# **DVD Felvevő**

# Modellszám **DMR-EH68 DMR-EH58**

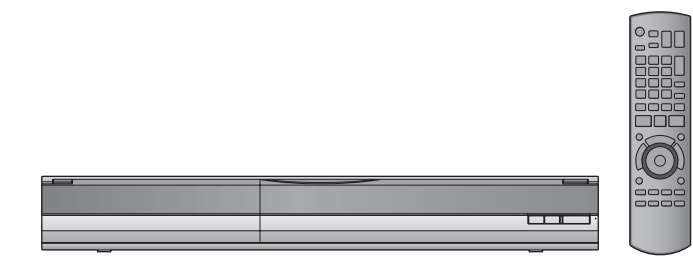

A felhasználói kézikönyv ábrái a DMR-EH58 ezüst színű modell képeit mutatja.

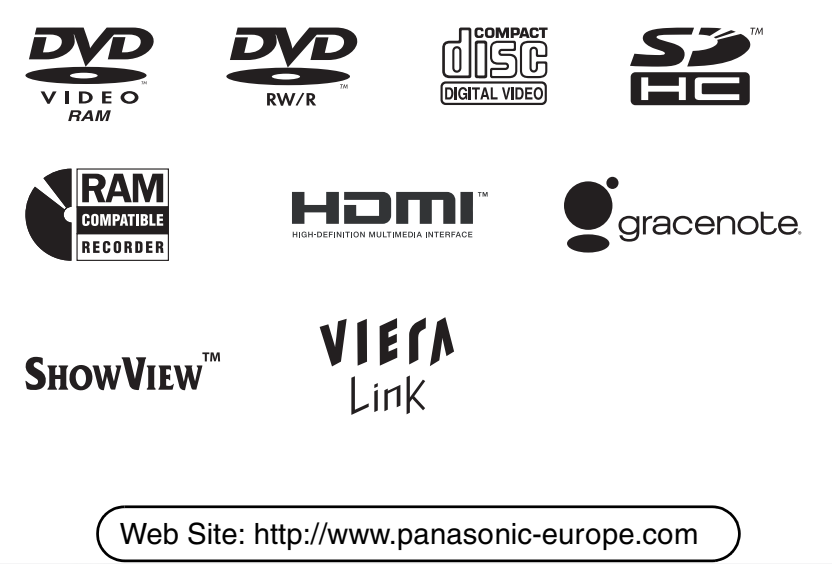

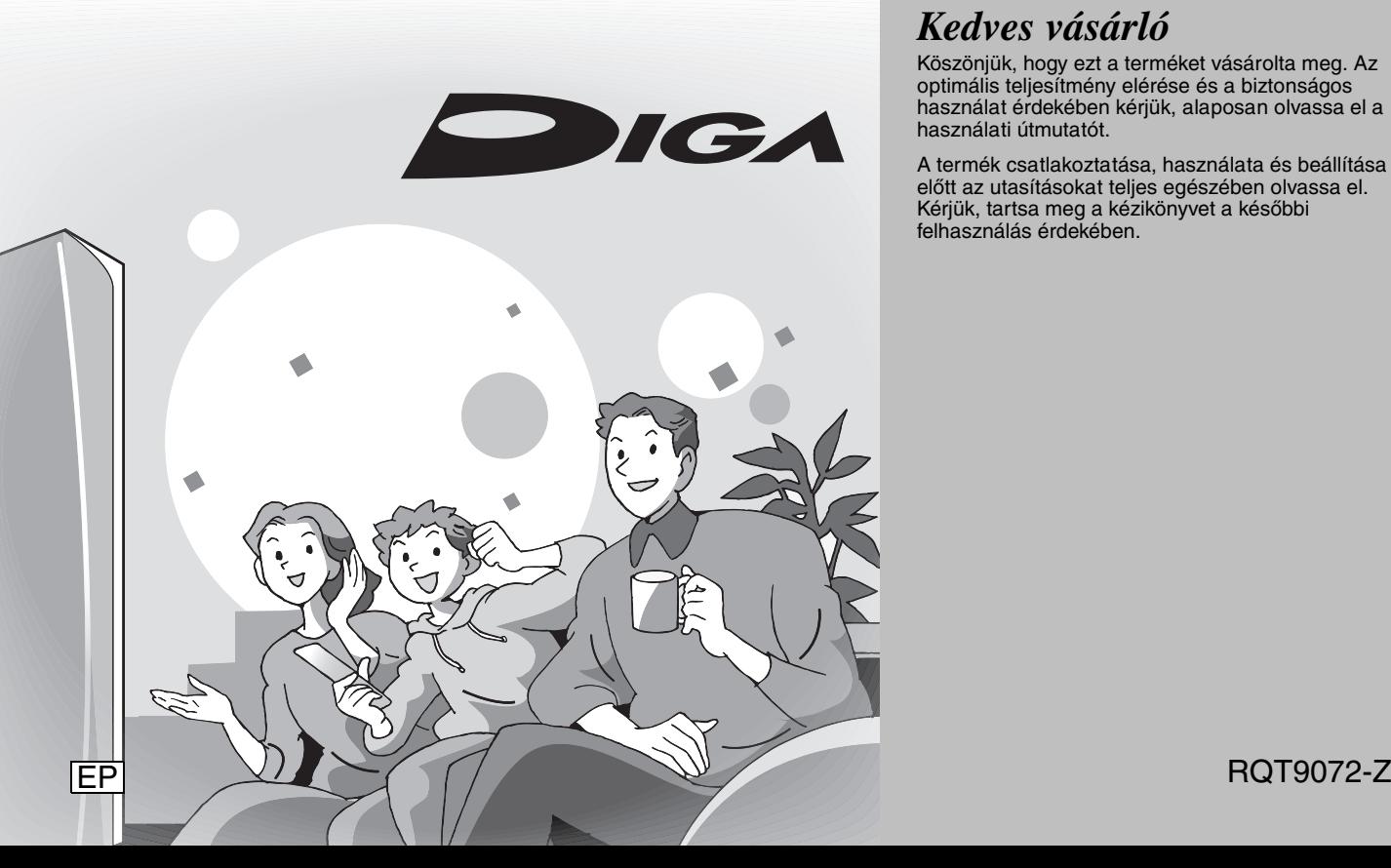

**Panasonic** 

**Az SD-kártyákkal és az SD-meghajtóval kapcsolatos utasítások/megjegyzések csak a DMR-EH68 modell esetén alkalmazhatók.**

# **Az egység által támogatott régiószám**

A régiószámok az eladási helytől függően hozzárendeltek a DVD-lejátszókhoz és a DVD-Videohoz.

- ≥Az egység régiószáma "**2**".
- ≥Az egység a következő címkével jelölt DVD-Video lemezeket játssza le: "**2**" vagy "**ALL**".

**Példa:**

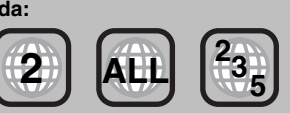

# *Kedves vásárló*

Köszönjük, hogy ezt a terméket vásárolta meg. Az optimális teljesítmény elérése és a biztonságos használat érdekében kérjük, alaposan olvassa el a használati útmutatót.

A termék csatlakoztatása, használata és beállítása előtt az utasításokat teljes egészében olvassa el. Kérjük, tartsa meg a kézikönyvet a későbbi felhasználás érdekében.

*Gyors kezdési útmutató*

Gyor

*Alapműveletek*

Alapműveletek

# **FIGYELEM!**

**A KÉSZÜLÉK CD-JÁTSZÓJA LÉZER SUGARAT ÁLLÍT ELÒ. HA A KÉSZÜLÉKET MÁSKÉPPEN HASZNÁLJA ÉS KEZELI, MINT AHOGY AZ A KEZELÉSI ÚTMUTATÓBAN LE VAN ÍRVA, VESZÉLYES SUGÁRZÁS LÉPHET FEL. NE TÁVOLÍTSA EL A KÉSZÜLÉK BURKOLATÁT, ÉS NE PRÓBÁLJA JAVÍTANI. A JAVÍTÁST BÍZZA MEGFELELÒ SZAKEMBERRE.**

# **FIGYELEM:**

**A TŰZVESZÉLY, ÁRAMÜTÉS VAGY TERMÉKSÉRÜLÉS KOCKÁZATÁNAK CSÖKKENTÉSE ÉRDEKÉBEN**

- ≥**TILOS A KÉSZÜLÉKET ESŐ, NEDVESSÉG, CSÖPÖGŐ VAGY FELFRÖCCSENŐ FOLYADÉKOK HATÁSÁNAK KITENNI, TOVÁBBÁ ÜGYELNI KELL ARRA, HOGY FOLYADÉKKAL TELI TÁRGY (PL. VÁZA) NE KERÜLJÖN A KÉSZÜLÉK TETEJÉRE.**
- ≥**CSAK JAVASOLT TARTOZÉKOKAT HASZNÁLJON.**
- ≥**TILOS A BURKOLAT (VAGY HÁTLAP) ELTÁVOLÍTÁSA; A KÉSZÜLÉK BELSEJÉBEN NINCSENEK A FELHASZNÁLÓ ÁLTAL BEÁLLÍTHATÓ ALKATRÉSZEK. A JAVÍTÁST BÍZZA MEGFELELŐ SZAKSZERVIZRE.**

# **ÓVINTÉZKEDÉSEK!**

- ≥**TILOS A KÉSZÜLÉKET KÖNYVESPOLCON, BEÉPÍTETT SZEKRÉNYBEN VAGY MÁS ZÁRT TÉRBEN FELÁLLÍTANI. GONDOSKODNI KELL A KÉSZÜLÉK MEGFELELŐ SZELLŐZÉSÉRŐL. A FELMELEGEDÉS MIATTI ÁRAMÜTÉSEK VAGY TŰZESETEK ELKERÜLÉSE ÉRDEKÉBEN ÜGYELNI KELL ARRA, HOGY A SZELLŐZŐNYÍLÁSOKAT NE FEDJÉK EL FÜGGÖNYÖK VAGY EGYÉB ANYAGOK.**
- ≥**TILOS A KÉSZÜLÉK SZELLŐZŐNYÍLÁSAIT ÚJSÁGGAL, TERÍTŐVEL, FÜGGÖNNYEL VAGY MÁS HASONLÓ TÁRGGYAL ELTAKARNI.**
- ≥**TILOS A KÉSZÜLÉKRE NYÍLT LÁNGOT (PL. ÉGŐ GYERTYÁT) HELYEZNI.**
- ≥**A HASZNÁLT AKKUMULÁTORT KÖRNYEZETBARÁT MÓDON KELL ELTÁVOLÍTANI.**

# **FIGYELMEZETÉS**

Az elem nem megfelelő behelyezése robbanásveszélyes. Kizárólag a gyártó által javasolt típussal azonos vagy annak megfelelő elemmel cserélje ki. Az elhasználódott elemektől a gyártó előírásainak megfelelően szabaduljon meg.

A KÉSZÜLÉKET MÉRSÉKELT ÉGHAJATI ÖVBEN VALÓ HASZNÁLATRA TERVEZTÉK.

A készüléket zavarhatja a mobiltelefonok rádióinterferenciája. Ha ilyen interferenciát tapasztal, növelje a távolságot a mobiltelefon és a készülék között.

A hálózati aljzatot a készülék közelébe, könnyen elérhető helyre kell tenni.

A hálózati zsinór csatlakozójának mindig működőképesnek kell maradnia.

A készülék teljes áramtalanításához húzza ki a hálózati zsinór csatlakozóját a konnektorból.

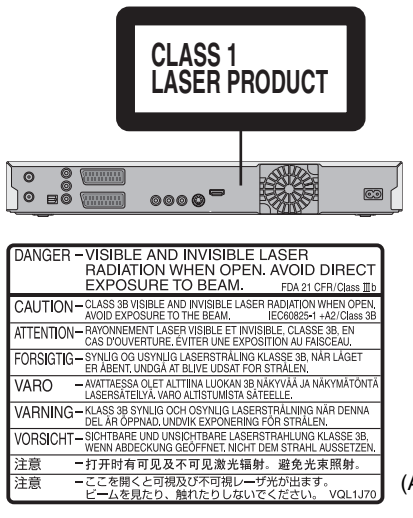

(A termék belseje)

# **Biztonsági előírások**

# **Besorolás**

Az egységet egyenes felületre helyezze, ahol nem érheti közvetlen napfény, magas hőmérséklet és túlzott rázkódás. Ezek a feltételek károsíthatják a burkolatot és a többi összetevőt, lerövidítve ezzel az egység működési élettartamát.

Ne helyezzen nehéz tárgyakat az egységre.

# **Feszültség**

Ne használjon nagy feszültségű áramforrást. Ez túlterhelheti az egységet és tüzet okozhat.

Ne használjon egyenáramú (DC) tápforrást. Gondosan ellenőrizze a tápforrást, ha az egységet hajó vagy egyéb olyan helyen helyezi el, ahol egyenáramot használnak.

# **Váltóáramú tápkábel-védelem**

Győződjön meg róla, hogy a váltóáramú tápkábel megfelelően csatlakozik és nem károsodott. A nem megfelelő csatlakozás károsodást okozhat, és tűzhöz vagy áramütéshez vezethet. Ne húzogassa, hajlítgassa a tápkábelt, és ne helyezzen rá nehéz tárgyakat.

A kábelt a csatlakozó határozott megfogásával húzza ki. A kábel húzogatása áramütést okozhat.

Nedves kézzel ne nyúljon a csatlakozóhoz. Ez áramütést okozhat.

# **Idegen tárgy**

Ne engedje, hogy az egységbe fémtárgy kerüljön. Ez áramütést vagy hibás működést okozhat.

Ne engedje, hogy az egységbe folyadék kerüljön. Ez áramütést vagy hibás működést okozhat. Ha mégis ez történne, azonnal húzza ki az egységet a fali aljzatból, és lépjen kapcsolatba a forgalmazóval

Ne permetezzen rovarírtószert az egységre vagy az egységre. Ez gyúlékony gázokat tartalmat, amelyek meggyúlhatnak ha az egységbe kerülnek.

# **Szerviz**

Ne kísérelje önmaga megjavítani az egységet. Ha a hang megszakad, a jelzőfények nem világítanak, vagy a jelen kézikönyvben fel nem sorolt probléma jelentkezik, húzza ki a tápkábelt, és forduljon a forgalmazóhoz vagy jóváhagyott szervizközponthoz. Ha az egységet nem szakember javítja meg, szereli szét vagy építi újra, áramütés léphet fel, vagy az egység károsodhat.

Amennyiben a lejátszót előreláthatólag hosszabb ideig nem fogja használni, húzza ki az adaptert a fali csatlakozóaljzatból. Ezzel a működési élettartam is megnövekszik.

### **-Ha ezt a jelet látja-**

### **Tájékoztató az elektromos és elektronikus berendezések hulladékainak ártalmatlanításáról (háztartások)**

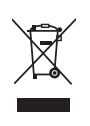

Ha ez a szimbólum szerepel a termékeken és/vagy a mellékelt dokumentumokon, az elhasznált elektromos és elektronikus termékeket nem szabad keverni az általános háztartási szeméttel.A megfelelő kezelés, visszanyerés és újrahasznosítás érdekében kérjük, szállítsák az ilyen termékeket a kijelölt gyűjtőhelyekre, ahol térítésmentesen

átveszik azokat.Más lehetőségként bizonyos országokban a termékeket a helyi kiskereskedője is visszaveheti, amennyiben hasonló, új terméket vásárol.A termék megfelelő ártalmatlanításával segít megőrizni az értékes erőforrásokat és megelőzheti a környezetre és az egészségre esetleg ártalmas hatásokat, amelyeket a hulladékok helytelen kezelése egyébként okozhat.Kérjük, lépjen kapcsolatba a helyi hatósággal további információért a legközelebbi kijelölt begyűjtő hely fellelhetőségét illetően.A nemzeti törvények értelmében az ilyen hulladék helytelen ártalmatlanítása esetén büntetést szabhatnak ki. Amennyiben a használt termék elemet vagy akkumulátort tartalmaz, kérjük, a helyi környezetvédelmi előírások betartásával, külön ártalmatlanítsa ezeket.

### **Üzleti felhasználók az Európai Unióban**

Amennyiben elektromos vagy elektronikus berendezést kíván ártalmatlanítani, kérjük, lépjen kapcsolatba kereskedőjével vagy szállítójával további információkért.

### **Tájékoztatás az ártalmatlanítással kapcsolatban az Európai Unión kívüli országok esetében**

Ez a szimbólum csak az Európai Unióban érvényes.Amennyiben ezt a terméket kívánja ártalmatlanítani, kérjük, lépjen kapcsolatba a helyi hatósággal, illetve kereskedőjével, és érdeklődjön az ártalmatlanítás megfelelő módjáról.

### **Tartalomjegyzék**

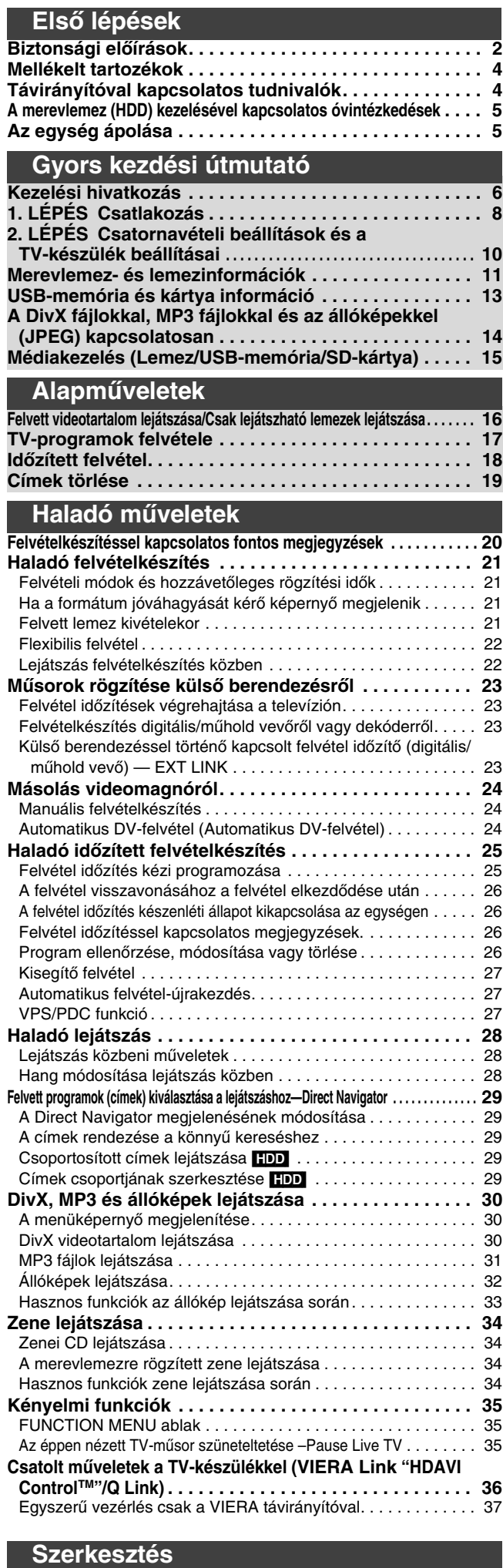

**Címek/fejezetek szerkesztése . . . . . . . . . . . . . . . . . . . . 38**

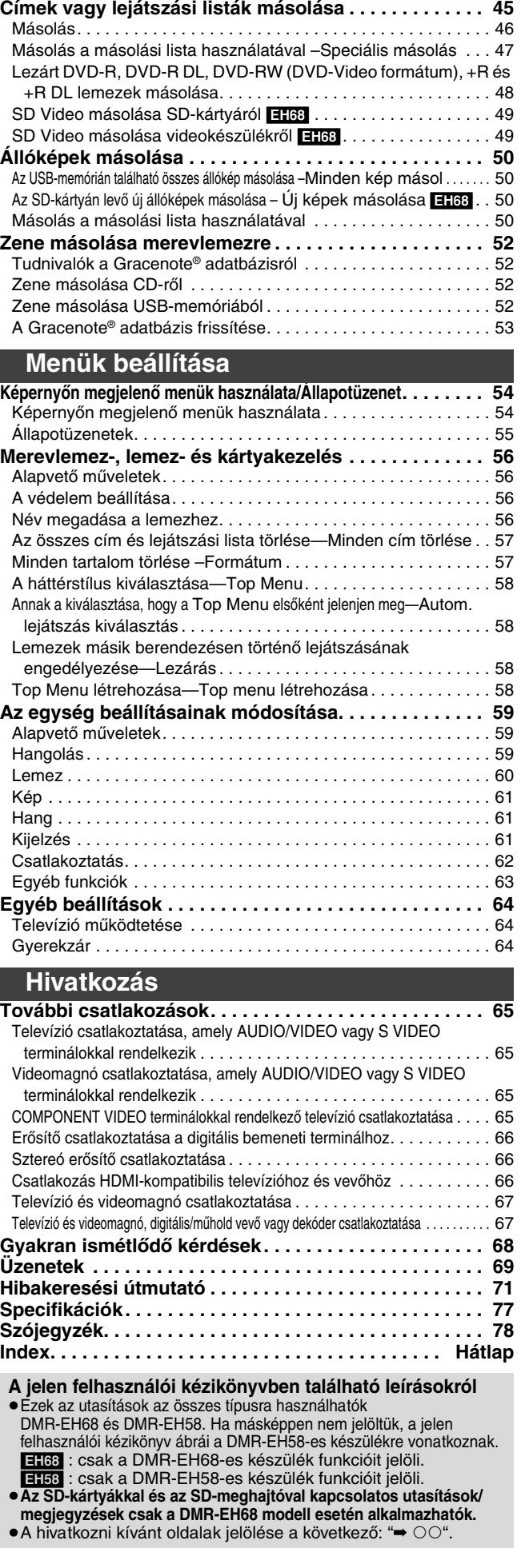

**Lejátszási listák létrehozása, szerkesztése és lejátszása . . . . . . . 40 Állóképek és zene szerkesztése . . . . . . . . . . . . . . . . . . 42 Szöveg megadása. . . . . . . . . . . . . . . . . . . . . . . . . . . . . . 44**

**Másolás**

### **Mellékelt tartozékok**

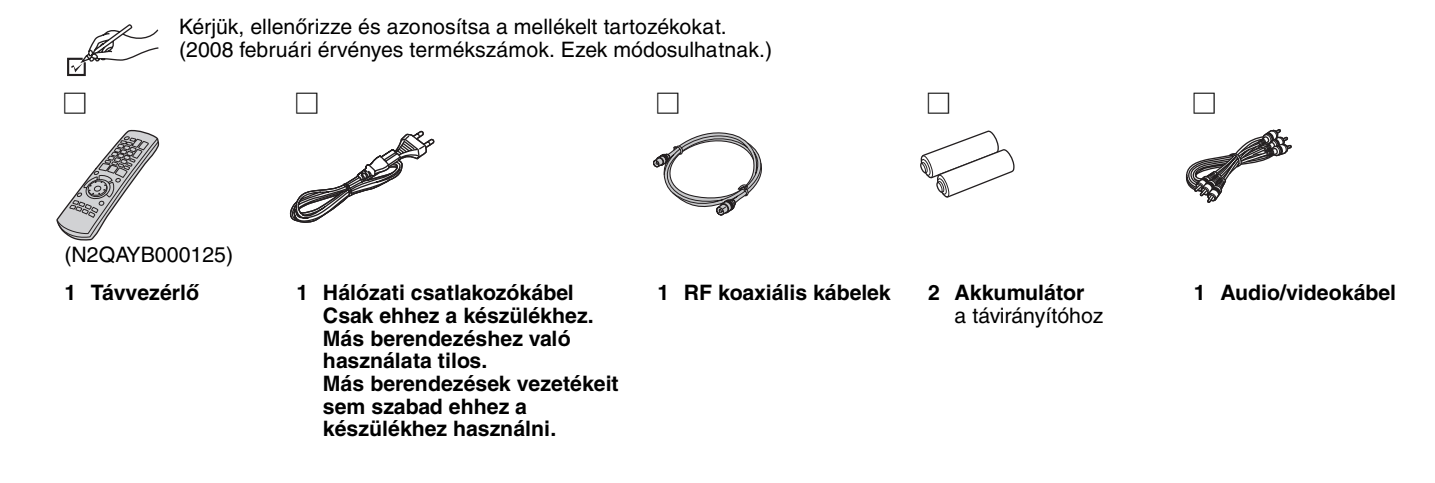

# **Távirányítóval kapcsolatos tudnivalók**

### ∫ **Elemek**

- ●Helyezze be, hogy a pólusok (+ és -) megfeleljenek a távirányítón feltüntetett jelzéseknek.
- ≥Ne használjon tölthető típusú elemeket.

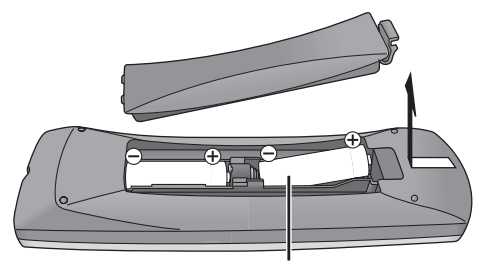

**R6/LR6, AA**

- ≥Ne keverje a régi és az új elemeket.
- ≥Ne használjon egyszerre különböző típusú elemeket.
- ≥Tilos melegíteni vagy lángnak kitenni.
- ≥Ne hagyja sokáig autóban közvetlen napfénynek kitett helyen az akkumulátort akkor, ha az ajtók és ablakok zárva vannak.
- ≥Ne szedje szét és ne zárja rövidre.
- ≥Az alkáli vagy a mangán elemeket soha ne próbálja meg feltölteni. ≥Ne használja az elemeket, ha a burkolatuk levált.

Az elemek nem megfelelő kezelése az elektrolit szivárgásához vezethet, amely károsítja a vele érintkező tárgyakat, és tüzet okozhat.

Távolítsa el az elemet, ha hosszabb ideig nem tervezi használni a távirányítót. Hűvös, sötét helyen tárolja.

A távirányító működése (➡ 6)

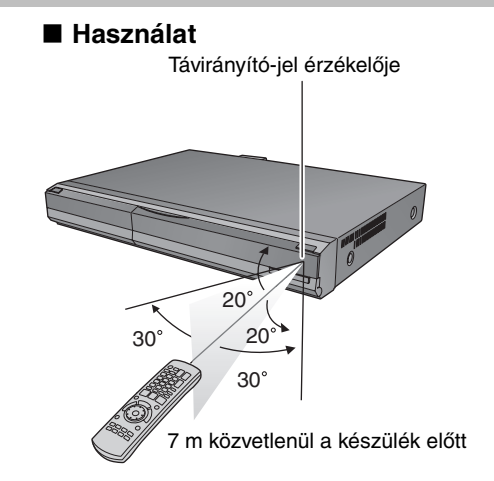

A merevlemez egy magas precíziós rögzítőberendezés. A hosszú ideig tartó felvételi képesség és a nagy sebességű működés miatt ez egy nagyon különleges eszköz, amely könnyen megsérülhet.

# Alapszabályként a fontos tartalmakat biztonsági mentésként mentse lemezre.

# ∫ **A merevlemez egy olyan berendezés, amely érzékeny a rázkódásra/ütésre vagy porra.**

Ez az egység Videomagnó

くくく

*HELYTELEN*

Az elhelyezéstől és a merevlemez kezelésétől függően bizonyos tartalmak sérülhetnek, és elképzelhető, hogy a lejátszás és a felvételkészítés többé nem lehetséges. Főképp a működtetés közben ne tegye ki az egységet rázkódásnak, ütésnek, és ne húzza ki a készülék tápkábelét a váltóáramú fali aljzatból. Ha felvételkészítés vagy lejátszás során áramszünet lép fel, a tartalom megsérülhet.

# ∫ **A merevlemez ideiglenes tárolóeszköz.**

A merevlemez nem használható a felvett tartalmak hosszú ideig történő tárolására. A merevlemezt a felvett tartalom lemezre történő kiírása előtti megtekintéséhez és szerkesztéséhez használja. Javasoljuk, hogy a felvett tartalmat mentse el egy lemezre, illetve őrizze meg az eredeti adatokat vagy CD-ket, amelyekről a másolás történt.

# ∫ **Amint azt észleli, hogy a merevlemezzel probléma lehet, azonnal mentse el (biztonsági mentés) az összes tartalmat.**

Ha a merevlemez megsérült, ismétlődő szokatlan hang léphet fel, vagy a kép nem lesz megfelelő (négyzetzaj stb. jelenhet meg). Ha a merevlemezt ebben az állapotában tovább használja, a probléma rosszabbodhat, és a legrosszabb esetben a merevlemez végérvényesen meghibásodhat. Amint ezt a típusú problémát tapasztalja, a teljes tartalmat mentse ki lemezre, és forduljon szervizhez. A merevlemezről nem olvasható tartalom (adat) nem állítható vissza.

≥Amikor be- vagy ha kikapcsolja az egységet, váratlan hangot hallhat. Ez nem jelent hibát.

# ∫ **Elhelyezéssel kapcsolatos óvintézkedések**

- ≥**Ne helyezze olyan zárt helyre, ahol eltakarja a hátulsó**
- **hűtőventillátort és a szellőzőnyílásokat.**
- ≥**Helyezze az egységet egyenes felületre, ahol nincs kitéve rázkódásnak vagy egyéb külső hatásnak.**
- ≥**Ne helyezzen az egységre hőfejlesztő alkalmazást, mint például videomagnót stb.**
- ≥Ne helyezze az egységet olyan helyre, ahol gyakori a hőmérsékletváltozás.
- ≥Helyezze olyan helyre, ahol nem jön létre páralecsapódás. A páralecsapódás az a jelenség, amikor hideg felületen szélsőséges hőmérsékletváltozás miatt

nedvesség keletkezik. A páralecsapódás az egység belső károsodását okozhatja.

### ≥**A páralecsapódást elősegítő körülmények**

- Szélsőséges hőmérsékletváltozás [nagyon meleg helyről nagyon hideg helyre történő szállítás (vagy fordítva), légkondicionáló közelében vagy ha a lehűtött levegő közvetlenül az egységre jut]. Há a működés során a (felmelegedett) merevlemezre hideg levegő jut, a merevlemez belsején páralecsapódás képződhet, ami károsíthatja a merevlemez fejeit stb.
- Ha a helyiségben magas a páratartalom vagy a gőztartalom. – Esős időben.

A fenti esetekben hagyja, hogy az egység átvegye a helyiség hőmérsékletét, és várjon 2–3 órát, amíg a páralecsapódás meg nem szűnik. **Az egységet mindeddig ne kapcsolja be**.

# ∫ **Merevlemezes felvételből fennmaradó idő**

Az egység VBR (változó bitsebesség) adattömörítő rendszert használva készíti a felvételt. A felvett adatszakaszok a videoadat-szakaszoknak megfelelően változnak, ami eltérést okozhat a megjelenített idő és a rendelkezésre álló lemezterület között.

Ha a fennmaradó időmennyiség nem elegendő, a felvétel elkezdése előtt a lemezterület felszabadításához törölje a nem kívánt címeket. (A lejátszási listák törlése nem növeli meg az időmennyiséget.)

# ∫ **A felvett tartalommal kapcsolatos biztosíték**

A Panasonic nem vállal felelősséget sem közvetlenül, sem közvetve azokért a károkért, amelyek a felvétel vagy a szerkesztett tartalom (anyag) elvesztését eredményező problémákból származnak, és nem vállal felelősséget a tartalomért, ha a felvételkészítés vagy szerkesztés nem működik megfelelően. Ugyanígy, a fentiek érvényesek abban az esetben is, ha az egységen bármilyen javítást végeznek (beleértve bármilyen, a merevlemeztől eltérő összetevőt).

# **Az egység ápolása**

**Az egységben található precíziós részekre hatással van a környezet, különösen a hőmérséklet, a nedvesség és a por. A cigarettafüst is hibás működést vagy meghibásodást okozhat.**

### **Az egységet puha, száraz ronggyal tisztítsa.**

≥Soha ne tisztítsa az egységet alkohollal, hígítóval vagy benzinnel. ≥Vegyi anyaggal kezelt tisztítóeszköz használata előtt olvassa el a

### tisztítóeszköz használati utasításait. **A folyamatos hang- és képminőség érdekében vegye figyelembe a következőket.**

A por és a szennyeződés rátapadhat az egység olvasólencséjére, lehetetlenné téve a felvételkészítést vagy a lemezek lejátszását. Használja a **DVD-olvasólencse** tisztítót (nem mellékelt tartozék) évente egyszer, a használat gyakoriságától és a működési környezettől függően. Használat előtt gondosan olvassa el az olvasólencse-tisztító használati utasításait.

**Ne tegye az egységet erősítőkre, illetve olyan berendezésekre, amelyek felmelegedhetnek.** A hő károsodást okozhat az egységben.

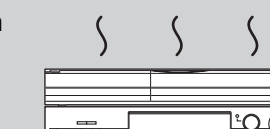

*HELYTELEN*

# Megjegyzés

Ne takarja el a hátulsó panelen található belső hűtőventilátort.

**Az egység lemeztálcájáról az elmozdítás előtt távolítsa el a lemezt. Ha mégsem teszi ezt, a lemez és az egység súlyosan károsodhat.**

# ∫ **A cigarettafüst stb. hibás működést vagy meghibásodást okozhat**

Az egység károsodhat, ha a belsejébe cigarettafüst, rovarirtópermet stb. jut.

### ∫ **Használat közben**

- ≥Ne mozgassa az egységet, és ne tegye ki rázkódásnak vagy ütődésnek. (A merevlemez károsodhat.)
- ≥Ne húzza ki a váltóáramú tápkábelt a háztartási fali aljzatból, és ne kapcsolja ki a megszakító kapcsolót.

Bekapcsolt egység esetén a merevlemez nagy sebességen forog. A forgás által keltett hang vagy mozgás normális jelenség.

# ∫ **Az egység elmozdításakor**

- 1 Kapcsolja ki az egységet. (Várjon, amíg a "BYE" felirat el nem tűnik a kijelzőről.)
- 2 Húzza ki a váltóáramú tápkábelt a háztartási fali aljzatból.
- 3 A rázkódás és az ütés elkerülése érdekében csak akkor mozdítsa el az egységet, ha az teljesen leállt (kb. 2 perc). (Az egység kikapcsolását követően a merevlemez egy rövid ideig tovább működik.)

### **Kezelési hivatkozás**

# **Távvezérlő**

A működési utasítások általában a távirányító használatát veszik alapul.

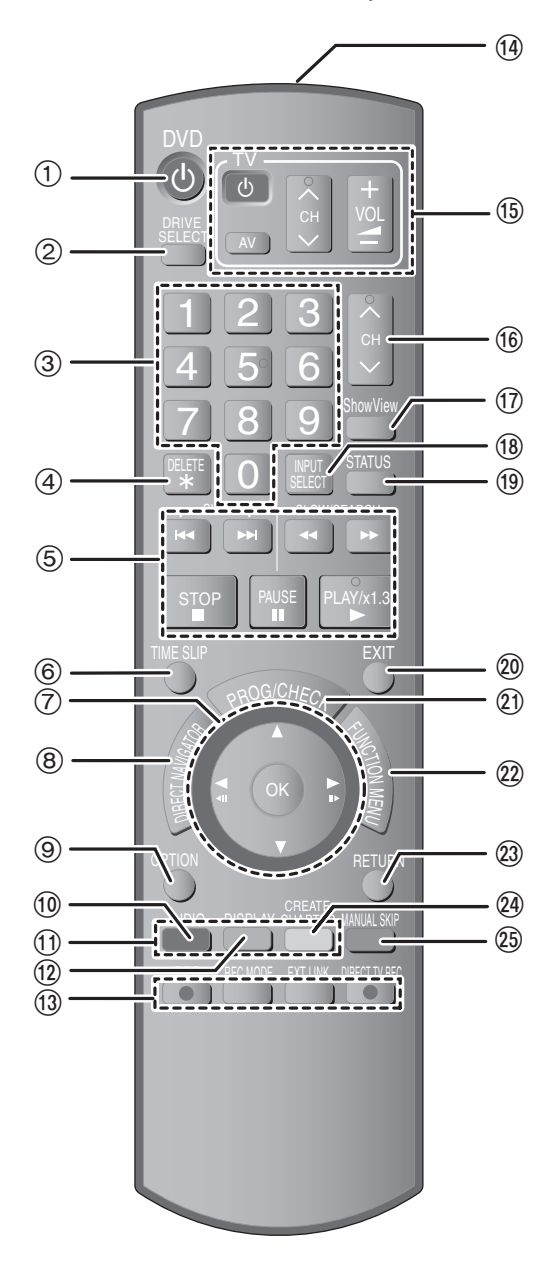

1Az egység bekapcsolása (➡ 10)

- 2Meghajtó kiválasztása [HDD, DVD vagy SD ([EH68])] (➡ 16, 17, 32) A [DRIVE SELECT] gomb minden egyes megnyomásával módosul a meghajtó.
- 3A csatornák és a címek számainak stb. kiválasztása/A számok megadása
- 4A szükségtelenül felvett címek vagy állóképek törlése (➡ 19, 43)

5Felvételkészítés és lejátszás alapműveletei 6Megadott idő átugrása (➡ 28)

7Kiválasztás/OK, Kockáról-kockára (➡ 28)

- 8Mutatás DIRECT NAVIGATOR (➡ 29, 38)
- 9A OPTION menü megjelenítése (➡ 38) Ez a menü használatos címek és állóképek lejátszásakor vagy szerkesztésekor stb.

:Hang kiválasztása (➡ 28)

⊕Színes gombok<br>–A DIRECT NAVIGATOR képernyőre való átkapcsoláshoz (➡ 29, 32, 34)

– Videó/Lejátszási listákra való átkapcsoláshoz (➡ 47)

– kézi hangolási beállításokhoz (➡ 59)

 $(2)$ Képernyőn megjelenő menü mutatása (→ 54)

 $\widetilde{\omega}$ Felvételkészítési funkciók

- ≥[¥ REC]Felvétel indítása (➡ 17)
- ≥[REC MODE]Felvételi üzemmód váltása (➡ 17)
- ≥[EXT LINK] Külső berendezéssel történő kapcsolt felvételidőzítő jelzője (➡ 23)
- ≥[¥ DIRECT TV REC] Közvetlen felvételkészítés TV-készülékről  $($   $\rightarrow$  36)

>A távvezérlő jelének átvitele

 $(5)$  Televízió működtetése ( $\rightarrow$  64)

@Csatornakiválasztás (➡ 17)

 $@$ A SHOWVIEW képernyő megjelenítése (→ 18)

®Bemenet kiválasztása (AV1, AV2, AV3 vagy DV) (→ 23, 24)

CÁllapotüzenetek (➡ 55)

DKilépés a menüképernyőből

EA Időzített felvétel képernyő megjelenítése (➡ 25)

@A FUNCTION MENU ablak megjelenítése (→ 35)

A FUNCTION MENU ablak használatával gyorsan és könnyen elérheti a fő funkciókat (Lejátszás, Felvétel stb.).

GVisszatérés az előző képernyőre

@Fejezet létrehozása (→ 28)

IKb. 1 perces ugrás előre (➡ 28)

# **Fő egység**

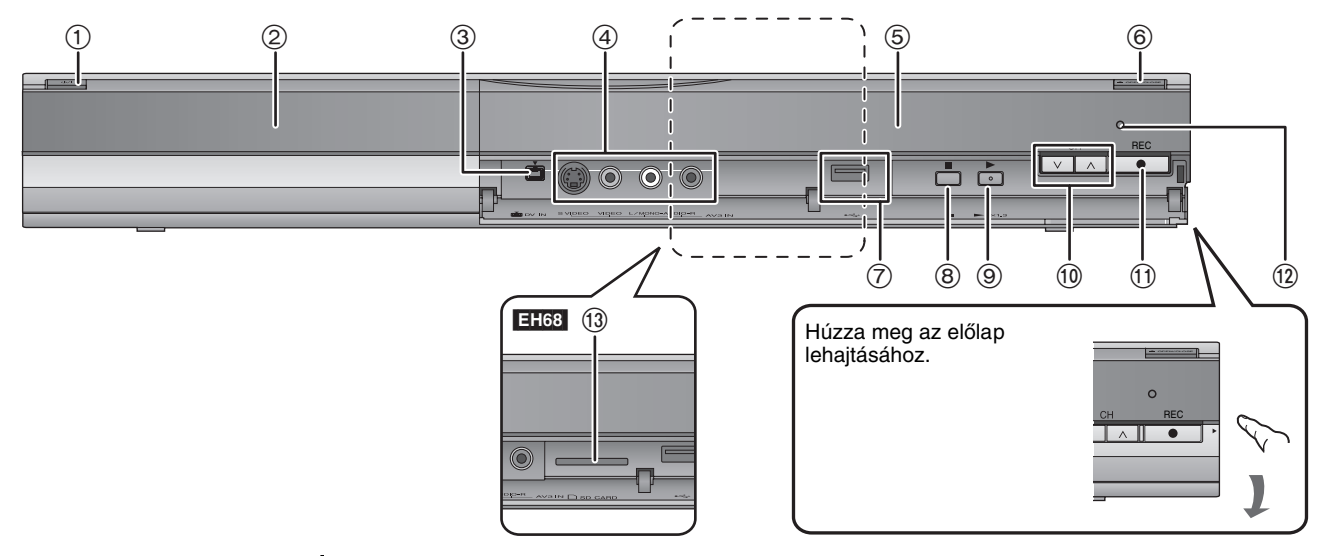

1**Készenlét/bekapcsoló gomb (**Í**/I)** (➡ 10)

- Nyomja meg a készülék bekacsolt állapotából készenlétibe váltásához, és fordítva. Készenléti állapotban is fogyaszt egy kis energiát a készülék.
- 2Lemeztálca (➡ 15)
- 3Digitális videokamera (DV) csatlakozása (➡ 24)
- 4Videomagnó, videokamera stb. csatlakozása (➡ 24, 65)
- 5Kijelző (➡ alul)
- 6Lemeztálca kinyitása/bezárása (➡ 15)

7USB port (➡ 15)

- 8Stop (➡ 17, 28)
- 9Lejátszás indítása (➡ 16)
- :Csatornakiválasztás (➡ 17)
- ;Felvétel indítása (➡ 17)/A felvétel leállítási idejének megadása (➡ 17)
- <Távirányító-jel érzékelője
- =[EH68] SD-kártyanyílás (➡ 15)
- Hátlapon lévő aljzatok (➡ 8, 9, 65, 66, 67)

# **Az egység kijelzője**

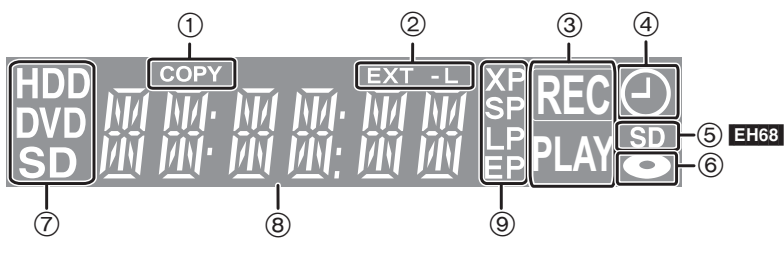

- 1 Másolási jelző
- 2 Külső berendezéssel történő kapcsolt felvételidőzítő jelzője

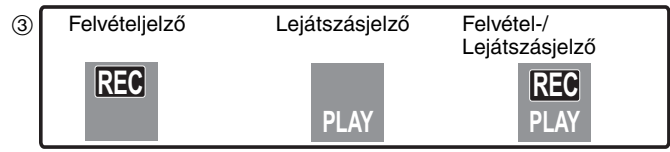

4Felvétel időzítő jelző

- 5[EH68] SD-kártyanyílás jelző
- 6Lemezjelző
- 7Meghajtó [HDD, DVD vagy SD ([EH68])] jelző
- 8Fő kijelzési terület
- 9Felvételi mód jelzője
- ≥A készülék által nem támogatott funkciókhoz tartozó jelzők nem világítanak.

# *1. LÉPÉS* **Csatlakozás**

# **21 tűs Scart kábel használata**

≥A Q Link funkciók széles választékát tudja használni, ha az egységet egy Q Link kompatibilis TV-készülékhez csatlakoztatja (➡ 36). ≥Élvezheti a csúcsminőségű TV-nézés élményét, ha az egységet egy RGB-kompatibilis TV-készülékhez csatlakoztatja (➡ 78). Szükséges beállítás "AV1 kimenet" a Beállítás menüben (→ 62)

≥Csatlakoztatás előtt kapcsolja ki az összes berendezést, és olvassa el a megfelelő használati utasításokat.

≥**Válassza ki a környezetnek megfelelő csatlakozási mintát az A–B minták közül. A forgalmazóval egyeztesse az alábbiakban nem felsorolt csatlakozásokat.** ≥**Az egyéb terminálok használatával való csatlakozásra és az egyéb berendezésekkel való csatlakozásra vonatkozóan lásd: "További** 

**csatlakozások" (**➡ **65).**

### **Ha a készüléket hosszabb ideig nem használja**

Energiatakarékosság érdekében húzza ki a fali aljzatból. Az egység kikapcsolt állapotban is fogyaszt egy kevés áramot **[kb. 2 W (Energiatakarékos üzemmód)]**

Ha a "Takarékos üzemmód" beállítása "Be", a "Gyorsindítás" funkció nem működik.

# **A Televízió csatlakoztatása**

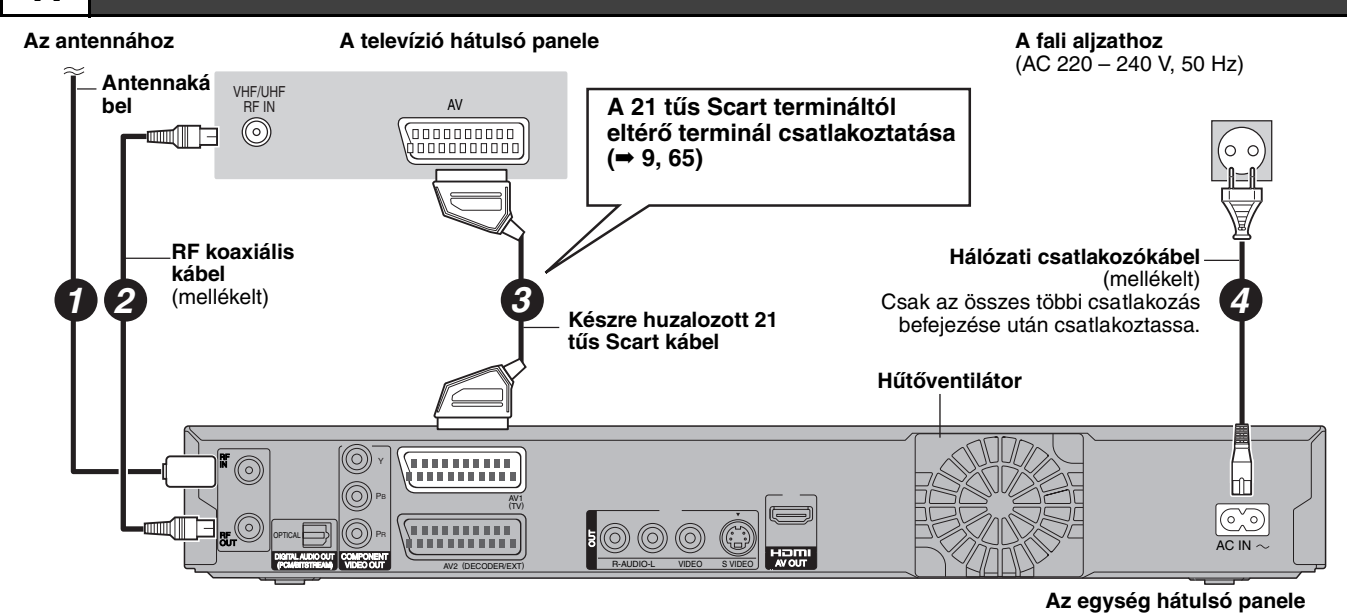

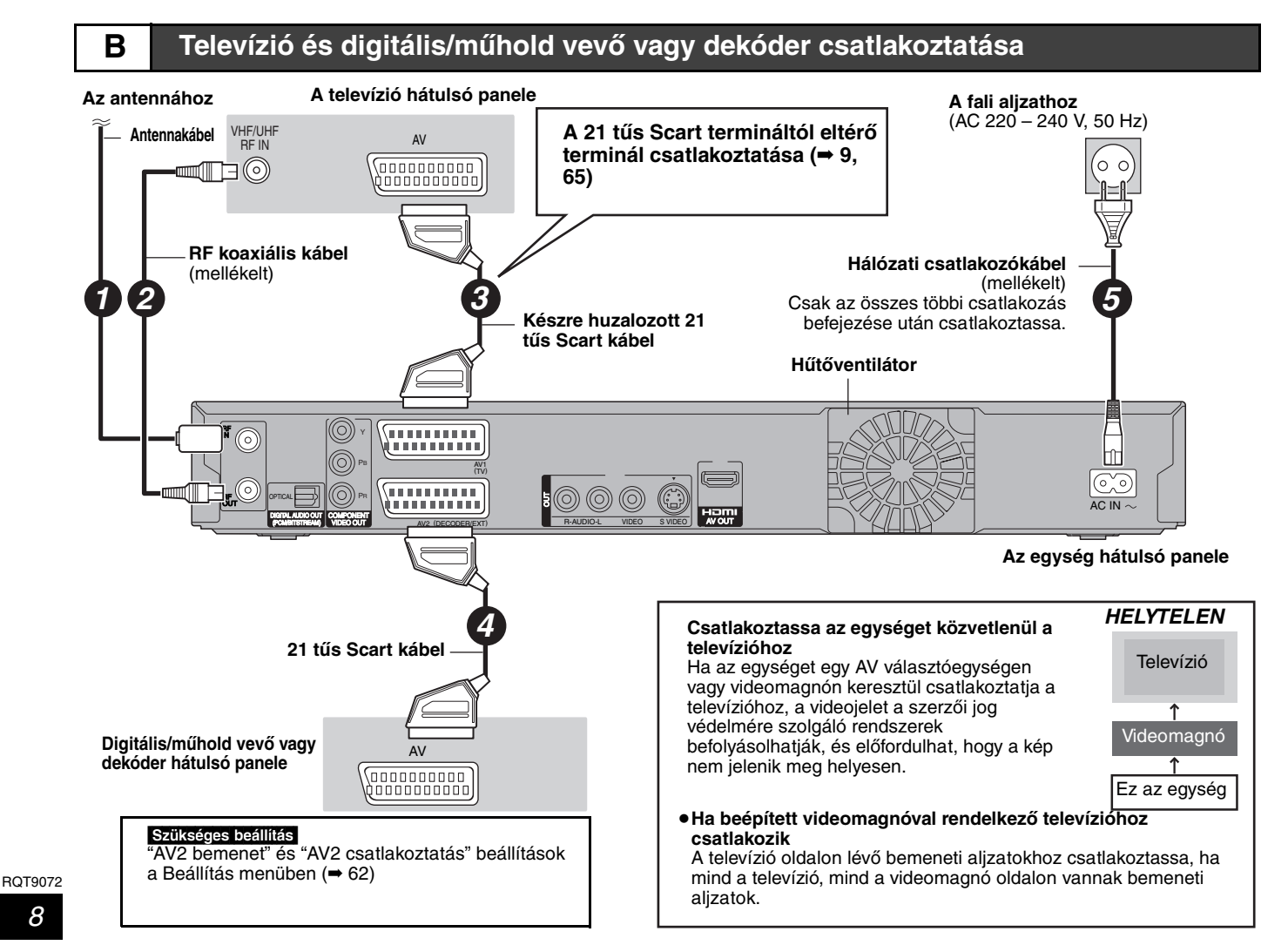

Csúcsminőségű képet élvezhet, ha az ezen egység és a TV-készülék közötti 21 tűs Scart kábelcsatlakozást kiegészíti HDMI kábelcsatlakozással a 8. oldalon leírtak szerint.

# **Csatlakozás TV-készülékhez a HDMI (High Definition Multimedia Interface) kábel használatával**

HDMI-kompatibilis egységhez történő csatlakozáskor a rendszer tömörítetlen digitális audio és video jelet közvetít. Egyetlen kábel segítségével kiváló minőségű digitális videót és audiót élvezhet. HDMI-kompatibilis HDTV (High Definition Television) csatlakoztatásakor a kimenet a következőkre állítható: 1080p, 1080i vagy 720p HD video.

≥Az 1920k1080 felbontásra konvertált videoforrások, miközben kiváló minőségűek, némileg alacsonyabb szubjektív képfelbontást mutatnak, mint a valós, natív 1080p full-HD források. A részletekért forduljon a márkakereskedőhöz.

≥Kérjük, HDMI logóval ellátott HIGH SPEED HDMI kábeleket használjon (amint a borítón látható).

# **A VIERA Link "HDAVI ControlTM" funkcióval kapcsolatosan.**

Panasonic TV-készülékhez (VIERA) vagy "HDAVI Control" funkcióval rendelkező vevőkészülékhez történő csatlakoztatáskor csatolt műveletek lehetségesek. [➡ 36, Csatolt műveletek a TV-készülékkel (VIERA Link "HDAVI ControlTM"/Q Link)]

- ≥**A nem HDMI-kompatibilis kábelek nem használhatók.**
- ≥**Javasolt Panasonic HDMI-kábel használata.**

### **Javasolt alkatrészszám:**

**RP-CDHG10 (1,0 m), RP-CDHG15 (1,5 m), RP-CDHG20 (2,0 m), RP-CDHG30 (3,0 m), RP-CDHG50 (5,0 m) stb.**

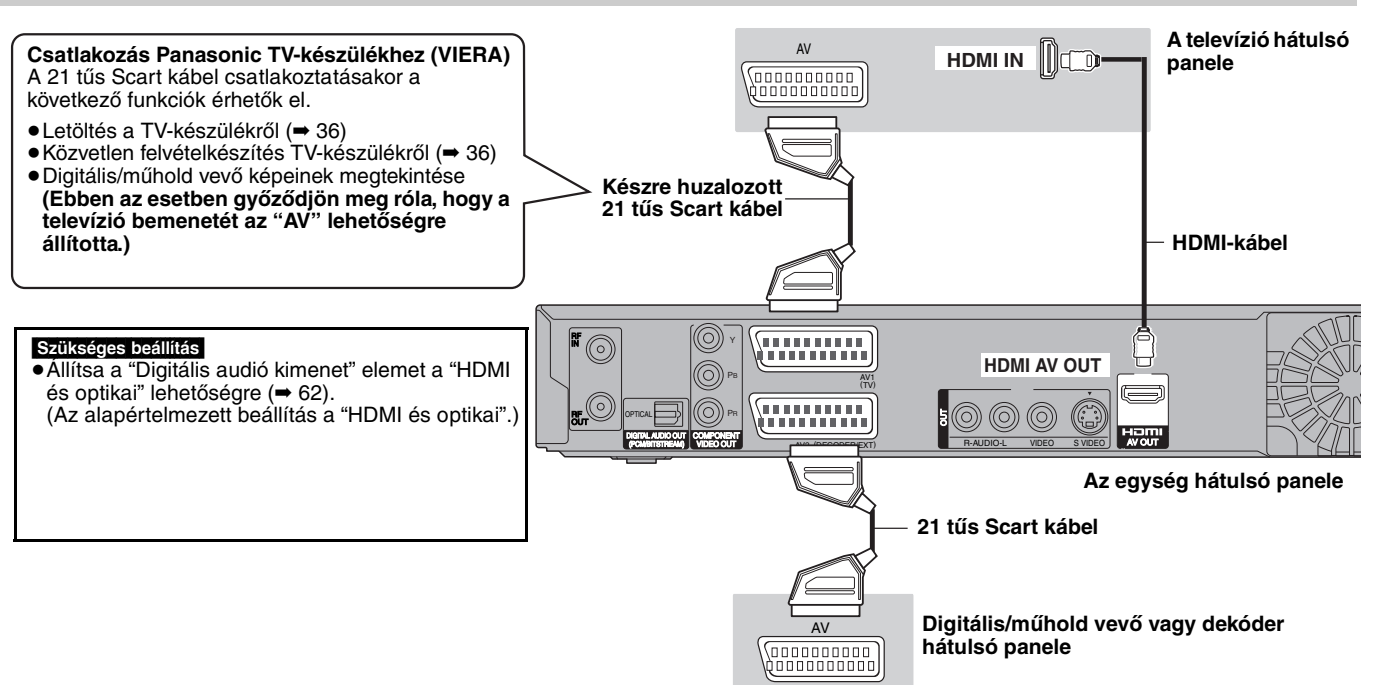

# Megjegyzés

- ≥Ha olyan TV-készülékhez csatlakozik, amely csak a 2 csatornás audiokimenettel kompatibilis, a rendszer lekeveri a 3 csatornával vagy többel rendelkező hangot (➡ 78), és 2 csatornaként viszi ki még akkor is, ha HDMI-kábellel csatlakozik. (Bizonyos lemezek nem keverhetők le.) ≥Az egységet nem csatlakoztathatja olyan DVI-eszközökhöz, amelyek nem kompatibilisek a HDCP-szabvánnyal.
- Olyan egységek, amelyek kompatibilisek a HDCP (High-Bandwidth Digital Content Protection) másolásvédelmi szabvánnyal, és digitális DVIbemeneti terminállal rendelkeznek (PC-monitorok stb.):
- Az egységtől függően a képek nem jelennek meg megfelelően vagy egyáltalán nem jelennek meg, ha DVI/HDMI-kapcsolókábellel csatlakozik. (A hang nem vihető ki.)

# *2.* **LÉPÉS Csatornavételi beállítások és a TV-készülék beállításai**

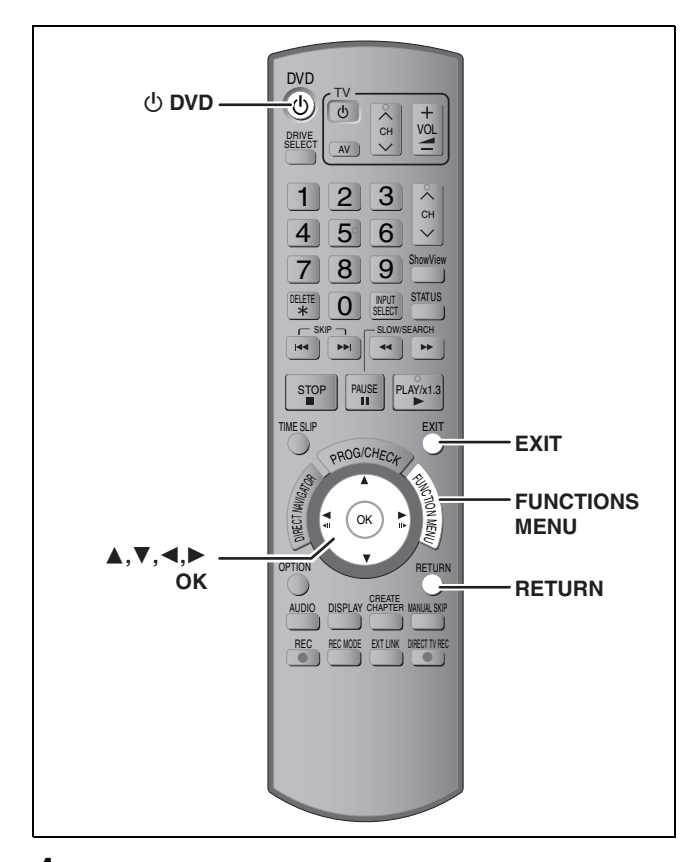

**1 Kapcsolja be a TV-készüléket, és válassza ki a megfelelő AV-bemenetet, hogy megfeleljen az egység csatlakozásainak.**

# **2 Nyomja meg a [** $\circlearrowleft$  **DVD] gombot az egység bekapcsolásához.**

Amikor egy olyan televízióhoz csatlakozik, amely rendelkezik Q Link vagy VIERA Link funkciókkal (➡ 36), megkezdődik a letöltés a televízióról.

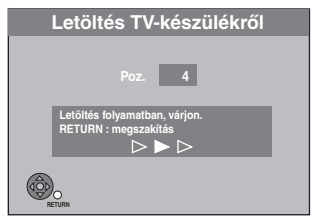

A hangolási pozíciókat letöltheti a televízióról az ennek az egységnek a csatornalefedésében található csatornákra vonatkozóan.

Az egység Automatikus órabeállítás funkciója elvégzi az idő szinkronizálását, amikor az idő- és dátuminformációkat sugárzó csatorna be van hangolva.

≥**Ha az Országbeállítás menü jelenik meg a televízión.**

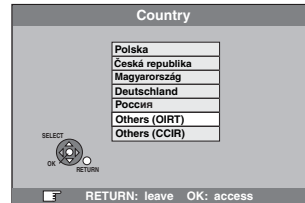

**Nyomja meg a [**3**,** 4**] gombot az ország kiválasztásához, és nyomja meg az [OK] gombot.**

Megkezdődik az automatikus beállítás. Ez kb. 8 percet vesz igénybe.

≥**Ha a TV képarány-beállító képernyője jelenik meg a televízión.**

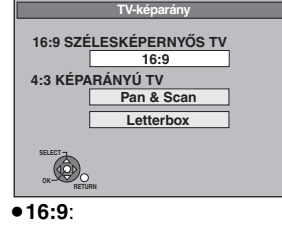

- Ha 16:9-es széles képernyős televízióhoz csatlakozik
- ≥**Pan & Scan**: Ha 4:3-as képarányú televízióhoz csatlakozik, a kép széle levágásra kerül 16:9-es kép esetén (➡ 78).

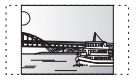

### ≥**Letterbox**:

Ha 4:3-as képarányú televízióhoz csatlakozik, 16:9-es kép szélesvásznú képként jelenik meg (➡ 78).

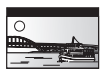

**Nyomja meg a [**3**,** 4**] gombot a TV képarányának kiválasztásához, és nyomja meg az [OK] gombot.**

A beállítás befejeződött, amikor meglátja a televízió képét.

∫ **Azoknak a felhasználóknak, akik az "Others" opciót választották a 2. lépésben**

**A képernyőn megjelenő menü módosítása a megjeleníteni kívánt nyelvre**

- 1 Miközben le van állítva, nyomja meg a [FUNCTION MENU] gombot.
- 2 Nyomja meg a [▲, ▼] gombot a "To Others" lehetőség kiválasztásához, majd nyomja meg a [OK] gombot.
- 3 Nyomja meg a [3, 4] gombot a "Setup" lehetőség kiválasztásához, majd nyomja meg a [OK] gombot.
- 4 Nyomja meg a [3, 4] gombot a "Display" lehetőség kiválasztásához, majd nyomja meg a [ $\blacktriangleright$ ] gombot.
- 5 Nyomja meg a [3, 4] gombot a "Language" lehetőség kiválasztásához, majd nyomja meg a [OK] gombot.
- Nyomja meg a [▲, ▼] gombot a megjeleníteni kívánt nyelv kiválasztásához, és nyomja meg az [OK] gombot.
- 7 Nyomja meg az [EXIT] gombot.

# Megjegyzés

Amikor az "Poccия" (Oroszország) van kiválasztva az Országbeállítás menüben, lehetséges, hogy a TV-állomások nevei nem helyesen jelennek meg, és az automatikus órabeállítás nem működik. Állítsa be manuálisan az órát (➡ 63).

**TV-állomás nevének megadása vagy módosítása** ➡ **59**

**A művelet közbeni leállításhoz** Nyomja meg a [RETURN] gombot.

- ∫ **Ha az órabeállítás menü jelenik meg** Állítsa be az órát manuálisan ( $\rightarrow$  63).
- ∫ **Az állomások megfelelő behangolásának megerősítéséhez (**➡ **59)**
- ∫ **A beállítás újraindításához (**➡ **60)**

# **A felvételhez és a lejátszáshoz használható merevlemez (HDD) és lemezek**

(≤: Lehetséges, **–**: Nem lehetséges)

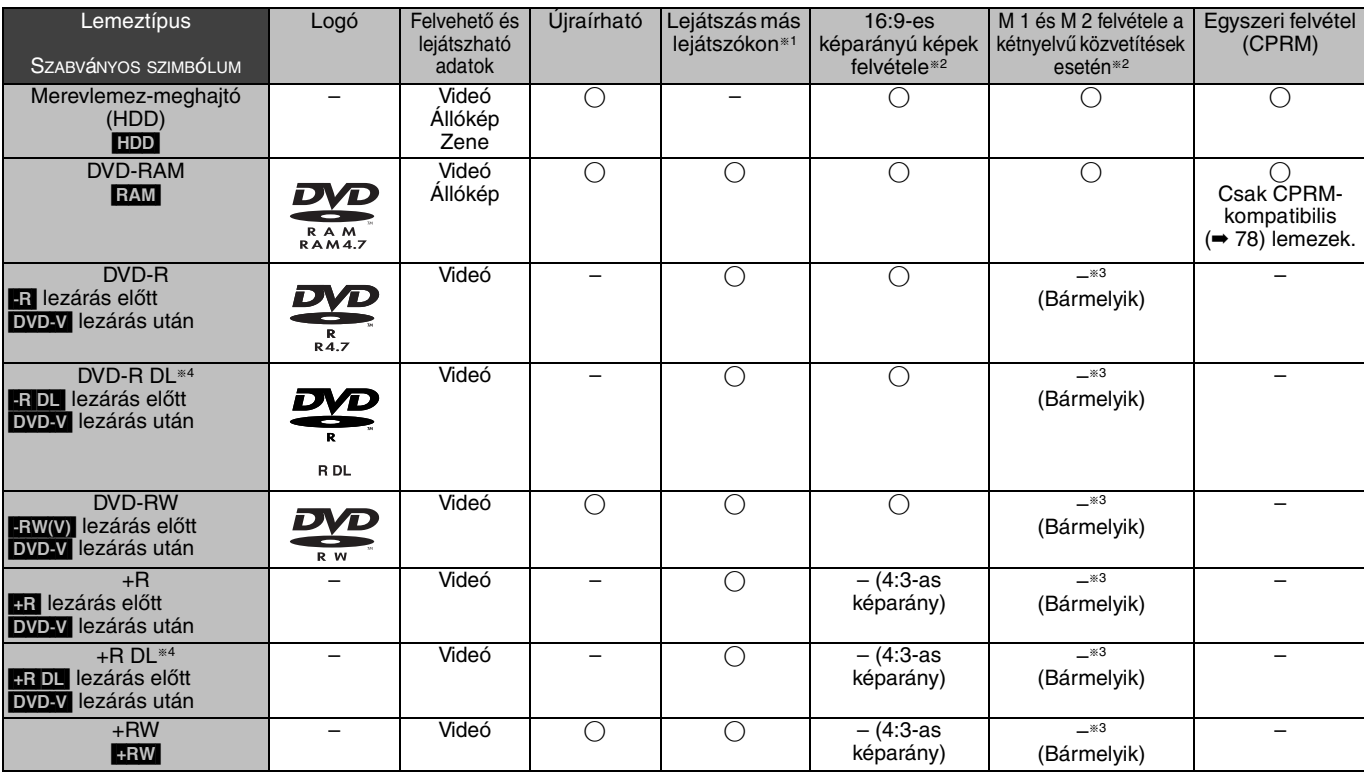

**ER FRIDLI-RW(V) +R +R DL** Lezárás szükséges a másik berendezésen történő lejátszáshoz (➡ 58). **RAM** lejátszható Panasonic DVD-felvevőkön és DVD-RAM kompatibilis DVD-lejátszókon. [-R]DL], [+R]DL] vagy [+RW] csak az ezekkel a lemezekkel

- kompatibilis berendezéseken játszható le. §<sup>2</sup> További tudnivalókért (➡ 20, Felvételkészítéssel kapcsolatos
- fontos megjegyzések) §<sup>3</sup> A "Kétnyelvű audió választás" (➡ 61) pontban kiválasztott hang kerül
- felvételre. <sup>∗4</sup> -R DL | +R DL Nem lehet közvetlenül felvenni ezekre a lemezekre (⇒ jobbra).
- RAM FRW(V) FR FR DL FRW Új lemez használatához a
- formattálás szükséges (➡ 57).
- **HaW** Ha a lemezt nem sikerül lejátszani másik berendezésen, javasoljuk, hogy hozzon létre egy fő menüt (➡ 58).
- ≥Panasonic lemezek használata javasolt. Különböző lemezeknél különböző felvételi módok mellet rendelkezésre álló felvételi időkre vonatkozóan lásd: "Felvételi módok és hozzávetőleges rögzítési idők" (➡ 21).
- ≥A formázási és/vagy rögzítési/megcímkézési hiányosságok megakadályozhatják bizonyos lemezek lejátszását vagy rögzítését.
- ≥A kompatibilis lemezverziókra és rögzítési sebességekre vonatkozóan, kérjük, lapozza fel a specifikációt (➡ 77)

# ∫ **Felvételi formátum**

Ez az egység a videót a következő formátumokban veszi fel.

# **DVD Video felvételi formátum** [HDD] [RAM]

Ez egy olyan rögzítési módszer, amelynek a segítségével televízióműsorokat stb. rögzíthet és szerkeszthet.

- ≥Törölheti egy címből a nem kívánt részeket, lejátszási listákat hozhat létre stb.
- ≥Azok a műsorok, amelyek csak az "egyszeri felvételt" engedélyezik, CPRM-kompatibilis lemezekre vehetők fel.

# **DVD-Video formátum <b>[-R**] **R** DL **[-RW(V)**

Ez a felvételi módszer azonos a kereskedelemben kapható DVD-Video lemezével.

- ≥Azok a műsorok, amelyek csak az "egyszeri felvételt" engedélyezik, CPRM-kompatibilis lemezek használata esetén sem vehetők fel.
- ≥A lemez lezárása után a lemezt DVD-lejátszón vagy más berendezésen is lejátszhatja.

# **+VR (+R/+RW Video Recording) formátum** [+R] [+R]DL]  $+RW$

Ezzel a módszerrel mozgóképeket vehet fel +R/+RW lemezekre. Az ezzel a módszerrel felvett lemezeket a DVD-Video formátumban felvett tartalmakhoz hasonlóan játszhatja le.

- ≥Nem vehetők fel azok a műsorok, amelyek csak az "egyszeri felvételt" engedélyezik.
- ≥A lemez lezárása vagy a fő menü létrehozása után a lemezt DVDlejátszón vagy más berendezésen is lejátszhatja.

# Megjegyzés

- ≥Ha a "Felvétel nagyseb. másoláshoz" beállítása "Be", a másodlagos hangfelvétel korlátozásait a rendszer a DVD-RAM esetén is alkalmazza. Állítsa ezt a beállítást az "Ki" lehetőségre, ha a nagy sebességű másolás **[-R] [-R]DL] [-RW(V)** [+R] [+R**DL**] [+RW] lemezre nem szükséges (Az alapértelmezett beállítás: "Be". ➡ 60).
- ≥Az ezzel az egységgel felvett +R lemez és egy másik Panasonic DVD-felvevővel felvett +R lemez nem mindig kompatibilis. Azonban a lezárt lemezek kompatibilisek és lejátszhatók.
- ≥Ez az egység nem tud NTSC jeleket rögzíteni olyan lemezre, amely PAL jellel készült felvételeket tartalmaz. (Azonban mindkét műsortípus rögzíthető a merevlemezen.)
- ≥A lemez állapotától függően nem mindig lehet felvételt készíteni, és a felvétel állapota miatt a felvételt nem mindig lehet lejátszani.

# **Ezzel az egységgel DVD-R DL és +R DL lemezre nem lehet közvetlenül rögzíteni.**

A műsort vegye fel merevlemezre, majd másolja a lemezre.

### **DVD-R DL (kétrétegű, egyoldalas) és +R DL (kettős rétegű, egyoldalas) lemezek lejátszásakor**

A DVD-R DL (kétrétegű, egyoldalas) és +R DL (kettős rétegű, egyoldalas) lemezek egyik oldalán két írható réteg található. Ha az első rétegen nincs elég szabad terület egy műsor felvételéhez, a fennmaradó részt a rendszer a második rétegre rögzíti. A mindkét rétegen rajta levő cím lejátszásakor az egység automatikusan átvált a rétegek között, és a címet egy szokásos programhoz hasonlóan játssza le. Azonban a kép és a hang pillanatnyilag kimaradhat, amíg az egység átvált a rétegek között.

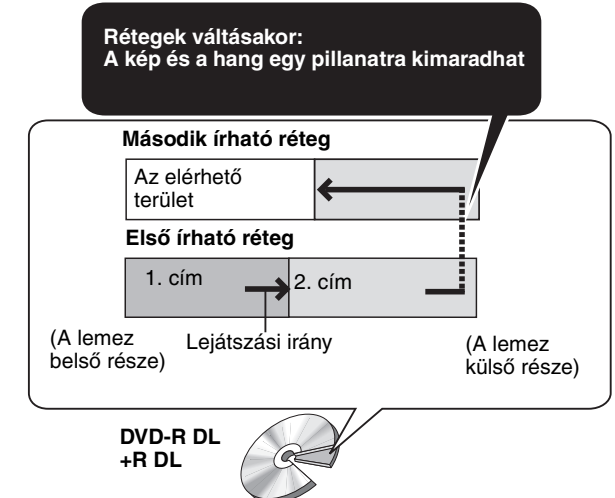

# **Csak lejátszható lemezek**

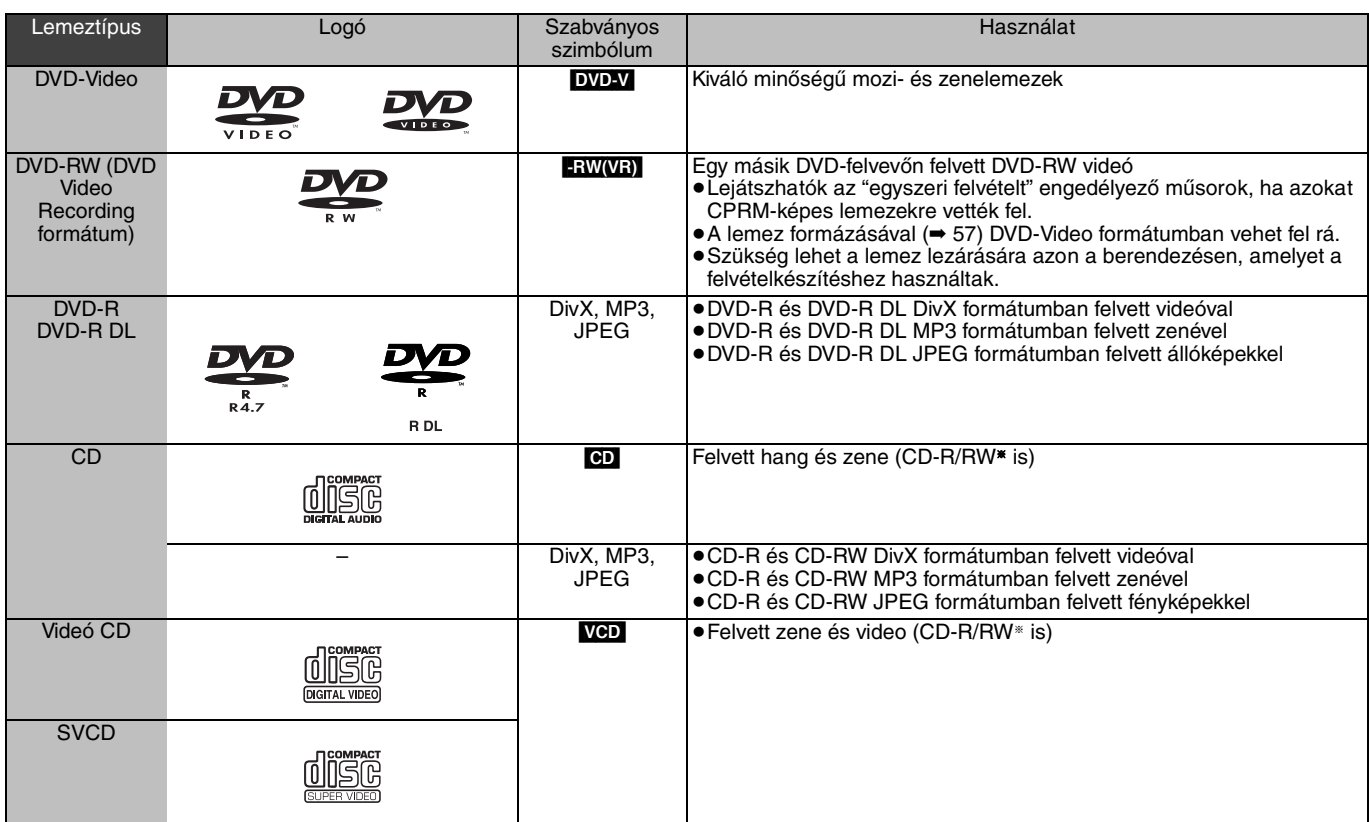

§ A felvétel befejezése után zárja be a munkamenetet. A lejátszás bizonyos lemezeken lehetetlenné válhat a felvétel állapota miatt.

≥A lemez készítője megadhatja a lemezek lejátszási módját. Ezért nem mindig lehetséges a lejátszás vezérlése a jelen felhasználói kézikönyv szerint. Gondosan olvassa el a lemezhez tartozó használati utasításokat.

≥A CD-DA szabványoknak nem megfelelő CD-lemezek (pl. másolásvezérelt CD stb.) működését és hangminőségét nem lehet garantálni.

- ≥2,6 és 5,2 GB DVD-RAM, 12 cm
- ≥Szerkeszthető 3,95 és 4,7 GB DVD-R
- ≥Másik egységen felvett és le nem zárt DVD-R, DVD-R DL, DVD-RW,  $+R$ ,  $+R$  DL ( $\rightarrow$  78).
- ≥AVCHD formátumban felvett lemezek.
- ≥Nem "2" vagy "MINDEN" régiókóddal rendelkező DVD-Video.
- DVD-Audio
- ≥Blu-ray, HD DVD
- ≥DVD-ROM, +R (8 cm), CD-ROM, CDV, CD-G, Photo CD, CVD, SACD, MV-lemez, PD

# **A nem lejátszható lemezek A merevlemezre felvett lemez- vagy címtípus a csatlakoztatott TV-készülék típusának megfelelően**

Ha PAL vagy NTSC formátumban felvett lemezeket használ, vagy a merevlemezre PAL vagy NTSC segítségével felvett címet játszik le, tekintse meg ezt a táblázatot.

(≤: Megtekinthető, **–**: Nem tekinthető meg)

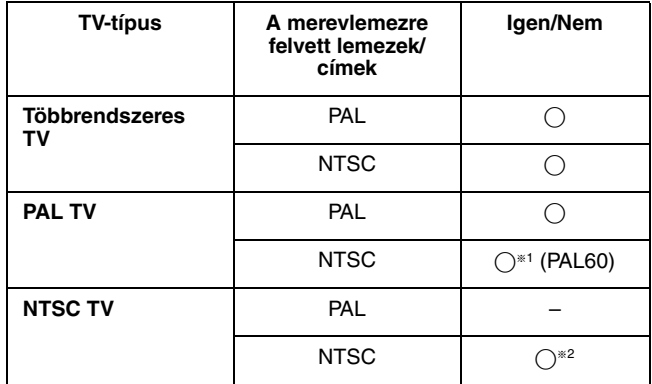

§<sup>1</sup> Ha a televízió nem képes a PAL 525/60-as jelek kezelésére, a kép nem jelenik meg megfelelően.

- §<sup>2</sup> Válassza a "NTSC" lehetőséget a "TV-rendszer" beállításnál  $($   $\rightarrow$  62).
- ≥Amikor a merevlemezen található címet játszik le, győződjön meg róla, hogy a "TV-rendszer" beállítás megfelel a címnek (PAL vagy NTSC)  $(462)$ .

# **Az egységen használható USB-memóriák**

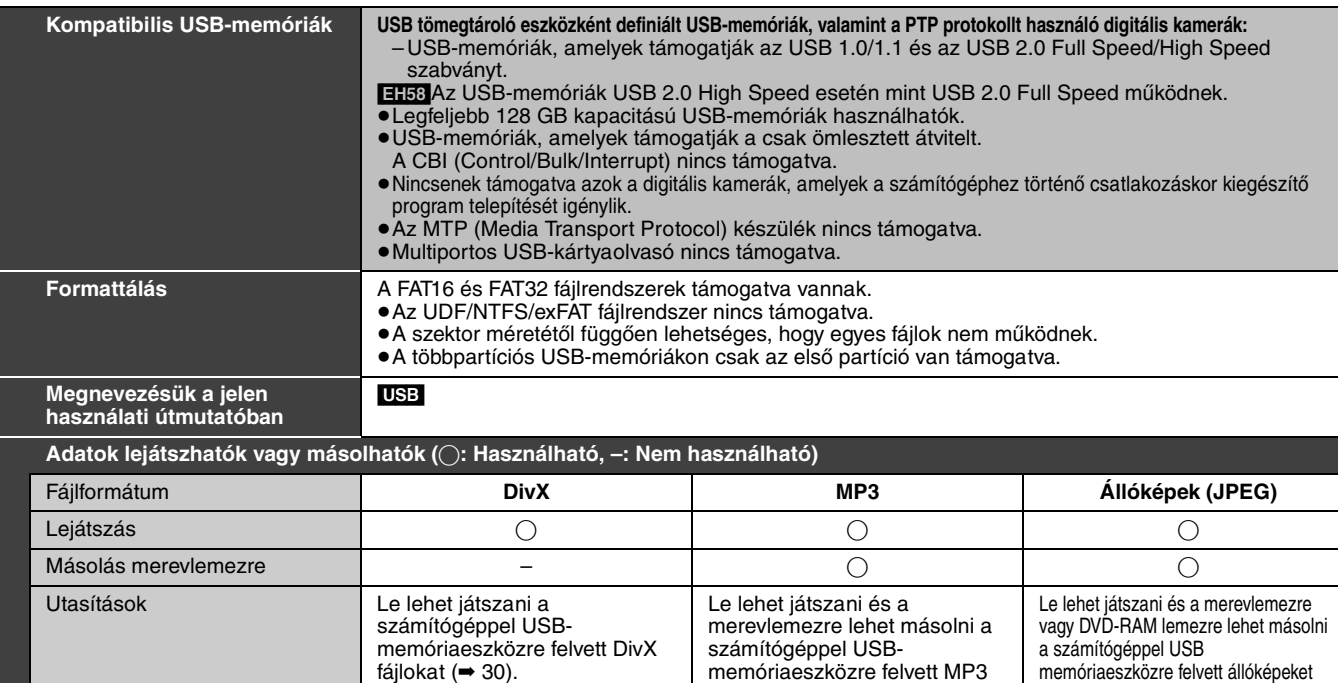

≥Annak ellenére, hogy megfelelnek a fentebb említett feltételeknek, lehetnek olyan USB-memóriák, amelyeket nem lehet ezzel az egységgel használni.

≥[EH68] Ha egy merevlemezes Panasonic digitális videokamerát csatlakoztatnak ennek az egységnek az USB-portjához, át lehet másolni a kamerával felvett SD Video anyagot ennek az egységnek a merevlemezére vagy DVD-RAM-jára. Megjegyzés

≥Az egység USB-portja nem támogatja a sínen keresztül táplált USB-eszközöket.

# **Az egységen használható kártyák** [EH68]

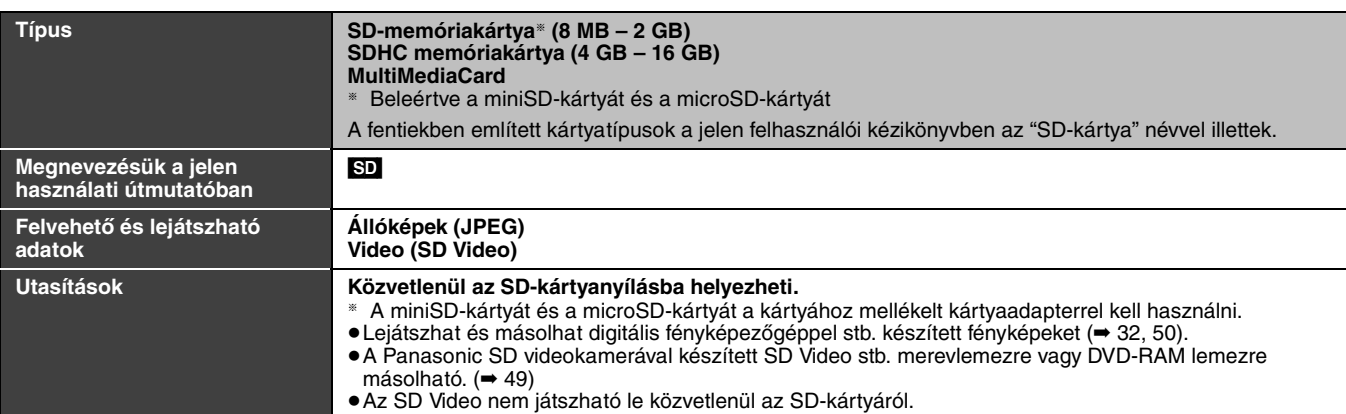

# **Használható SD-kártyák**

≥Ha 4 GB-os vagy annál nagyobb SD-kártyát használ, csak SDHC logóval ellátott SD-kártyák használhatók.

- ≥A használható memóriakapacitás valamivel kevesebb, mint a kártyán feltüntetett érték.
- ≥Kérjük, hogy a legfrissebb információkért keresse fel az alábbi honlapot. **http://panasonic.co.jp/pavc/global/cs** (Az oldal csak angol nyelven érhető el.)
- ≥Ha az SD-kártyát egy másik berendezésen formázta, a felvételkészítéshez szükséges idő hosszabb lehet. Ha az SD-kártyát számítógépen formázta, akkor az ezzel az egységgel nem mindig használható. Ilyen esetben
- formázza a kártyát ezen az egységen (➡ 57, 78). ≥Ez az egység azokat az SD-memóriakártyákat támogatja, amelyek
- megfelelnek a FAT 12 és FAT 16 formátumú SD-kártyáknak, valamint a FAT 32 formátumú SDHC-memóriakártyáknak. ≥A jelen egységgel felvételkészítésre használt SDHC-
- memóriakártyák csak olyan más egységgel használhatók, amelyek kompatibilisek az SDHC-memóriakártyákkal. Az SDHCmemóriakártyák nem használhatók olyan berendezéssel, amely csak az SD-memóriakártyákkal kompatibilis.
- ≥Javasolt Panasonic SD-kártya használata.
- ≥Ezzel az egységgel nem lehet AVCHD formátumú mozgóképeket lejátszani SD-kártyáról.
- ≥Az esetleges lenyelés elkerülése érdekében a memóriakártya gyermekektől távol tartandó.

### **Mappastruktúra** [SD] ¢¢¢: számok

fájlokat (➡ 31, 52).

XXX: Betűk

**Kártya**

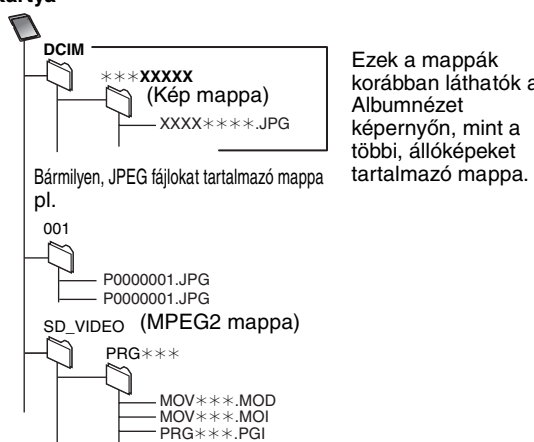

(MPEG2 információs mappa)

MGR\_INFO

korábban láthatók az

 $(⇒ 32, 50)$ .

### **A DivX fájlokkal, MP3 fájlokkal és az állóképekkel (JPEG) kapcsolatosan**

**Az SD-kártyákkal és az SD-meghajtóval kapcsolatos utasítások/ megjegyzések csak a DMR-EH68 modell esetén alkalmazhatók.**

### **DivX**

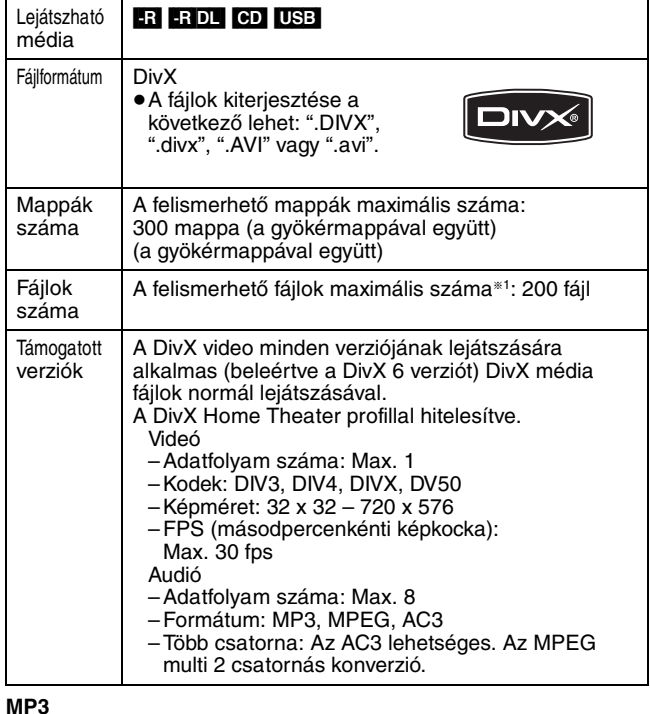

**MP3**

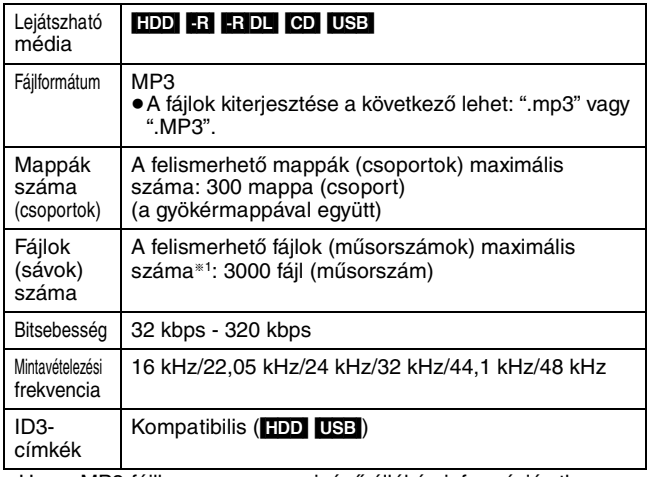

≥Ha az MP3-fájlban nagy mennyiségű állókép információ stb. található, a lejátszás nem lehetséges.

### **Állóképek (JPEG**§**2)**

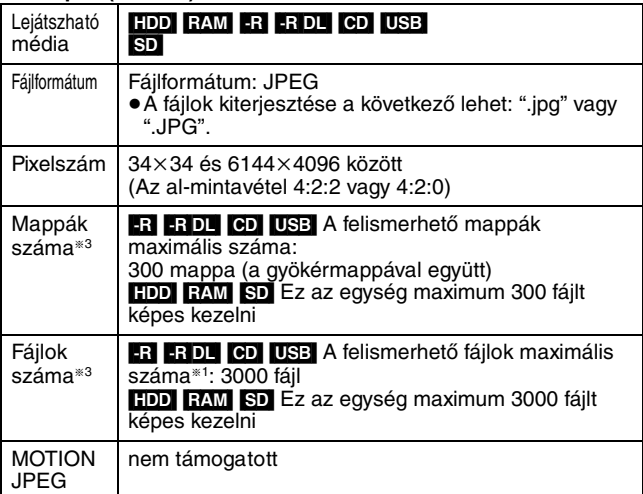

§<sup>1</sup> A felismerhető fájlok összes száma az MP3, JPEG, DivX és az egyéb típusú fájlokkal együtt 4000 fájl.

§<sup>2</sup> Az állóképek megjelenítéséhez egy kis időre lehet szükség. §<sup>3</sup> Ha sok fájl és/vagy mappa található, néhány fájl nem mindig jelenik meg vagy nem mindig játszható le.

# $-R$   $-R$   $D L$   $CD$

- ≥Kompatibilis formátumok: ISO9660, 1. vagy 2. szint (a kiterjesztett formátumok kivételével) és Joliet
- ≥Az egység kompatibilis a többmenetes üzemmóddal, de a lemez beolvasásához vagy lejátszásához több menet esetén több idő szükséges.
- ≥A művelet befejezéséhez több idő szükséges, ha sok fájl (sáv) és/ vagy mappa (csoport) található a lemezen. Bizonyos fájlok (sávok) nem jelennek meg vagy nem játszhatók le.
- ≥Az angol betűk és az arab számok megfelelően jelennek meg. Az egyéb karakterek nem mindig jelennek meg megfelelően.
- ≥Az egységen a megjelenítési sorrend eltérhet a számítógép megjelenítési sorrendjétől.
- ≥A lemez létrehozásától függően (írószoftver), a fájlok (sávok) és mappák (csoportok) nem mindig az Ön által megadott sorrendben kerülnek lejátszásra.
- ≥Az egység nem kompatibilis a packet-write formátummal.
- ≥A felvételi feltételektől függően a lemezt a rendszer nem mindig játssza le.

# HDD RAM SD

- ≥Kompatibilis formátumok: DCF§4 kompatibilis (Digitális kamerával felvett tartalom stb.)
- §<sup>4</sup> Design rule for Camera File system: a Japan Electronics and Information Technology Industries Association (JEITA) – Japán Elektronikai és Számítástechnikai Egyesület által létrehozott egyesített szabvány.

∫ **Az egység által megjelenített mappák szerkezete MP3-fájlokat és állóképeket (JPEG) játszhat le az egységen, ha az alábbiakban bemutatott módon hoz létre mappákat. Azonban az adatok írási módjától függően (írószoftver), a mappák lejátszása nem mindig az Ön által megadott sorrendben történik.**

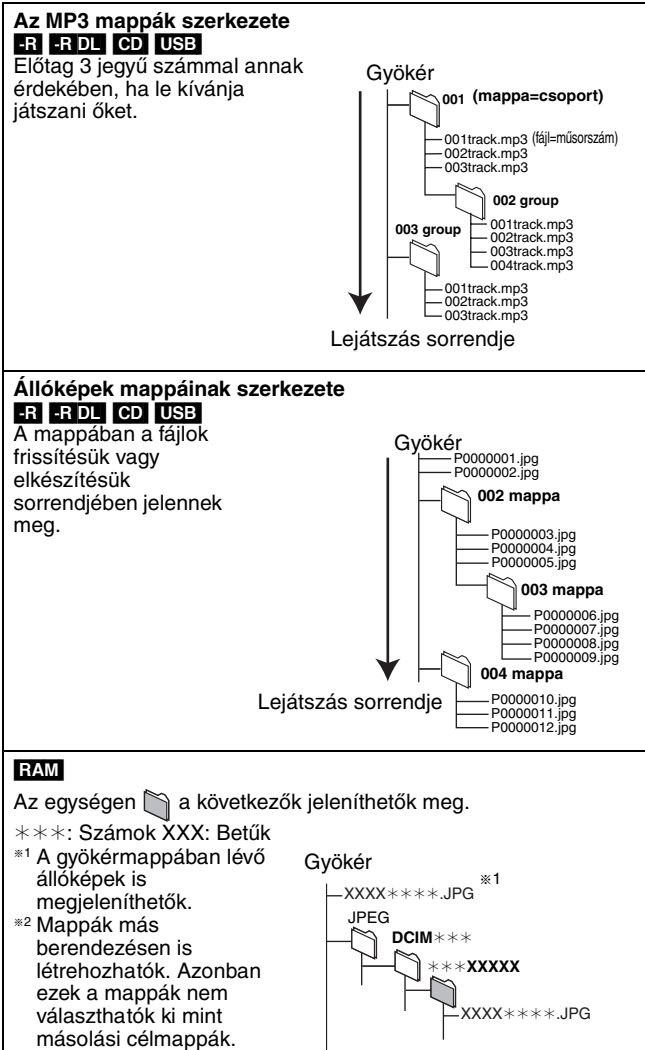

≥Ha a mappanév vagy a fájlnév más berendezéssel lett megadva, a név nem mindig jelenik meg megfelelően, vagy az adatok nem mindig játszhatók le vagy szerkeszthetők.

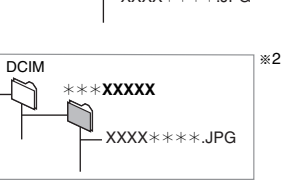

# **Lemez behelyezése**

# 1 **Nyomja meg a [**< **OPEN/CLOSE] gombot a tálca kinyitásához.**

### Címkével felfele helyezze be.

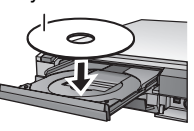

Címkével felfele helyezze be úgy, hogy a nyíl befele nézzen.

■ Tokba helyezett lemez

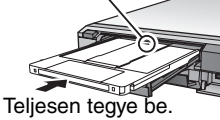

2 **Nyomja meg a [**< **OPEN/CLOSE] gombot a tálca bezárásához.**

### **Automatikus meghajtókiválasztás funkció**

**RAM** [Csak olyan lemezeknél, ahol tokon az írásvédő fül a "PROTECT" állásban van (➡ 56, Tokvédelem)]

# DVD-V VCD CD

- ≥Ha az egység merevlemezre rögzít vagy meg van állítva, lemez behelyezésekor automatikusan a DVD-meghajtóra vált.
- ≥Ha kivesz egy lemezt, és bezárja a lemeztálcát, a rendszer automatikusan a merevlemezt választja ki.

### Megjegyzés

- ≥8 cm-es DVD-RAM vagy 8 cm-es DVD-R használatakor távolítsa el a lemezt a tokból.
- ≥[RAM]Kétoldalas lemez egyik oldaláról a másik oldalra nem lehet folyamatosan felvételt készíteni vagy azokat lejátszani. Ki kell vennie a lemezt és meg kell fordítania.
- ≥[RAM] Ha tokba helyezett lemezeket használ, és az írásvédő fül a védő helyzetbe van kapcsolva (➡ 56), a lejátszás a lemez egységbe való behelyezésekor automatikusan elindul.

# **Az USB-memória behelyezése/eltávolítása**

# **Az USB-memória behelyezése**

≥Ellenőrizze az USB-csatlakozó

- ≥Mielőtt csatlakoztatná az USB-memóriát ehhez az egységhez, gondoskodjon arról, hogy az azon tárolt adatokról készüljön biztonsági másolat.
- 
- tájolását, és illessze be egyenesen. ≥Helyezzen be leállított egység mellett egy USB-eszközt, így megjelenik a

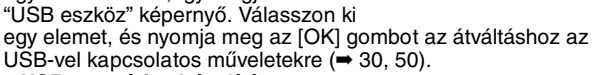

### **Az USB-memória eltávolítása**

- ≥Hajtsa végre az összes USB-vel kapcsolatos műveletet, és húzza ki egyenesen az USB memóriát.
- ≥Ha olyankor húzza ki az USB-memóriát, amikor még meg van nyitva, az adatok megsérülhetnek.

# **Az SD-kártya behelyezése/eltávolítása** [EH68]

Ha a kártyajelző ("SD") az egység kijelzőjén villog, a rendszer éppen ír vagy olvas a kártyán. Ne kapcsolja ki az egységet és ne vegye ki a kártyát. Az ilyen művelet hibás működéshez vagy a kártya tartalmának elvesztéséhez vezethet.

≥**Az idegen tárgyak behelyezése hibás működést eredményezhet.**

### **A kártya behelyezése**

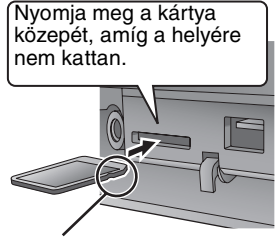

Ha miniSD-kártyát vagy microSDkártyát használ, helyezze be a kártyához mellékelt kártyaadapterbe. Helyezze be, és vegye ki az adaptert az egységből.

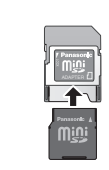

A kártyát a címkével felfele helyezze be a levágott sarok jobbra nézzen.

# **A kártya eltávolítása**

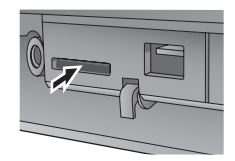

**O** Nyomja meg a kártya közepét.

**@** Húzza ki egyenesen.

### **Automatikus meghajtókiválasztás funkció**

- ≥Ha leállított egység mellett behelyez egy SD-kártyát, megjelenik a "SD-kártya" képernyő. Válasszon ki egy elemet, és nyomja meg az [OK] gombot az átváltáshoz az SD-meghajtóra (➡ 30, 50).
- ≥Ha eltávolít egy SD-kártyát, a rendszer automatikusan kiválasztja a merevlemezt.

# **A lemezek és kártyák ápolása**

# ∫ **A lemez vagy kártya tartása**

Ne érintse meg a felvételi oldalt, illetve az érintkezőfelületet.

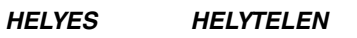

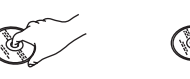

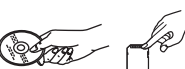

∫ **A tok nélküli lemezek esetén** Ügyeljen rá, hogy ne karcolja meg és ne szennyezze be a lemezt.

# ∫ **Ha a lemezen szennyeződés vagy páralecsapódás található**

Törölje át nedves ruhával, majd törölje szárazra a lemezt.

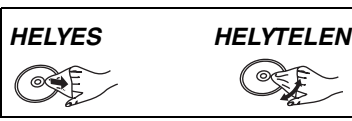

# ∫ **Kezeléssel kapcsolatos óvintézkedések**

- ≥Ne ragasszon címkét vagy matricát a lemezre. (Ellenkező esetben a lemez meggörbülhet és forgása egyenetlenné válhat, ami használhatatlanná teszi a lemezt.)
- ≥Csak a címkés oldalra írjon lágy, olajos filctollal. Ne használjon golyóstollat vagy más kemény írószert.
- ≥Ne használjon lemeztisztító spray-t, benzint, hígítót, sztatikus elektromosság ellen védő folyadékot vagy egyéb oldószert.
- ≥Ne használjon karcolásbiztos védőelemet, illetve tokot.
- ≥Ne tegye ki a kártya termináljait víznek, szemétnek vagy egyéb furcsa dolognak.
- ≥A lemezeket ne dobja le, és ne tegye ki külső ártó hatásnak. Ne helyezzen rájuk tárgyakat.
- ≥Ne használja a lemezt, amennyiben:
- Az eltávolított öntapadó matricák vagy címkék után fennmaradt ragasztót tartalmazó lemezeket (kölcsönzőből származó lemezek stb.).
- Erősen meghajlott vagy megrepedt.
- Szabálytalan, például szív alakú.
- ≥Ne tegye a lemezt az alábbi helyekre:
- Közvetlen napfényre.
- Nagyon poros, illetve nedves helyre.
- Fűtőtest közelébe.
- Olyan helyre, ahol nagy hőmérsékletváltozásnak lehet kitéve (páralecsapódás következhet be).
- Olyan helyre, ahol sztatikus elektromosság vagy elektromágneses hullámok lehetnek jelen.
- ≥A lemezek karcolástól és szennyeződéstől történő megvédése érdekében a lemezeket tegye vissza a tokba, ha nem használja őket.

**A gyártó nem vállal felelősséget, és nem nyújt kártérítést a felhasználónak a felvett vagy szerkesztett anyag elvesztéséért, ha mindez az egység vagy az írható adathordozó hibájából származik, és nem vállal felelősséget és nem téríti meg az ilyen jellegű veszteségből származó következményes károkért.**

Példa ilyen jellegű veszteségekre

- ≥A jelen egységgel felvett és szerkesztett lemezt egy másik vállalat által gyártott DVD-felvevőn vagy számítógépes lemezmeghajtón történő lejátszása.
- A fentiek szerint használt lemez ismételt behelyezése ebbe a lejátszóba.
- ≥Egy másik vállalat által gyártott DVD-felvevőn vagy számítógépes lemezmeghajtón felvett vagy szerkesztett lemez lejátszása ezen az egységen.

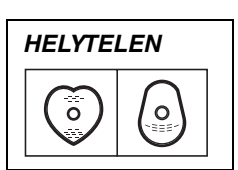

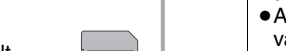

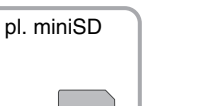

### **Felvett videotartalom lejátszása/Csak lejátszható lemezek lejátszása**

# **A részletes információt lásd: "Haladó lejátszás" (**➡ **28).**

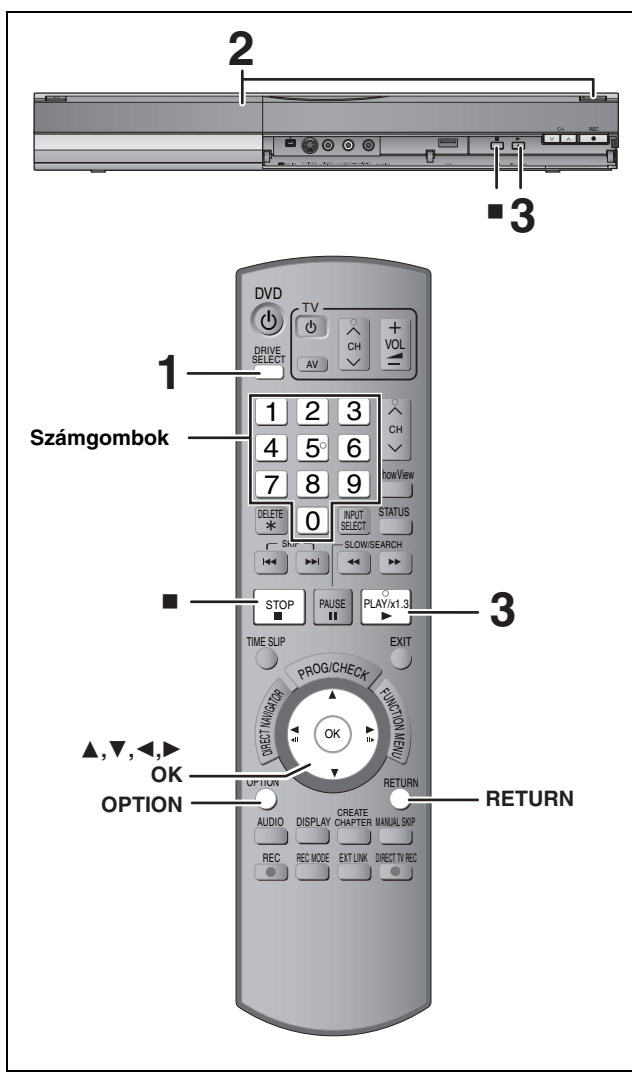

### **Előkészületek**

≥Kapcsolja be a TV-készüléket, és válassza ki a megfelelő AVbemenetet, hogy megfeleljen az egység csatlakozásainak.

- ≥Kapcsolja be ezt az egységet.
- **1 Nyomja meg a [DRIVE SELECT] gombot a merevlemezes meghajtó vagy a DVD-meghajtó kiválasztásához.** A merevlemez vagy a DVD jelző kigyullad az egység kijelzőjén.
- **2 Ha a DVD-meghajtót választja**
	- **Nyomja meg az [**< **OPEN/CLOSE] gombot a fő egységen a tálca kinyitásához és egy lemez behelyezéséhez.** ≥Nyomja meg újra a gombot a tálca bezárásához.
- **3 Nyomja meg a [**1**] (PLAY) gombot.**  $HDD$  RAM  $-R$   $-R$   $DL$   $-RW(V)$   $+R$   $+R$   $DL$   $+RW$   $-RW(VR)$ A lejátszás a legutóbb felvett címtől kezdődik. DVD-V CD VCD A lejátszás a lemez elejétől kezdődik.

### **Menüműveletek más típusú tartalmak esetén**  $\bullet$  DivX ( $\rightarrow$  30)  $\bullet$  MP3 ( $\rightarrow$  31) ≥Állóképek (JPEG) (➡ 32) ≥Zene a merevlemezen (➡ 34) ≥Zenei CD (➡ 34)

# Megjegyzés

≥Felvételkészítés, felvétel időzítés készenléti vagy EXT LINK készenléti állapotban ez az egység nem játszik le olyan lemezeket vagy címeket, amelyek nem felelnek meg a "TV-rendszer" (➡ 62)

beállításnak. Javasolt, hogy a "TV-rendszer" opciót a lemeznek vagy a címnek megfelelően állítsa be a lejátszás előtt.

- ≥A lemeztől függően időre lehet szükség, amíg a menüképernyő, a kép, a hang stb. elindul.
- ≥A lemez készítője megadhatja a lemezek lejátszási módját. Ezért nem mindig lehetséges a lejátszás vezérlése a jelen felhasználói kézikönyv szerint. Gondosan olvassa el a lemezhez tartozó használati utasításokat.
- ≥Amikor a merevlemezen található címet játszik le, győződjön meg róla, hogy a "TV-rendszer" beállítás megfelel a felvett címnek  $($   $\rightarrow$  62).

# ∫ **Ha a televízión megjelenik egy menüképernyő** DVD-V

### **Nyomja meg a [**3**,** 4**,** 2**,** 1**] gombot az elem kiválasztásához, és nyomja meg az [OK] gombot.**

- ≥A címek a számgombokkal is kiválaszthatók.
- ≥Ha azt az utasítást kapja a menüképernyőn vagy a lemez használati dokumentációjában, hogy nyomja meg az "ENTER" gombot, akkor nyomja meg az [OK] gombot.

# [VCD]

**Nyomja meg a számgombokat az elem kiválasztásához.** pl. 5:  $[0] \rightarrow [5]$  15:  $[1] \rightarrow [5]$ 

# ≥**Visszatérés a menüképernyőhöz**

### $DVD-V$

- 1 Nyomja meg az [OPTION] gombot.
- 2 Nyomja meg a [4,  $\blacktriangledown$ ] gombot a "Top Menu" vagy a "Menu" kiválasztásához, majd nyomja meg az [OK] gombot.

### [VCD] **Nyomja meg a [RETURN] gombot.**

# Megjegyzés

A menük megjelenítése közben a lemezek továbbra is forognak. A motor, a televízió képernyő stb. védelme érdekében a lejátszás befejezése után nyomja meg a [■] gombot.

### **TV-programok felvétele**

**Részletes információért lásd: "Felvételkészítéssel kapcsolatos fontos megjegyzések" (**➡ **20) és "Haladó felvételkészítés" (**➡ **21).**

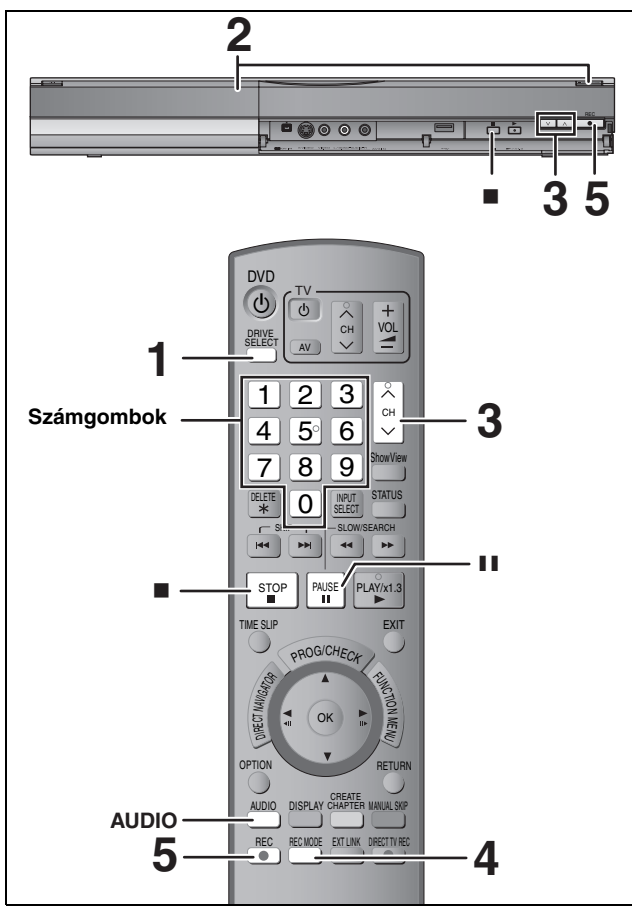

# $HDD$   $RAM$   $-R$   $-RW(V)$   $+R$   $+RW$

# $RAM$   $-RW(V)$   $+R$   $+RW$

≥Új lemez használatához a formattálás szükséges.

## **Előkészületek**

- ≥Kapcsolja be a TV-készüléket, és válassza ki a megfelelő AVbemenetet, hogy megfeleljen az egység csatlakozásainak. ≥Kapcsolja be ezt az egységet.
- **1 Nyomja meg a [DRIVE SELECT] gombot a merevlemezes meghajtó vagy a DVD-meghajtó kiválasztásához.** A merevlemez vagy a DVD jelző kigyullad az egység kijelzőjén.
- **2 Ha a DVD-meghajtót választja**
	- **Nyomja meg az [**< **OPEN/CLOSE] gombot a fő egységen a tálca kinyitásához és egy lemez behelyezéséhez.**

≥Nyomja meg újra a gombot a tálca bezárásához.

**3 Nyomja meg az [** $\land$  $\lor$  **CH] gombot a csatorna kiválasztásához.**

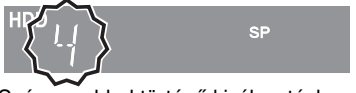

Számgombbal történő kiválasztáshoz: pl. 5:  $[0] \rightarrow [5]$ 15: [1] ➡ [5]

**4 Nyomja meg a [REC MODE] gombot a felvételi mód kiválasztásához (XP, SP, LP vagy EP).**

≥Felvételi módok és hozzávetőleges rögzítési idők (➡ 21)

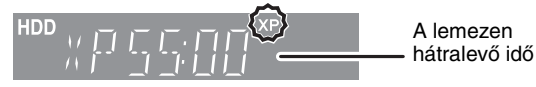

≥Hang felvétele LPCM segítségével (csak XP-mód): Állítsa az "Audió üzemmód XP felvételhez" elemet a Beállítás menüben a "LPCM" lehetőségre (➡ 61).

# **5 Nyomja meg a [**¥ **REC] gombot a felvétel elkezdéséhez.**

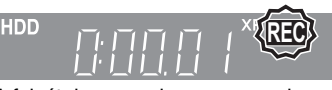

A felvétel a merevlemez vagy a lemez szabad területére kerül. A rendszer nem ír felül adatokat.

- ≥A felvétel során nem módosíthatja a csatornát vagy a felvételkészítés módját.
- ≥Akkor is készíthet felvételt, ha az egység felvétel időzítés készenléti módban van. Azonban amint a rendszer eléri a felvétel időzítés számára megadott időt, az összes folyamatban levő felvétel leáll, és a felvétel időzítés elkezdődik.
- HDD RAM Amikor a "Felvétel nagyseb. másoláshoz" beállítása "Ki" (➡ 60), módosíthatja a vett hangot, ha felvétel közben megnyomja az [AUDIO] gombot. (A hang felvételét ez nem befolyásolja.)

# ∫ **Felvétel szüneteltetése Nyomja meg a [**;**] gombot.**

Nyomja meg ismét a felvételkészítés újrakezdéséhez. Megnyomhatja a [● REC] gombot is az újraindításhoz. (A rendszer a címeket nem bontja fel külön címekre.)

# ∫ **A felvétel leállításához**

**Nyomja meg a [**∫**] gombot.**

≥A felvétel elejétől a felvétel végéig tartó rész a cím. ≥[-R] [-RW‹V›] [+R] [+RW] Az egységnek körülbelül 30 másodpercre van szüksége, hogy a felvétel befejezése után befejezze a

felvételkezelési információk elkészítését. **DVD-R, DVD-RW (DVD-Video formátum) és +R (ezzel az egységgel felírt) lemezek lejátszásához más DVD-lejátszókon le kell zárni őket (**➡ **58).**

- **USB-Memóriára nem lehet felvételt készíteni.**
- SD Kártyára nem lehet felvételt készíteni.

# **Gyorsindítás (**➡ **63)**

**1 mp. gyorsindítás DVD-RAM-ra és merevlemezre való felvételhez** (Amikor a TV-készülékhez 21 tűs Scart, Component Video, Video vagy S Video aljzatok használatával csatlakozik) A bekapcsolástól számítva a DVD-RAM-ra és merevlemezre való felvétel 1 másodperccel azután elkezdődik, hogy a REC gombot lenyomta (Gyorsindítás mód)

≥A "Gyorsindítás" beállítása "Be" az egység megvásárlásakor. ≥A TV vagy a csatlakoztatott terminál típusától függően eltarthat egy ideig a képernyőn való megjelenítés.

# Weaieavzés

- Az indítás akár egy percet is igénybe vehet a következő esetekben:
- Ha a DVD-RAM lemeztől eltérő lemezt játszik le vagy rögzít.
- Ha egyéb műveleteket szeretne végezni. – Az óra nincs beállítva.

# **Ha egy állomás Teletext információt közvetít**

Az egység automatikusan felveszi a program és az állomás nevét, ha az állomáshoz tartozó Címoldal megfelelően be van állítva (➡ 59).

# Megjegyzés

Az egységnek szüksége van némi időre a címek beolvasásához (akár 30 másodperc), és bizonyos esetekben ez a művelet nem jár sikerrel.

# **A felvétel leállítási idejének megadása—Felvétel egy gombbal**

### $HDD$  RAM  $-R$   $-RW(V)$   $+R$   $+RW$ **Felvétel közben**

**Nyomja meg a [**¥ **REC] gombot a fő egységen a felvételi idő megadásához.** ≥Legfeljebb 4 órával későbbi időpontot adhat meg.

≥A kijelző az alábbiak szerint változik.

 $\rightarrow$  OFF 1:00  $\longrightarrow$  OFF 1:30  $\longrightarrow$  OFF 2:00  $-$  Számláló (mégse)  $\longleftarrow$  OFF 4:00  $\longleftarrow$  OFF 3:00  $\leftrightarrow$ 

- ≥Felvételidőzítés (➡ 18, 25) vagy flexibilis felvétel (➡ 22) esetén ez nem működik.
- ≥Az egység automatikusan kikapcsol a felvétel leállítási idejének elérése után.

# **Visszavonás**

Nyomja meg a [● REC] gombot a fő egységen néhányszor, amíg a számláló meg nem jelenik.

≥A rendszer visszavonja a felvétel leállítási idejét, a felvétel azonban folytatódik.

# **A felvétel leállításához**

Nyomja meg a [■] gombot.

### **Időzített felvétel**

# **Részletes információért lásd: "Haladó időzített felvételkészítés" (**➡ **25–27).**

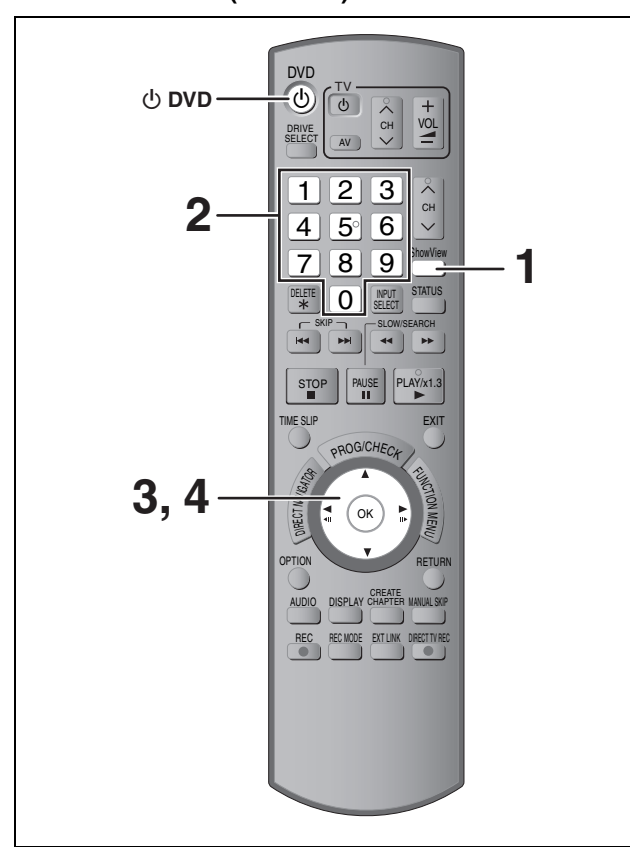

# $HDD$  RAM  $-R$   $-RW(V)$   $+R$   $+RW$

≥Legfeljebb 32 programot adhat meg legfeljebb egy hónappal előre. (Az egyes napi vagy heti programok egy programnak számítanak)

### $RAM$   $-RW(V)$   $+R$   $+RW$

≥Új lemez használatához a formattálás szükséges.

### **Előkészületek**

- ≥Kapcsolja be a TV-készüléket, és válassza ki a megfelelő AV-
- bemenetet, hogy megfeleljen az egység csatlakozásainak. ≥DVD-lemezre történő felvételkor helyezzen be egy lemezt, amelyet
- a felvétel készítéséhez használhat (➡ 15).
- ≥Ellenőrizze, hogy az óra beállítása pontos-e (➡ 63).

# **A SHOWVIEW szám használata időzített felvételek készítéséhez**

A SHOWVIEW számok megadása az időzített felvételkészítés egyszerű módja. Ezeket a számokat az újságok vagy a képeslapok TV-műsorainál találhatja meg.

# **1 Nyomja meg a [ShowView] gombot.**

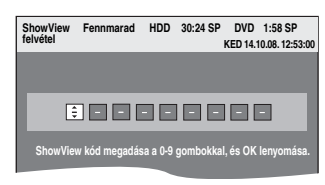

# **2 Nyomja meg a számgombokat a SHOWVIEW számok beviteléhez.**

Nyomja meg a [2] gombot, ha vissza kell lépnie kijavítani egy számot.

# **3 Nyomja meg az [OK] gombot.**

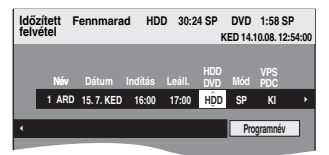

≥Ellenőrizze a műsort (kezdési és befejezési idő) egy TVműsorújság stb. segítségével, és szükség esetén hajtsa végre a változtatásokat a [▲, ▼, ◀, ▶] használatával (➡ 25, 3. lépés).

≥Amikor a "-- ---" jel jelenik meg a "Név" oszlopban, nem állíthatja be az időzített felvételt. Nyomja meg a  $[\triangle, \blacktriangledown]$ gombot a kívánt programhely kiválasztásához. Miután megadta egy TV-állomás adatait, azt az egység memóriája megőrzi.

# **4 Nyomja meg az [OK] gombot.**

Az időzítési program mentésre kerül, és az időzítés ikon megjelenik.

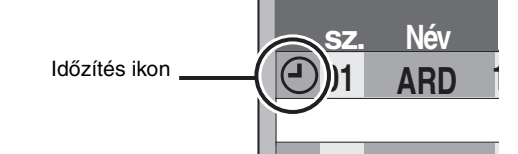

"<sup>®</sup>" kigyullad az egység kijelzőjén, jelezve, hogy a felvétel időzítés készenléti állapota aktiválva lett.

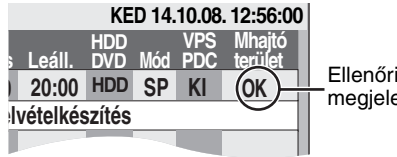

izze, hogy az <mark>"OK</mark>" enik-e (➡ 26).

Ismételje meg a 1–4 lépést további felvételek programozásához.

Nyomja meg a [₾ DVD] gombot az egység kikapcsolásához.

### ∫ **Időzítési program beállítása, amikor a VPS/PDC beállítása "BE"**

Nyomja meg a [▲, ▼, ◀, ▶] gombot a "VPS/PDC" kiválasztásához, és nyomja meg a [▲, ▼] gombot a "BE" kiválasztásához a 3. lépésben (➡ bal).

Ha újságban vagy magazinban közölt programhoz két SHOWVIEW szám tartozik, használja a SHOWVIEW számot a következőhöz: VPS/ PDC.

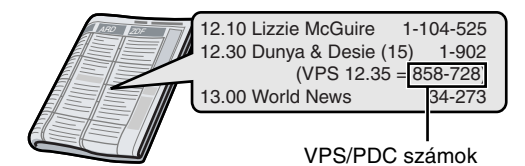

### Megjegyzés

A VPS/PDC aktívvá válik, ha az egység készenléti módra van állítva. Bekapcsolt egység mellett a felvétel az előzetesen megadott időben kezdődik el és fejeződik be.

- ∫ **A felvétel visszavonásához a felvétel elkezdődése után (**➡ **26)**
- ∫ **A felvétel időzítés készenléti állapot kikapcsolása az egységen (**➡ **26)**
- ∫ **Felvétel időzítéssel kapcsolatos megjegyzések. (**➡ **26)**

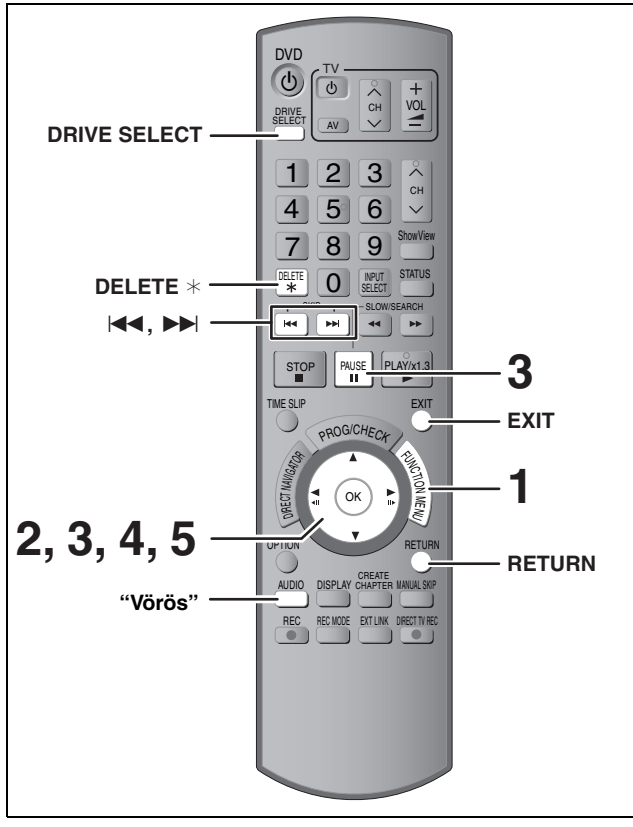

 $HDD$  RAM  $-R$   $-R$   $DL$   $-RW(V)$   $+R$   $+R$   $DL$   $+RW$ (Lezárt lemezek elemei nem törölhetők.)

≥**A törölt címet nem lehet visszaállítani.** Mielőtt folytatná,

- győződjön meg róla, hogy valóban ezt akarja.
- ≥Felvétel vagy másolás közben nem törölhet.

### **Előkészületek**

≥Nyomja meg a [DRIVE SELECT] gombot a merevlemezes meghajtó vagy a DVD-meghajtó kiválasztásához. ≥[RAM] Oldja fel a védelmet (➡ 56, A védelem beállítása).

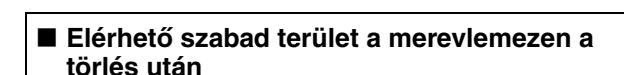

≥[HDD] [RAM] A törölt terület felvételhez rendelkezésre fog állni.

Az elérhető lemezterület megnő a címek bármelyikének törlése után

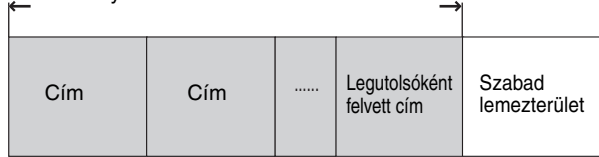

· RW(V) HRW Az elérhető szabad terület csak akkor növekszik, ha törli a legutoljára rögzített címet.

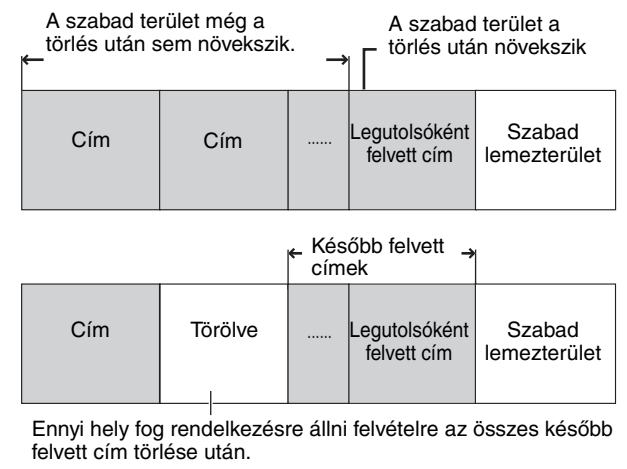

### ≥[-R] [-R]DL] [+R] [+R]DL] A szabad terület még a tartalom törlése után sem növekszik.

# **A TÖRLÉS Navigátor használata a törléshez**

- **1 Miközben le van állítva**
- **Nyomja meg a [FUNCTION MENU] gombot.**
- **2 Nyomja meg a [▲, ▼] gombot a "Törlés" kiválasztásához, és nyomja meg az [OK] gombot.**

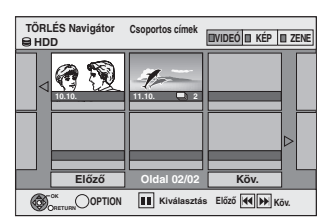

[HDD] [RAM] Amikor a "VIDEÓ" van kiválasztva, nyomja meg a "Vörös" gombot a "VIDEÓ" kiválasztásához.

# **3 Nyomja meg a [**3**,** <sup>4</sup>**,** <sup>2</sup>**,** <sup>1</sup>**] gombot a cím kiválasztásához, és nyomja meg az [**;**] gombot.**

Megjelenik egy pipa jel. Ismételje meg ezt a lépést, amíg az összes szükséges elemet ki nem választotta.

● A megszüntetéshez nyomja meg újra a [II] gombot.

**További oldalak megjelenítése (Csak Bélyegképes kij.)** Nyomja meg a [ $\blacktriangleleft$ ,  $\blacktriangleright$ ) gombot további oldalak megtekintéséhez.

A kiválasztott címeket az opció menüvel hagyhatja jóvá. ≥Tekintse meg az opció menü műveleteket ehhez: "Címnézet" (➡ 38, 4. lépés).

# **4 Nyomja meg a [OK] gombot.**

# **5 Nyomja meg a [**2**] gombot a "Törlés" kiválasztásához, és nyomja meg az [OK] gombot.** A cím törlődik.

**Az előző képernyőhöz való visszatéréshez** Nyomja meg a [RETURN] gombot. **A képernyőből való kilépéshez** Nyomja meg a [EXIT] gombot.

# **Törlés lejátszás közben**

- **1 Lejátszáskor**
	- **Nyomja meg a [DELETE** ¢**] gombot.**
- **2 Nyomja meg a [**√, ▶] gombot a **"Törlés" kiválasztásához, és nyomja meg az [OK] gombot.** A cím törlődik.

### **Felvételkészítéssel kapcsolatos fontos megjegyzések**

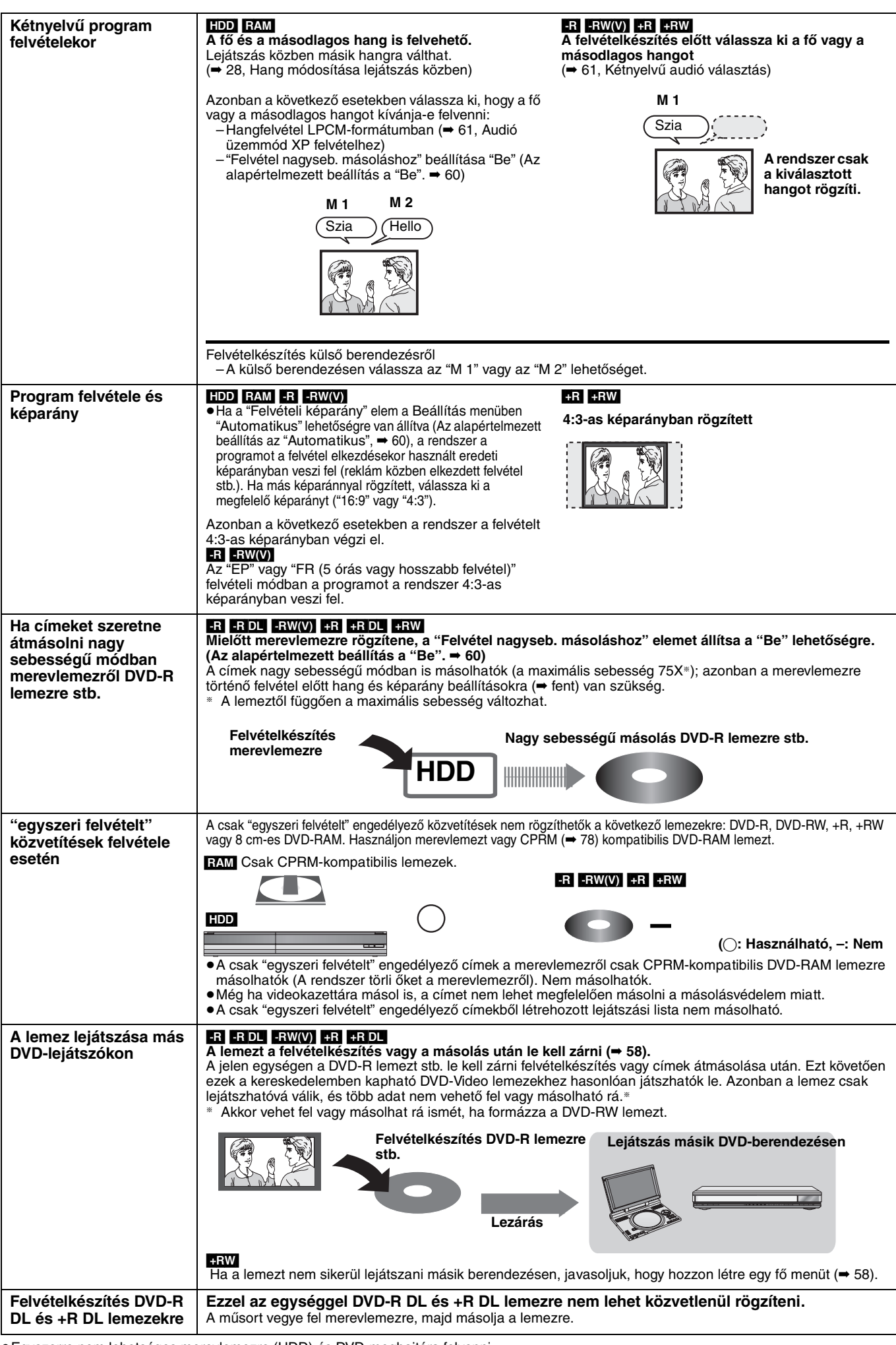

# **Felvételi módok és hozzávetőleges rögzítési idők**

A felvett tartalomtól függően a rögzítési idő rövidebb lehet a táblázatban jelöltnél (A táblázatban feltüntetett idők hozzávetőlegesek.)

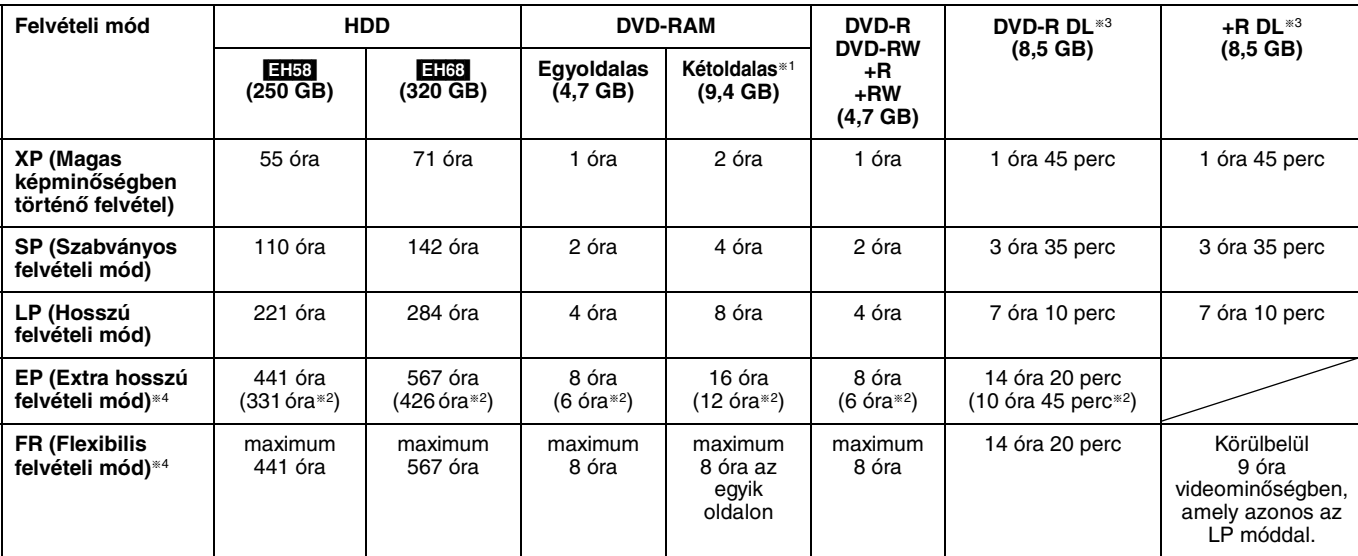

§<sup>1</sup> Kétoldalas lemez egyik oldaláról a másik oldalára nem lehet folyamatosan felvételt készíteni vagy folyamatosan lejátszani.

§<sup>2</sup> Ha a "Felvételi időtartam EP módban" beállítása "EP ( 6 óra )" a Beállítás menüben (➡ 60).

A hangminőség jobb, ha az "EP ( 6 óra )" lehetőséget használja az "EP ( 8 óra )" helyett.

- §<sup>3</sup> Ezzel az egységgel DVD-R DL és +R DL lemezekre nem lehet közvetlenül rögzíteni. A táblázat a másolás során érvényes felvételi időt mutatja. **[R]DL** Nem lehet "EP" vagy "FR (5 órás vagy hosszabb felvételek)" módban másolni.
- §<sup>4</sup> Ha merevlemezre rögzít "EP" vagy "FR (5 órás vagy hosszabb felvételek)" módban, nem hajthat végre nagy sebességű másolást +R, +R DL vagy +RW lemezekre.
- ≥[RAM] Ha DVD-RAM lemezre "EP ( 8 óra )" módban rögzít, a lejátszás nem lehetséges azokon a DVD-lejátszókon, amelyek kompatibilisek a DVD-RAM szabvánnyal. Ha a lejátszást másik berendezésen szeretné végezni, használja az "EP ( 6 óra )" módot.

### [HDD]

≥A merevlemezre legfeljebb 499 címet rögzíthet. (Ha folyamatosan hosszú ideig rögzít, a rendszer a címeket 8 óránként automatikusan felosztja.)  $RAM$   $-R$   $-RW(V)$ 

≥Egy lemezre legfeljebb 99 címet rögzíthet.

 $+R$   $+RW$ 

≥Egy lemezre legfeljebb 49 címet rögzíthet.

### **FR (flexibilis felvételi mód)**

Beállíthatja az FR (flexibilis felvétel) módot, ha felvétel időzítéssel létrehozott felvételeket másol vagy programoz.

Az egység automatikusan kiválaszt egy felvételi módot az XP és EP ( 8 óra ) között, amelynek a segítségével a fennmaradó lemezterületre a felvétel a lehető legjobb felvételi minőségben készül el.

Például ha 90 perces felvételt készít DVD-RAM lemezre, a rendszer a képminőséget "XP" és "SP" között állítja be.

- ≥A merevlemezre történő felvételkor a rendszer a képminőséget automatikusan beállítja, hogy a másolt cím pontosan felférjen egy 4,7 GB-os lemezre.
- ≥A kijelzőn megjelenik az XP és az EP összes felvételi módja.

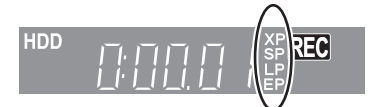

# **Ha a formátum jóváhagyását kérő képernyő megjelenik**

# $RAM$   $-RW(V)$   $+R$   $+RDL$   $+RW$

Ha új lemezt, számítógépen kiírt lemezt vagy egyéb berendezésen felvett lemezt helyez be, megjelenik a formátum jóváhagyását kérő képernyő. A használathoz formázza a lemezt. Formázáskor azonban a lemez tartalma törlődik.

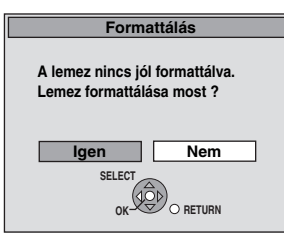

**Nyomja meg a [**2**,** 1**] gombot az "Igen" kiválasztásához, majd nyomja meg az [OK] gombot.**

### **A lemez formázása**

"Minden tartalom törlése –Formátum" (➡ 57)

# **Felvett lemez kivételekor**

### $-R$   $-R$   $DL$   $-RW(V)$   $+R$   $+R$   $DL$

A következő képernyő akkor jelenik meg, ha a lemezen nem hajtotta végre a más berendezéseken történő lejátszáshoz szükséges műveleteket.

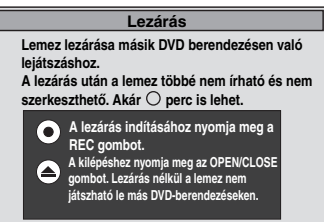

# ∫ **A lemez lezárása**

**Nyomja meg az [**¥ **REC] gombot a fő egységen.**

- ≥Ezt a folyamatot az elkezdése után nem állíthatja le.
- ≥Ha be szeretné állítani a hátteret, ki szeretne választani egy lejátszási menüt, vagy meg szeretné adni a lemez nevét, a lemez lezárása előtt válassza a "Top Menu" (➡ 58), "Autom. lejátszás kiválasztás" (➡ 58) vagy "Lemeznév" (➡ 56) lehetőséget a "DVD-kezelés" helyen.

# ∫ **A tálca kinyitása a lemez lezárása nélkül Nyomja meg az [**< **OPEN/CLOSE] gombot a fő egységen.**

# **Flexibilis felvétel**

**(Felvétel, amely ráfér a fennmaradó lemezterületre)**

### $HDD$  RAM  $-R$   $-RW(V)$   $+R$   $+RW$

Az egység a lehető legjobb képminőséget állítja be a fennmaradó lemezterület szerint. A felvételi mód FR-mód lesz.

# ∫ **A "Rugalmas felvétel" kényelmes ezekben a helyzetekben.**

# $RAM$   $-R$   $-RW(V)$   $+R$   $+RW$

- ≥Ha a lemezen rendelkezésre álló szabad terület miatt problémát jelent a megfelelő felvételi mód kiválasztása
- ≥Ha hosszú programot szeretne felvenni a lehető legjobb

# képminőséggel

- [HDD]
- ≥Ha úgy szeretne felvenni egy címet merevlemezre, hogy az később pontosan egy 4,7 GB-os lemezre férjen fel.
- ≥Ahhoz, hogy a felvétel felférjen a lemezterületre, nem szükséges a felvett cím szerkesztése vagy a felvételi mód módosítása másoláskor.
- pl. 90 perces program felvétele lemezre

### **A XP mód kiválasztása esetén a program nem fér rá egy lemezre.**

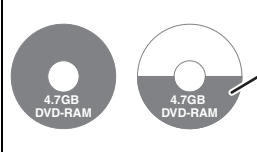

Ha egy 90 perces programot megpróbál XP módban felvenni, csak az első 60 perc fér majd rá a lemezre, és a fennmaradó 30 perc nem lesz felvéve. ≥Másik lemezre van szükség.

# **A SP mód kiválasztása esetén a program ráfér egy lemezre.**

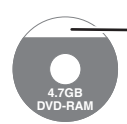

Azonban lesz még 30 perc szabad lemezterület.

### **A "Rugalmas felvétel" kiválasztása esetén a program pontosan egy lemezt foglal el.**

**4.7GB DVD-RAM** A felvételhez szükséges hely

### **Előkészületek**

- ≥Válassza ki a felvenni kívánt csatornát vagy külső bemenetet. ≥Nyomja meg a [DRIVE SELECT] gombot a merevlemezes meghajtó vagy a DVD-meghajtó kiválasztásához.
- **1 Miközben le van állítva**

**Nyomja meg a [FUNCTION MENU] gombot.**

- **2 Nyomja meg a [**3**,** <sup>4</sup>**] gombot a "Egyéb funkciók" kiválasztásához, és nyomja meg az [OK] gombot.**
- **3 Nyomja meg a [**3**,** <sup>4</sup>**] gombot a "Rugalmas felvétel" kiválasztásához, és nyomja meg az [OK] gombot.**

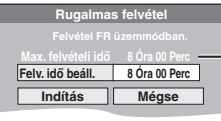

**Maximális rögzítési időtartam** Ez a maximális rögzítési időtartam EP ( 8 óra ) módban.

- **4 Nyomja meg a [**2**,** <sup>1</sup>**] gombot az "Óra" és a "Perc" kiválasztásához, majd nyomja meg a [**3**,** 4**] gombot a felvételi idő beállításához.**
	- ≥A felvételi időt a számgombokkal is kiválaszthatja.
	- ≥8 óránál hosszabb felvétel nem készíthető el.

**5 Ha el szeretné kezdeni a felvételt**

# **Nyomja meg a [**3**,** 4**,** 2**,** 1**] gombot a "Indítás" lehetőség kiválasztásához, majd nyomja meg a [OK] gombot.**

Felvételből fennmaradó idő

- A felvétel elkezdődik.
- ≥A kijelzőn megjelenik az XP és az EP összes felvételi módja.

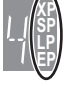

ARD M 1 / M 2 L R

**HDD** REC 0:59

**pl. merevlemez**

### **A képernyőből való kilépéshez felvétel készítése nélkül**

Nyomja meg a [RETURN] gombot.

**A felvétel közbeni leállításhoz**

Nyomja meg a [■] gombot. **A hátramaradó idő kijelzése**

Nyomja meg a [STATUS] gombot.

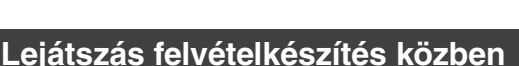

# [HDD] [RAM]

**Lejátszás a felvett cím elejétől—Kereséses lejátszás**

# **Nyomja meg a [**1**] (PLAY) gombot felvétel közben.**

Előre vagy vissza keresés közben nincs hangkimenet.

# **A lejátszás leállítása**

Nyomja meg a [■] gombot.

### **A felvétel leállításához**

A lejátszás leállása után 2 másodperccel nyomja meg a [■] gombot.

### **A felvétel időzítés leállításához**

- A lejátszás leállása után 2 másodperccel
- 1 Nyomja meg a [∫] gombot.
- 2 Nyomja meg a [◀, ▶] gombot a "Állítsa le a felv." kiválasztásához, és nyomja meg az [OK] gombot.

**Előzőleg felvett cím lejátszása felvételkészítés közben—Egyidejű felvétel és lejátszás**

≥Módosíthatja a meghajtót, és lejátszhat felvétel közben. Nyomja meg a [DRIVE SELECT] gombot.

# **1 Nyomja meg a [DIRECT NAVIGATOR] gombot felvétel közben.**

**2** Nyomja meg a [ $\blacktriangle$ ,  $\nabla$ ,  $\blacktriangleleft$ ,  $\blacktriangleright$ ] gombot **egy cím kiválasztásához, és nyomja meg az [OK] gombot.**

≥Előre vagy vissza keresés közben nincs hangkimenet.

### **A lejátszás leállítása** Nyomja meg a [<sup>■</sup>] gombot.

**A DIRECT NAVIGATOR képernyőről való kilépéshez** Nyomja meg a [DIRECT NAVIGATOR] gombot.

### **A felvétel leállításához**

- A lejátszás leállása után
- 1 Nyomja meg a [DIRECT NAVIGATOR] gombot a képernyőről való kilépéshez. 2 Ha a rögzítés egy másik meghajtón történik
- Nyomja meg a [DRIVE SELECT] gombot a felvételi meghajtó kiválasztásához.
- 3 Nyomja meg a [■] gombot.

### **A felvétel időzítés leállításához**

- A lejátszás leállása után
- 1 Nyomja meg a [DIRECT NAVIGATOR] gombot a képernyőről való kilépéshez.
- 2 Ha a rögzítés egy másik meghajtón történik
- Nyomja meg a [DRIVE SELECT] gombot a felvételi meghajtó kiválasztásához.
- Nyomja meg a [■] gombot.
- Nyomja meg a [◀, ▶] gombot a "Állítsa le a felv." kiválasztásához, és nyomja meg az [OK] gombot.

# Megjegyzés

A "Kereséses lejátszás" és az "Egyidejű felvétel és lejátszás" csak az azonos kódolási rendszer (PAL/NTSC) programjaival használhatók.

### **Műsorok rögzítése külső berendezésről**

# $HDD$  RAM  $-R$   $-RW(V)$   $+R$   $+RW$

**Lásd még: "Felvételkészítéssel kapcsolatos fontos megjegyzések" (**➡ **20).**

# **Felvétel időzítések végrehajtása a televízión**

**(pl. digitális közvetítések)**

### [HDD]

Ahhoz, hogy időzített felvételt készítgessen a televízióval, csatlakoztassa a Q Link funkcióval (→ 36) rendelkező televíziót – amelyet az időzített felvételek beállítására használhat – egy készre huzalozott 21 tűs Scart kábel segítségével (➡ 8).

# **1 Hajtsa végre az időzítés programozását a TV-készüléken. 2 Kapcsolja ki ezt az egységet.**

A felvétel indítását és befejezését a TV-készülék vezérli. ● A címek felvételre kerültek a merevlemezre.

### **A felvétel leállításához**

Nyomja meg a [■] gombot.

### Megjegyzés

- ≥Amikor ez az egység EXT LINK készenlétben van ("EXT-L" látható az egység kijelzőjén), a televízióról való felvétel nem indul el.
- ≥A programok egy címként kerülnek rögzítésre ezen az egységen, amikor a korábbi időzített felvétel befejezési időpontja és a későbbi időzített felvétel kezdési időpontja közel van egymáshoz. A címek felosztásához lásd: "Cím felosztása" (➡ 39).

# **Felvételkészítés digitális/műhold vevőről vagy dekóderről**

### **Előkészületek**

- ≥Csatlakoztassa a digitális/műhold vevőt vagy dekódert ennek az egységnek a bemeneti termináljaihoz (➡ 8).
- ≥Ha a külső berendezés kimeneti jele NTSC, a "TV-rendszer"
- elemet állítsa az "NTSC" lehetőségre a Beállítás menüben (➡ 62). ≥Ez az egység nem tud NTSC jeleket rögzíteni olyan lemezre, amely PAL jellel készült felvételeket tartalmaz. (Azonban mindkét
- műsortípus rögzíthető a merevlemezen.) ≥Nyomja meg a [DRIVE SELECT] gombot a merevlemezes
- meghajtó vagy a DVD-meghajtó kiválasztásához.

# **1 Miközben le van állítva**

# **Nyomja meg az [INPUT SELECT] gombot a csatlakoztatott berendezés bemeneti csatornájának kiválasztásához.**

pl. ha AV2 bemeneti terminálokhoz csatlakozik, válassza az "A2" lehetőséget.

- **2 Nyomja meg a [REC MODE] gombot a felvételi mód kiválasztásához.**
- **3 Válassza ki a csatornát a másik berendezésen.**
- **4 Nyomja meg a [**¥ **REC] gombot.**

A felvétel elkezdődik.

# **Nem kívánt részek kihagyása**

Nyomja meg az [II] gombot a felvétel szüneteltetéséhez. (Nyomja meg ismét a felvételkészítés újrakezdéséhez.)

**A felvétel leállításához**

Nyomja meg a [■] gombot.

# **Külső berendezéssel történő kapcsolt felvétel időzítő (digitális/műhold vevő) — EXT LINK**

Programok felvétele digitális/műhold vevőről időzítőprogramozás használatával

### **Előkészületek**

- ≥Ellenőrizze, hogy ennek az egységnek az AV2 bemeneti terminálját a videomagnó vagy digitális/műhold vevő Scart termináljához egy 21 tűs Scart kábel (➡ 67) használatával csatlakoztassa.
- ≥Állítsa be az "AV2 bemenet" elemet a "Beállítás" menüben, hogy megfeleljen a csatlakoztatott berendezésnek (➡ 62).
- ≥Állítsa be az "Ext Link" elemet a "Beállítás" menüben, hogy
- megfeleljen a csatlakoztatott berendezésnek (➡ 62).
- **1 Hajtsa végre az időzítés programozását a külső berendezésen.**
- **2 Nyomja meg a [DRIVE SELECT] gombot a merevlemezes meghajtó vagy a DVD-meghajtó kiválasztásához.** Ha a DVD-meghajtót választotta, tegyen be egy lemezt  $($   $\rightarrow$  15).

# **3 Nyomja meg a [EXT LINK] gombot.**

Az egység kikapcsol, és az "EXT-L" kigyullad az egység kijelzőjén, jelezve, hogy a felvétel időzítés készenléti állapota aktiválva lett.

### **A külső vezérlés elvetéséhez**

Nyomja meg a [EXT LINK] gombot a felvétel leállításához vagy a kapcsolt időzített felvételi készenlét elvetéséhez.

≥A véletlen műveletek megelőzése érdekében nyomja meg az [EXT LINK] gombot, hogy törölje a beállítást, miután a felvételkészítés befejeződött.

### | Megjegyzés

- ≥Ez a funkció nem működik, amikor a "TV-rendszer" beállítása "NTSC" a Beállítás menüben (➡ 62).
- ≥Ez a funkció egyes berendezésekkel nem működik. Lapozza fel a berendezés használati útmutatóját.
- ≥Előfordulhat, hogy egyes esetekben a felvételek kezdete nem megfelelően kerül rögzítésre.
- ≥Ha a "AV2 csatlakoztatás" beállítása "Dekóder", az EXT LINK nem áll rendelkezésre (➡ 62).
- ≥A programok egy címként kerülnek rögzítésre ezen az egységen, amikor a korábbi időzített felvétel befejezési időpontja és a későbbi időzített felvétel kezdési időpontja közel van egymáshoz.
- [HDD] [RAM] A címek felosztásához lásd: "Cím felosztása" (➡ 39). ≥Miközben az egység EXT LINK készenléti módban van vagy felvételt készít, a videokép az AV2 bemeneti terminálról származik<br>tekintet nélkül a "AV1 kimenet" beállításra (➡ 62).
- ≥Az EXT LINK készenléti mód vagy felvételkészítés alatt a lejátszás csak a felvételt végrehajtó meghajtóról lehetséges.

### **Másolás videomagnóról**

### **pl. Csatlakozás az előlapon található AV3 vagy DV-bemenet terminálokhoz**

≥A csatlakozás előtt kapcsolja ki az egységet és a többi videoberendezést.

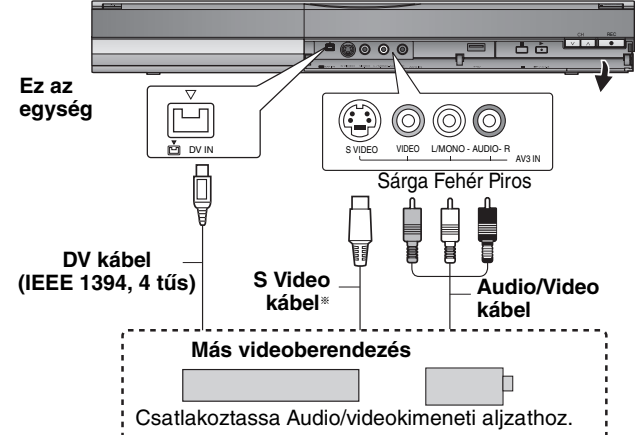

# **Ha a másik berendezés audiokimenete monó.**

Csatlakozzon az L/MONO terminálhoz az előlap AV3 bemeneti terminálok részén.

§ Az S VIDEO sokkal élénkebb képet kínál, mint a VIDEO terminál.

# **Ha az egység DV-termináljáról vesz fel**

- ≥Válassza ki az audiofelvétel típusát az "Audió üzemmód DV-
- bemenethez" helyen a Beállítás menüben (➡ 61). ≥DV-berendezésről történő felvételkészítés esetén (pl. digitális
- videokamera), az audio/videofelvételeket csak a DV-szalagról veheti fel. ≥Ha a "Felvétel nagyseb. másoláshoz" (➡ 60) beállítása "Be", és
- másolást hajt végre, a másolás a Beállítás menü "Felvételi képarány" (➡ 60) eleménél megadott képméret-beállítás szerint megy végbe.

### **Program felvétele és képarány (**➡ **20)**

### Megjegyzés

- ≥Ha eljön az ideje, hogy elkezdődjék a felvétel időzítés, a felvétel elkezdődik, és a másolás leáll.
- ≥Ha a videó a berendezés egy másik darabjáról kerül másolásra erre az egységre, a videó minősége romolni fog.

# **Manuális felvételkészítés**

# $HDD$  RAM  $-R$   $-RW(V)$   $+R$   $+RW$

# **Előkészületek**

- ≥Nyomja meg a [DRIVE SELECT] gombot a merevlemezes meghajtó vagy a DVD-meghajtó kiválasztásához.
- ≥Nyomja meg a [REC MODE] gombot a felvételi mód kiválasztásához. ≥Kétnyelvű programok felvételekor (➡ 20, Felvételkészítéssel
- kapcsolatos fontos megjegyzések) ≥Ha a külső berendezés kimeneti jele NTSC, a "TV-rendszer" elemet állítsa az "NTSC" lehetőségre a Beállítás menüben (➡ 62).
- Ez az egység nem tud NTSC jeleket rögzíteni olyan lemezre, amely PAL jellel készült felvételeket tartalmaz. (Azonban mindkét műsortípus rögzíthető a merevlemezen.) ≥A videomagnóról bevitt kép zajszintjének csökkentéséhez állítsa az
- "Bemeneti zajcs." elemet a "Be" lehetőségre a képernyőn megjelenő menüben (➡ 55).

≥Ellenőrizze, hogy az egységen az idő megfelelően be van-e állítva.

- **1 Miközben le van állítva**
	- **Nyomja meg az [INPUT SELECT] gombot a csatlakoztatott berendezés bemeneti csatornájának kiválasztásához.**

pl. ha AV3 bemeneti terminálokhoz csatlakozik, válassza az "A3" lehetőséget.

- **2 Kezdje el a lejátszást a másik berendezésen.**
- **3 Ha el szeretné kezdeni a felvételt Nyomja meg a [**¥ **REC] gombot.**

A felvétel elkezdődik.

### **Nem kívánt részek kihagyása**

Nyomja meg az [II] gombot a felvétel szüneteltetéséhez. (Nyomja meg ismét a felvételkészítés újrakezdéséhez.)

### **A felvétel leállításához**

### Nyomja meg a [<sup>■</sup>] gombot.

**Majdnem az összes kereskedelemben kapható videó és DVD-Video másolásvédelemmel ellátott az illegális másolatok megakadályozása érdekében. Az ilyen módon kezelt szoftver nem vehető fel ezzel az egységgel.**

≥A Flexibilis felvétel (➡ 22) használata mellett egy videokazetta tartalmát (kb. 1–8 óra) egy 4,7 GB-os lemezre tudja másolni a lehető legjobb felvételi minőségben, a kihasználatlanul hagyott lemezterület nélkül.

# **Automatikus DV-felvétel (Automatikus DV-felvétel)**

### $HDD$  RAM  $-R$   $-RW(V)$   $+R$   $+RW$

[HDD] [RAM]Ha az "Automatikus DV-felvétel" funkciót használja, a programokat a rendszer címként veszi fel, miközben fejezeteket hoz létre a képekben fellépő szünetek esetén. A lejátszási lista automatikusan jön létre.

### **Előkészületek**

Kapcsolja ki a fő egységet és a DV-berendezést, majd csatlakoztassa a berendezést az egység DV bemeneti termináljához (➡ bal).

2 Kapcsolja be a fő egységet.

≥Ha a külső berendezés kimeneti jele NTSC, a "TV-rendszer" elemet állítsa az "NTSC" lehetőségre a Beállítás menüben (➡ 62).

# **1 Kapcsolja be a DV-berendezést és állítsa meg a lejátszást azon a ponton, ahonnan el szeretné indítani a felvételt.**

A következő képernyő jelenik meg.

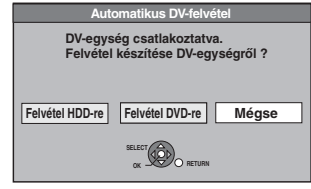

### ≥**.Amikor a képernyő nem jelenik meg**

- Az 1. lépés végrehajtása után<br>1 Nvomia meg a IDRIVE SEI Nyomia meg a [DRIVE SELECT] gombot a merevlemezes meghajtó vagy a DVD-meghajtó kiválasztásához.
- 2 Nyomja meg a [FUNCTION MENU] gombot.<br>3 Nyomia meg a [A  $\blacktriangledown$ ] gombot a "Fgyéb funk
- Nyomja meg a [▲, ▼] gombot a "Egyéb funkciók" kiválasztásához, majd nyomja meg az [OK] gombot.
- 4 Nyomja meg a [▲, ▼] gombot a "Auto. DV-felvétel" kiválasztásához, majd nyomja meg az [OK] gombot. ➡ Menjen a 3. lépésre (➡alul)
- **2 Nyomja meg a [**2**,** <sup>1</sup>**] gombot a "Felvétel HDD-re" vagy a "Felvétel DVD-re" kiválasztásához, majd nyomja meg az [OK] gombot.**
- **3 Nyomja meg a [REC MODE] gombot a felvételi mód kiválasztásához.**
- **4 Nyomja meg a [**2**,** <sup>1</sup>**] gombot a "Felvétel" kiválasztásához, és nyomja meg az [OK] gombot.** A felvétel elkezdődik.

### **A felvétel befejeződésekor**

Ekkor megjelenik a jóváhagyást kérő képernyő. Nyomja meg az [OK] gombot az automatikus DV-felvétel befejezéséhez.

**A felvétel leállításához**

Nyomja meg a [■] gombot.

### Megjegyzés

- A DV bemeneti terminálon keresztül az egységhez csak egyetlen DV-berendezés (pl. digitális videokamera) csatlakoztatható.
- ≥A csatlakoztatott DV-berendezésről az egység nem vezérelhető. ≥Az egységen a DV-bemenet csak a DV-berendezéshez
- használható. (Nem csatlakoztatható számítógéphez stb.) ≥Előfordulhat, hogy a DV-berendezés neve nem jelenik meg megfelelően.
- ≥A DV-berendezéstől függően a képek vagy az audio bevitele lehet, hogy nem lesz megfelelő.
- ≥A DV-berendezés kazettáján lévő dátum és idő információja nem lesz felvéve.
- ≥Egyszerre nem lehet lejátszani és felvenni.

Ha az automatikus DV-felvétel funkció nem működik megfelelően, ellenőrizze a csatlakozásokat és a DV-berendezés beállításait, majd kapcsolja ki és be az egységet.

**Ha ez nem segít, kövesse a manuális felvételkészítéssel kapcsolatos utasításokat (**➡ **bal).**

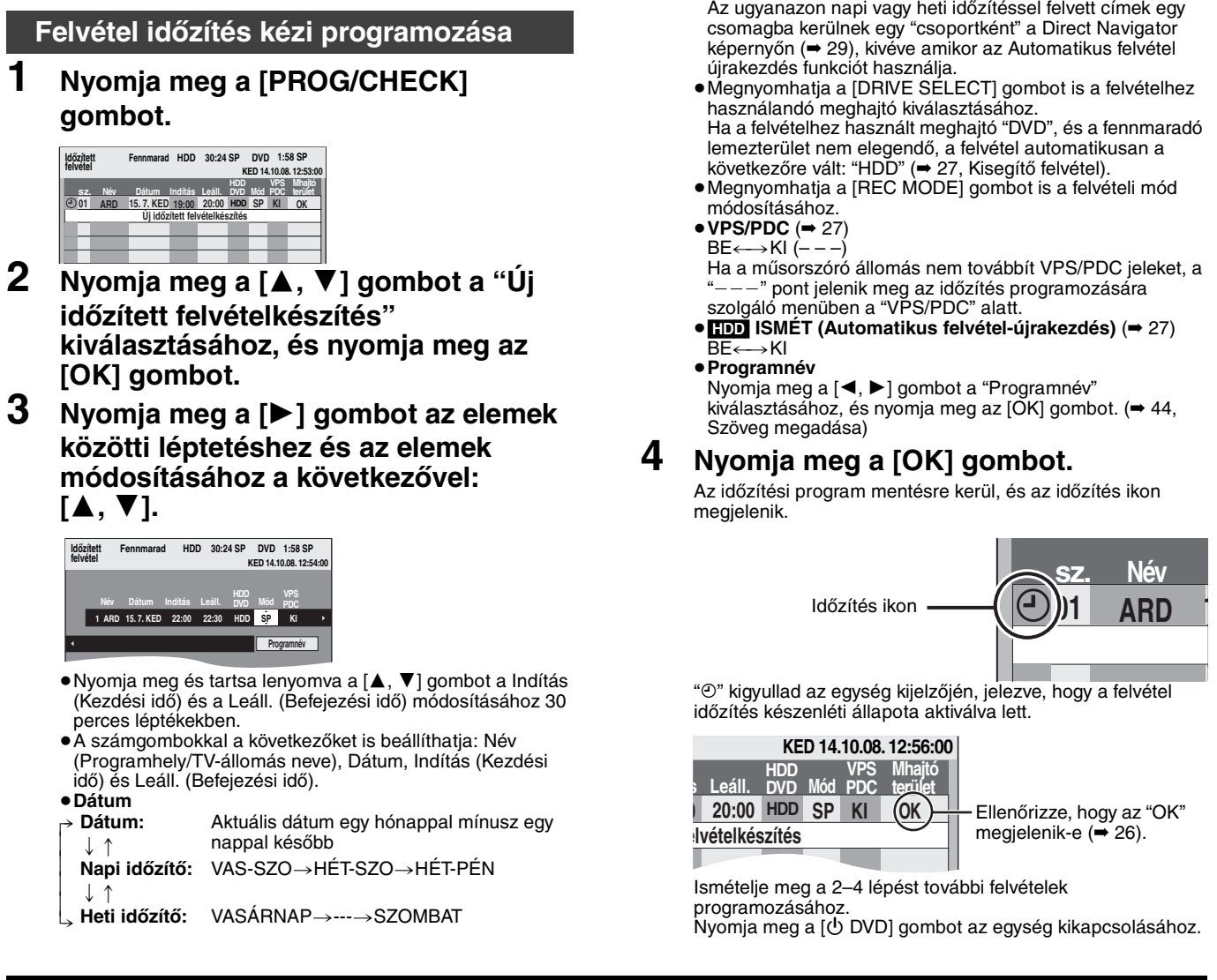

∫ **A felvétel visszavonásához a felvétel elkezdődése után (**➡ **26)**

- ∫ **A felvétel időzítés készenléti állapot kikapcsolása az egységen (**➡ **26)**
- ∫ **Felvétel időzítéssel kapcsolatos megjegyzések. (**➡ **26)**

Ha a felvételhez használt meghajtó "DVD", és a fennmaradó

Ha a műsorszóró állomás nem továbbít VPS/PDC jeleket, a

Nyomja meg a [ປ່ DVD] gombot az egység kikapcsolásához.

# **A felvétel visszavonásához a felvétel elkezdődése után**

**1 Az egység bekapcsolt helyzetében Nyomja meg a [DRIVE SELECT] gombot a felvételi meghajtó kiválasztásához, és nyomja meg a [**∫**] gombot.**

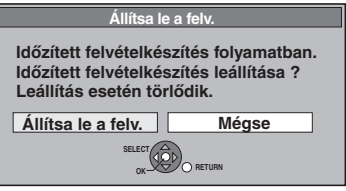

# **2 Nyomja meg a [**2**,** <sup>1</sup>**] gombot a "Állítsa le a felv." kiválasztásához, és nyomja meg az [OK] gombot.**

Ha leállítja a felvétel időzítést, visszavonja a műveletet. Azonban, ha heti vagy napi felvétel időzítést állított be, a felvétel a következő időzített beállításkor kezdődik el.

# **A felvétel időzítés készenléti állapot kikapcsolása az egységen**

Még ha az egység ki is van kapcsolva, megjelenítheti a felvétel időzítés listát, ha megnyomja a [PROG/CHECK] gombot.

# **1 Nyomja meg a [PROG/CHECK] gombot.**

- **2 Nyomja meg a [**3**,** <sup>4</sup>**] gombot a program kiválasztásához, majd nyomja meg a "Vörös" gombot.**
	- $\bullet$ A " $\odot$ " időzítés ikon (→ jobbra) eltűnik a felvétel időzítés listából.
	- ≥A felvétel időzítés készenléti mód nem vonható vissza, amíg a felvétel időzítés listában egyetlen "<sup>⊕"</sup> (→ jobbra) időzítés ikon is marad.
	- ≥Nyomja meg a "Vörös" gombot újból a felvétel időzítés készenlét aktiválásához.

# **Felvétel időzítéssel kapcsolatos megjegyzések.**

- ≥Amikor időzített felvétel van beállítva, nem lehet lejátszani azokat a DVD-ket, amelyeket különböző TV-rendszerrel vettek fel, hacsak nem módosítja a TV-rendszert a Beállítás menüben (➡ 62), illetve az időzített felvétel be nem fejeződött vagy törlésre nem került.
- ≥A felvétel időzítés attól függetlenül elindul, hogy az egység be vane kapcsolva vagy sem.
- ≥A felvétel időzítés a beállított idő elérésekor még lejátszás közben is elkezdődik.
- ≥A felvétel időzítés nem kezdődik el, ha szokásos sebesség módban szerkesztés vagy másolás van folyamatban (➡ 45).
- ≥Ha a felvétel időzítés bekapcsolásakor az egység be van kapcsolva, a felvétel befejeződése után is bekapcsolva marad. Az egység nem kapcsol ki automatikusan. A felvétel időzítés során kikapcsolhatja az egységet.
- ≥Ha az egység nincs felvétel időzítés készenléti módba helyezve a programozott felvétel időzítést megelőzően legalább 10 perccel, az egység kijelzőjén a "<sup>®"</sup> villog.
- ≥Ha egymás után elinduló sorozatos felvétel időzítést programoz be, az egység nem veszi fel a későbbi programok elejét.

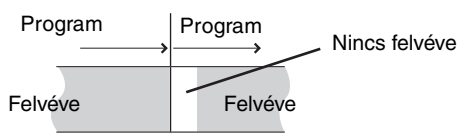

≥Ha az időzített felvételek tényleges sugárzási ideje között átfedés van [tekintet nélkül arra, hogy van-e VPS/PDC (➡ 27) vezérlés], mindig az előbb kezdődő felvételnek van elsőbbsége, és a későbbi program felvétele csak azután kezdődik el, hogy az első időzített felvétel befejeződött.

# **Program ellenőrzése, módosítása vagy törlése**

≥Még ha az egység ki is van kapcsolva, megjelenítheti a felvétel időzítés listát, ha megnyomja a [PROG/CHECK] gombot.

# **Nyomja meg a [PROG/CHECK] gombot.**

# **Ikonok**

- Felvételidőzítési készenléti mód aktiválva van.
- Ez a program aktuálisan felvételre kerül.
- Az időpontok átfedik a más programban lévőket. A  $\bigodot$ később kezdési időponttal rendelkező program felvétele csak akkor fog megkezdődni, amikor a korábbi program felvétele befejeződött.
- Leállított egy heti vagy napi időzített felvételt. Az ikon eltűnik, amikor a következő alkalommal az időzítőprogram megkezdi a felvételt.
- A lemez megtelt, így a program felvétele meghiúsult. G
- A program másolásvédett volt, így nem került felvételre. ↗
- $\Omega$  A program nem fejezte be a felvételt, mivel a lemez szennyezett volt, vagy más ok miatt.
- Az időzítőprogramokat állítsa Automatikus felvétel- $\mathbf{G}$ újrakezdésre (➡ 27).
- A merevlemezre átirányított címek  $\overrightarrow{r}$
- (Felvétel alatt kijelzésre kerül.)
- **HDD** A felvételi meghajtó a merevlemezre van állítva
- **DVD** A felvételi meghajtó a DVD-re van állítva

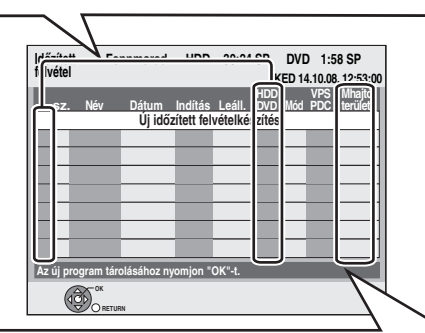

# **A "Mhajtó terület" sorban kijelzett üzenet**

- **OK:** Megjelenik, ha a felvétel elfér a fennmaradt helyen.
- > **(Dátum):** A naponta vagy hetente készített felvételeknél a kijelző csak addig fogja mutatni, amíg a felvételek készíthetők (legfeljebb egy hónap a jelen időponttól számítva) a lemezen maradt idő alapján.
	- **! :** Előfordulhat, hogy nem lehetséges a felvételt készíteni, mivel:
		- ≥nincs elég hely
		- ≥a lehetséges címek száma elérte a maximumot.
- **Mentesít:** Időzítőprogramok, amelyek kisegítő felvételre kerülnek a merevlemezre.

# ∫ **Program módosításához**

**Nyomja meg a [**3**,** 4**] gombot a program kiválasztásához, és nyomja meg az [OK] gombot. (**➡ **25, 3. lépés)**

# ∫ **Program törlése**

**Nyomja meg a [**3**,** 4**] gombot a program kiválasztásához, és nyomja meg a [DELETE** ¢**] gombot.**

# **Programokat a következő lépésekkel is törölhet**

- Nyomja meg a [▲, ▼] gombot a program kiválasztásához, és nyomja meg a [OPTION] gombot. 2 Nyomja meg a [▲, ▼] gombot a "Törlés" kiválasztásához, és
- nyomja meg az [OK] gombot.

# ∫ **A kilépéshez a felvétel időzítés listából Nyomja meg a [PROG/CHECK] gombot.**

Azokat a programokat, amelyeknek a felvétele nem sikerült, a rendszer két nappal később hajnali 4 órakor törli a felvétel időzítés listából.

# Haladó időzített felvételkészítés *Haladó időzített felvételkészítés*

Ha a felvételhez használt meghajtó "DVD", és a fennmaradó lemezterület nem elegendő, a felvétel automatikusan a következőre vált: "HDD". Ha a tálcán nincs lemez, vagy ha a lemezre nem lehet írni, vagy ha a felvétel időzítés éppen a másolás közben kezdődik el, a rendszer a felvételt a merevlemezre irányítja át.

- ≥A Direct Navigator a kisegítő felvétellel rögzített programokat jeleníti meg (" $\overrightarrow{r}$ " jelenik meg.) ( $\Rightarrow$  29).
- ≥Ha a merevlemezen fennmaradó idő nem elegendő, a rendszer a programból a lehető legtöbbet a merevlemezre rögzíti.
- ≥A kisegítő felvétel nincs aktiválva, amikor a program felvétele VPS/ PDC alkalmazásával történik, és úgy szét van húzva, hogy az többé már nem fér rá a lemezre.

# **Kisegítő felvétel Automatikus felvétel-újrakezdés**

## [HDD]

Ha naponta vagy hetente a felvétel időzítés segítségével folyamatosan merevlemezre vesz fel programokat, az egység az új programot a régi programra menti.

**Ez a funkció csak akkor használható, ha kiválasztotta a heti vagy a napi felvételkészítést.**

- **1 Nyomja meg a [PROG/CHECK] gombot.**
- **2 Nyomja meg a [▲, ▼] gombot a program kiválasztásához, és nyomja meg a [OK] gombot.**
- **3 Nyomja meg a [**2**,** <sup>1</sup>**] gombot az "ISMÉT" oszlop kiválasztásához.**
- **4 Nyomja meg a [**3**,** <sup>4</sup>**] gombot a "BE" kiválasztásához, és nyomja meg az [OK] gombot.**

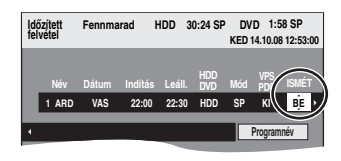

# Megjegyzés

- ≥Ha az Automatikus felvétel újrakezdéshez beállított program védett, ha a merevlemezről lejátszást hajt végre, vagy másolást végez, a rendszer a programot nem írja felül. Ehelyett a felvételhez beállított program külön programként kerül elmentésre, és ez utóbbi az a program, amelyet a rendszer az automatikus felvétel újrakezdés aktiválása esetén felülír.
- ≥Az automatikus felvétel újrakezdés számára beállított programok alapján létrehozott lejátszási listákat a rendszer az automatikus újrakezdéssel együtt törli a lemezről.
- ≥Ha a merevlemezen nincs elegendő szabad terület, az egység a programot nem veszi fel teljes egészében.

# **VPS/PDC funkció**

A VPS (Video Programme System, videoprogramozási rendszer) vagy a PDC (Programme Delivery Control, programtovábbítás szerinti vezérlés) egy nagyon kényelmes rendszer, amely az időzített felvételben beállított TV-programokat pontosan az elejétől a végéig veszi fel, még ha a tényleges sugárzási idő el is tér a betervezett időtől megkésett kezdés vagy a program időtartamának meghosszabbodása miatt. Ugyanígy, ha a program megszakad, például rendkívüli híreket iktatnak be, a felvételkészítés automatikusan szünetelni fog, és újraindul, amikor a program folytatódik.

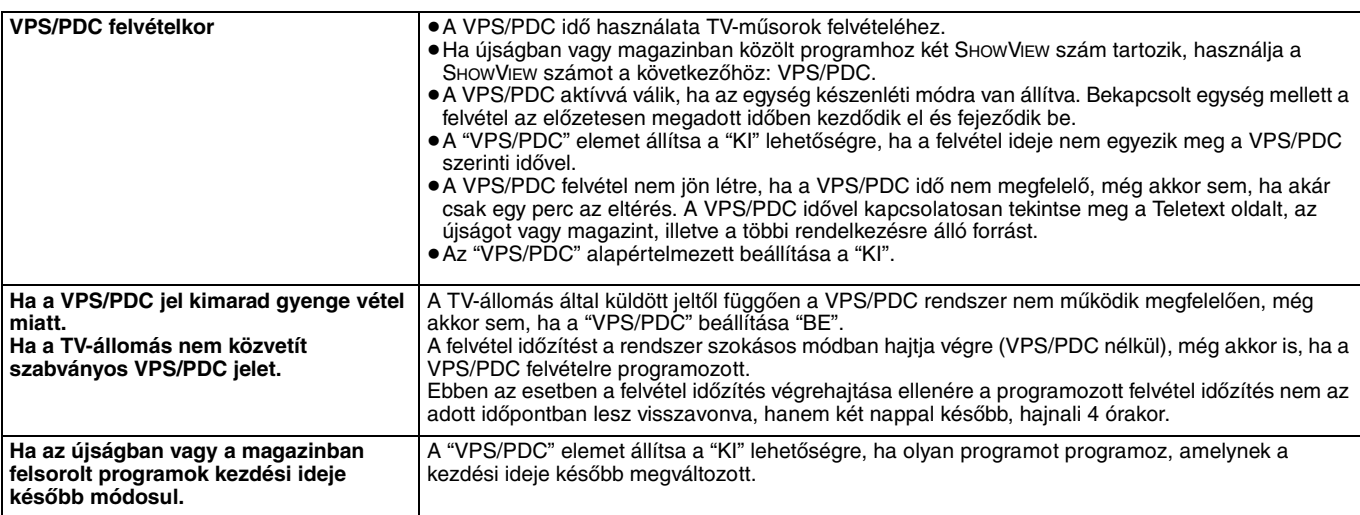

### Megjegyzés

≥Előfordulhat, hogy egyes esetekben a felvételek kezdete nem megfelelően kerül rögzítésre.

### **Haladó lejátszás**

# **Lejátszás közbeni műveletek**

≥A médiától függően előfordulhat, hogy bizonyos műveletek nem lehetségesek.

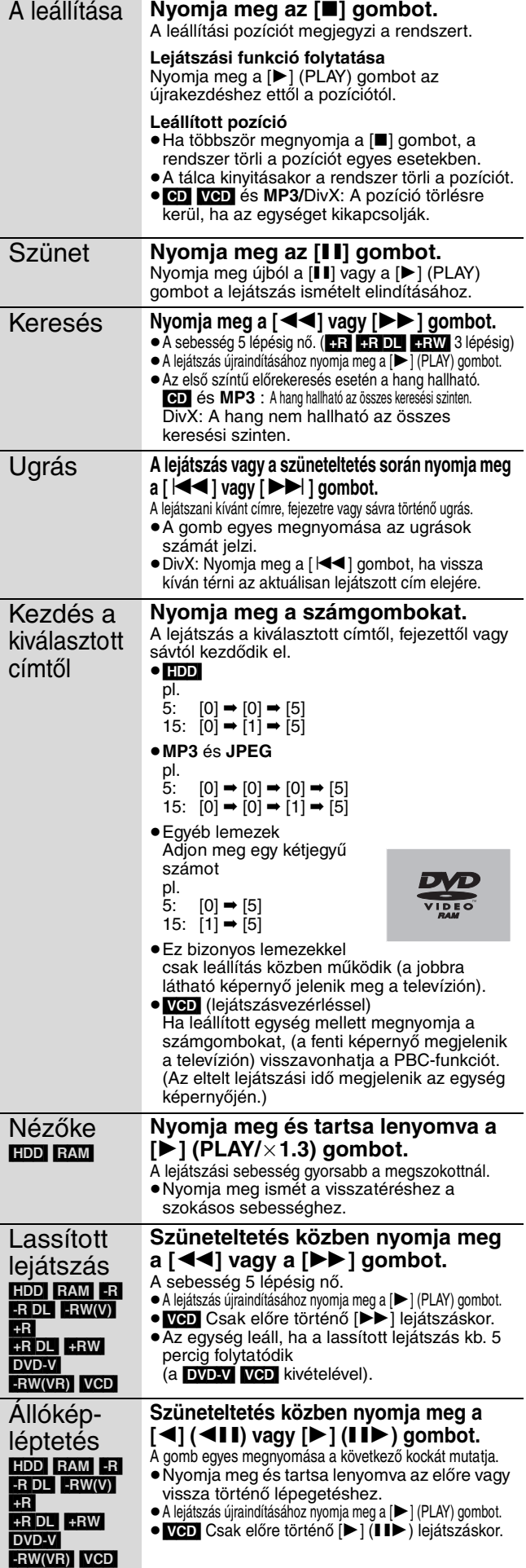

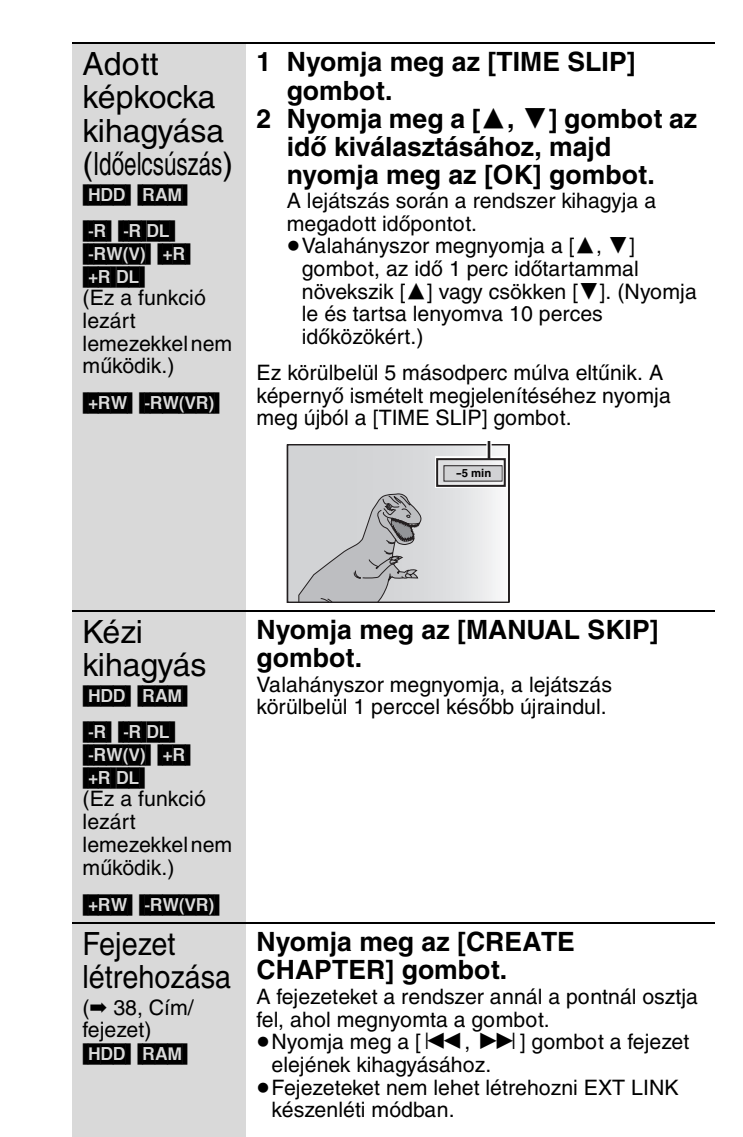

# **Hang módosítása lejátszás közben**

# **Nyomja meg az [AUDIO] gombot.**

HDD RAM - RW(VR) VCD és DivX  $LR\rightarrow L\rightarrow R$  $\sim$ pl. "L R" van kiválasztva PLAY L R HDD

### DVD-V

A gomb egyes megnyomásával módosíthatja a hangcsatorna számát. Ezzel olyan beállításokat módosíthat, mint például a hangsáv nyelve (➡ 54, Hangsáv).

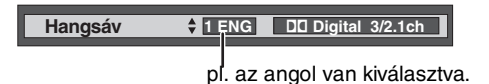

### Megjegyzés

A hangtípus nem módosítható a következő esetekben:

- ≥Ha DVD-R, DVD-R DL, DVD-RW (DVD-Video formátum), +R, +R DL vagy +RW lemez van a tálcában a DVD-meghajtó kiválasztása mellett.
- ≥Amikor a felvételi mód XP, és az "Audió üzemmód XP felvételhez" beállítása "LPCM" (➡ 61).
- ≥Ha a "Felvétel nagyseb. másoláshoz" beállítása "Be" (Az alapértelmezett beállítás "Be" ➡ 60).

### **Felvett programok (címek) kiválasztása a lejátszáshoz—Direct Navigator**

# $HDD$  RAM  $-R$   $-R$   $DL$   $-RW(V)$   $+R$   $+R$   $DL$   $+RW$   $-RW(VR)$

Gyorsan meg tudja találni a felvett címeket, és könnyen le tudja játszani azokat. Ugyancsak rendezheti a címeket, és szerkesztheti a címek csoportjait.

- **1 Nyomja meg az [DIRECT NAVIGATOR] gombot.** [HDD] [RAM] Amikor a "VIDEÓ" van kiválasztva, nyomja meg a "Vörös" gombot a "VIDEÓ" kiválasztásához.
- **2** Nyomja meg a  $[\triangle, \nabla, \triangleleft, \blacktriangleright]$  gombot a cím

**kiválasztásához, és nyomja meg az [OK] gombot.** A címeket a számgombokkal is kiválaszthatja (csak az Összes cím képernyő esetén).

 $+R$  DL  $+RW$   $-RW(VR)$ 

pl.  $HDD$   $RAM$   $-R$   $-RDL$   $-RW(V)$   $+R$ 

5:  $[0] \rightarrow [0] \rightarrow [5]$  5:  $[0] \rightarrow [5]$ <br>15:  $[0] \rightarrow [1] \rightarrow [5]$  15:  $[1] \rightarrow [5]$ 15:  $[0] \rightarrow [1] \rightarrow [5]$  15: 115:  $[1] \rightarrow [1] \rightarrow [5]$ 

# **További oldalak megjelenítése**

Nyomja meg a [▲, ▼, ◀, ▶] gombot a "Előző" vagy a "Köv." kiválasztásához, majd nyomja meg az [OK] gombot. (Csak Bélyegképes kij.)

- ●Megnyomhatja a [ $|\blacktriangleleft$ ,  $\blacktriangleright\blacktriangleright|$ ] gombot is további oldalak
- megjelenítéséhez.

# **A képernyőből való kilépéshez**

Nyomja meg a [DIRECT NAVIGATOR] gombot.

Direct Navigator képernyő ikonok

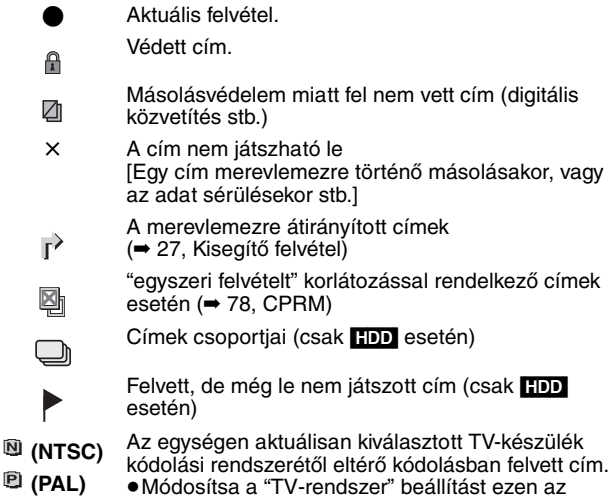

≥Módosítsa a "TV-rendszer" beállítást ezen az egységen megfelelő értékre (➡ 62).

# **A Direct Navigator megjelenésének módosítása**

**"Csoportos címek"/"Összes cím"** [HDD] **"Táblázatos kijelz."/"Bélyegképes kij."**

- 1 **A Direct Navigator képernyő megjelenítése közben Nyomja meg a [OPTION] gombot.**
- 2 **Nyomja meg a [**3**,** 4**] gombot az elem kiválasztásához, és nyomja meg az [OK] gombot.**
	- pl.

**IN** 

**KÉP/ZENE**

**Összes cím**  "Táblázatos kijelz." vagy "Bélyegképes kij." "Csoportos címek" vagy "Összes cím" [HDD]

**Csoportos címek képernyő**

Napi/heti időzített felvételi módban felvett két vagy több cím egy csomagba került, és egy elemként jelenik meg.

| DIRECT NAVIGATOR Csoportos címek<br><b>OVIDEÓ O KÉP OZENE</b><br><b>BHDD</b>    |                              |                          |      |
|---------------------------------------------------------------------------------|------------------------------|--------------------------|------|
|                                                                                 | 10.10<br><b>Chantal Show</b> | 1.10<br><b>Dolphines</b> |      |
|                                                                                 |                              |                          | D    |
|                                                                                 | Előző                        | <b>Oldal 02/02</b>       | Köv. |
| <b>OK</b><br><b>III</b> Kiválasztás Előző 44 <b>P</b> Köv.<br>$\bigcirc$ option |                              |                          |      |

(Bélyegképes kij.)

Válassza ki a $\bigcirc$ jelöléssel rendelkező elemet, és nyomja meg az [OK] gombot az összecsomagolt címek megjelenítéséhez.

### **Összes cím képernyő** Összes címet mutatja.

DIRECT NAVIGATOR **Összes cím VIDEÓ EKÉP EZEN** Ñ **PEN ARD 11.10 SZO ARD 18.10 SZO Előző Oldal Köv. Kiválasztás Előző (\* Köv.** 

(Bélyegképes kij.)

# **A címek rendezése a könnyű kereséshez**

[HDD] (Összes cím képernyő csak a Táblázatos kijelz.)

Ezt a funkciót akkor érdemes használni, ha több címből egy címet keres a lejátszáshoz.

- 1 **Nyomja meg a [OPTION] gombot.**
- 2 **Nyomja meg a [**3**,** 4**] gombot a "Rendezés"**
- **kiválasztásához, és nyomja meg az [OK] gombot.** 3 **Nyomja meg a [**3**,** 4**] gombot az elem kiválasztásához, és nyomja meg az [OK] gombot.**
	- Ha a "sz." elemtől eltérő elemet választ ki ≥A Direct Navigator képernyő ismét megjelenik a kiválasztott elem lejátszásának
	- befejezése után. (A címek nem játszhatók le folyamatosan.) ≥A kihagyás és az időelcsúszás csak az aktuálisan lejátszott címmel működik.
	- ≥Ha kilép a Direct Navigator képernyőről, vagy egy másik Direct Navigator képernyőre vált, a rendezés visszavonásra kerül.

# **Csoportosított címek lejátszása** [HDD]

- 1 **Nyomja meg a [**3**,** 4**,** 2**,** 1**] gombot a csoport**
- **kiválasztásához, majd nyomja meg az [OK] gombot.** 2 **Nyomja meg a [**3**,** 4**,** 2**,** 1**] gombot a cím kiválasztásához,**
- **és nyomja meg az [OK] gombot.**

# **Címek csoportjának szerkesztése** [HDD]

[HDD] (csak a Csoportos címek képernyő esetén)

- 1 **Nyomja meg a [**3**,** 4**,** 2**,** 1**] gombot egy cím vagy csoport kiválasztásához, majd nyomja meg az [**;**] gombot.** Megjelenik egy pipa jel. Ismételje meg ezt a lépést, amíg az összes szükséges címet ki nem választotta. ●Nyomja meg a [II] gombot a visszavonáshoz.
- 2 **Nyomja meg a [OPTION] gombot.**
- 3 **Nyomja meg a [**3**,** 4**] gombot az opció kiválasztásához, és nyomja meg az [OK] gombot.**

### **Csoport létrehozás:**

Nyomja meg a [◀, ▶] gombot a "Létrehoz" kiválasztásához, és nyomja meg az [OK] gombot. A kiválasztott címek összekapcsolódnak, hogy csoportot képezzenek.

# **Csoport megszünt:**

Nyomja meg a [◀, ▶] gombot a "Megszüntet" kiválasztásához, és nyomja meg az [OK] gombot.

≥Amikor címek csoportját kiválasztott, a csoportban lévő összes cím feloldásra kerül. ≥Amikor egy csoportban egy címet választott ki, a cím feloldásra kerül a csoportból.

# ■ A csoport nevével kapcsolatosan

A csoportban lévő első cím neve használatos a csoport neveként.

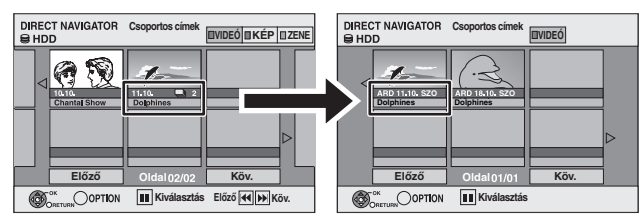

# **A csoport nevének megváltoztatása**

- 1 Nyomja meg a [▲, ▼, ◀, ▶] gombot a csoport kiválasztásához, majd nyomja meg az [OPTION] gombot.
- 2 Nyomja meg a [▲, ▼] gombot a "Szerkesztés" kiválasztásához, és nyomja meg az [OK] gombot.
- 3 Nyomja meg a [▲, ▼] gombot a "Név beírása" kiválasztásához, és nyomja meg az [OK] gombot.
- 4 Adja meg a nevet. (➡ 44, Szöveg megadása)
- ≥Még ha a csoport neve meg is változott, a csoportban lévő címek nevei nem változtak meg.

**Csoport megszünt Csoport létrehozás**

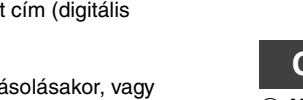

### **DivX, MP3 és állóképek lejátszása**

**Az SD-kártyákkal és az SD-meghajtóval kapcsolatos utasítások/ megjegyzések csak a DMR-EH68 modell esetén alkalmazhatók.**

# **A menüképernyő megjelenítése**

# $-R$  $R$ DL $CD$

- 1 Tegye be a lemezt.
- **2 Ha a lemez különböző fájltípusokat tartalmaz**

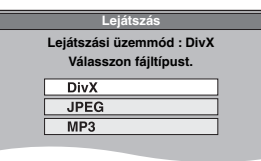

Nyomja meg a [▲, ▼] gombot az elem kiválasztásához, és nyomja meg az [OK] gombot.

### **Egyébként,**

Nyomja meg a [DIRECT NAVIGATOR] gombot.

# USB SD

1 Illessze be az USB-memóriát vagy az SD-kártyát.

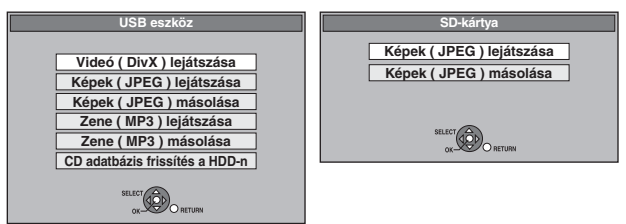

Nyomja meg a [▲, ▼] gombot az elem kiválasztásához, és nyomja meg az [OK] gombot.

# ∫ **Lejátszani kívánt fájltípus módosítása**  $-R$   $-R$   $DL$   $CD$   $USB$

**1 Nyomja meg többször a [RETURN] gombot a menüből való kilépéshez.**

**2 Nyomja meg az [FUNCTION MENU] gombot.**

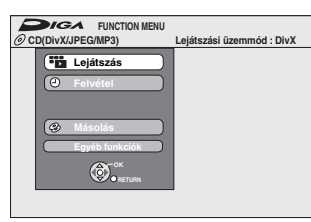

# **3** [-R] [-R]DL] [CD]

**Nyomja meg a [**3**,** 4**] gombot a "Lejátszás" lehetőség kiválasztásához, majd nyomja meg a [OK] gombot.**

# USB<sub></sub>

- 1**Nyomja meg a [**3**,** 4**] gombot a "Egyéb funkciók" kiválasztásához, és nyomja meg az [OK] gombot.**
- 2**Nyomja meg a [**3**,** 4**] gombot a "USB eszköz" kiválasztásához, és nyomja meg az [OK] gombot.**
- **4 Nyomja meg a [**3**,** 4**] gombot az elem kiválasztásához, és nyomja meg az [OK] gombot.**

# **DivX videotartalom lejátszása**

# [-R] [-R]DL] [CD] [USB]

Lejátszhatja a számítógéppel DVD-R, DVD-R DL, CD-R/CD-RW lemezre és USB-memóriára felvett DivX videotartalmakat.

# **1 DivX menü képernyő megjelenítése.**

(➡ bal, A menüképernyő megjelenítése)

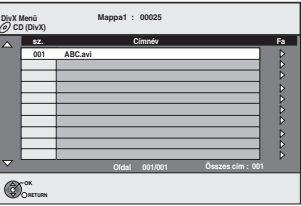

≥A fájlokat a rendszer címekként kezeli.

# **2 Nyomja meg a [**3**,** <sup>4</sup>**] gombot a cím kiválasztásához, és nyomja meg az [OK] gombot.**

A lejátszás a kiválasztott címnél kezdődik el.

●A címet a számgombokkal is kiválaszthatja.<br>
pl. 5: [0] ➡ [0] ➡ [5]

pl. 5: [0] ➡ [0] ➡ [5] 15: [0] ➡ [1] ➡ [5]

# **A lejátszás leállítása**

Nyomja meg a [■] gombot.

**További oldalak megjelenítése** Nyomja meg a [ $\blacktriangleleft$ ,  $\blacktriangleright$ ) gombot.

**A képernyőből való kilépéshez**

Nyomja meg a [DIRECT NAVIGATOR] gombot.

### **Megjegyzés**

- ≥A felvétel idejekor beállított képméretek megakadályozhatják, hogy az egység a képeket megfelelő képméretben jelenítse meg. A képarányt bizonyos esetekben a TV-készüléken keresztül is be lehet álltani.
- A sorozatos lejátszás nem lehetséges.

≥A lejátszás nem lehetséges, ha a felvételt a merevlemezes meghajtóra vagy DVD-meghajtóra készíti.

### **A fa képernyő használata egy mappa megtalálásához**

**1 A fájllista kijelzése alatt Nyomja meg a [**1**] gombot a cím kijelölése közben a fa képernyő megjelenítéséhez.**

M: Kiválasztott mappaszám/Összes mappaszám DivX-címekkel együtt.

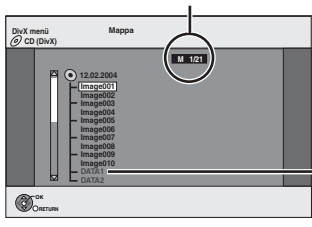

Nem választhat ki olyan mappákat, amelyek nem kompatibilis fájlokat tartalmaznak.

**2 Nyomja meg a [**3**,** 4**] gombot egy mappa kiválasztásához, és nyomja meg az [OK] gombot.**

Megjelenik a mappához tartozó fájllista.

**Az előző képernyőhöz való visszatéréshez** Nyomja meg a [RETURN] gombot.

# DivX, MP3 és állóképek lejátszása *DivX, MP3 és állóképek lejátszása*

# **A DivX VOD tartalommal kapcsolatos információ**

DivX Video-on-Demand (VOD) tartalom másolásvédelmi célból titkosított. DivX VOD tartalom lejátszásához először regisztrálnia kell az egységet. Kövesse a DivX VOD tartalom megvásárlásával kapcsolatos online utasításokat az egységregisztrációs kódjának megadásához, és az egység regisztrálásához. DivX VOD információkért látogassa a www.divx.com/vod oldalt.

### **Az egység regisztrációs kódjának megjelenítése.** (➡ 63, "DivX regisztráció" az "Egyéb funkciók" fülön)

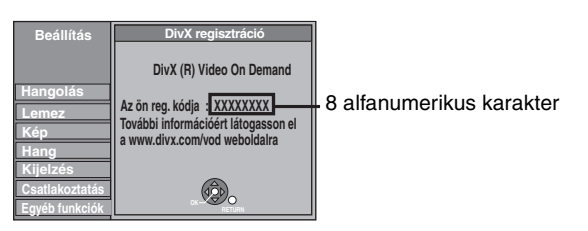

- ≥A DivX VOD tartalom első lejátszásakor a "DivX regisztráció" helyen egy másik regisztrációs kód jelenik meg. Ezt a regisztrációs kódot ne használja DivX VOD tartalom megvásárlására. Ha ezt a kódot használja DivX VOD tartalom vásárlására, és lejátssza a megvásárolt tartalmat az egységen, akkor többé nem tud lejátszani az előző kóddal megvásárolt tartalmat.
- ≥Ha az egység regisztrációs kódjától eltérő regisztrációs kóddal vásárol DivX VOD tartalmat, akkor nem játszhatja le ezt a tartalmat. ("**Jogosultsági hiba**" megjelenik.)

### **Korlátozott alkalommal lejátszható DivX-tartalom**

Néhány DivX VOD tartalom csak korlátozott alkalommal játszható le. Amikor lejátssza ezt a tartalmat, a rendszer megjeleníti a fennmaradó lejátszási alkalmak számát. Nem játszhatja le ezt a tartalmat, ha a fennmaradó alkalmak száma nulla. (Megjelenik a "Kölcsönzési idő lejárt." felirat.)

Ennek a tartalomnak a lejátszásakor

- ≥A fennmaradó felvételek száma eggyel csökken, ha
- megnyomja a [U DVD] gombot.
- megnyomja a [∫] gombot.
- megnyomja a [DIRECT NAVIGATOR] gombot.
- megnyomja a [ I**III** vagy [ **III** , ▶▶] stb. gombot, és egy másik tartalomra, vagy az elkezdett tartalom lejátszására lép. – felvétel időzítés kezdődik el a merevlemezen.
- megnyomja a [DRIVE SELECT] gombot a meghajtó módosításához.
- ≥A folytatás funkció nem működik.

# **A DivX feliratok szövegének megjelenítéséről**

Megjeleníthető a DivX videolemezre ezzel a készülékkel rögzített feliratok szövege. Ennek a funkciónak nincs köze a DivX szabvány specifikációjában meghatározott feliratokhoz és nincs egyértelmű szabványa. A fájl létrehozásának módszereitől függően előfordulhat, hogy az alábbi funkciók nem működnek.

# ∫ **A feliratszöveg megjelenítése**

- **1 Lejátszás közben nyomja meg a [DISPLAY] gombot.** ≥Nem tartalmaznak feliratszöveget azok a DivX videofájlok, amelyeknél nem jelenik meg a "Szöveg" szó. Feliratok megjelenítése nem lehetséges.
- **2 Nyomja meg a [**3**,** 4**] gombot a "Lemez" kiválasztásához, és nyomja meg az [**1**] gombot.**
- **3 Nyomja meg a [**3**,** 4**] gombot a "Felirat" kiválasztásához, és nyomja meg az [**1**] gombot.**
- **4 Nyomja meg a [**3**,** 4**] gombot a "Be"**
- **kiválasztásához.** ≥Ha a feliratszöveg nem megfelelően jelenik meg, próbáljon változtatni a nyelvi beállításokon (➡ alul).

# ∫ **A feliratszöveg nyelvi beállításai**

- **Egy feliratszöveget tartalmazó DivX videofájl lejátszása után 1 Miközben le van állítva**
- **Nyomja meg a [FUNCTION MENU] gombot. 2 Nyomja meg a [**3**,** 4**] gombot a "Egyéb funkciók"**
- **kiválasztásához, és nyomja meg az [OK] gombot. 3 Nyomja meg a [**3**,** 4**] gombot a "Beállítás"**
- **kiválasztásához, és nyomja meg az [OK] gombot. 4 Nyomja meg a [**3**,** 4**] gombot a "Lemez"**
- **kiválasztásához, és nyomja meg az [**1**] gombot. 5 Nyomja meg a [**3**,** 4**] gombot a "Lejátszási**
- **beállítások" kiválasztásához, és nyomja meg az [OK] gombot.**
- **6 Nyomja meg a [**3**,** 4**] gombot a "DivX feliratozási szöveg" kiválasztásához, és nyomja meg az [OK] gombot.**
- **7** Nyomja meg a [▲, ▼] gombot a "Latin 1", "Latin 2" vagy **"Cirill" kiválasztásához, majd nyomja meg az [OK] gombot.** ≥Az eredeti beállítás a "Latin 2".

# ∫ **A feliratszövegek megjeleníthető fájltípusai**

- A készüléken az alábbi feltételeknek megfelelő feliratszövegek jeleníthetők meg.
- ≥Fájlformátum: MicroDVD, SubRip vagy TMPlayer
- ≥Fájlkiterjesztés: ".SRT", ".srt", ".SUB", ".sub", ".TXT" vagy ".txt" ≥A DivX videofájl és a feliratszövegfájl ugyanabban a mappában
- található, és a fájlkiterjesztést ugyanazon a fájlnéven szerepel. ≥Ha az adott mappában egynél több feliratszövegfájl található, akkor megjelenítésük ebben a fontossági sorrendben történik: ".srt", ".sub", ".txt".

# ∫ **A készülék korlátai**

≥Az alábbi helyzetekben a feliratok nem a rögzítésük szerint jeleníthetők meg. Ráadásul – a fájl létrehozási módjától vagy a rögzítési állapottól függően –

- előfordulhat, hogy a felirat csak részben vagy egyáltalán nem jeleníthető meg.
- Ha a feliratszöveg különleges szöveget vagy karaktereket tartalmaz.
- Ha a fájlméret meghaladja a 256 KB-ot.
- Ha a feliratszöveg meghatározott stílusú karaktereket tartalmaz. – A fájlokon belüli karakterstílust meghatározó kódok feliratkarakterként jelennek meg.
- Ha a felirat különböző formátumú szövegadatokat tartalmaz.
- ≥Ha a DivX videó fájlneve nem helyesen jelenik meg a menüképernyőn (a fájlnév megjelenítése "\_"), akkor előfordulhat, hogy a feliratszöveg nem helyesen jelenik meg.
- ≥A lemeztől függően a keresés és más hasonló műveletek végzése közben a feliratszöveg megjelenítése nem lehetséges.

# **MP3 fájlok lejátszása**

# $-R$   $-R$   $D L$   $CD$   $USB$

Lejátszhatja a számítógéppel DVD-R, DVD-R DL, CD-R/CD-RW lemezre és USB-memóriára felvett MP3 fájlokat.

# **1 MP3 menü képernyő megjelenítése.**

(➡ 30, A menüképernyő megjelenítése)

Kiválasztott csoport

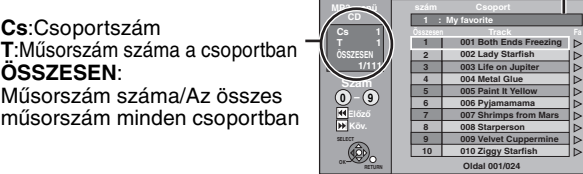

≥A rendszer a fájlokat műsorszámokként, a mappákat pedig csoportokként kezeli.

# **2 Nyomja meg a [**3**,** <sup>4</sup>**] gombot a műsorszámok kiválasztásához, majd nyomja meg az [OK] gombot.**

A lejátszás a kiválasztott műsorszámnál kezdődik el.

- ≥"0" az aktuálisan lejátszott műsorszámot jelöli.
- ≥A műsorszámot a számgombokkal is kiválaszthatja.  $pl.$  5:  $[0] \rightarrow [0] \rightarrow [0] \rightarrow [5]$

$$
0! \rightarrow [0] \rightarrow [0] \rightarrow [0] \rightarrow [3]
$$
  
15: [0] → [0] → [1] → [5]

**A lejátszás leállítása**

Nyomja meg a [■] gombot. **További oldalak megjelenítése** Nyomja meg a [ $\blacktriangleleft$ ,  $\blacktriangleright$ )] gombot.

**A képernyőből való kilépéshez**

Nyomja meg a [DIRECT NAVIGATOR] gombot.

**A fa képernyő használata egy csoport megtalálásához**

# **Nyomja meg a [**1**] gombot a műsorszám kijelölése közben a fa képernyő megjelenítéséhez.**

**Kiválasztott csoport száma/Összes csoport** Ha a csoportban nincsen műsorszám,

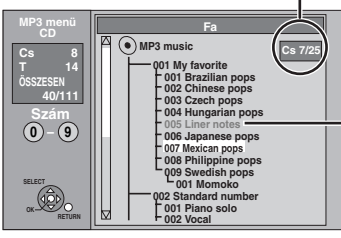

- Nem választhat ki olyan csoportokat, amelyek nem kompatibilis fájlokat tartalmaznak.
- **2 Nyomja meg a [**3**,** 4**,** 2**,** 1**] gombot egy csoport kiválasztásához, és nyomja meg az [OK] gombot.** Megjelenik a csoporthoz tartozó fájllista.

# ≥Nem lehet lejátszani az USB-memórián lévő MP3 fájlokat felvétel vagy másolás közben.

**1 A fájllista kijelzése alatt**

**Az SD-kártyákkal és az SD-meghajtóval kapcsolatos utasítások/ megjegyzések csak a DMR-EH68 modell esetén alkalmazhatók.**

# **Állóképek lejátszása**

# HDD RAM -R -R DL CD USB SD

- ≥Lejátszhatja a számítógéppel DVD-R, DVD-R DL, CD-R/CD-RW
- lemezre és USB-memóriára felvett állóképeket.
- ≥Felvétel vagy másolás közben nem játszhatók le állóképek. ≥Az SD-kártya behelyezése/eltávolítása [EH68] (➡ 15)

# **1 Albumnézet képernyő megjelenítése.**

# $-R$   $-R$   $D L$   $CD$   $UBB$   $SD$

(➡ 30, A menüképernyő megjelenítése)

# [HDD] [RAM]

- Miközben le van állítva
- 1 Nyomja meg a [DRIVE SELECT] gombot a meghajtó kiválasztásához.
- 2 Nyomja meg a [DIRECT NAVIGATOR] gombot. Amikor a "KÉP" van kiválasztva, nyomja meg a "Zöld" gombot a "KÉP" kiválasztásához.

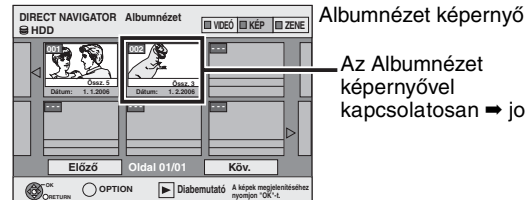

Az Albumnézet képernyővel

kapcsolatosan ➡ jobbra

Direct Navigator képernyőikonok **RETURN nyomjon "OK"-t.** 

- Védett kép és mappa. A
- Album, amelyet még nem nézett meg ([HDD] [RAM])

### **További oldalak megjelenítése**

Nyomja meg a [▲, ▼, ◀, ▶] gombot a "Előző" vagy a "Köv." kiválasztásához, majd nyomja meg az [OK] gombot. ■Megnyomhatja a [ $\blacktriangleleft$ ,  $\blacktriangleright$ ] gombot is további oldalak megjelenítéséhez.

**2** Nyomja meg a  $\left[\textbf{A}, \textbf{V}, \textbf{A}, \blacktriangleright \right]$  gombot **az album kiválasztásához, majd nyomja meg a [OK] gombot.**

Az albumot a számgombokkal is kiválaszthatja. pl.

5:  $[0] \rightarrow [0] \rightarrow [5]$ 15:  $[0] \rightarrow [1] \rightarrow [5]$ 115:  $[1] \rightarrow [1] \rightarrow [5]$ 

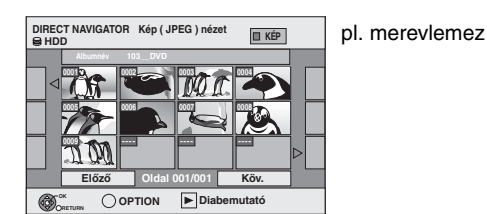

**3 Nyomja meg a [**3**,** <sup>4</sup>**,** <sup>2</sup>**,** <sup>1</sup>**] gombot az állókép kiválasztásához, és nyomja meg az [OK] gombot.**

A számgombokkal állóképeket is kiválaszthat.

pl. 5:  $[0] \rightarrow [0] \rightarrow [0] \rightarrow [5]$  115:  $[0] \rightarrow [1] \rightarrow [1] \rightarrow [5]$ 15:  $[0] \rightarrow [0] \rightarrow [1] \rightarrow [5]$  1115:  $[1] \rightarrow [1] \rightarrow [1] \rightarrow [5]$ 

- 
- ≥Nyomja meg a [2, 1] gombot az előző vagy a következő kép megjelenítéséhez.
- ≥Hasznos funkciók az állókép lejátszása során (➡ 33)

**A visszatéréshez a Albumnézet vagy a Kép (JPEG) nézet képernyőhöz.** Nyomja meg a [RETURN] gombot.

**A képernyőből való kilépéshez** Nyomja meg a [DIRECT NAVIGATOR] gombot.

# ∫ **Az Albumnézet képernyővel kapcsolatosan**

Az USB-memóriákról és SD-kártyákról bemásolt képek a felvétel dátuma szerint vannak csoportosítva a merevlemezen és a DVD-RAM-on.

Ezek a az állóképek rendezhetők, és albumot lehet készíteni belőlük  $($   $\rightarrow$  42).

### HDD RAM

**Dátum szerint csoportosítva**

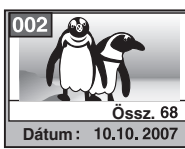

Képek száma/Felvétel dátuma

### HDD RAM FR RDL CD USB SD **Album**

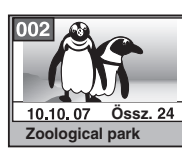

Felvétel dátuma/Képek száma/Album neve

≥A digitális kamerától, a számítógépen található szerkesztőszoftvertől stb. függően a felvételi dátummal kapcsolatos információ nem jelenik meg. Ebben az esetben a dátum a következőképpen jelenik meg: [--.--.--].

# **Hasznos funkciók az állókép lejátszása során**

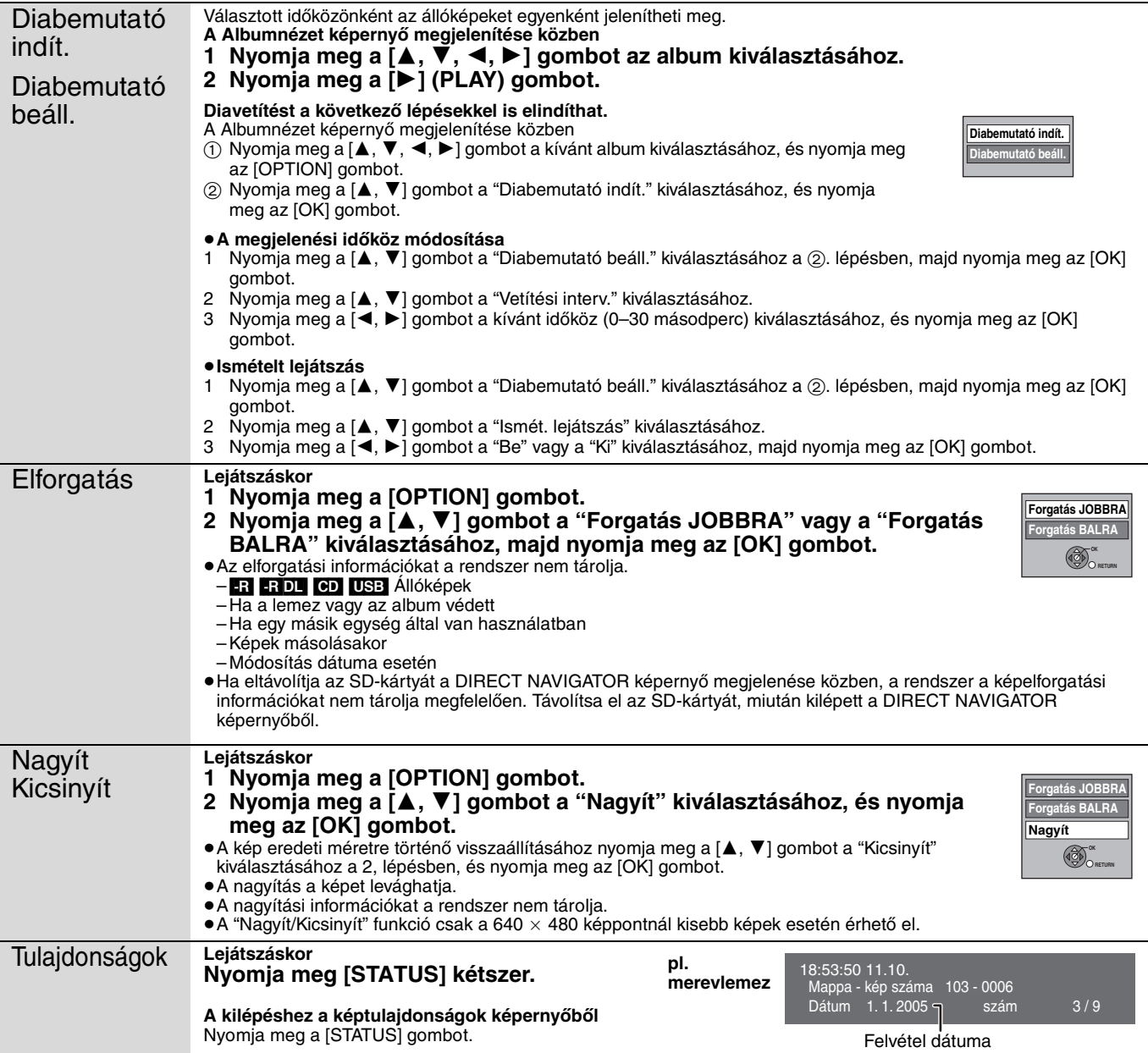

### **Zene lejátszása**

# **Zenei CD lejátszása**

### **Előkészületek**

Nyomja meg a [DRIVE SELECT] gombot a DVD-meghajtó kiválasztásához.

# **1 Tegyen be egy zenei CD-t.**

A menü automatikusan megjelenik.

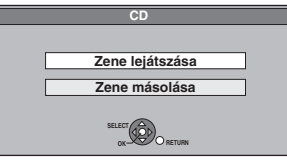

**2 Nyomja meg a [**3**,** <sup>4</sup>**] gombot a "Zene lejátszása" kiválasztásához, és nyomja meg az [OK] gombot.**

Az egység megkezdi a Gracenote® adatbázis elérését (➡ 52), és keresi a címinformációkat.

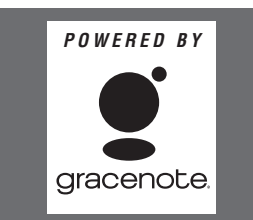

**Ha a keresés eredményes, jelzi, hogy több címet talált** Nyomja meg a [▲, ▼] gombot a megfelelő cím kiválasztásához, és nyomja meg az [OK] gombot.

# **3 Nyomja meg a [**3**,** <sup>4</sup>**] gombot a műsorszámok kiválasztásához, majd nyomja meg az [OK] gombot.**

A műsorszámot a számgombokkal is kiválaszthatja.

- pl.
- 5:  $[0] \rightarrow [5]$
- 15:  $[1] \rightarrow [5]$

# **A képernyőből való kilépéshez**

Nyomja meg a [DIRECT NAVIGATOR] gombot. A lejátszás folytatódik.

# **A merevlemezre rögzített zene lejátszása**

# **Zene másolása merevlemezre (**➡ **52)**

### **Előkészületek**

Nyomja meg a [DRIVE SELECT] gombot a merevlemezes meghajtó kiválasztásához

- **1 Nyomja meg az [DIRECT NAVIGATOR] gombot.** Amikor a "ZENE" van kiválasztva, nyomja meg a "Sárga" gombot a "ZENE" kiválasztásához.
- **2 Nyomja meg a [**3**,** <sup>4</sup>**] gombot a "CD lejátszása HDD-n" vagy a "MP3 lejátszása HDD-n" kiválasztásához, majd nyomja meg az [OK] gombot.**

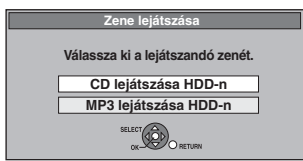

**3 Nyomja meg a [**3**,** <sup>4</sup>**] gombot az album/csoport kiválasztásához, majd nyomja meg az [OK] gombot.**

Az albumot/csoportot a számgombokkal is kiválaszthatja.

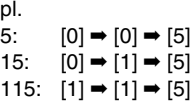

# **4 Nyomja meg a [**3**,** <sup>4</sup>**] gombot a műsorszámok kiválasztásához, majd nyomja meg az [OK] gombot.**

A műsorszámot a számgombokkal is kiválaszthatja. **CD**

**MP3** pl. 5:  $[0] \rightarrow [5]$ 15:  $[1] \rightarrow [5]$ pl. 5:  $[0] \rightarrow [0] \rightarrow [0] \rightarrow [5]$  115:  $[0] \rightarrow [1] \rightarrow [1] \rightarrow [5]$ 15:  $[0] \rightarrow [0] \rightarrow [1] \rightarrow [5]$  1115:  $[1] \rightarrow [1] \rightarrow [1] \rightarrow [5]$ 

### **Az előző képernyőhöz való visszatéréshez** Nyomja meg a [RETURN] gombot.

### **A képernyőből való kilépéshez**

Nyomja meg a [DIRECT NAVIGATOR] gombot.

### Megjegyzés

- ≥Felvétel vagy másolás közben nem játszhatók le a merevlemezen lévő zeneszámok.
- ≥Ha az egység semmilyen műveletet nem végez kb. 5 percig, miközben a képernyő látható, megjelenik a képernyővédő. Nyomja meg az [OK] gombot az előző képernyőre való visszatéréshez.

# **Hasznos funkciók zene lejátszása során**

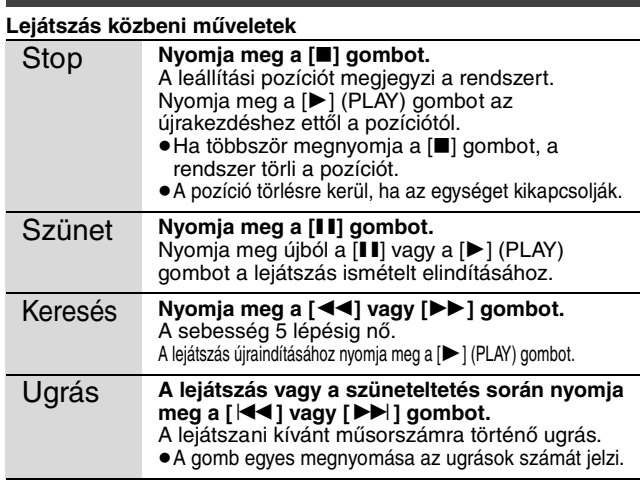

Ismételt Kiválaszthatia azt az elemet, amelyet meg szeretne ismételni.

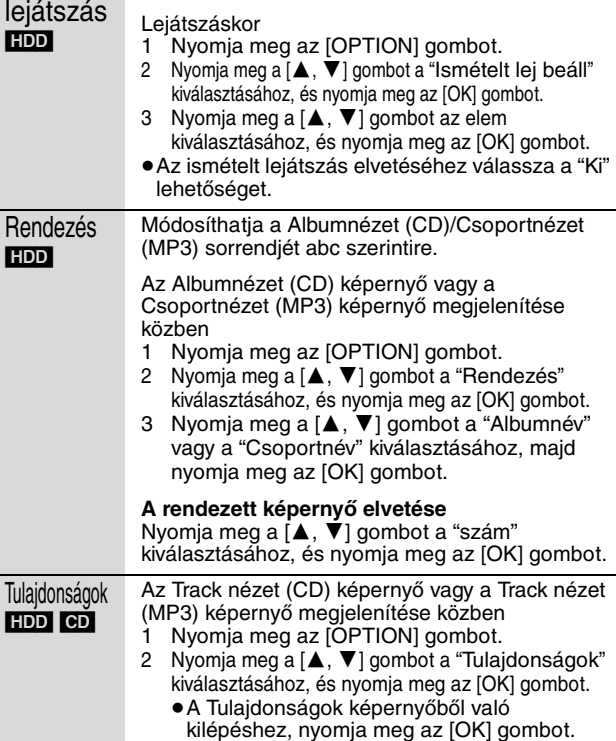

# **FUNCTION MENU ablak**

A FUNCTION MENU ablak használatával gyorsan és könnyen elérheti a fő funkciókat.

# **1 Nyomja meg a [FUNCTION MENU] gombot.**

A megjelenített funkciók a kiválasztott meghajtótól vagy a lemez típusától függnek.

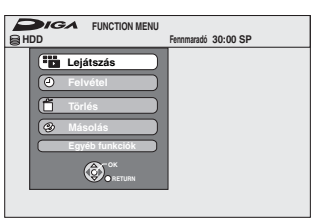

**2 Nyomja meg a [**3**,** 4**] gombot az elem kiválasztásához, és nyomja meg az [OK] gombot.**

≥Ha kiválasztja az "Egyéb funkciók" lehetőséget, és megnyomja az [OK] gombot, megjelenik a következő képernyő. Nyomja meg a  $\check{a}$ ,  $\check{v}$ ] gombot az elem kiválasztásához, és nyomja meg az [OK] gombot.

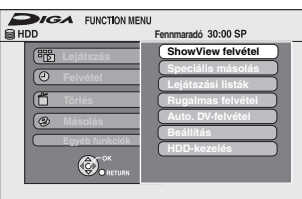

≥Ha megnyomja a [RETURN] gombot, visszatérhet az előző képernyőhöz.

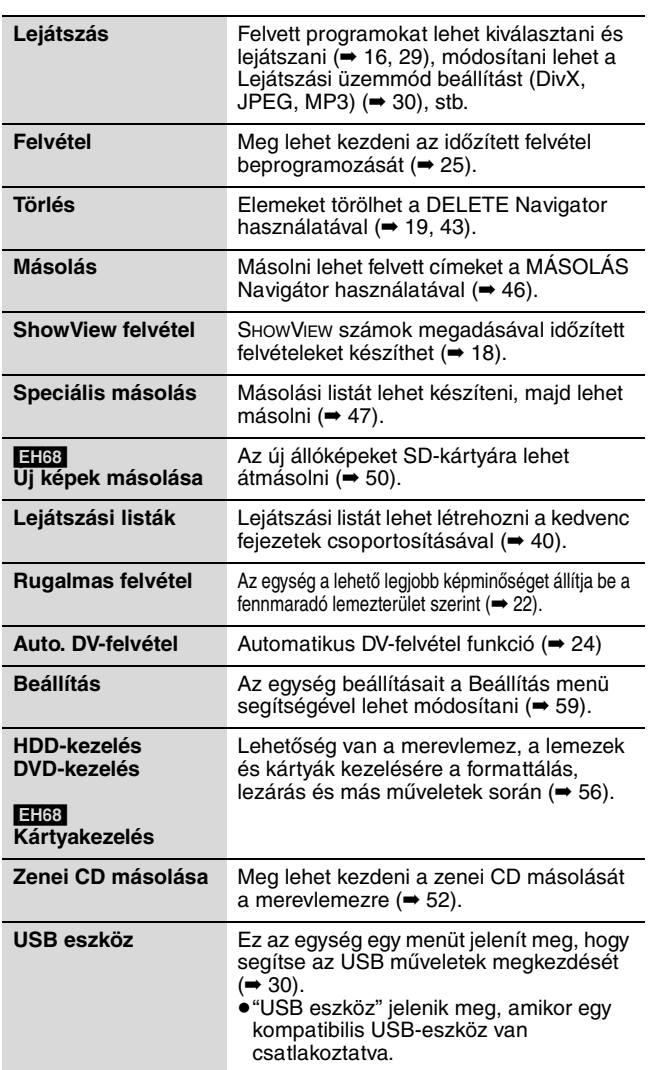

# **Az éppen nézett TV-műsor szüneteltetése –Pause Live TV**

Szüneteltetetheti az egység tunerjének használatával éppen nézett TV-műsort, és folytathatja később, ha ideiglenesen a merevlemezre menti azt. Ez olyankor hasznos, amikor rövid időre meg kell szakítania a TV-nézést, hogy valamit elintézzen. Ha leállítja a Pause Live TV funkciót, akkor a merevlemezre ideiglenesen mentett TV-műsor törlésre kerül.

- **1 Kapcsolja be a TV-készüléket, és válassza ki a megfelelő AV-bemenetet, hogy megfeleljen az egység csatlakozásainak.**
- **2 Kapcsolja be ezt az egységet, és nyomja meg a [** $\land$  $\lor$  **CH] gombot a csatorna kiválasztásához.**

**3 Amikor szüneteltetni szeretné a TV-műsort Nyomja meg a [**;**] gombot.**

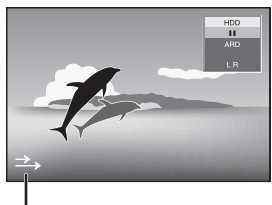

Ez az ikon jelzi azt, hogy a Pause Live TV működik. Ki lehet kapcsolni ezt az ikont (➡ 61, Pause Live TV ikon).

**4 Amikor folytatni szeretné**

# **Nyomja meg a gombot. [**1**] (PLAY).**

- ≥A műsor a merevlemezre van mentve SP felvételi módban (➡ 21) tekintet nélkül arra, hogy milyen felvételi mód és meghajtó volt kiválasztva a mentés megkezdése előtt.
- ≥Legalább 1 és legfeljebb 8 órányi TV-műsor menthető el ideiglenesen a merevlemezen. (Ez a merevlemezen rendelkezésre álló szabad terület függvényében változhat.)

# **Műveletek Pause Live TV alatt**

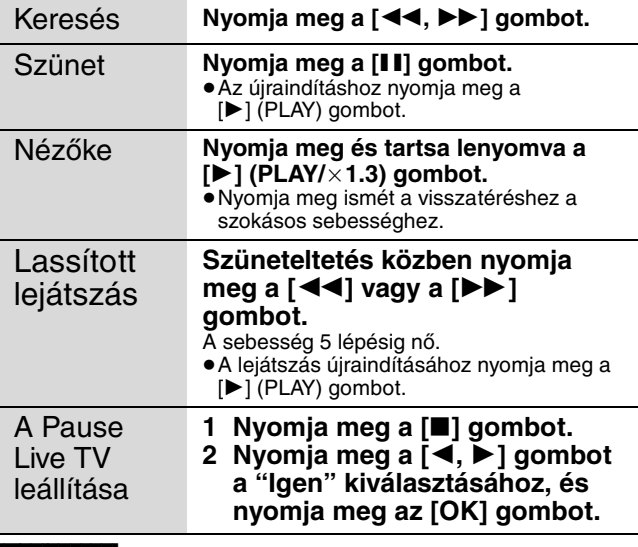

# Megjegyzés

≥A Pause Live TV funkció automatikusan leáll, amikor egy időzített felvétel megkezdődik.

- ≥A Pause Live TV funkció nem működik, ha az óra nincs beállítva.
- A Pause Live TV funkció nem működik
- felvétel közben
- időzített felvételkészítés közben
- EXT LINK felvétel közben stb.
- ≥A folytatott lejátszás alatt a hang nem kapcsolható át.
- ≥30 percenként az első 30 perc törlésre kerül, miután a merevlemez megtelt, vagy a mentés 8 órája tart.
- ≥A Pause Live TV funkció elindítása után 24 órával automatikusan leáll.

### **Csatolt műveletek a TV-készülékkel (VIERA Link "HDAVI ControlTM"/Q Link)**

**Előkészületek**

**Mi az a Q Link?**

Csatolt műveleteket használhat a TV-készülékkel és a vevőegységgel a következő használatával: "HDAVI Control" vagy Q Link.

# **Mi a VIERA Link "HDAVI Control"?**

**A VIERA Link "HDAVI Control" kényelmi funkció, amely csatolt műveleteket kínál ezen az egységen és a Panasonic TV (VIERA) vagy a vevőegységen "HDAVI Control" alatt. Ezt a funkciót akkor használhatja, ha a berendezést HDMI-kábellel használja. A használattal kapcsolatos részletekért tekintse meg a csatlakoztatott berendezése használati utasításait.**

- ≥A HDMI által biztosított ellenőrző funkción alapuló egyedi funkciót, a VIERA Link "HDAVI Control" funkciót fejlesztettük ki és építettük be, mely HDMI CEC (Consumer Electronics Control) néven ismert ipari standard Nem garantáljuk, hogy együttműködik más gyártók HDMI CEC technológiát támogató berendezéseivel.
- ≥**Ez az egység támogatja a "HDAVI Control 3" funkciót.** "A "HDAVI Control 3" a HDAVI Control-vezérléssel kompatibilis Panasonic berendezések legújabb (2007. decemberi) szabványának számít. A szabvány kompatibilis a Panasonic hagyományos HDAVI berendezéseivel.
- ≥Kérjük, lapozza fel az egyes kézikönyveket arra vonatkozóan, hogy más gyártók berendezései támogatják-e a VIERA Link funkciót.

### **Előkészületek**

- 1 Csatlakoztassa ezt az egységet a TV-készülékhez HDMI kábellel vagy készre huzalozott 21 tűs Scart kábellel (➡ 9), illetve a vevőegységhez HDMI kábellel (→ 66).
- 2 A "VIERA Link" funkciót állítsa "Be" állapotba (➡ 62) (Az alapértelmezett beállítás az "Be".)
- 3 Állítsa be a "HDAVI Control" műveleteket a csatlakoztatott berendezésen (pl. TV).
- ≥**Állítsa be a bemeneti csatornát a VIERA-n, hogy megfeleljen a "HDAVI Control"-ként használt terminálnak.**
- 4 Kapcsolja be az összes "HDAVI Control" kompatibilis berendezést, és válassza ki ennek az egységnek a bemeneti csatornáját a csatlakoztatott TV-készüléken, hogy a "HDAVI Control" funkció megfelelően működjön. **A csatlakozási beállítások módosításakor ismételje meg ezt az eljárást.**

# **Mire használható a "HDAVI Control" és Q Link?**

### Letöltés a TVkészülékről VIERA Link<sup>33</sup> Q Link Ha az egységet először csatlakoztatja TV-készülékhez, a rendszer a TV-készülékről az állomáslista adatokat automatikusan az egységre másolja, és a TV-állomásokat az egységen azonos sorrendben<br>rendeli hozzá a programhelyekhez (➡ 10). (Ha a TV-készülék be van kapcsolva) Könnyű lejátszás VIERA Link Q Link Amikor a TV-készülék be van kapcsolva, és végrehajtja a következő műveleteket, a TV-készülék bemenete automatikusan HDMI-bemenet módra (**VIERA Lina**) vagy AV bemeneti módra (**QLInk**) vált, és a TVkészülék megjeleníti a megfelelő műveletet. (Az első néhány másodpercben a kép vagy a hang nem érhető el.) **Nyomja meg a [FUNCTION MENU]**§<sup>1</sup>**, [**1**] (PLAY)**§<sup>2</sup>**, [DIRECT NAVIGATOR], [ShowView], [PROG/ CHECK] gombot stb.** (Ha a TV-készülék ki van kapcsolva) Bekapcsolás VIERA Link Q Link Amikor a TV-készülék kikapcsolt, és végrehajtja a következő műveleteket, a TV-készülék automatikusan bekapcsol, és megjeleníti a megfelelő műveletet. (Az első néhány másodpercben a kép vagy a hang nem érhető el.) **Nyomja meg a [FUNCTION MENU]**§<sup>1</sup>**, [**1**] (PLAY)**§<sup>2</sup>**, [DIRECT NAVIGATOR], [ShowView], [PROG/ CHECK] gombot stb.** ≥[DVD-V] [CD] [VCD] **SVCD** és **MP3** Lemezek behelyezésekor a TV-készülék automatikusan bekapcsol. Kikapcsolás VIERA Link Q Link Ha a TV-készüléket készenléti állapotba helyezi, a rendszer is automatikusan készenléti módba lép. A rendszer az egységet automatikusan készenléti módba helyezi, még akkor is, ha a FUNCTION MENU képernyő stb. megjelenik a lejátszás során, vagy ha az egység felvétel időzítésre állított. Még ha a TV-készülék készenléti módba is van állítva, az egységet a rendszer nem állítja készenléti módra ezzel egy időben felvételkészítés, másolás, lezárás stb. esetén. ≥Ha az egység HDMI-kábellel rendelkező "HDAVI Control" kompatibilis Panasonic vevőegységhez csatlakozik, a vevőegység is kikapcsol. Közvetlen felvételkészítés TVkészülékről VIERA Link<sup>33</sup> Q Link A funkció segítségével azonnal elkezdheti annak a programnak a felvételét, amelyet a TV-készüléken néz. ≥**Azonban ez a funkció nem működik, ha ezen az egységen választja ki a TV-csatornákat. Nyomja meg és tartsa lenyomva a [**¥ **DIRECT TV REC] gombot kb. 1 másodpercig.** A felvétel elkezdődik. ≥A címek felvételre kerültek a merevlemezre. **A felvétel leállításához** Nyomja meg a [■] gombot.

§<sup>1</sup> Ez a gomb csak akkor érhető el, ha az egység be van kapcsolva.

§<sup>2</sup> Ennek a gombnak a megnyomásakor a lejátszási kép nem jelenik meg azonnal a képernyőn, és a tartalmat nem lehet megtekinteni a lejátszás kezdési pontjától.

- Ebben az esetben nyomja meg a [ l◀◀ ] vagy [◀◀] gombot a visszatéréshez a lejátszás kezdőpontjához.
- §<sup>3</sup> Ez a funkció rendelkezésre áll olyan TV-készülékeknél, amelyek rendelkeznek a "**HDAVI Control 3**" funkcióval.

### Megjegyzés

- ≥A berendezés állapotától függően ezek a funkciók nem működnek megfelelően.
- ≥A "HDAVI Control" funkcióval kapcsolatosan olvassa el a csatlakoztatott berendezés (pl. TV) felhasználói kézikönyvét is.

RQT9072

huzalozott 21 tűs Scart kábellel (➡ 8). **Hasznos információk** A többi gyártótól származó következő rendszerek hasonló

≥Csatlakoztassa ezt az egységet a TV-készülékhez készre

A Q Link kényelmi funkció, amelynek a segítségével az egységen és a Panasonic TV-készüléken csatolt műveleteket végezhet. Ennek a funkciónak a használatához csatlakoztassa a

berendezést készre huzalozott 21 tűs Scart kábellel.

funkciókkal rendelkeznek, mint a Panasonic Q Link. Részletekért tekintse meg a televízió felhasználói kézikönyvét, vagy forduljon a forgalmazóhoz.

- ≥Q Link (a Panasonic bejegyzett védjegye)
- ≥DATA LOGIC (a Metz bejegyzett védjegye)
- ≥Easy Link (a Philips bejegyzett védjegye)
- ≥Megalogic (a Grundig bejegyzett védjegye)
- ≥SMARTLINK (a Sony bejegyzett védjegye)
## **Egyszerű vezérlés csak a VIERA távirányítóval**

Sokkal kényelmesebb funkciók érhetők el, ha az egységet HDMI-kábellel "HDAVI Control 2" vagy "HDAVI Control 3" funkcióval rendelkező TVkészülékhez csatlakoztatja.

Az egységet a TV-készülék távirányítójának következő gombjaival működtetheti.

- [▲, ▼, ◀, ▶], [OK], [RETURN], [EXIT], [OPTION] és a színgombok.
- Használja az egység távirányítóját az itt fel nem sorolt összes egyéb gomb (számgombok stb.) működtetéséhez.

≥Lehetséges, hogy a műveletet ezen az egységen a TV-készülék távirányítóján lévő, a fenti felsorolásban nem szereplő gomb megnyomása szakította meg. ● A kapcsolt művelet végeztével a TV a TV-tuner képét jeleníti meg.

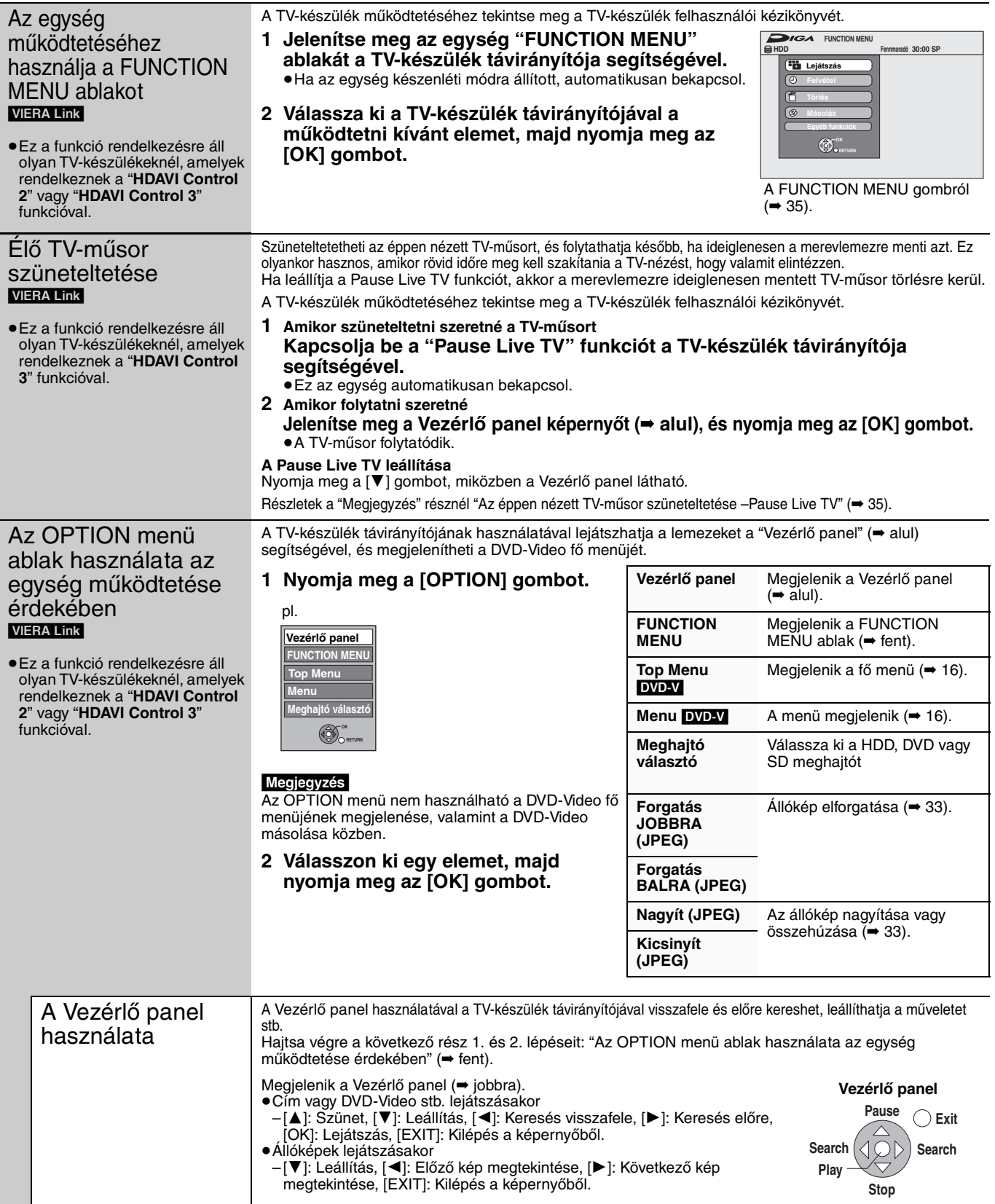

#### ∫ **Ha a TV-készüléket bekapcsolva hagyja, és az egységet készenléti módba helyezi**

Nyomja meg a [ $\bigcirc$  DVD] gombot az egység távirányítóján, és állítsa készenléti módba.

#### ∫ **Ha nem használja a "HDAVI Control" lehetőséget**

Állítsa a "VIERA Link" elemet a Beállítás menüben a "Ki" lehetőségre (➡ 62).

#### HDD RAM [-R] [-R]DL] [-RW‹V›] [+R] [+R]DL] **(Lezárt lemezek nem szerkeszthetők.)**  $+RW$   $-RW(VR)$

#### **Cím/fejezet**

A programokat a rendszer egyetlen fejezetből álló különálló címként veszi fel.

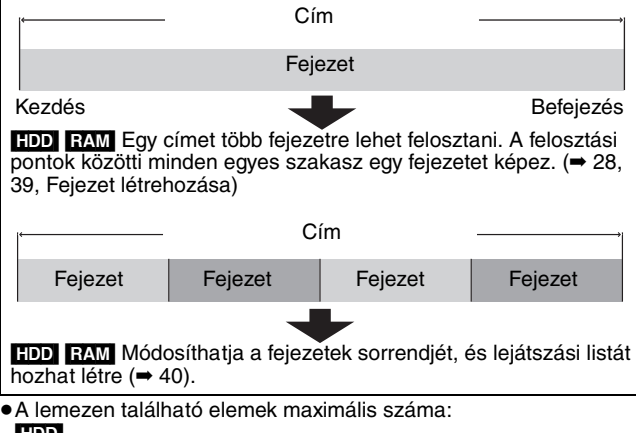

#### [HDD]

– Címek: 499

- Fejezetek: Címenként kb. 1000
- (A felvétel állapotától függ.)
- $RAM$   $-R$   $-$ R $DL$   $-RW(V)$   $+$ R $+$ R $DL$   $+$ RW
- Címek:99 (**+R** | +R DL | +RW 49 cím) – Fejezetek:Kb. 1000 ([+R] [+R]DL] [+RW] Kb. 254)
- (A felvétel állapotától függ.)

#### Megjegyzés

- ≥Törléskor, felosztáskor vagy részleges törléskor a felvett tartalom nem állítható vissza az eredeti állapotába. Mielőtt folytatná, győződjön meg róla, hogy valóban ezt akarja.
- ≥Felvétel vagy másolás közben nem szerkeszthet stb.
- ≥A korlátozott felvételi információ még a szerkesztés után is megmarad (pl. cím felosztása stb.).
- ≥[+R] [+R]DL] Valahányszor szerkeszt egy címet, az információt a rendszer a lemezen található szabad területre menti. Ha ezt többször megteszi, a szabad lemezterület csökken.

Javasoljuk, hogy a szerkesztést a merevlemezen végezze, majd a szerkesztett anyagot másolia lemezre.

## **Címek/fejezetek szerkesztése és fejezetek lejátszása**

Módosíthatja (eltávolíthatja a szükségtelen részeket, feloszthat stb.) a felvett programokat.

#### **Előkészületek**

- ≥Kapcsolja be a TV-készüléket, és válassza ki a megfelelő AV-
- bemenetet, hogy megfeleljen az egység csatlakozásának.
- ≥Kapcsolja be a készüléket!
- ≥Nyomja meg a [DRIVE SELECT] gombot a szerkeszteni kívánt felvett cím kiválasztásához.
- ≥[RAM] Oldja fel a védelmet (➡ 56, A védelem beállítása).
- **1 Lejátszás közben vagy leállításkor**

## **Nyomja meg a [DIRECT NAVIGATOR] gombot.**

[HDD] [RAM] Amikor a "VIDEÓ" van kiválasztva, nyomja meg a Vörös" gombot a "VIDEÓ" kiválasztásához.

## **2 Nyomja meg a [**3**,** <sup>4</sup>**,** <sup>2</sup>**,** <sup>1</sup>**] gombot a cím kiválasztásához.**

**DIRECT NAVIGATOR** Csoportos címek **INVIDEÓ IN KÉP LIZENE VIDEÓ KÉP ZENE** Címnézet képernyő

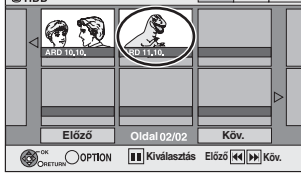

#### **További oldalak megjelenítése** Nyomja meg a [▲, ▼, ◀, ▶] gombot a "Előző" vagy a "Köv." kiválasztásához, majd nyomja meg az [OK] gombot. ●Megnyomhatja a [ $\blacktriangleleft$ ,  $\blacktriangleright$ ) gombot is további oldalak megjelenítéséhez. **Többszörös szerkesztés** Válassza ki a [▲, ▼, ◀, ▶] gombbal, és nyomja meg a [II] gombot. (Ismétlés.) Megjelenik egy pipa jel. A visszavonáshoz nyomja meg a [II] gombot.

**3 Nyomja meg a [OPTION] gombot.**

## **4 Nyomja meg a [**3**,** <sup>4</sup>**] gombot a művelet kiválasztásához, és nyomja meg az [OK] gombot.**

≥Ha kiválasztja a "Szerkesztés" lehetőséget, nyomja meg a [3, 4] gombot a művelet kiválasztásához, majd nyomja meg az [OK] gombot.

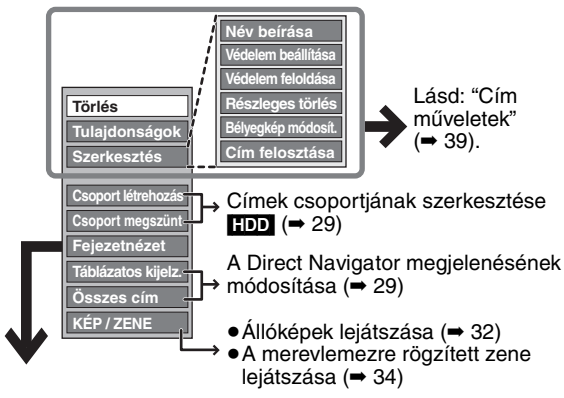

## ∫ **Ha a "Fejezetnézet" lehetőséget választotta**

**5** Nyomja meg a [▲, ▼, ◀, ▶] gombot a **fejezet kiválasztásához.**

> **A lejátszás elkezdéséhez** ➡ **Nyomja meg az [OK] gombot.**

**A szerkesztéséhez** ➡ **6. lépés.**

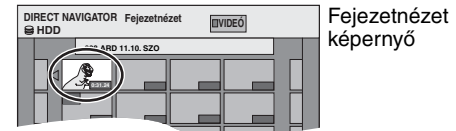

● Egyéb oldalak megjelenítéséhez/Többszörös **szerkesztés (**➡ **fent)**

**6 Nyomja meg az [OPTION] gombot, majd a [**3**,** 4**] a gombot a művelet kiválasztásához, és nyomja meg az [OK] gombot.**

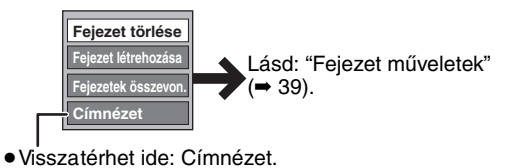

**Az előző képernyőhöz való visszatéréshez** Nyomja meg a [RETURN] gombot.

**A képernyőből való kilépéshez** Nyomja meg a [DIRECT NAVIGATOR] gombot.

## **Cím műveletek**

Az 1-4. lépések végrehajtása után (➡ 38)

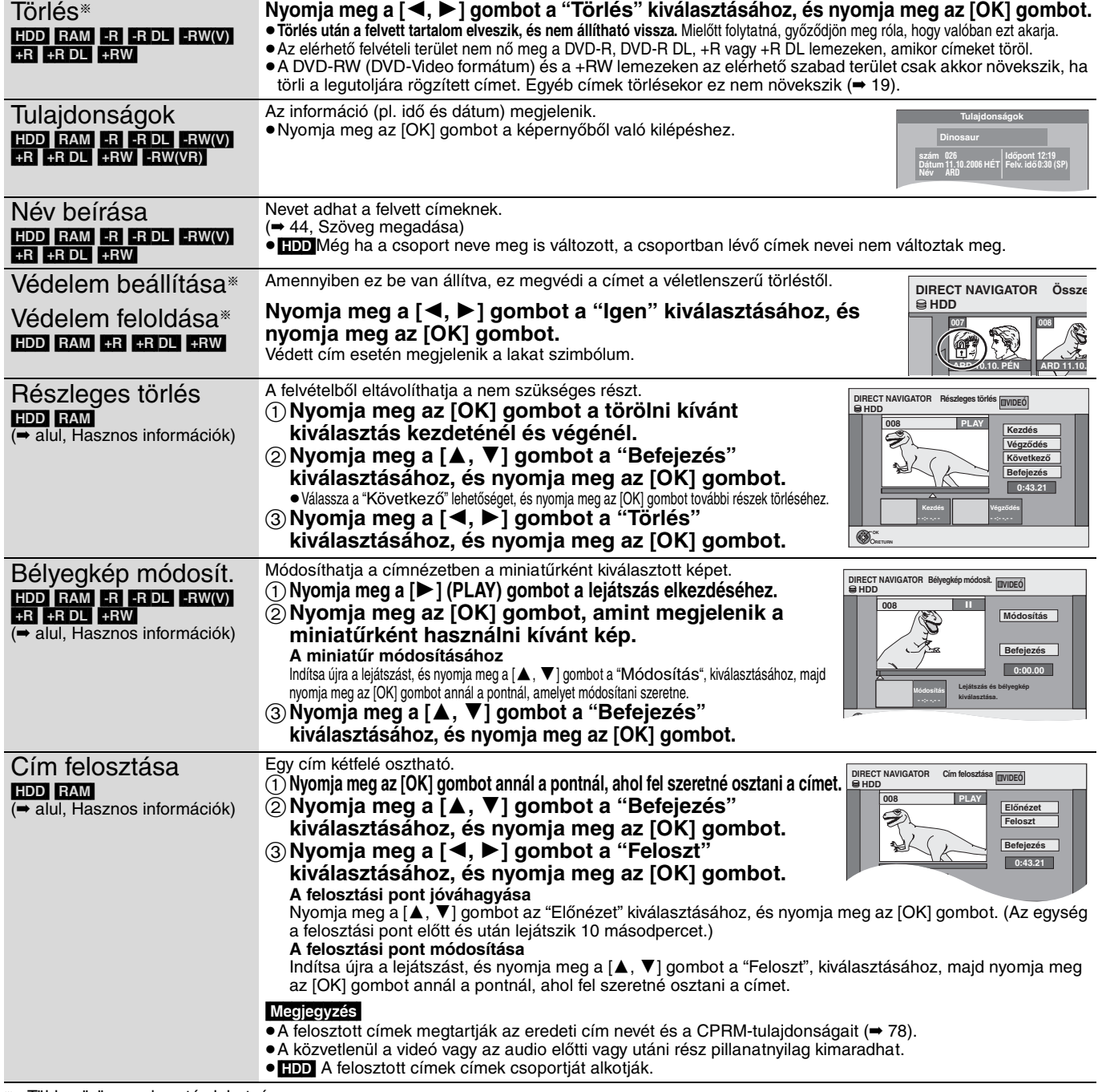

§ Többszörös szerkesztés lehetséges.

## **Fejezet műveletek**

![](_page_38_Picture_706.jpeg)

*39*

#### **Lejátszási listák létrehozása, szerkesztése és lejátszása**

![](_page_39_Figure_1.jpeg)

módosítja a forráscímeket és a forrásfejezeteket. ≥Felvétel vagy másolás közben nem hozhat létre és nem szerkeszthet lejátszási listákat.

#### HDD RAM

- ≥A lemezen található elemek maximális száma:
- Lejátszási lista:99 – Fejezetek a lejátszási listában: kb. 1000
- (A felvétel állapotától függ.)
- ≥Ha egy lemezen túllépi az elemek maximális számát, a megadott
- elemeket a rendszer nem veszi fel.

## **Lejátszási listák létrehozása**

#### HDD RAM

#### **Előkészületek**

- ≥Kapcsolja be a TV-készüléket, és válassza ki a megfelelő AVbemenetet, hogy megfeleljen az egység csatlakozásának.
- ≥Kapcsolja be a készüléket! ≥Nyomja meg a [DRIVE SELECT] gombot a szerkeszteni kívánt felvett cím kiválasztásához.
- ≥[RAM] Oldja fel a védelmet (➡ 56, A védelem beállítása). ≥Felvétel vagy másolás közben nem hozhat létre és nem
- szerkeszthet lejátszási listákat.
- ≥A lejátszási listákat a "TV-rendszer" (➡ 62) helyen kiválasztott kódolási rendszernek megfelelően kell létrehozni.

## **1 Miközben le van állítva Nyomja meg a [FUNCTION MENU] gombot.**

**2 Nyomja meg a [**3**,** <sup>4</sup>**] gombot a "Egyéb funkciók" kiválasztásához, és nyomja meg az [OK] gombot.**

![](_page_39_Figure_19.jpeg)

- **3 Nyomja meg a [**3**,** <sup>4</sup>**] gombot a "Lejátszási listák" kiválasztásához, és nyomja meg az [OK] gombot.**
- **4 Nyomja meg a [**3**,** <sup>4</sup>**,** <sup>2</sup>**,** <sup>1</sup>**] gombot a "Létrehoz" kiválasztásához, és nyomja meg az [OK] gombot.**

![](_page_39_Figure_22.jpeg)

**5 Nyomja meg a [**2**,** <sup>1</sup>**] gombot a forrás kiválasztásához, és nyomja meg a [**4**] gombot.**

≥Nyomja meg az [OK] gombot a címben található összes fejezet kiválasztásához, majd ugorjon a 7. lépéshez.

![](_page_39_Figure_25.jpeg)

**6 Nyomja meg a [**√, ▶ 1 gombot a **lejátszási listához hozzáadni kívánt fejezet hozzáadásához, majd nyomja meg az [OK] gombot.**

Nyomja meg a [▲] gombot a visszavonáshoz.

![](_page_39_Picture_28.jpeg)

- ≥A forráscímből új fejezetet is létrehozhat. Nyomja meg az [OPTION] gombot a "Fejezet létrehozása" kiválasztásához, majd nyomja meg az [OK] gombot (➡ 39, Fejezet létrehozása).
- **7 Nyomja meg a [**2**,** <sup>1</sup>**] gombot annak a pozíciónak a kiválasztásához, ahova a fejezetet szeretné beszúrni, és nyomja meg az [OK] gombot.**

![](_page_39_Picture_31.jpeg)

- ≥Nyomja meg a [3] gombot további forráscímek kiválasztásához.
- ≥A további fejezetek hozzáadásához ismételje meg a 6. és 7. lépéseket.

## **8 Nyomja meg a [RETURN] gombot.**

Az összes kiválasztott jelenet lejátszási listává válik.

**Az előző képernyőhöz való visszatéréshez** Nyomja meg a [RETURN] gombot. **A képernyőből való kilépéshez** Nyomja meg az [EXIT] gombot.

## **Lejátszási listák/fejezetek szerkesztése és lejátszása**

## HDD RAM

[-RW‹VR›] (Csak lejátszás) **1 Miközben le van állítva**

**Nyomja meg a [FUNCTION MENU] gombot.**

- **2 Nyomja meg a [**3**,** <sup>4</sup>**] gombot a "Egyéb funkciók" kiválasztásához, és nyomja meg az [OK] gombot.**
- **3 Nyomja meg a [**3**,** <sup>4</sup>**] gombot a "Lejátszási listák" kiválasztásához, és nyomja meg az [OK] gombot.**
- **4 Nyomja meg a [**3**,** <sup>4</sup>**,** <sup>2</sup>**,** <sup>1</sup>**] gombot a lejátszási lista kiválasztásához. A lejátszás elkezdéséhez** ➡ **Nyomja meg az [OK] gombot. A szerkesztéséhez** ➡ **5. lépés.**

![](_page_40_Figure_7.jpeg)

- ≥**Egyéb oldalak megjelenítéséhez/Többszörös szerkesztés (**➡ **38) - - - - - -**
- **5 Nyomja meg az [OPTION] gombot, majd a [**3**,** 4**] a gombot a művelet kiválasztásához, és nyomja meg az [OK] gombot.**
	- ≥Ha kiválasztja a "Szerkesztés" lehetőséget, nyomja meg a [3, 4] gombot a művelet kiválasztásához, majd nyomja meg az [OK] gombot.

![](_page_40_Figure_11.jpeg)

∫ **Ha a "Fejezetnézet" lehetőséget választotta**

# **6 Nyomja meg a [**3**,** <sup>4</sup>**,** <sup>2</sup>**,** <sup>1</sup>**] gombot a**

**fejezet kiválasztásához. A lejátszás elkezdéséhez** ➡ **Nyomja meg az [OK] gombot. A szerkesztéséhez** ➡ **7. lépés.**

![](_page_40_Figure_15.jpeg)

≥**Egyéb oldalak megjelenítéséhez/Többszörös szerkesztés (**➡ **38) --- --- --- --- 7 Nyomja meg az [OPTION] gombot,** 

**majd a [**3**,** 4**] a gombot a művelet kiválasztásához, és nyomja meg az [OK] gombot.**

![](_page_40_Picture_18.jpeg)

≥Visszatérhet ide: Lejátsz. lista néz..

**Az előző képernyőhöz való visszatéréshez** Nyomja meg a [RETURN] gombot. **A képernyőből való kilépéshez** Nyomja meg az [EXIT] gombot.

## **Lejátszási lista műveletek**

Az 1-5. lépések végrehajtása után (⇒bal)

![](_page_40_Picture_742.jpeg)

## **Fejezet műveletek**

#### HDD RAM

- Az 1-7. lépések végrehajtása után (➡bal)
- ≥A lejátszási listában található fejezetek szerkesztése nem módosítja a forráscímeket és a forrásfejezeteket.

![](_page_40_Picture_743.jpeg)

§ Többszörös szerkesztés lehetséges.

#### **Állóképek és zene szerkesztése**

**Az SD-kártyákkal és az SD-meghajtóval kapcsolatos utasítások/ megjegyzések csak a DMR-EH68 modell esetén alkalmazhatók.**

## **Állóképek (JPEG) szerkesztése**

#### HDD RAM SD

- ≥Képeket és albumokat szerkeszthet.
- ≥Nem lehet szerkeszteni a DVD-R, DVD-R DL, CD-R/CD-RW lemezre és USB-memóriára felvett állóképeket.

#### **Előkészületek**

- ≥Nyomja meg a [DRIVE SELECT] gombot a merevlemez meghajtó, a DVD-meghajtó vagy az SD-meghajtó kiválasztásához.
- RAM SD Oldja fel a védelmet (→ 56, A védelem beállítása).

## **1 Nyomja meg a [DIRECT NAVIGATOR] gombot.**

[HDD] [RAM] Amikor a "KÉP" van kiválasztva, nyomja meg a "Zöld" gombot a "KÉP" kiválasztásához.

## **2 Album szerkesztése:**

**Válassza ki a szerkeszteni kívánt albumot, és nyomja meg az [OPTION] gombot.**

≥Ha albumot szeretne létrehozni az "Album létrehozása" lehetőséggel, nyomja meg az [OPTION] gombot album kiválasztása nélkül.

#### **Állókép szerkesztése:**

- 1**Válassza ki a szerkeszteni kívánt állóképet tartalmazó albumot, és nyomja meg az [OK] gombot.**
- 2**Válassza ki a szerkeszteni kívánt állóképeket, majd nyomja meg az [OPTION] gombot.**

#### **További oldalak megjelenítése**

Nyomja meg a [▲, ▼, ◀, ▶] gombot a "Előző" vagy a

"Köv." kiválasztásához, majd nyomja meg az [OK] gombot. ●Megnyomhatja a [ $\blacktriangleleft$ ,  $\blacktriangleright$ ) gombot is további oldalak megjelenítéséhez.

#### **Többszörös szerkesztés**

Válassza ki a  $[\triangle, \blacktriangledown, \blacktriangle, \blacktriangleright]$  gombbal, és nyomja meg a [II] gombot. (Ismétlés.)

Megjelenik egy pipa jel. A visszavonáshoz nyomja meg a [II] gombot.

## **3 Nyomja meg a [**3**,** <sup>4</sup>**] gombot a művelet kiválasztásához, és nyomja meg az [OK] gombot.**

![](_page_41_Figure_24.jpeg)

![](_page_41_Figure_25.jpeg)

**Az előző képernyőhöz való visszatéréshez**

**→ Visszatérhet ide: Albumnézet.** 

Nyomja meg a [RETURN] gombot.

RQT9072 **A képernyőből való kilépéshez** Nyomja meg a [DIRECT NAVIGATOR] gombot.

**Védelem feloldása Albumnézet**

Másolás HDD-re [RAM] Képek hozzáadása Album létrehozása [HDD] [RAM] [SD]

## **Album- (állókép) és képműveletek**

#### Az 1-3. lépések végrehajtása után (➡ bal)

![](_page_41_Picture_809.jpeg)

§ Többszörös szerkesztés lehetséges.

[Dátum módosítása : Csak a "Kép (JPEG) nézet" képernyő megjelenítésekor]

#### Megjegyzés

≥Az időzített felvételkészítés nem indul el a "Dátum módosítása", "Másolás DVD-RAM-ra", "Másolás HDD-re", "Képek hozzáadása" vagy "Album létrehozása" végzése közben.

## **Zene szerkesztése**

#### [HDD]

## **Előkészületek**

Nyomja meg a [DRIVE SELECT] gombot a DVD-meghajtó kiválasztásához.

## **1 Nyomja meg az [DIRECT NAVIGATOR] gombot.**

Amikor a "ZENE" van kiválasztva, nyomja meg a "Sárga" gombot a "ZENE" kiválasztásához.

**2 Nyomja meg a [**3**,** <sup>4</sup>**] gombot a "CD lejátszása HDD-n" vagy a "MP3 lejátszása HDD-n" kiválasztásához, majd nyomja meg az [OK] gombot.**

**3 Album/csoport szerkesztése**

**Nyomja meg a [**3**,** 4**] gombot az album/csoport kiválasztásához, és nyomja meg az [OPTION] gombot.**

#### **Műsorszám szerkesztése**

- 1**Nyomja meg a [**3**,** 4**] gombot az album/ csoport kiválasztásához, majd nyomja meg az [OK] gombot.**
- 2**Nyomja meg a [**3**,** 4**] gombot a műsorszámok kiválasztásához, majd nyomja meg az [OPTION] gombot.**
- **4 Nyomja meg a [**3**,** <sup>4</sup>**] gombot a művelet kiválasztásához, és nyomja meg az [OK] gombot.**
- ∫ **Az album (CD)/csoport (MP3) szerkesztése pl. Albumnézet (CD)**

![](_page_42_Figure_14.jpeg)

 $\rightarrow$  alul

## ∫ **A műsorszám (CD/MP3) szerkesztése**

**pl. Track nézet (MP3)**

![](_page_42_Figure_18.jpeg)

Hasznos funkciók zene lejátszása során (➡ 34)

#### **Az előző képernyőhöz való visszatéréshez** Nyomja meg a [RETURN] gombot.

**A képernyőből való kilépéshez** Nyomja meg a [DIRECT NAVIGATOR] gombot.

## **Album (CD)/csoport (MP3) és műsorszám (CD/MP3) művelet**

Az 1-4. lépések végrehajtása után (➡ fent)

**Album törlése (CD) Csoport törlése (MP3) Track törlése (MP3)**

**Nyomja meg a [**2**,** 1**] gombot a "Törlés" kiválasztásához, és nyomja meg az [OK] gombot.** ≥**Törlés után a felvett tartalom elveszik, és nem állítható vissza.** Mielőtt folytatná, győződjön meg róla, hogy valóban ezt akarja.

**Albumnév beírása (CD) Csoportnév megadása (MP3) Track név beírása (CD/MP3)** Nevet adhat az albumoknak/ csoportoknak és műsorszámoknak. (➡ 44, Szöveg megadása) **ElőadŰ név beírása (CD/ MP3)** Szerkeszteni lehet a műsorszám előadójának nevét. (➡ 44, Szöveg megadása)

#### Megjegyzés

≥A felvétel időzítés nem indul el a zeneszerkesztés közben.

## **Állóképek és zene törlése a használatával DELETE Navigator**

#### HDD RAM SD

**1 Miközben le van állítva**

**Nyomja meg a [FUNCTION MENU] gombot.**

**2 Nyomja meg a [**3**,** <sup>4</sup>**] gombot a "Törlés" kiválasztásához, és nyomja meg az [OK] gombot.**

## **3** [HDD] [RAM]

**Nyomja meg a színes gombot a "KÉP" vagy a "ZENE" kiválasztásához.**

[HDD] **Ha megnyomta a "Sárga" gombot, nyomja meg a [**3**,** 4**] gombot a "CD törlése HDD-n" vagy a "MP3 törlése HDD-n" kiválasztásához, és nyomja meg az [OK] gombot.**

**4 Album (állókép), album (CD) vagy csoport (MP3) törlése**

## **Nyomja meg a [**3**,** 4**,** 2**,** 1**] gombot az elem kiválasztásához, és nyomja meg az [DELETE** ¢**] gombot.**

**Állókép vagy műsorszám (MP3) törlése**

- 1**Nyomja meg a [**3**,** 4**,** 2**,** 1**] gombot a törölni kívánt állóképet vagy műsorszámot tartalmazó album vagy csoport kiválasztásához, majd nyomja meg az [OK] gombot.**
- 2**Nyomja meg a [**3**,** 4**,** 2**,** 1**] gombot az állókép vagy a műsorszám kiválasztásához, és nyomja meg az [OK] gombot.**

A kiválasztott elemet az opció menüvel hagyhatja jóvá. ≥Tekintse meg az opció menü műveleteket ehhez: "Albumnézet" (➡ 42, 3. lépés).

- ≥Tekintse meg az opció menü műveleteket ehhez: "Kép
- (JPEG) nézet" (➡ 42, 3. lépés). ≥Tekintse meg az opció menü műveleteket ehhez:
- "Albumnézet (CD)" (➡ balra, 4. lépés). ≥Tekintse meg az opció menü műveleteket ehhez: "Track nézet (MP3)" (➡ balra, 4. lépés).

**További oldalak megjelenítése [Csak album (állókép) és állókép esetén]** Nyomia meg a [ $\blacktriangleleft$ ,  $\blacktriangleright$ )] gombot további oldalak megtekintéséhez.

**Több tétel törlése [Csak album (állókép) és állókép esetén]**

Válassza ki a [▲, ▼, ◀, ▶] gombbal, és nyomja meg a [II] gombot. (Ismétlés.) Megjelenik egy pipa jel. A visszavonáshoz nyomja meg a  $[II]$  gombot.

## **5 Nyomja meg a [**2**,** <sup>1</sup>**] gombot a "Törlés" kiválasztásához, és nyomja meg az [OK] gombot.** A tétel törlődik.

**Az előző képernyőhöz való visszatéréshez** Nyomja meg a [RETURN] gombot. **A képernyőből való kilépéshez** Nyomja meg az [EXIT] gombot.

#### Megjegyzés

Nem lehet egy műsorszámot (CD) egyedileg törölni.

#### **Szöveg megadása**

**Az SD-kártyákkal és az SD-meghajtóval kapcsolatos utasítások/ megjegyzések csak a DMR-EH68 modell esetén alkalmazhatók.**

#### $HDD$   $RAM$   $-R$   $-RDL$   $-RW(V)$   $+R$   $+RDL$   $+RW$ [SD]

Nevet adhat a felvett címeknek stb.

A karakterek maximális száma:

![](_page_43_Picture_724.jpeg)

§Felvétel időzítés címének neve

![](_page_43_Picture_725.jpeg)

#### Megjegyzés

Ha a név hosszú, bizonyos képernyőkön egy részük nem látható.

# **1 Név beírása képernyő megjelenítése.**

#### **Cím (felvétel időzítés)**

Válassza a "Programnév" lehetőséget az 3. lépésben a 25 oldalon.

#### **Cím**

Válassza a "Név beírása" lehetőséget az 4. lépésben a 38. oldalon.

#### **Lejátszási lista**

Válassza a "Név beírása" lehetőséget az 5. lépésben a 41. oldalon.

#### **Lemez**

Válassza a "Lemeznév" elemet a "Név megadása a lemezhez" 1. lépésében az 56. oldalon.

#### **Album (CD) (**[HDD]**)**

Válassza a "Albumnév beírása" elemet a "Zene szerkesztése" 4. lépésében az 43. oldalon.

#### **Csoport (MP3) (**[HDD]**)**

Válassza a "Csoportnév megadása " elemet a "Zene szerkesztése" 4. lépésében az 43. oldalon.

#### **Műsorszám (CD/MP3) (**[HDD]**)**

Válassza a "Track név beírása" elemet a "Zene szerkesztése" 4. lépésében az 43. oldalon.

## **Előadó (CD/MP3) (**[HDD]**)**

Válassza a "ElőadŰ név beírása" elemet a "Zene szerkesztése" 4. lépésében az 43. oldalon.

#### **Állóképekből álló album**

Válassza a "Albumnév beírása" lehetőséget az 3. lépésben a Állóképek (JPEG) szerkesztése. Oldalon 42.

**Név mező:** az Ön által megadott szöveget mutatja

![](_page_43_Picture_726.jpeg)

## **2** Nyomja meg a  $[\triangle, \triangledown, \triangle, \triangleright]$  gombot **egy karakter kiválasztásához, és nyomja meg az [OK] gombot.**

Ismételje meg ezt a lépést további karakterek megadásához.

#### ≥**Karakter törléséhez**

Nyomja meg a  $[\triangle, \blacktriangledown, \blacktriangle, \blacktriangleright]$  gombot karakter kiválasztásához a név mezőben, és nyomja meg a [II] gombot. (A rendszer törli a kijelölt karaktereket.)

#### ≥**Számgombok használata karakterek megadásához**

#### pl. az "R" betű megadása

- $(1)$  Nyomja meg a [7] gombot a 7. sorra történő lépéshez.
- 2 Nyomja meg a [7] gombot kétszer az "R" kiemeléséhez.
- 3 Nyomja meg az [OK] gombot.

## ≥**Szóköz bevitele**

Nyomja meg a [DELETE  $*$ ] gombot, majd az [OK] gombot.

![](_page_43_Picture_44.jpeg)

## **3 Nyomja meg a [**∫**] gombot (Elfogadás).**

"Írás folyamatban..." megjelenik, majd a képernyő visszatér a címmegtekintő képernyőhöz stb.

#### **Befejezés művelet közben**

Nyomja meg a [RETURN] gombot. Nem történik szövegbevitel.

#### **Hasznos információk**

Ha hosszú nevet ad meg, akkor a lezárás után annak csak egy<br>része látható a fő menüben (➡ 58). Címnév megadásakor a fő menüben megjelenő név előnézete itt látható: "Kijelzés top menu" ablak.

![](_page_43_Picture_51.jpeg)

#### **Címek vagy lejátszási listák másolása**

#### **Az SD-kártyákkal és az SD-meghajtóval kapcsolatos utasítások/megjegyzések csak a DMR-EH68 modell esetén alkalmazhatók.**

![](_page_44_Picture_823.jpeg)

§<sup>1</sup> Címek nagy sebességen történő másolásához (vagy az ilyen címekből létrehozott lejátszási listák másolásához) a merevlemezre történő másolás előtt a "Felvétel nagyseb. másoláshoz" elemet állítsa a "Be" lehetőségre (Az alapértelmezett beállítás "Be". ➡ 60).

Azonban a következő esetekben a DVD-R, DVD-R DL, DVD-RW (DVD-Video formátum), +R, +R DL és +RW lemezekre történő nagy sebességű másolás nem működik. ≥Ha több cím másolásának előkészítésekor a címek bármelyikét is úgy vette fel, hogy a "Felvétel nagyseb. másoláshoz" elem beállítása "Ki", nem hajthat végre nagy sebességű másolást.

- ≥Többféle felvételi mód használatával létrehozott címekből készült lejátszási listák, vagy az FR felvételi módot használó többszörös címek alapján létrehozott lejátszási listák.
- ≥Számos audio típussal kevert lejátszási listák (Dolby Digital, LPCM stb.).
- ≥Számos törölt szegmenset tartalmazó címek.
- ≥[EH68]A merevlemezre SD-kártyáról bemásolt SD Video címek.

· R R DL RIM "EP" és "FR (5 órás vagy hosszabb felvételek)" módban felvett címek. (Megjelenített > )

- §<sup>2</sup> Ha ez eredetinél jobb képminőségű felvételi módot választ, a kép minősége nem lesz jobb. (Azonban ezzel megelőzheti a kép minőségének romlását.)
- **RDL** Nem lehet "EP" vagy "FR (5 órás vagy hosszabb felvételek)" módban másolni.
- §<sup>3</sup> Nem választhatja ki a következőt: "Top Menu" vagy "Autom. lejátszás kiválasztás".
- Ha be szeretné állítani az automatikus lejátszást vagy a háttérszínt, a másolás előtt válassza a "Top Menu" vagy az "Autom. lejátszás kiválasztás" lehetőséget a "DVD-kezelés" menüben (➡ 58).
- §<sup>4</sup> 8 óránál hosszabb lejátszási idejű lejátszási listák nem másolhatók.
- Lejátszási lista másolásakor a lejátszási lista a célmeghajtón címmé válik.
- §<sup>5</sup> [RAM] [-R]DL] [+R]DL] [+RW] : Egy címből egy fejezet lesz.
- FRI FRW(V) +R : A rendszer automatikusan létrehozza a fejezeteket (FRI FRW(V) kb. 5 perc +R kb. 8 perc) a lemez másolását követő lezárás után.
- §<sup>6</sup> A miniatűrök visszatérnek az alapértelmezett pozícióba. §<sup>7</sup> Lejátszási listák másolásakor a miniatűrök nem tükrözik a rajtuk végrehajtott módosításokat.
- §<sup>8</sup> Csak a merevlemezen található címekkel lehetséges
	- [Azonban ez nem lehetséges automatikus lezárásos másolás esetén, vagy ha SD Videót SD-kártyáról másol ([**EH69]**).]
- Másolás közben nem hajthat végre kereséses lejátszást, szerkesztést stb.
- Nem játszhat le lejátszási listát egyszeri felvételt engedélyező címek esetén (➡ 20).
- Állóképek nem játszhatók le.

#### ∫ **Hozzávetőleges másolási idők (Max. sebesség)**

(nem tartalmazza az adatkezelési információ kiírásához szükséges időt)

![](_page_44_Picture_824.jpeg)

≥A fenti értékek a lehető leggyorsabb időt és sebességet jelölik, amellyel elvégezhető egy egyórás, merevlemezre felvett cím nagy sebességen történő átmásolása nagy sebességgel írható lemezre. Attól függően, hogy a lemeznek mely részére történik az írás, milyenek a lemez tulajdonságai stb. az idő és a sebesség változhat.

§<sup>1</sup> Ezen az egységen a 16X sebességű DVD-R lemezzel történő másolás ugyanolyan sebességen történik, mint a 12X sebességű DVD-R lemez esetén.

§<sup>2</sup> Ezen az egységen a 8X sebességű DVD-R DL és +R DL lemezekre történő másolás ugyanolyan sebességgel történik, mint a 4X sebességű DVD-R DL és +R DL lemezek esetén.

§<sup>3</sup> Ezen az egységen a 6X sebességű DVD-RW lemezzel történő másolás ugyanolyan sebességen történik, mint a 4X sebességű DVD-RW lemez esetén.

§<sup>4</sup> Ezen az egységen a 16X sebességű +R lemezzel történő másolás ugyanolyan sebességen történik, mint a 8X sebességű +R lemez esetén.

#### Megjegyzés

≥Ha másolás közben felvételt készít vagy lejátszást folytat, az egység nem használja a maximális felvételi sebességet.

≥A lemez állapotától függően az egység nem mindig másol maximális sebességen.

![](_page_44_Picture_825.jpeg)

#### **"egyszeri felvételt" lehetőséget engedélyező közvetítések másolásával kapcsolatos tudnivalók**

 $RM$  ( $\rightarrow$  78) kompatibilis DVD-RAM lemezre van a rendszer a címet törli a merevlemezről. a lejátszási listák DVD-RAM lemezről

- ók a merevlemezre.
- em másolhatók (→ 39).
- vételt" címekből létrehozott lejátszási olható.
- zással rendelkező címek és a lejátszási listák atók ugyanabban a lejátszási listában.

#### **A másolás előtt**

- **Fő és másodlagos audióval rendelkező cím másolása**
- ≥Válassza ki a kétnyelvű közvetítések felvételének audio típusát a "Kétnyelvű audió választás" részből (➡ 61) a következő esetekben: – Ha a következő lemezekre másol: DVD-R, DVD-R DL, DVD-RW
- (DVD-Video formátum), +R, +R DL és +RW. – Amikor az "Audió üzemmód XP felvételhez" beállítása "LPCM"
- (➡ 61), és a másolást XP-módban végzi.

#### ∫ **Sebesség és felvételi mód másoláskor**

 $HDD \leftrightarrow BM$  : Nagy sebesség

 $HDD \rightarrow FR$   $-R$   $DL$   $-RW(V)$   $+R$   $+R$   $DL$   $+RW$  : Tekintse meg a következő táblázatot.

![](_page_45_Picture_822.jpeg)

§ A következő esetekben a másolás szokásos sebességen történik, még akkor is, ha a "Felvétel nagyseb. másoláshoz" elem "Be" lehetőségre állított.

- ≥[+R] [+R]DL] [+RW] Ha a másolás forrása "EP" vagy "FR (5 órás vagy hosszabb felvételek)" módban lett felvéve.
- ≥Ha a másolási célon (lemezen) nincs elég szabad terület. ≥Ha a másolási forrás címének képaránya és a "Felvételi képarány" nem egyezik.
- ≥Ha a másolási forrás címének képaránya 16:9-es.
- $-$  +R +R DL  $+$ RW
- [-R] [-R]DL] [-RW‹V›] másolási forrás "EP" vagy "FR (5 órás vagy hosszabb felvétel)" módban lett felvéve.

#### Megjegyzés

Az egységen aktuálisan kiválasztott TV-készülék kódolási rendszerétől eltérő kódolásban (PAL vagy NTSC) felvett címek és lejátszási listák.

#### **Előkészületek**

- ≥Helyezze be a másoláshoz használható lemezt (➡ 11).
- ≥Erősítse meg, hogy elegendő a szabad lemezterület.

## **Másolás**

A rendszer automatikusan lezárja a következő lemezeket: DVD-R, DVD-R DL, DVD-RW (DVD-Video formátum), +R és +R DL (➡ 78). A lezárás után a lemez csak lejátszhatóvá válik, és egyéb DVD-berendezésen is lejátszhatóvá válik. Azonban többé nem vehet fel és nem szerkeszthet rajta.

## $HDD \rightarrow RAM$  **ER ER DL**  $RW(V)$  **FR** FR DL FRW<br>(Lezárt lemezekre nem lehet másolni.)

Szokásos sebességen történő másoláskor a felvételi mód beállítása FR. (Azonban ha az FR-mód beállítása után sincs elég szabad lemezterület, a rendszer a lejátszást nem hajtja végre.)

**1 Miközben le van állítva**

**Nyomja meg a [FUNCTION MENU] gombot.**

## **2 Nyomja meg a [**3**,** <sup>4</sup>**] gombot a "Másolás" kiválasztásához, és nyomja meg az [OK] gombot.**

![](_page_45_Figure_28.jpeg)

**3 Nyomja meg a [**3**,** <sup>4</sup>**] gombot a másolni kívánt cím kiválasztásához, és nyomja meg az [**;**] gombot.**

Megjelenik egy pipa jel. Ismételje meg ezt a lépést, amíg az összes szükséges elemet ki nem választotta. ●A megszüntetéshez nyomja meg újra a [II] gombot.

# **További oldalak megjelenítése**

Nyomja meg a [ $|\blacktriangleleft, \blacktriangleright\blacktriangleright|$ ] gombot további oldalak megtekintéséhez.

**5 DVD-R, DVD-R DL, DVD-RW (DVD-Video formátum), +R és +R DL lemezek másolásának elkezdése után a lemezek csak lejátszhatóvá válnak, és többé nem írhatók, és nem szerkeszthetők.**

## **Nyomja meg a [**2**,** 1**] gombot a "Indítás" lehetőség kiválasztásához, majd nyomja meg a [OK] gombot.**

Elkezdődik a másolás.

**Az előző képernyőhöz való visszatéréshez** Nyomja meg a [RETURN] gombot.

- ∫ **A másolás befejezése (**➡ **47)**
- ∫ **MÁSOLÁS Navigátor/Listaikonok és funkciók másolása (**➡ **48)**
- ∫ **Egy cím tulajdonságainak ellenőrzése és a MÁSOLÁS Navigátor rendezése**
- **1 Nyomja meg a [**3**,** 4**] gombot a cím kiválasztásához, és nyomja meg az [OPTION] gombot.**

![](_page_45_Picture_41.jpeg)

**2 Nyomja meg a [**3**,** 4**] gombot a "Tulajdonságok" vagy a "Rendezés" kiválasztásához, majd nyomja meg az [OK] gombot.**

#### **Tulajdonságok:**

Megjelenik a kiválasztott cím neve, felvételi dátuma, csatornája stb.

#### **Rendezés (csak a Összes cím képernyő esetén): Nyomja meg a [**3**,** 4**] gombot az elem kiválasztásához, és nyomja meg az [OK] gombot.**

Ez módosítja a címek megjelenítési módját. A címek megjelenítése szám, felvételi dátum, nap, csatorna, a felvétel kezdési ideje és a cím neve szerint. (Pipa jellel ellátott cím nem választható ki.) Ha bezárja a MÁSOLÁS Navigátor képernyőt, a megjelenítési sorrendet visszavonja a rendszer.

#### Megjegyzés

- ≥Ha címeket nagy sebességű módban nagy sebességgel írható DVD-RAM 5X, DVD-R 8X, +R 8X vagy +RW 4X, lemezekre másol, a forgó lemez hangja a szokásosnál hangosabb. Ha a másolást csendesebben szeretné végezni, válassza a "Normál (csendes)" lehetőséget a "DVD sebesség nagyseb.másoláshoz" helyen a Beállítás menüben (➡ 60).
- ≥Ha több címet regisztrál, a rendszer a címeket sorrendben, a képernyő felső részén látható címektől kezdi el, és nem az Ön által regisztrált sorrendben. A címek másolási sorrendjének módosításához hozzon létre egy másolási listát, majd másolja át a lista tartamát (➡ 47).

**4 Nyomja meg a [OK] gombot.**

# Címek vagy lejátszási listák másolása *Címek vagy lejátszási listák másolása*

## **Másolás a másolási lista használatával –Speciális másolás**

 $HDD \leftrightarrow RAM$  +RW  $-FW(VR) \rightarrow HDD$  $HDD \rightarrow FR$   $-R$   $DL$   $-RW(V)$   $+R$   $+R$   $DL$ 

 $\text{SD} \rightarrow \text{HDD}$  RAM A lemezre történő másoláshoz a címeket és a lejátszási listákat tetszés szerint rendezheti.

**Lásd még: "A másolás előtt" (**➡ **46).**

- **1 Miközben le van állítva Nyomja meg a [FUNCTION MENU] gombot.**
- **2 Nyomja meg a [▲, ▼] gombot a "Egyéb funkciók" kiválasztásához, és nyomja meg az [OK] gombot.**
- **3 Nyomja meg a [**3**,** <sup>4</sup>**] gombot a "Speciális másolás" kiválasztásához, és nyomja meg az [OK] gombot.**

![](_page_46_Picture_1017.jpeg)

**RETURN**

≥Ha nem kíván módosítani a regisztrált listán, nyomja meg többször a [▼] gombot (→ 7. lépés).

## **4 A másolási irány beállítása.**

≥Ha nem kívánja módosítani a másolási irányt, nyomja meg a [4] gombot (➡ 5. lépés).

- $\circled{1}$  Nyomja meg a [▲, ▼] gombot a "Másolás iránya" megjelenítéséhez, majd nyomja meg az [▶] gombot. ② Nyomja meg a [▲, ▼] gombot a "Forrás" kiválasztásához,
- majd nyomja meg az [OK] gombot.
- 3 Nyomja meg a [ $\blacktriangle$ ,  $\nabla$ ] gombot a meghajtó kiválasztáshoz, majd nyomja meg az [OK] gombot. Ha a "HDD" lehetőséget választja, a rendszer a "Célhely" elemet automatikusan a "DVD"
- lehetőségre állítja, vagy fordítva. (➡ Menjen a (⑤. lépésre)<br>4. a) Nyomja meg a [▲, ▼] gombot az "Célhely" megjelenítéséhez, majd nyomja meg az [OK] gombot.
- 5 Nyomja meg a [3, 4] gombot a meghajtó kiválasztáshoz, majd nyomja meg az [OK] gombot. A másolás forrásával megegyező meghajtó nem adható meg.
- 6 Nyomja meg a [2] gombot a jóváhagyáshoz.

## **5 Állítsa be a rögzítési módot.**

≥Ha nem kíván módosítani a felvételi módon, nyomja meg a  $[4]$  gombot ( $\Rightarrow$  6. lépés).

- $\circled{1}$  Nyomja meg a [▲,  $\blacktriangledown$ ] gombot a "Másolási üzemmód" megjelenítéséhez, majd nyomja meg az [▶] gombot.
- 2 Nyomja meg a [3, 4] gombot a "Formátum" kiválasztásához, majd nyomja meg az [OK] gombot.
- ③ Nyomja meg a [▲, ▼] gombot a "VIDEO" megjelenítéséhez, majd nyomja meg az [OK] gombot.
- 4 Nyomja meg a [3, 4] gombot az "Felv. üzemmód" megjelenítéséhez, majd nyomja meg az [OK] gombot.
- 5 Nyomja meg a [3, 4] gombot a mód kiválasztásához, majd nyomja meg az [OK] gombot.
- 6 Nyomja meg a [2] gombot a jóváhagyáshoz.

## **6 Címek és lejátszási listák regisztrálása a másoláshoz.**

≥Ha regisztrált listát szeretne másolni módosítás nélkül (➡ 7. lépés).  $(1)$  Nyomja meg a [ $\blacktriangle$ ,  $\nabla$ ] gombot a "Lista létreh.

megjelenítéséhez, majd nyomja meg az [>] gombot.

![](_page_46_Picture_1018.jpeg)

- 2 Nyomja meg a [3, 4] gombot a "Új tétel" kiválasztásához, majd nyomja meg az [OK] gombot.
- 3 Nyomja meg a "Vörös" gombot a "VIDEÓ" kiválasztásához, vagy nyomja meg a "Zöld" gombot a "Lej. Lista" kiválasztásához.

![](_page_46_Figure_32.jpeg)

- ④ Nyomja meg a [▲, ▼, ◀, ▶] gombot a címek vagy lejátszási listák kiválasztásához, és nyomja meg az [l l] gombot. Megjelenik egy pipa jel. Ismételje meg ezt a lépést, amíg az összes szükséges elemet ki nem választotta.
- ●A megszüntetéshez nyomja meg újra a [II] gombot. ≥A tételek a másolási lista sorrendjében kerülnek másolásra. Ha Ön szeretné meghatározni a sorrendet, ismételje meg egyszerre egy tételt kijelölve.
- ≥Ha átvált a "VIDEÓ" és a "Lej. Lista" fülek között, a pipa jel törlődik. ≥Nagy sebességű módban lemezre másoláskor,

[-R] [-R]DL] [-RW‹V›] : csak a " " vagy " " jelöléssel ellátott elemek regisztrálhatók

**+R +R DL +RW** : csak a "  $\odot$  " jelöléssel ellátott elemek regisztrálhatók ≥**További oldalak megjelenítéséhez (**➡ **alul)**

- 5 Nyomja meg az [OK] gombot.
- ≥**Másolási lista szerkesztéséhez (**➡ **48)**

A másolás nem kezdhető el, ha a "Méret" (➡ 48) értéke meghaladja a 100%-ot ("Célhely kapacitása" nem elegendő). 6 Nyomja meg a [2] gombot a jóváhagyáshoz.

## **7 Nyomja meg a [▲, ▼] gombot a "Másolás indít." lehetőség kiválasztásához, majd nyomja meg a [OK] gombot.**

Ha címeket nagy sebességű módban nagy sebességgel írható DVD-RAM 5X, DVD-R 8X, +R 8X vagy +RW 4X, lemezekre másol, a forgó lemez hangja a szokásosnál hangosabb.

Ha a másolást csendesebben szeretné végezni, válassza a "Normál (csendes)" lehetőséget a "DVD sebesség nagyseb.másoláshoz" helyen a Beállítás menüben (➡ 60).

**8 Nyomja meg a [**2**,** 1**] gombot az "Igen" kiválasztásához, majd nyomja meg az [OK] gombot a másolás elkezdéséhez.**  $HDD \rightarrow -R$  -RDL  $-RW(V)$  +R +RDL **Nyomja meg a [**2, 1] **gombot a "Másolás és lezárás" vagy a "Csak másolás" kiválasztásához, majd nyomja meg az [OK] gombot.**

## ≥**Ha a "Másolás és lezárás" ki van választva**

A lezárás után a lemez csak lejátszhatóvá válik, és egyéb DVD-berendezésen is lejátszhatóvá válik. Azonban többé nem vehet fel és nem szerkeszthet.

# **További oldalak megjelenítése**

<sup>T</sup>, ◀, ▶] gombot a "Előző" vagy a "Köv." kiválasztásához, majd nyomja meg az [OK] gombot. ● Megnyomhatja a [ $\blacktriangleleft$ ,  $\blacktriangleright$   $\blacktriangleright$  ] gombot is további oldalak megjelenítéséhez.

## ∫ **A másolás befejezése**

Nyomja meg és tartsa lenyomva a [RETURN] gombot kb. 3 másodpercig. (Lemez lezárása közben nem állíthatja le a műveletet)

## **Nagy sebességű másoláskor**

A rendszer az összes olyan címet átmásolja, amelyek másolása a megszakítás előtt befejeződött. **Szokásos sebességű másoláskor**

A megszakítási pontig másol. Azonban az egyszeri felvételt engedélyező korlátozással rendelkező címek esetén az egység csak azokat a címeket másolja a lemezre, amelyeknek a másolása a megszakítás előtt befejeződött. A másolás befejeződése előtt visszavont címeket a rendszer nem másolja át, és a merevlemezen maradnak.

≥[-R]DL] [+R]DL] Ha a másolást megszakítja a merevlemezre történő ideiglenes másolás közben, a rendszer semmit nem másol át. Azonban ha a másolást megszakítja a merevlemezről a lemezre történő másolás során, akkor csak a megszakítás előtt teljesen átmásolt címek kerülnek a lemezre.

Ha a cím nem is lett a DVD-R, DVD-R DL, DVD-RW (DVD-Video formátum), +R, +R DL vagy +RW lemezre másolva, a fennmaradó írható lemezterület kisebb lesz.

#### ∫ **Az előző képernyőhöz való visszatéréshez**

Nyomja meg a [RETURN] gombot.

#### ∫ **Felvétel és lejátszás másolás közben**

Nagy sebességű másolás közben felvétel készíthető és lejátszás hajtható végre a merevlemez segítségével. (Csak nagy sebességű, és lezárás nélküli másolás esetén)

- ≥A merevlemezre felvett állóképeket és zenét nem lehet lejátszani.
- Nyomja meg az [OK] gombot a képernyő megjelenítés visszavonásához.
- ≥**Az aktuális folyamat jóváhagyása**
- Nyomja meg a [STATUS] gombot.
- Megjegyzés
- ≥A másolás közben végrehajtott felvétel időzítések a merevlemezre kerülnek, függetlenül a felvételi meghajtó beállításától.

#### **MÁSOLÁS Navigátor/Listaikonok és funkciók másolása**

#### MÁSOLÁS Navigátor/Listajelzők másolása

![](_page_47_Picture_832.jpeg)

Az egyes regisztrált elemek adatmérete

![](_page_47_Picture_833.jpeg)

![](_page_47_Picture_834.jpeg)

#### A másolási célra felvett adatméret ● Szokásos sebességen történő másoláskor a teljes adatméret a

- felvételi mód függvényében módosul. ≥A megjelenített adatméret nagyobb
- lehet, mint az egyes regisztrált elemek adatméretének összege a rendszer által a másolási célra stb. kiírt adatkezelési információk miatt.

**Hozzáadás Törlés Mozgatás**

**Összes törlése**

DVD-R, DVD-R DL, DVD-RW (DVD-Video formátum), +R és +R DL lemezek lejátszásához más lejátszókon a másolás előtt le kell zárni őket.

#### ∫ **Másolási lista szerkesztéséhez**

- Válassza ki az elemet a 6–5. lépésben (➡ 47)
- 1 Nyomja meg a [OPTION] gombot.
- $(2)$  Nyomja meg a [ $\blacktriangle$ ,  $\nabla$ ] gombot a művelet kiválasztásához, és nyomja meg az [OK] gombot.

#### **Összes törlése:**

A másolási listában regisztrált összes elem törlése. Nyomja meg a [4, D] gombot a "Igen" kiválasztásához, majd nyomja meg az [OK] gombot.

#### **Hozzáadás:**

Új elemek hozzáadása a másolási listához.

- 1 Nyomja meg a [▲, ▼, ◀, ▶] gombot a címek vagy lejátszási listák kiválasztásához, és nyomja meg az [ $\parallel$ ] gombot. Megjelenik egy pipa jel. Ismételje meg ezt a lépést, amíg az összes szükséges elemet ki nem választotta.
- ≥A megszüntetéshez nyomja meg újra a [;] gombot. 2 Nyomja meg a [OK] gombot.

#### **Törlés:**

A kiválasztott elemek törlése.

Nyomja meg a [◀, ▶] gombot a "Igen" kiválasztásához, majd nyomja meg az [OK] gombot.

#### **Mozgatás:**

Kiválasztott elemek áthelyezése vagy a másolási listában található elemek sorrendjének módosítása.

Nyomja meg a [3, 4] gombot a cél kiválasztásához, és nyomja meg az [OK] gombot.

#### **A regisztrált másolási beállítások és listák visszavonása** Az 1–3. lépések végrehajtása után (➡ 47)

- 1 Nyomja meg a [**▲, ▼**] gombot a "Összes visszaáll." kiválasztásához, és nyomja meg az [OK] gombot.
- 2 Nyomja meg a [◀, ▶] gombot a "Igen" kiválasztásához, és nyomja meg az [OK] gombot.
- ≥A beállítások ás a listák a következő helyzetekben vonhatók vissza. – Ha a címet, állóképet stb. a másolási forráson felvették vagy törölték
- A lépések elvégzése után kapcsolja ki az egységet, nyissa ki a tálcát, módosítsa a másolási irányt stb.

## **Lezárt DVD-R, DVD-R DL, DVD-RW (DVD-Video formátum), +R és +R DL lemezek másolása**

#### $DVD-V \rightarrow HDD$

A lezárt DVD-R, DVD-R DL, DVD-RW (DVD-Video formátum), +R és +R DL lemez tartalmát merevlemezre másolhatja és újraszerkesztheti.

Lemez lejátszása közben a lejátszott tartalmat a rendszer a merevlemezre másolja a beállított időnek megfelelően.

- ≥Kereséskor, kockáról-kockára történő léptetéskor vagy másolás közbeni szüneteltetéskor a rendszer a címnek azt a részét nem veszi fel.
- ≥Ha a "Felvétel nagyseb. másoláshoz" (➡ 60) beállítása "Be", és másolást hajt végre, a másolás a Beállítás menü "Felvételi képarány" (➡ 60) eleménél megadott képméret-beállítás szerint megy végbe.
- ≥**A másolás közbeni műveletek és képernyőn megjelenő beállítómenük is felvételre kerülnek.**
- ≥Majdnem az összes kereskedelemben kapható DVD-Video másolásvédelemmel ellátott az illegális másolatok
- megakadályozása érdekében, így ezek nem másolhatók. ≥Az alábbiak másolása nem lehetséges: Video CD, Audio CD stb.

#### **Előkészületek**

≥Helyezzen be egy lezárt lemezt (➡ 15).

Az 1–5. lépések végrehajtása után ("Formátum" automatikusan a "DVD-Video" lehetőségre állított) (➡ 47, Másolás a másolási lista használatával –Speciális másolás)

- **1 Állítsa be a "Másolási időt." elemet.**
	- ≥Ha nem kívánja módosítani a beállítást (➡ 2. lépés).

#### ∫ **Az egység beállítása másoláshoz a beállított idő szerint**

- 1 Nyomja meg a [3, 4] gombot a "Másolási időt." megjelenítéséhez, majd nyomja meg az [▶] gombot. ② Nyomja meg a [▲, ▼] gombot a "Időbeállítás"
- kiválasztásához, majd nyomja meg az [OK] gombot. ≥Az egység beállítása a lemez teljes tartalmának
- másolásához ③ Nyomja meg a [▲, ▼] gombot a "Ki" megjelenítéséhez,
- majd nyomja meg az [OK] gombot. 4 Nyomja meg a [2] gombot a jóváhagyáshoz.
- A másolás mindaddig folytatódik, amikor már nem lesz elég felvételi hely a merevlemezen.
- ≥A másolási idő beállítása
- 3 Nyomja meg a [3, 4] gombot a "Be" megjelenítéséhez, majd nyomja meg az [OK] gombot.
- 4 Nyomja meg a [3, 4] gombot az "Másolási időt." megjelenítéséhez, majd nyomja meg az [OK] gombot.

![](_page_47_Figure_55.jpeg)

- 5 Nyomja meg a [2, 1] gombot az "Óra" és a "Perc" kiválasztásához, majd nyomja meg a [▲, ▼] gombot a felvételi idő megadásához.
- 6 Nyomja meg az [OK] gombot.
- $\oslash$  Nyomja meg a [◀] gombot a jóváhagyáshoz. A merevlemezre való másolás a beállított ideig folytatódik még azután is, hogy a lejátszott tartalom befejeződött.
- ≥A forráscímnél állítsa néhány perccel hosszabbra, hogy a működési időt is belefoglalhassa a lejátszás elkezdése előtt.
- ≥A felvételi időt a számgombokkal is kiválaszthatja.

## **2 Nyomja meg a [**3**,** <sup>4</sup>**] gombot a "Másolás indít." kiválasztásához, és nyomja meg az [OK] gombot.**

Nyomja meg a [◀, ▶] gombot az "Igen" kiválasztásához, majd nyomja meg az [OK] gombot a másolás elkezdéséhez. A lemez fő menüje megjelenik.

≥A lemez lejátszása automatikusan elkezdődik az 1. címtől, amikor a lemez lezárásakor az "1. cím" van kiválasztva az "Autom. lejátszás kiválasztás" menüben (➡ 58).

*48* RQT9072

## **3 Amikor a fő menü megjelenik Nyomja meg a [▲, ▼, ◀, ▶] gombot a másolni kívánt cím kiválasztásához, és nyomja meg az [OK] gombot.**

![](_page_48_Picture_493.jpeg)

Sorrendben történő lejátszáskor a rendszer a megadott ideig **05 06 C C** veszi fel a kiválasztott cím utáni címeket. (Miután a lemez utolsó címének lejátszása befejeződött, a rendszer a fő menüt a megadott idő eléréséig veszi fel.)

#### **Az előző képernyőhöz való visszatéréshez** Nyomja meg a [RETURN] gombot.

#### **A másolás befejezése**

Nyomja meg a [■] gombot.

A másolást úgy is leállíthatja, ha megnyomja és 3 másodpercig lenyomva tartja a [RETURN] gombot.

≥Ha művelet közben állítja le, a másolás csak a leállításig tart.

## Megjegyzés

- ≥A jobb oldalon látható képernyőt a rendszer az elején felveszi.
- ≥A tartalom 1 címként kerül felvételre a másolás elejétől a végéig.
- ≥Ha a lejátszás nem kezdődik el automatikusan, vagy ha a fő menü nem jelenik meg automatikusan, a kezdéshez nyomja meg a [▶] (PLAY) gombot.
- ≥Még ha csúcsminőségű video/audio DVD-lemezt másol is, az eredeti kép- és hangminőség nem adható vissza teljes egészében.
- ≥Ha címet szeretne létrehozni lezárt DVD-RW (DVD Video felvételi formátum) lemezről, hozzon létre egy másolási listát, majd kezdje el a másolást (➡ 47, Másolás a másolási lista használatával – Speciális másolás).

## **SD Video másolása SD-kártyáról EH68**

Az MPEG2 formátumban kódolt, és Panasonic SD Video Camera, digitális videokamera stb. által készített filmek a merevlemezen vagy DVD-RAM lemezen tárolhatók.

- (Az egyazon dátumon elkészített felvételek címek lesznek.)
- ≥Ezzel az egységgel SD-kártyán található SD Video nem játszható le.
- A fájlokat a merevlemezre vagy DVD-RAM lemezre kell másolnia. ≥SD Video másolása közben nem játszhat le és nem készíthet
- felvételt. ≥Ezzel az egységgel nem lehet AVCHD formátumú mozgóképeket
- másolni SD-kártyáról.

![](_page_48_Figure_22.jpeg)

§ DVD Video Felvétel formátum

Az alábbi képernyő automatikusan megjelenik, ha a leállított egység SD-kártyanyílásába behelyezi a kártyát. Nyomja meg a [▲, ▼] gombot a "Videó (MPEG2) másolása" kiválasztásához, és nyomja meg az [OK] gombot. Majd folytassa a 7. lépéssel a 47. oldalon.

![](_page_48_Picture_494.jpeg)

#### **A másolás módja**

Lásd: "Másolás a másolási lista használatával –Speciális másolás" (➡ 47)

Állítsa be az elemeket az alábbiakban látható 4. és 5. lépések szerint.

**Másolás iránya:** Forrás:SD-KÁRTYA

## **Másolási üzemmód**:

Formátum:VIDEÓ ≥Az SD-kártyán található SD Video automatikusan

regisztrálásra kerül a másolási listában. ≥Ha az SD-kártyán nincs SD Video, a "Videó (MPEG2) másolása" nem jelenik meg.

## **SD Video másolása videokészülékről**  [EH68]

Az MPEG2 formátumban kódolt és merevlemezzel rendelkező Panasonic digitális videokamera stb. által készített filmek a kamera merevlemezéről átmásolhatók ennek az egységnek a merevlemezére vagy DVD-RAM-ra.

(Az egyazon dátumon elkészített felvételek címek lesznek.)

- ≥Ezzel az egységgel a kamera merevlemezén található SD Video nem játszható le.
- A fájlokat a merevlemezre vagy DVD-RAM lemezre kell másolnia. ≥SD Video másolása közben nem játszhat le és nem készíthet

![](_page_48_Figure_38.jpeg)

#### **Előkészületek**

- 1 Kapcsolja be ezt az egységet és a kamerát.
- 2 Csatlakoztassa a kamerát ehhez az egységhez.
- 3 Válassza ki a megfelelő üzemmódot a kamerán, amelynek révén a kamera készen fog állni az adatok átvitelére (mint például "PC CONNECT").
- ≥További részleteket a kamera kezelési útmutatójában talál.

Az alábbi kijelzés automatikusan megjelenik, amikor a kamerát ehhez az egységhez csatlakoztatja. Nyomja meg a [▲, ▼] gombot a "Videó (MPEG2) másolása"

kiválasztásához, és nyomja meg az [OK] gombot. Majd folytassa a 7. lépéssel a 47. oldalon.

![](_page_48_Picture_46.jpeg)

≥A kamerán található SD Video automatikusan regisztrálásra kerül a másolási listában.

≥Ha a kamerán nem áll rendelkezésre SD Video, a "Videó (MPEG2) másolása" nem jelenik meg.

#### **Állóképek másolása**

Az SD-kártyákkal és az SD-meghajtóval kapcsolatos utasítások/ megjegyzések csak a DMR-EH68 modell esetén alkalmazhatók.

#### HDD RAM USB SD

- ≥A jelen egységgel felvételkészítésre használt SDHCmemóriakártyák csak olyan más egységgel használhatók, amelyek kompatibilisek az SDHC-memóriakártyákkal. Az SDHCmemóriakártyák nem használhatók olyan berendezéssel, amely csak az SD-memóriakártyákkal kompatibilis.
- ≥Nem lehet másolni a DVD-R, DVD-R DL vagy CD-R/CD-RW lemezre felvett képeket.
- ≥Az USB-memóriákról vagy SD-kártyákról bemásolt képek a felvétel dátuma szerint vannak csoportosítva a merevlemezen és a DVD-RAM-on.

## **Az USB-memórián található összes állókép másolása –Minden kép másol**

#### $USB \rightarrow$  [HDD] vagy **RAM**

**1 Miközben le van állítva**

**Illessze be az USB-memóriát (**➡ **15).** A menü automatikusan megjelenik.

![](_page_49_Picture_10.jpeg)

**2 Nyomja meg a [**3**,** <sup>4</sup>**] gombot a "Képek (JPEG) másolása" kiválasztásához, és nyomja meg az [OK] gombot.**

![](_page_49_Picture_731.jpeg)

- **3 Nyomja meg a [**3**,** 4**] gombot a "Másolás célh." kiválasztásához, és nyomja meg a [**2**,** 1**] gombot a meghajtó kiválasztásához.**
- **4 Nyomja meg a [**3**,** <sup>4</sup>**,** <sup>2</sup>**,** <sup>1</sup>**] gombot a "Másolás" kiválasztásához, és nyomja meg az [OK] gombot.**

#### **A másolás befejezése**

Nyomja meg és tartsa lenyomva a [RETURN] gombot kb. 3 másodpercig.

**Az előző képernyőhöz való visszatéréshez** Nyomja meg a [RETURN] gombot.

## Megjegyzés

- ≥Lehetséges, hogy az USB-memórián lévő mappák szerkezete nem lesz ugyanolyan a másolási célon.
- ≥Ha a célmeghajtón levő szabad lemezterület elfogy, vagy ha a másolni kívánt fájlok/mappák száma túllépi a maximumot (➡ 14), a másolási művelet útközben leáll.
- ≥A képelforgatási információk nem másolhatók át.

## **Az SD-kártyán levő új állóképek másolása – Új képek másolása** [EH68]

#### $SD \rightarrow HDD$  vagy  $RAM$

Ez az egység elmenti az importált állóképekre vonatkozó információt. Ezért ha állóképeket importál ugyanarról az SDkártyáról, csak az új állóképek kerülnek importálásra.

## **1 Miközben le van állítva**

## **Helyezze be az SD-kártyát. (**➡ **15).**

A menü automatikusan megjelenik.

![](_page_49_Picture_28.jpeg)

**2 Nyomja meg a [**3**,** <sup>4</sup>**] gombot a "Képek (JPEG) másolása" kiválasztásához, és nyomja meg az [OK] gombot.**

![](_page_49_Picture_732.jpeg)

- **3 Nyomja meg a [**3**,** <sup>4</sup>**] gombot a "Másolás célh." kiválasztásához, és nyomja meg a [**2**,** 1**] gombot a meghajtó kiválasztásához.**
- **4 Nyomja meg a [**3**,** <sup>4</sup>**,** <sup>2</sup>**,** <sup>1</sup>**] gombot a "Másolás" lehetőség kiválasztásához, majd nyomja meg a [OK] gombot.**

#### **A másolás befejezése**

Nyomja meg és tartsa lenyomva a [RETURN] gombot kb. 3 másodpercig.

**Az előző képernyőhöz való visszatéréshez** Nyomja meg a [RETURN] gombot.

#### Megjegyzés

- ≥Ez az egység legfeljebb 12000 állóképre és 30 SD-kártyára vonatkozó információt tud tárolni. Ha további állóképeket importál, akkor a régebbi információk törlődnek.
- ≥Ha a célmeghajtón levő szabad lemezterület elfogy, vagy ha a másolni kívánt fájlok/mappák száma túllépi a maximumot (➡ 14), a másolási művelet útközben leáll.
- ≥A képelforgatási információk nem másolhatók át.

## HDD RAM SD **Másolás a másolási lista használatával**

- **1 Miközben le van állítva Nyomja meg a [FUNCTION MENU] gombot.**
- **2 Nyomja meg a [▲, ▼] gombot a "Egyéb funkciók" kiválasztásához, és nyomja meg az [OK] gombot.**
- **3 Nyomja meg a [**3**,** <sup>4</sup>**] gombot a "Speciális másolás" kiválasztásához, és nyomja meg az [OK] gombot.**

![](_page_49_Figure_44.jpeg)

≥Ha nem kíván módosítani a regisztrált listán, nyomja meg többször a [▼] gombot (→ 7. lépés).

## **4 A másolási irány beállítása.**

- ≥Ha nem kívánja módosítani a másolási irányt, nyomja meg a [4] gombot (➡ 5. lépés).
- $\circled{1}$  Nyomja meg a [▲, ▼] gombot a "Másolás iránya" megjelenítéséhez, majd nyomja meg az [▶] gombot.
- ② Nyomja meg a [▲, ▼] gombot a "Forrás" kiválasztásához, majd nyomja meg az [OK] gombot.
- ③ Nyomja meg a [▲, ▼] gombot a meghajtó kiválasztáshoz, majd nyomja meg az [OK] gombot.
- 4 Nyomja meg a [3, 4] gombot az "Célhely"
- megjelenítéséhez, majd nyomja meg az [OK] gombot. 5 Nyomja meg a [3, 4] gombot a meghajtó kiválasztáshoz, majd nyomja meg az [OK] gombot.
- A másolás forrásával megegyező meghajtó nem adható meg. 6 Nyomja meg a [2] gombot a jóváhagyáshoz.

## **5 Állítsa be a másolási módot.**

- ≥Ha nem kíván módosítani a felvételi módon, nyomja meg a [4] gombot (➡ 6. lépés).  $\circled{1}$  Nyomja meg a [▲, ▼] gombot a "Másolási üzemmód"
- megjelenítéséhez, majd nyomja meg az [▶] gombot. ② Nyomja meg a [▲, ▼] gombot a "Formátum"
- kiválasztásához, majd nyomja meg az [OK] gombot. ③ Nyomja meg a [▲, ▼] gombot a "KÉP" megjelenítéséhez, majd nyomja meg az [OK] gombot.
- A "Felv. üzemmód" automatikusan a "Nagy sebesség" lehetőségre állított.
- 4 Nyomja meg a [2] gombot a jóváhagyáshoz.

## **6 Regisztrálja az állóképeket a másoláshoz.**

≥Ha regisztrált listát szeretne másolni módosítás nélkül (➡ 7. lépés).

Állóképeket vagy állókép mappákat regisztrálhat. ≥Az állóképek és mappák nem regisztrálhatók ugyanabba a listába.

**Másolás Célhely kapacitása: 4343MB** 1 Másolás iránya **a Azarat** sz. Méret **2 3 Összes visszaáll. Kép/Mappa I** Kép **Másolás iránya Másolási üzemmód Lista létreh. Kép/Mappa Másolás indít. SD CARD** -**HDD KÉP Nagy seb. Tételnév Oldal 01/01 Másolási lista létrehozása. Új tétel (Összesen=0)**  $\overline{\bigcirc}$  OPTIO

## ∫ **Egyedi állóképek regisztrálásához**

- $[1]$  Nyomja meg a [ $\blacktriangle$ ,  $\bar{\blacktriangledown}$ ] gombot a "Lista létreh."
- megjelenítéséhez, majd nyomja meg az [▶] gombot. ② Nyomja meg a [▲, ▼] gombot a "Új tétel" kiválasztásához,
- majd nyomja meg az [OK] gombot. **3 Nyomja meg a [▲, ▼, ◀, ▶] gombot a kép** kiválasztáshoz, majd nyomja meg az [II] gombot. Megjelenik egy pipa jel. Ismételje meg ezt a lépést, amíg az összes szükséges elemet ki nem választotta.
	- ●A megszüntetéshez nyomja meg újra a [II] gombot.
	- ≥A tételek a másolási lista sorrendjében kerülnek másolásra. Ha Ön szeretné meghatározni a sorrendet, ismételje meg egyszerre egy tételt kijelölve.
	- ≥**További oldalak megjelenítéséhez (**➡ **jobbra)**
- ≥**Másik mappa kiválasztása (**➡ **jobbra)**
- 4 Nyomja meg az [OK] gombot.

#### ≥**Másolási lista szerkesztéséhez (**➡ **jobbra)**

5 Nyomja meg a [2] gombot a jóváhagyáshoz.

#### ∫ **Regisztrálás mappába mappa alapján**

- $\overline{1}$  Nyomja meg a [ $\blacktriangle$ ,  $\blacktriangledown$ ] gombot a "Lista létreh." megjelenítéséhez, majd nyomja meg az [▶] gombot.
- Nyomja meg a [▲, ▼] gombot a "Kép/Mappa" kiválasztásához, majd nyomja meg az [OK] gombot.

![](_page_50_Picture_18.jpeg)

- 3 Nyomja meg a [3, 4] gombot a "Mappa" **2** megjelenítéséhez, majd nyomja meg az [OK] gombot.
- 4 Nyomja meg a [3, 4] gombot az "Új tétel" megjelenítéséhez, majd nyomja meg az [OK] gombot.
- 5 Nyomja meg a [3, 4] gombot a mappa kiválasztásához, majd nyomja meg az [**i i**] gombot.

Megjelenik egy pipa jel. Ismételje meg ezt a lépést, amíg az összes szükséges elemet ki nem választotta.

- ●A megszüntetéshez nyomja meg újra a [II] gombot. ≥A tételek a másolási lista sorrendjében kerülnek
- másolásra. Ha Ön szeretné meghatározni a sorrendet, ismételje meg egyszerre egy tételt kijelölve.

#### ≥**További oldalak megjelenítéséhez (**➡ **jobbra)**

6 Nyomja meg az [OK] gombot.

- ≥**Másolási lista szerkesztéséhez (**➡ **jobbra)**
- 7 Nyomja meg a [2] gombot a jóváhagyáshoz. A merevlemezre történő másolás folytatódik a beállított ideig, még akkor is, ha a lejátszott tartalom befejeződik.

## **7 Nyomja meg a [▲, ▼] gombot a "Másolás indít." kiválasztásához, és nyomja meg az [OK] gombot.**

≥Csak amikor egyedi állóképeket másol a [HDD] [RAM]-ról [SD]-ra Egy másik mappa másolási célként történő megadásához válassza a következőt: "Mappa".

![](_page_50_Figure_31.jpeg)

## **8 Nyomja meg a [**2**,** 1**] gombot az "Igen" kiválasztásához, majd nyomja meg az [OK] gombot a másolás elkezdéséhez.**

**A másolás befejezése**

Nyomja meg és tartsa lenyomva a [RETURN] gombot kb. 3 másodpercig.

## Megjegyzés

- ≥A másolási listán regisztrált állóképek sorrendje nem mindig lesz azonos a másolási célon felvett sorrenddel.
- ≥Ha az állóképek már a másolás célmappájában találhatók, az új képeket a rendszer a meglévő állóképeket követve veszi fel.
- ≥Ha a célmeghajtón levő szabad lemezterület elfogy, vagy ha a másolni kívánt fájlok/mappák száma túllépi a maximumot (➡ 14), a másolási művelet útközben leáll.
- ≥A képelforgatási információk nem másolhatók át.

#### **További oldalak megjelenítése**

Nyomja meg a [▲, ▼, ◀, ▶] gombot a "Előző" vagy a "Köv." kiválasztásához, majd nyomja meg az [OK] gombot. ■Megnyomhatja a [ $\blacktriangleleft$ ,  $\blacktriangleright$ ) gombot is további oldalak megjelenítéséhez.

## ∫ **Másolási lista szerkesztéséhez**

Válassza ki az elemet a 6-4. lépésben (állóképhez) vagy a 6–6. lépésben (mappához) (➡ bal) 1 Nyomja meg a [OPTION] gombot. **Hozzáadás Összes törlése**

 $\overline{2}$  Nyomja meg a [ $\blacktriangle$ ,  $\nabla$ ] gombot a művelet kiválasztásához, és nyomja meg az [OK] gombot.

#### **Összes törlése:**

A másolási listában regisztrált összes elem törlése. Nyomja meg a [◀, ▶] gombot a "Igen" kiválasztásához, majd nyomja meg az [OK] gombot.

#### **Hozzáadás:**

- Új elemek hozzáadása a másolási listához.
- 1 Nyomja meg a [▲, ▼, ◀, ▶] gombot az állókép vagy mappa kiválasztásához, és nyomja meg az [II] gombot. Megjelenik egy pipa jel. Ismételje meg ezt a lépést, amíg az összes szükséges elemet ki nem választotta. ●A megszüntetéshez nyomja meg újra a [ll] gombot.
- 2 Nyomja meg a [OK] gombot.

#### **Törlés:**

A kiválasztott elemek törlése.

Nyomja meg a [◀, ▶] gombot a "Igen" kiválasztásához, majd nyomja meg az [OK] gombot.

#### **A regisztrált másolási beállítások és listák visszavonása**

Az 1–3. lépések végrehajtása után (➡ 50, Másolás a másolási lista használatával)

- 1 Nyomja meg a [▲, ▼] gombot a "Összes visszaáll." kiválasztásához, és nyomja meg az [OK] gombot.
- Nyomja meg a [◀, ▶] gombot a "Igen" kiválasztásához, majd nyomja meg az [OK] gombot.
- ≥A beállítások ás a listák a következő helyzetekben vonhatók vissza.
- Ha egy címet vagy állóképet a másolási forráson felvettek vagy töröltek
- A lépések elvégzése után kapcsolja ki az egységet, vegye ki a kártyát, nyissa ki a tálcát, módosítsa a másolási irányt stb.

#### ∫ **Másik mappa kiválasztása**

Az 6–2 lépések végrehajtása után (➡ bal, Egyedi állóképek regisztrálásához)

- 1 **Nyomja meg a [**3**,** 4**,** 2**,** 1**] gombot a "Mappa" lehetőség kiválasztásához, majd nyomja meg a [OK] gombot.**
- 2 **Nyomja meg a [**3**,** 4**] gombot a mappa kiválasztásához, és nyomja meg az [OK] gombot.**

![](_page_50_Figure_66.jpeg)

![](_page_50_Figure_67.jpeg)

pl. 5:  $[0] \rightarrow [0] \rightarrow [5]$ 

15: 115:  $[0] \rightarrow [1] \rightarrow [5]$ [1] ➡ [1] ➡ [5]

≥A különböző mappák állóképei nem regisztrálhatók ugyanabba a listába.

![](_page_50_Picture_73.jpeg)

**Törlés**

#### **Zene másolása merevlemezre**

A zenei adatokat két formátumban tárolhatja ennek az egységnek a merevlemezén.

#### **Zenei CD (CD-DA)**

Zenei CD-k másolásakor ez az egység hozzáfér a belső Gracenote® adatbázishoz, hogy megszerezze a címinformációkat. Az album neve, a műsorszám neve és az előadó neve automatikusan hozzárendelésre kerül, ami lehetővé teszi a műsorszám egyszerű megtalálását a lejátszáskor.

#### **MP3**

Az MP3 fájlokat át lehet másolni az USB-memóriáról.

## **Tudnivalók a Gracenote® adatbázisról**

A Gracenote® adatbázis a CD-k címinformációinak keresésére és beolvasására szolgáló adatbázis.

Amikor egy CD-t behelyeznek, vagy a rögzítés egy CD-ről elkezdődik, az egység automatikusan keresi és megszerzi a behelyezett CD-re vonatkozó információkat. A Gracenote® adatbázis előre telepítve érkezik az egységen, így a címek és az előadói információk megszerezhetők. Azonban, kérjük, ne feledje, előfordulhat, hogy a legújabb CD-címek stb. nincsenek még regisztrálva a belső adatbázisban. Ez az egység olyan belső adatbázissal rendelkezik amely kb. 350 000 albumcímre vonatkozóan tartalmaz információkat. Frissítheti a belső adatbázist (➡ 53).

Ha vannak nagyon hasonló címinformációkkal rendelkező CD-k, akkor előfordulhat, hogy helytelen címinformációt talál az egység. Ha nem talál címjavaslatokat, akkor a album címe, a műsorszám címe és az előadó neve nem lesz kitöltve.

Ilyen esetekben adja meg manuálisan a CD címinformációit, miután a merevlemezre történő rögzítés befejeződött.

## **Zene másolása CD-ről**

#### $CD \rightarrow HDD$

A zenei CD-n (CD-DA) lévő valamennyi műsorszám rögzítésre kerül a merevlemezre. (Nem lehet számonkénti rögzítést végezni.)

- ≥Egy CD egy albumként kerül rögzítésre a merevlemezen.
- ≥Hangminőség: LPCM
- ≥A merevlemezen rögzíthető albumok maximális száma: 300 (A fennmaradó kapacitástól függően.)
- Ha vannak rögzítve címek vagy képek, akkor a rögzíthető albumok száma kevesebb. **Előkészületek**

Nyomja meg a [DRIVE SELECT] gombot a DVD-meghajtó kiválasztásához.

## **1 Tegyen be egy zenei CD-t.**

A menü automatikusan megjelenik.

![](_page_51_Picture_21.jpeg)

## **2 Nyomja meg a [**3**,** <sup>4</sup>**] gombot a "Zene másolása" kiválasztásához, és nyomja meg az [OK] gombot.**

Az egység megkezdi a Gracenote® adatbázis elérését, és keresi a címinformációkat.

![](_page_51_Picture_24.jpeg)

**Ha a keresés eredményes, jelzi, hogy több címet talált** Nyomja meg a [▲, ▼] gombot a megfelelő cím kiválasztásához, és nyomja meg az [OK] gombot.

**3 Nyomja meg a [**2**,** <sup>1</sup>**] gombot a "Másolás" kiválasztásához, és nyomja meg az [OK] gombot.** A felvétel elkezdődik.

## **A felvétel leállításához**

Nyomja meg és tartsa lenyomva a [RETURN] gombot kb. 3 másodpercig.

≥Ha a rögzítés elvetésre kerül, akkor egyetlen műsorszám sem lesz rögzítve a CD-ről.

#### Megjegyzés

- ≥A rögzítés alatt semmilyen más művelet nem hajtható végre. Az időzített felvételek nem folytatódnak.
- ≥A merevlemezre rögzített műsorszámok nem vihetők át lemezre, USB-memóriára vagy SD-kártyára.
- ≥Az SCMS (Serial Copy Management System) korlátozásokkal rendelkező CD-k nem rögzíthetők a merevlemezre.

## **Zene másolása USB-memóriából**

#### $\rightarrow$   $\Box$

Az USB memóriaeszközökön rögzített MP3 fájlok átmásolhatók a merevlemezre fájlonként vagy mappánként.

- ≥Egy mappa egy csoportként kerül rögzítésre a merevlemezen.
- ≥A csoportok maximális száma a merevlemezen: 300 A műsorszámok maximális száma a merevlemezen: 3000 (A szabad tárkapacitástól függ.)

Ha vannak rögzítve címek vagy képek, akkor a rögzíthető csoportok száma kevesebb.

## **1 Miközben le van állítva**

## **Illessze be az USB-memóriát (**➡ **15).**

A menü automatikusan megjelenik.

![](_page_51_Figure_43.jpeg)

**2 Nyomja meg a [**3**,** <sup>4</sup>**] gombot a "Zene (MP3) másolása" kiválasztásához, és nyomja meg az [OK] gombot.**

A "Másolás iránya" és a "Másolási üzemmód" beállítása automatikusan "USB→HDD", illetve "ZENE Nagy seb.".

## **3 Regisztrálja az MP3 fájlokat a másoláshoz.**

≥Ha regisztrált listát szeretne másolni módosítás nélkül (➡ 4. lépés).

MP3 fájlokat vagy MP3 fájlokat tartalmazó mappákat regisztrálhat.

≥Az MP3 fájlok és mappák nem regisztrálhatók ugyanabba a listába.

![](_page_51_Picture_627.jpeg)

#### ∫ **Egyedi MP3 fájlok regisztrálásához**

- $[1]$  Nyomja meg a [ $\blacktriangle$ ,  $\blacktriangledown$ ] gombot a "Lista létreh."
- megjelenítéséhez, majd nyomja meg az [▶] gombot. ② Nyomja meg a [▲, ▼] gombot a "Új tétel" kiválasztásához,
- majd nyomja meg az [OK] gombot. ③ Nyomja meg a [▲, ▼] gombot a mappa kiválasztásához, majd nyomja meg az [OK] gombot.
- 4 Nyomja meg a [3, 4] gombot az MP3 fájl kiválasztásához, majd nyomja meg az [ll] gombot. Megjelenik egy pipa jel. Ismételje meg ezt a lépést, amíg az összes szükséges elemet ki nem választotta.
	- ●A megszüntetéshez nyomja meg újra a [II] gombot. ≥A tételek a másolási lista sorrendjében kerülnek másolásra. Ha Ön szeretné meghatározni a sorrendet,
- ismételje meg egyszerre egy tételt kijelölve. 5 Nyomja meg az [OK] gombot.
- ≥**Másolási lista szerkesztéséhez (**➡ **53)**
- 6 Nyomja meg a [2] gombot a jóváhagyáshoz.

**Az előző képernyőhöz való visszatéréshez** Nyomja meg a [RETURN] gombot.

## ∫ **Regisztrálás mappánkénti alapon**

- 1 Nyomja meg a [3, 4] gombot a "Lista létreh." megjelenítéséhez, majd nyomja meg az [▶] gombot.
- 2 Nyomja meg a [3, 4] gombot a "Track/Mappa" kiválasztásához, majd nyomja meg az [OK] gombot.

![](_page_52_Picture_788.jpeg)

- **③ Nyomja meg a [▲, ▼] gombot a "Mappa"** megjelenítéséhez, majd nyomja meg az [OK] gombot.
- $\alpha$  Nyomja meg a [ $\blacktriangle$ ,  $\nabla$ ] gombot az "Új tétel" megjelenítéséhez, majd nyomja meg az [OK] gombot.
- 5 Nyomja meg a [3, 4] gombot a mappa kiválasztásához,  $m$ ajd nyomja meg az  $[i]$  gombot.
- Megjelenik egy pipa jel. Ismételje meg ezt a lépést, amíg az összes szükséges elemet ki nem választotta.
- ●A megszüntetéshez nyomja meg újra a [II] gombot.
- ≥A tételek a másolási lista sorrendjében kerülnek másolásra. Ha Ön szeretné meghatározni a sorrendet, ismételje meg egyszerre egy tételt kijelölve.
- 6 Nyomja meg az [OK] gombot.
- ≥**Másolási lista szerkesztéséhez (**➡ **alul)**
- 7 Nyomja meg a [2] gombot a jóváhagyáshoz.

## **4 Nyomja meg a [**3**,** <sup>4</sup>**] gombot a "Másolás indít." kiválasztásához, és nyomja meg az [OK] gombot.**

#### ≥Csak egyedi fájlok esetén

#### **Egy meglévő mappa másolási célként történő megadásakor**

- $(1)$  Nyomja meg a [ $\blacktriangle$ ,  $\nabla$ ] gombot a "Mappa"
- megjelenítéséhez, majd nyomja meg az [OK] gombot. 2 Nyomja meg a [3, 4] gombot a mappa kiválasztásához, majd nyomja meg az [OK] gombot.

#### **Egy új mappa másolási célként történő létrehozásakor**

- ① Nyomja meg a [◀, ▶] gombot a "Igen" megjelenítéséhez, majd nyomja meg az [OK] gombot.
- 2 Adja meg a mappa nevét (➡ 44, Szöveg megadása).

## **5 Nyomja meg a [◀, ▶] gombot az "Igen" kiválasztásához, majd nyomja meg az [OK] gombot a másolás elkezdéséhez.**

#### **A másolás befejezése**

Nyomja meg és tartsa lenyomva a [RETURN] gombot kb. 3 másodpercig.

#### **Az előző képernyőhöz való visszatéréshez** Nyomja meg a [RETURN] gombot.

#### Megjegyzés

- ≥A másolási listán regisztrált MP3 fájlok sorrendje nem mindig lesz azonos a másolási célon felvett sorrenddel.
- ≥Ha az MP3 fájlok már a másolás célmappájában találhatók, az új MP3 fájlokat a rendszer a meglévő MP3 fájlokat követve veszi fel.

#### ∫ **Másolási lista szerkesztéséhez**

![](_page_52_Picture_789.jpeg)

![](_page_52_Picture_790.jpeg)

kiválasztásához, és nyomja meg az [OK] gombot.

#### **Összes törlése:**

A másolási listában regisztrált összes elem törlése. Nyomja meg a [◀, ▶] gombot a "Igen" kiválasztásához, majd nyomja meg az [OK] gombot.

#### **Hozzáadás:**

Új elemek hozzáadása a másolási listához.

- 1 Nyomja meg a [▲, ▼] gombot az MP3 fájl vagy mappa kiválasztásához, és nyomja meg az [II] gombot. Megjelenik egy pipa jel. Ismételje meg ezt a lépést, amíg az összes szükséges elemet ki nem választotta.
- ●A megszüntetéshez nyomja meg újra a [ll] gombot. 2 Nyomja meg a [OK] gombot.

## **Törlés:**

A kiválasztott elemek törlése. Nyomja meg a [◀, ▶] gombot a "Igen" kiválasztásához, majd nyomja meg az [OK] gombot.

## **A regisztrált másolási beállítások és listák visszavonása**

Az 1-2. lépések végrehajtása után (➡ 52, Zene másolása USBmemóriából)<br>1 Nyomia m

- Nyomja meg a [▲, ▼] gombot a "Összes visszaáll." kiválasztásához, és nyomja meg az [OK] gombot.
- 2 Nyomja meg a [◀, ▶] gombot a "Igen" kiválasztásához, majd nyomja meg az [OK] gombot.
- ≥A beállítások ás a listák a következő helyzetekben vonhatók vissza.
- Ha egy fájlt a másolási forráson felvettek vagy töröltek
- A lépések elvégzése után kapcsolja ki az egységet, vegye ki az USB-memóriát, nyissa ki a tálcát, módosítsa a másolási irányt stb.

#### Megjegyzés

≥Ha a célmeghajtón levő szabad lemezterület elfogy, vagy ha a másolni kívánt fájlok/mappák száma túllépi a maximumot (➡ 14), a másolási művelet útközben leáll.

## **A Gracenote® adatbázis frissítése**

Ha frissíteni kívánja az adatbázist az újabban kiadott CD-kre vonatkozó információkkal, kövesse az alábbi utasításokat.

# ∫ **A frissítési adatok előkészítése**

- 1 Keresse fel a következő webhelyet: http://panasonic.net/pavc/support/gn/
- 2 Töltse le az adatokat az USB-memóriába.
	- ≥1 GB-os vagy nagyobb USB-memória szükséges. ≥További információkért kövesse a webhelyen található utasításokat.

## ∫ **Az egységen lévő adatbázis frissítése**

- 3 Kapcsolja be ezt az egységet.<br>4 Illessze be az USB-memóriát
- 4 Illessze be az USB-memóriát (➡ 15).

![](_page_52_Picture_58.jpeg)

- 5 Nyomja meg a [▲, ▼] gombot a "CD adatbázis frissítés a HDDn" kiválasztásához, és nyomja meg az [OK] gombot.
- 6 Nyomja meg a [◀, ▶] gombot a "Frissítés" kiválasztásához, és nyomja meg az [OK] gombot.
	- A frissítés legfeljebb 20 percet vesz igénybe.
	- ≥**A frissítés alatt ne válassza le az USB-memóriát, valamint ne válassza le az egységet az AC hálózatról.**
	- ≥**Ha már elindult, a frissítés nem vonható vissza.** A frissítés befejezésekor megjelenik egy üzenet.
- 7 Nyomja meg a [OK] gombot.

#### Megjegyzés

- ≥A felvétel időzítés nem indul el a frissítés közben.
- ≥A frissítés mindenképpen felülírja a belső adatbázist tekintet nélkül arra, hogy az USB-memórián lévő adatok a legfrissebbek vagy sem. Győződjön meg arról, hogy a legutolsó verziót tölti le a webhelyről.
- ≥Lehetséges, hogy az adatbázis egy CD-kre vonatkozó címinformációi törlődnek az adatbázis frissítése során.
- ≥A CD-ről a merevlemezre történő másolás után nem rendel a rendszer hozzá címet, ha a CD nincs regisztrálva az adatbázisban. Még ha ilyen CD címinformációi egy későbbi frissítés révén hozzáadásra is kerülnek az adatbázishoz, az információ nem lesz hozzárendelve a már a merevlemezre másolt műsorszámhoz/ albumhoz. (A címek továbbra is üresek lesznek.)
- ≥A Panasonic, illetve a Gracenote helyzetétől függően a Gracenote® adatbázis frissítése és annak a weben keresztül történő biztosítása külön értesítés nélkül megszakadhat.

## **Hozzáadás Törlés Összes törlése**

## **Képernyőn megjelenő menük használata**

**Alapvető műveletek**

## **1 Nyomja meg a [DISPLAY] gombot.**

![](_page_53_Picture_620.jpeg)

**Menü Menüpont Beállítás**

≥Az egység állapotától (lejátszás, leállítás stb.) és a lemez tartalmától függően néhány elem nem választható ki és nem módosítható.

- **2 Nyomja meg a [**3**,** <sup>4</sup>**] gombot a menü kiválasztásához, és nyomja meg a [**1**] gombot.**
- **3 Nyomja meg a [**3**,** <sup>4</sup>**] gombot az elem kiválasztásához, és nyomja meg az [**1**] gombot.**
- **4 Nyomja meg a [**3**,** <sup>4</sup>**] gombot a beállítás kiválasztásához.**

≥Néhány elem az [OK] gomb megnyomásával módosítható.

**A képernyőn megjelenő menü törlése.** Nyomja meg a [DISPLAY] gombot.

#### **Lemez menü—A lemez tartalmának beállítása**

#### **Hangsáv**§  $[HDD]$  RAM  $[R]$   $-R$   $D$   $-R$   $W(V)$   $+$   $R$   $+$   $R$   $D$   $+$   $R$   $+$   $R$   $R$  $W(VR)$

- Megjelennek a lemez hangtulajdonságai.
- DVD-V
- Válassza ki a hangot és a nyelvet (➡ alul, Csatornaszám, Nyelv).
- [VCD] (SVCD) és **DivX**
- Válassza ki a hangsáv számát.

≥A hangsáv számok akkor is megjelennek, ha csak egyetlen hangtípus érhető el.

## **Felirat**§

#### DVD-V

Kapcsolja be/ki a feliratot, és válassza ki a nyelvet (➡ alul, Nyelv).

#### $HDD$  RAM  $-R$  RDL  $-RW(V)$   $+R$   $+RDL$   $+RW$   $-RW(VR)$  (Csak felirat be/ki információt tartalmazó lemezek)

Feliratok bekapcsolása/kikapcsolása. ≥A jelen egységgel a felirat be/ki információk nem vehetők fel.

**VCD** (SVCD) és DivX Kapcsolja be/ki a feliratot, és válassza ki a felirat számát.

≥A felirat számok akkor is megjelennek, ha nem érhető el több felirat.

#### **Szög**§ [DVD-V]

Módosítsa a számot egy szög kiválasztásához.

#### **Audió csatorna** [HDD] [RAM] [-RW‹VR›] [VCD] és DivX

(➡ 28, Hang módosítása lejátszás közben)

#### **Forrás kiválas. (DivX)**

#### ≥**Automatikus**:

A DivX tartalom felépítési módját a rendszer automatikusan megkülönbözteti és a kiküldi. ≥**Váltottsoros**:

- Válassza ezt, ha a lemez tartalma váltott soros módban lett felvéve.
- ≥**Progresszív**: Válassza ezt, ha a lemez tartalma progresszív módban lett felvéve.

#### **PBC (Lejátszás vezérlés → 78) <b>VCD**

Azt jelzi, hogy a menülejátszás (lejátszás vezérlés) be van-e kapcsolva vagy sem.

- § Bizonyos lemezek esetén módosításokat csak a lemezeken található menük használatával hajthat végre (➡ 16).
- A módosítások megjelenítése a lemez tartalma szerint. Felvétel hiányában nem lehet módosítást végezni.

#### **Csatornaszám**

NOR:

Norvég

![](_page_53_Picture_621.jpeg)

Vietnámi

VIE:

#### **Play menü—A lejátszási sorrend módosítása**

Ez a funkció csak akkor működik, ha az eltelt idő megjelenik. Válassza ki az elemet az ismételt lejátszáshoz. A lemeztől függően a kiválasztható elemek különböznek.

#### **Ismét. lejátszás**

![](_page_54_Picture_666.jpeg)

A visszavonáshoz válassza a "Ki" lehetőséget.

#### **Kép menü—Képminőség módosítása**

#### **Lejátszás zajcs.**

Csökkenti a zajt és javít a kép minőségén.

#### **Progresszív**§ **(**➡ **78)**

Válassza a "Be" lehetőséget a progresszív kimenet engedélyezéséhez. Válassza a "Ki" lehetőséget, ha a kép vízszintesen fekszik.

**Transzfer**§ [Ha a "Progresszív" (➡ fent) beállítása "Be".]

Válassza ki a konverziós módszert a progresszív kimenethez, hogy megfeleljen az éppen lejátszott címtípusnak (➡ 78, Film és videó).

Ha a kimeneti jel PAL

(A tálca kinyitásakor a beállítás visszaáll a következőre "Autom".)

- ≥**Autom:**  ≥**Videó:** Automatikusan érzékeli a film- és a videotartalmat, és ennek megfelelően konvertálja azt.
- Válassza ki az "Autom" használatakor, és a
- ≥**Film:**

tartalom torzul. Válassza ezt a lehetőséget, ha a film széle ferde vonalakat tartalmaz vagy durva az "Autom" kiválasztása mellett. Azonban ha a videotartalom a jobb

![](_page_54_Picture_18.jpeg)

oldalon található ábra szerint torzul, válassza az "Autom" lehetőséget.

Ha a kimeneti jel NTSC

![](_page_54_Picture_667.jpeg)

**Bemeneti zajcs.** (Csak az AV1, AV2, AV3 vagy a DV kiválasztásakor)

Csökkenti a videoszalag másolásakor fellépő zajt.

≥**Automatikus:**

A zajcsökkentés csak a videoszalagról bevitt kép esetén működik.

- ≥**Be:**
- A zajcsökkentés a bevitt videó esetén működik. ≥**Ki:**

A zajcsökkentés kikapcsolt. A bemeneti jel módosítás nélkül is felvehető.

§ Csak akkor, ha a "Progresszív" elemet a "Be" lehetőségre állította a Beállítás menüben (➡ 62).

#### **Hang menü—A hanghatás módosítása**

#### **V.S.S.**

#### $HDD$  RAM  $-R$   $-$ R DL  $-RW(V)$   $+$ R $+$ R DL  $+$ RW  $DVD-V$ [-RW‹VR›]

(Dolby Digital, MPEG, 2 csatorna vagy csak azon felül)

Élvezze a térhatást akkor is, ha csak két elülső hangszórót használ.

- ≥Kapcsolja ki a V.S.S. funkciót, ha torzítást okoz. (Ellenőrizze a térhatás funkciót a csatlakoztatott berendezésen.) ≥A V.S.S. kétnyelvű felvételek esetén nem működik.
- 

#### **Párbeszédjavító**   $HDD$   $RAM$   $-R$   $-$ R $DL$   $-RW(V)$   $+$ R $+$ R $DL$   $+$ RW  $DVD-V$ [-RW‹VR›] és **DivX**

(Dolby Digital, 3 csatorna vagy csak azon felül, középső csatornával)

A rendszer kiemeli a középső csatorna hangerejét a párbeszéd könnyebb hallhatósága érdekében.

#### **Egyéb menü—Módosítja a megjelenítési pozíciót**

#### **Pozíció**

 $1 - 5$ :

Minél nagyobb a beállítás, annál lejjebb kerül a képernyőn megjelenő beállítómenü.

## **Állapotüzenetek**

## **Nyomja meg a [STATUS] gombot.**

A gomb minden egyes megnyomásával módosul a megjelenítés.

![](_page_54_Figure_47.jpeg)

≥**TV-hang típusa**

- **STEREO:** STEREO sztereó közvetítés
- **M 1/M 2:** Kétnyelvű kettős közvetítés
- **M 1:** Monó közvetítés

#### **Merevlemez-, lemez- és kártyakezelés**

**Az SD-kártyákkal és az SD-meghajtóval kapcsolatos utasítások/ megjegyzések csak a DMR-EH68 modell esetén alkalmazhatók.**

#### $HDD$  RAM  $-R$   $-R$   $DL$   $-RW(V)$   $+R$   $+R$   $DL$   $+RW$   $-RW(VR)$  $\overline{\text{SD}}$

## **Alapvető műveletek**

#### **Előkészületek**

- ≥Nyomja meg a [DRIVE SELECT] gombot a meghajtó kiválasztásához.
- **1 Miközben le van állítva Nyomja meg a [FUNCTION MENU] gombot.**
- **2 Nyomja meg a [▲, ▼] gombot a "Egyéb funkciók" kiválasztásához, és nyomja meg az [OK] gombot.**

![](_page_55_Picture_571.jpeg)

**3 Nyomja meg a [**3**,** <sup>4</sup>**] gombot a "HDD-kezelés", "DVD-kezelés" vagy "Kártyakezelés" kiválasztásához, majd nyomja meg az [OK] gombot.** pl. RAM

![](_page_55_Picture_572.jpeg)

- ≥A merevlemez kiválasztásakor megjelenik a "Minden cím törlése" és "HDD formattálása" funkció.
- ≥SD kiválasztásakor csak a "Kártya formattálása" jelenik meg.

## **A védelem beállítása**

#### RAM<sub></sub>

#### **Előkészületek**

≥Nyomja meg a [DRIVE SELECT] gombot a DVD-meghajtó kiválasztásához.

**Az 1–3. lépések végrehajtása után (**➡ **bal)**

- **1 Nyomja meg a [**3**,** <sup>4</sup>**] gombot a "Lemezvédelem" kiválasztásához, és nyomja meg az [OK] gombot.**
- **2 Nyomja meg a [**2**,** <sup>1</sup>**] gombot a "Igen" kiválasztásához, és nyomja meg az [OK] gombot.**

![](_page_55_Figure_20.jpeg)

Zárt lakat szimbólum látható, ha a lemez írásvédett.

#### **Az előző képernyőhöz való visszatéréshez** Nyomja meg a [RETURN] gombot.

**A képernyőből való kilépéshez** Nyomja meg az [EXIT] gombot.

#### **Tokvédelem**

**Tokos DVD-RAM lemez esetén** ≥Ha az írásvédő fül a védő helyzetbe van állítva, a lejátszás a lemez behelyezésekor az egységbe automatikusan elindul.

![](_page_55_Picture_27.jpeg)

#### [SD]

Állítsa az írásvédő kapcsolót a "LOCK" helyzetbe.

![](_page_55_Picture_30.jpeg)

## **Név megadása a lemezhez**

#### $R$   $-R$   $-$ R  $DL$   $-R$   $W(V)$   $+$ R  $+$ R  $DL$   $+$ RW

Minden egyes lemezt névvel láthat el.

#### **Előkészületek**

≥Nyomja meg a [DRIVE SELECT] gombot a DVD-meghajtó kiválasztásához.

≥[RAM] Védelem feloldása (➡ fent, A védelem beállítása).

**Az 1–3. lépések végrehajtása után (**➡ **bal)**

## **1 Nyomja meg a [**3**,** <sup>4</sup>**] gombot a "Lemeznév" kiválasztásához, és nyomja meg az [OK] gombot.**

(➡ 44, Szöveg megadása)

● A lemez neve a következő ablakban jelenik meg: DVD-kezelés. ● R R DL RW(V) +R R DL Lezárt lemez esetén a név a fő menüben jelenik meg.

● **ERW** A lemez neve csak akkor jelenik meg, ha a lemezt másik berendezésen játssza le fő menü létrehozása után.

![](_page_55_Picture_573.jpeg)

**Az előző képernyőhöz való visszatéréshez** Nyomja meg a [RETURN] gombot. **A képernyőből való kilépéshez** Nyomja meg az [EXIT] gombot.

## **Az összes cím és lejátszási lista törlése—Minden cím törlése**

## HDD RAM

#### **Előkészületek**

≥Nyomja meg a [DRIVE SELECT] gombot a merevlemezes

meghajtó vagy a DVD-meghajtó kiválasztásához. ≥[RAM] Oldja fel a védelmet (➡ 56, A védelem beállítása).

**Az 1–3. lépések végrehajtása után (**➡ **56, Alapvető műveletek)**

- **1** Nyomja meg a [▲, ▼] gombot a **"Minden cím törlése" kiválasztásához, és nyomja meg az [OK] gombot.**
- **2 Nyomja meg a [**√, ▶] gombot a **"Igen" kiválasztásához, és nyomja meg az [OK] gombot.**
- **3 Nyomja meg a [**2**,** <sup>1</sup>**] gombot a "Indítás" kiválasztásához, és nyomja meg az [OK] gombot.**

A befejezéskor megjelenik egy üzenet.

# **4 Nyomja meg a [OK] gombot.**

**Az előző képernyőhöz való visszatéréshez** Nyomja meg a [RETURN] gombot.

**A képernyőből való kilépéshez**

Nyomja meg az [EXIT] gombot.

## Megjegyzés

## ≥**Törlés után a felvett tartalom elveszik, és nem állítható vissza.**

- Mielőtt folytatná, győződjön meg róla, hogy valóban ezt akarja. ≥Az összes videocím törlésével az összes lejátszási lista is törlődik.
- ≥Az állókép (JPEG), zenei vagy a számítógépes adatok nem törölhetők.
- ≥A törlés nem működik, ha egy vagy több cím védett.

## **Minden tartalom törlése –Formátum**

 $HDD$  RAM  $-RW(V)$   $+RW$   $-RW(VR)$ [+R] [+R]DL] (Csak új lemezek)

#### $\overline{\text{SD}}$ **Előkészületek**

≥Nyomja meg a [DRIVE SELECT] gombot a merevlemez meghajtó, a DVD-meghajtó vagy az SD-meghajtó kiválasztásához.

• RAM SD Oldja fel a védelmet (→ 56, A védelem beállítása).

## Megjegyzés

**A formázás minden tartalmat töröl (a számítógépes adatokat is), és a tartalom nem állítható vissza. Mielőtt elkezdené, győződjön meg róla, hogy valóban ezt akarja.** A tartalom a lemez formázásakor akkor is törlődik, ha a lemezt védelemmel látta el.

**Az 1–3. lépések végrehajtása után (**➡ **56, Alapvető műveletek)**

**1 Nyomja meg a [**3**,** <sup>4</sup>**] gombot a "HDD formattálása", "Lemez formattálása" vagy "Kártya formattálása" kiválasztásához, majd nyomja meg az [OK] gombot.**

## **2 Nyomja meg a [**√, ▶] gombot a **"Igen" kiválasztásához, és nyomja meg az [OK] gombot.**

**3 Nyomja meg a [**√, ▶] gombot a **"Indítás" kiválasztásához, és nyomja meg az [OK] gombot.**

A formázás befejezéskor megjelenik egy üzenet. Megjegyzés

- ≥A formázás szokásos esetben néhány percig tart, de akár 70 percet is igénybe vehet (**RAM**).
- ≥**Formázás közben ne húzza ki az AC-tápkábelt a fali aljzatból.** Ez használhatatlanná teszi a lemezt vagy a kártyát.

# **4 Nyomja meg a [OK] gombot.**

## Megjegyzés

≥Ha a lemezt vagy a kártyát ezen az egységen formázta, az másik berendezésen nem mindig használható.

≥[-R] [-R]DL] [CD] A formázás nem hajtható végre.

≥Ezen az egységen DVD-RW lemezt csak DVD-Video formátumra formázhat.

## **A** [RAM] **formázásának leállítása**

- Nyomja meg a [RETURN] gombot.
- ≥A formázást visszavonhatja, ha 2 percnél hosszabb ideig tart. Ehhez újra kell formázni a lemezt.

**Az előző képernyőhöz való visszatéréshez** Nyomja meg a [RETURN] gombot.

**A képernyőből való kilépéshez** Nyomja meg az [EXIT] gombot.

## **A háttérstílus kiválasztása—Top Menu**

#### $-R$   $-R$   $DL$   $-RW(V)$   $+R$   $+R$   $DL$   $+RW$

Lezárás után kiválaszthatja a DVD-Video főmenüjeként megjelenő hátteret, vagyis Top menu létrehozása (**HRW**).

#### **Előkészületek**

Nyomja meg a [DRIVE SELECT] gombot a DVD-meghajtó kiválasztásához.

- **Az 1–3. lépések végrehajtása után (**➡ **56, Alapvető műveletek) 1 Nyomja meg a [**3**,** 4**] gombot a "Top Menu" kiválasztásához, és nyomja meg az [OK] gombot.**
- **2** Nyomja meg a  $\left[\blacktriangle, \blacktriangledown, \blacktriangle, \blacktriangleright\right]$  gombot a **háttér kiválasztásához, majd nyomja meg az [OK] gombot.**

![](_page_57_Figure_8.jpeg)

≥Módosíthatja a fő menüben megjelenő miniatűröket. (➡ 39, Bélyegkép módosít.)

## **Annak a kiválasztása, hogy a Top Menu elsőként jelenjen meg—Autom. lejátszás kiválasztás**

#### $-R$   $-R$   $DL$   $-RW(V)$   $+R$   $+R$   $DL$   $+RW$

Kiválaszthatja, hogy a lezárás után megjelenjen-e a fő menü. **Előkészületek**

Nyomja meg a [DRIVE SELECT] gombot a DVD-meghajtó kiválasztásához.

- **Az 1–3. lépések végrehajtása után (**➡ **56, Alapvető műveletek)**
- **1 Nyomja meg a [**3**,** 4**] gombot a "Autom. lejátszás kiválasztás" kiválasztásához, és nyomja meg az [OK] gombot.**
- **2 Nyomja meg a [**3**,** 4**] gombot a "Top Menu" vagy a "1. cím" kiválasztásához, majd nyomja meg az [OK] gombot.**

## **Lemezek másik berendezésen történő lejátszásának engedélyezése—Lezárás**

#### $-R$   $-R$   $DL$   $-RW(V)$   $+R$   $+R$   $DL$

A lemez lezárása előtt hajtson végre kiválasztásokat innen: "Top Menu" és "Autom. lejátszás kiválasztás" (➡ fent).

#### **Előkészületek**

Nyomja meg a [DRIVE SELECT] gombot a DVD-meghajtó kiválasztásához.

- **Az 1–3. lépések végrehajtása után (**➡ **56, Alapvető műveletek)**
- **1 Nyomja meg a [**3**,** 4**] gombot a "Lezárás" kiválasztásához, és nyomja meg az [OK] gombot.**
- **2 Nyomja meg a [**2**,** 1**] gombot a "Igen" kiválasztásához, és nyomja meg az [OK] gombot.**
- **3 Nyomja meg a [**2**,** 1**] gombot a "Indítás"**

**kiválasztásához, és nyomja meg az [OK] gombot.** A lezárás befejezésekor megjelenik egy üzenet.

#### Megjegyzés

- A lezárás nem vonható vissza.
- ≥A lezárás legfeljebb 15 percet vesz igénybe.
- ([-R]DL] [+R]DL] A lezárás legfeljebb 60 percet vesz igénybe.) ≥**Lezárás közben ne húzza ki az AC-tápkábelt a fali aljzatból.** Ez használhatatlanná teszi a lemezt.
- **4 Nyomja meg a [OK] gombot.**

#### Megjegyzés

Nagy sebességű felvételkészítéssel kompatibilis lemezek lezárásakor ez több időt is igénybe vehet, mint a jóváhagyást kérő képernyőn látható érték (körülbelül négyszer).

#### **Lezárás után**

- ≥[-R] [-R]DL] [+R] [+R]DL] **A lemez csak lejátszhatóvá válik, és több adat nem vehető fel rá, és a rajta levő adatok nem szerkeszthetők.**
- ≥[-RW‹V›] **Formázás után felveheti és szerkesztheti a lemezt (**➡ **57), azonban a lemez a lezárás után csak lejátszhatóvá válik.**
- ≥Nagy sebességen történő másoláskor a fejezetek többszöröződnek.
- ≥[-R] [-RW‹V›] A rendszer a címeket körülbelül 5 perces ([+R] 8 perces)<sup>\*</sup> fejezetekre osztja, ha
- a címek közvetlenül lettek felvéve a lemezre.
- a címek másolása a nagy sebességű módtól eltérő más módokon történt (**[RDL] [-RDL]** kivételével).
- §Ez az idő nagyban változhat a felvétel állapotától és módjától függően.
- ≥Lejátszás során a címek és a fejezetek között néhány másodperc szünet van.

![](_page_57_Picture_735.jpeg)

≥Más gyártó berendezésén létrehozott lemezeket nem játszhat le.

- ≥Ha a lemezt ettől az egységtől eltérő Panasonic berendezésen zárja le, a "Top Menu"-ként kiválasztott háttér nem mindig jelenik meg.
- ≥A jelen egységen lezárt lemezek a felvétel állapota miatt nem mindig játszhatók le más lejátszókon.

A DVD-kre vonatkozó további információkat a Panasonic honlapján talál.

**http://www.panasonic-europe.com**

## **Top Menu létrehozása—Top menu létrehozása**

#### $+RW$

A +RW lemezek nem tartalmaznak Top Menu adatokat. A Top Menu egy kényelmi funkció. Javasoljuk, hogy a +RW lemezek másik berendezésen történő lejátszása előtt hozza létre a menüt. **A Top Menu nem használható a jelen egységen történő lejátszáshoz.**

A fő menü létrehozása előtt hajtson végre kiválasztásokat innen: "Top Menu" és "Autom. lejátszás kiválasztás" (➡ bal).

#### **Előkészületek**

Nyomja meg a [DRIVE SELECT] gombot a DVD-meghajtó kiválasztásához.

**Az 1–3. lépések végrehajtása után (**➡ **56, Alapvető műveletek)**

- **1 Nyomja meg a [**3**,** <sup>4</sup>**] gombot a "Top menu létrehozása" kiválasztásához, és nyomja meg az [OK] gombot.**
- **2 Nyomja meg a [**2**,** <sup>1</sup>**] gombot a "Igen" kiválasztásához, és nyomja meg az [OK] gombot.**
- **3 Nyomja meg a [**2**,** <sup>1</sup>**] gombot a "Indítás" kiválasztásához, és nyomja meg az [OK] gombot.**

A Top Menu létrehozása elkezdődik. A létrehozás nem vonható vissza. A Top Menu létrehozása eltarthat néhány percig.

## **4 Nyomja meg a [OK] gombot.**

#### Megjegyzés

**Az előző képernyőhöz való visszatéréshez** Nyomja meg a [RETURN] gombot. **A képernyőből való kilépéshez** Nyomja meg a [EXIT] gombot.

![](_page_57_Picture_68.jpeg)

Top Menu: A fő menü elsőként jelenik meg. 1. cím: A lemez tartalmát a rendszer a fő menü megjelenítése nélkül játssza le.

<sup>≥</sup>A Top Menu létrehozása után írhat a lemezekre és szerkesztheti azokat. A beállított menüt törli a rendszer, ha felvesz a lemezre vagy szerkeszti azt. Ilyen esetben hozza létre a Top Menu-t a "Top menu létrehozása" segítségével.

#### **Az egység beállításainak módosítása**

Az egység beállításait a Beállítás menü segítségével lehet módosítani. ≥A beállítások érintetlenek maradnak, még akkor is, ha az egységet készenléti módba kapcsolja.

## **Alapvető műveletek**

- **1 Miközben le van állítva Nyomja meg a [FUNCTION MENU] gombot.**
- **2 Nyomja meg a [▲, ▼] gombot a "Egyéb funkciók" kiválasztásához, és nyomja meg az [OK] gombot.**
- **3 Nyomja meg a [**3**,** <sup>4</sup>**] gombot a "Beállítás" kiválasztásához, és nyomja meg az [OK] gombot.**

![](_page_58_Figure_6.jpeg)

- **4 Nyomja meg a [**3**,** 4**] gombot a fül kiválasztásához, és nyomja meg a [**1**] gombot.**
- **5 Nyomja meg a [**3**,** 4**] gombot a menü kiválasztásához, és nyomja meg a [OK] gombot.**
- **6 Nyomja meg a [**3**,** 4**] gombot az opció kiválasztásához, és nyomja meg az [OK] gombot.**

## **Az előző képernyőhöz való visszatéréshez**

Nyomja meg a [RETURN] gombot.

**A képernyőből való kilépéshez** Nyomja meg a [EXIT] gombot.

## **Hangolás**

## **Kézi hangolás**

Hozzáadhat vagy törölhet csatornákat vagy módosíthatja a programhelyeket.

![](_page_58_Figure_16.jpeg)

§ A megerősítési képernyő megjelenésekor válassza a "Igen" pontot, és nyomja meg az [OK] gombot folytatáshoz.

#### **Programhely törlése**

Nyomja meg a [▲, ▼, ◀, ▶] gombot a programhely kiválasztásához, és nyomja meg a "Vörös" gombot.

## **Üres programhely hozzáadása**

Nyomja meg a [ $\blacktriangle$ ,  $\blacktriangledown$ ,  $\blacktriangleleft$ ,  $\blacktriangleright$ ] gombot a programhely kiválasztásához, és nyomja meg a "Zöld" gombot.

## **TV-műsor másik programhelyre történő áthelyezése**

- 1) Nyomja meg a  $[\triangle, \blacktriangledown, \blacktriangleleft, \blacktriangleright]$  gombot a programhely kiválasztásához, és nyomja meg a "Sárga" gombot.
- $\circled{2}$  Nyomja meg a [▲, ▼, ◀, ▶] gombot annak az új programhelynek a kiválasztásához, ahova a TV-állomást szeretné rendelni, és nyomja meg az [OK] gombot.

#### Megjegyzés

≥Amikor az egység saját magát állítja be automatikusan a VIERA Link vagy a Q Link funkció segítségével (➡ 10), csak a programhely törlése hajtható végre.

#### **Az egyes programhelyek hangolási beállításainak módosítása**

![](_page_58_Figure_28.jpeg)

- 1 **Nyomja meg a [**3**,** 4**,** 2**,** 1**] gombot egy programhely kiválasztásához, és nyomja meg az [OK] gombot.**
- 2 **Nyomja meg a [**3**,** 4**] gombot az elem kiválasztásához, és nyomja meg az [**1**] gombot.**

![](_page_58_Picture_932.jpeg)

A következő két beállítást a külső bemeneti csatorna kiválasztásával (AV1, AV2, AV3) lehet végrehajtani az  $(i)$  lépésben. ( $\Rightarrow$  fent)

≥Videó rendsz. (Autom./PAL/SECAM)

A megfelelő felvétel elérése érdekében végezze el a szükséges beállításokat, hogy megfeleljen a csatlakoztatott berendezésnek. ≥Címoldal (Autom./Ki)

#### **Automatikus beáll. újraindítás Letöltés TV-készülékről**

Újraindíthatja az automatikus csatornabeállítást, ha valamilyen okból kifolyólag a beállítás meghiúsul (➡ 10).

Válassza a "Letöltés TV-készülékről" beállítást, amikor az egységet egy Q Link kompatibilis TV-készülékhez csatlakoztatja készre huzalozott 21 tűs Scart kábellel, illetve egy VIERA Link (HDAVI Control 3) kompatibilis TV-készülékhez HDMI kábellel. (A programhelyek ezen a kényelmi funkció révén a TV-ről letöltésre és másolásra kerülnek az ennek az egységnek a csatornalefedésében található csatornákra vonatkozóan.)

#### Amikor megjelenik a jóváhagyást kérő képernyő

**1 Nyomja meg a [**2**,** 1**] gombot a "Igen" kiválasztásához, és nyomja meg az [OK] gombot.** Ha az országbeállítás menü jelenik meg a televízión

**2 Nyomja meg a [**3**,** 4**] gombot az ország** 

**kiválasztásához, és nyomja meg az [OK] gombot.**

Az automatikus beállítás újraindításához a következő módszert is használhatja. Ha az egység be van kapcsolva és le van állítva. **Nyomja meg és tartsa lenyomva a fő egységen a [**X **CH] és a [CH** W**] gombot, amíg az országbeállító képernyő meg nem jelenik.**<br>A besorolási szinten, a besorolási jelszón és az órabeállításon kívül az összes időbeállítás a gyári beállításra áll vissza. A programok felvétel időzítése is visszavonásra kerül.

## **Lemez**

(Az összes gyári alapértelmezett beállítást aláhúzott szöveg jelzi.)

#### **Lejátszási beállítások**

≥Nyomja meg az [OK] gombot következő beállítások megjelenítéséhez.

#### **Korhatár besorolások**

Adjon meg egy besorolási szintet a DVD-Video lejátszás korlátozásához. Kövesse a képernyőn megjelenő útmutatást. Adjon meg egy 4 jegyű jelszót a számgombokkal a jelszó képernyő

#### megjelenésekor.

![](_page_59_Picture_584.jpeg)

#### **Hangsáv**

![](_page_59_Picture_585.jpeg)

[Egyéb ∗∗∗∗∦

#### **Felirat**

![](_page_59_Picture_586.jpeg)

[Egyéb  $\forall x \times y$ ]

[Egyéb ∗∗∗∗∦

Adjon meg egy kódot (➡ 69) a számgombokkal. Amikor a kiválasztott nyelv nem érhető el a lemezen, akkor a rendszer az alapértelmezett nyelvet játssza le. Vannak olyan lemezek, ahol a nyelv csak a menüképernyőn módosítható  $(⇒ 16)$ .

#### DVD-V

- Válassza ki az audio, felirat és lemezmenük nyelvét. ≥Bizonyos lemezek egy adott nyelven kezdődnek el, függetlenül az
- itt megadott beállításoktól. ≥Az angol/német/spanyol/lengyel/orosz/cseh/magyar nyelvek esetén, amikor letöltést hajt végre a TV-ről, és az automatikus beállítás tartalmazza az Országbeállítást, a nyelv ("Hangsáv"/ "Menük") ugyanaz lesz, és a "Felirat" beállítása "Automatikus" lesz.

#### **Felvételi beállítások**

≥Nyomja meg az [OK] gombot következő beállítások megjelenítéséhez.

#### **Felvételi időtartam EP módban**

Válassza ki az EP-módban történő felvétel maximális óraszámát (→ 21, Felvételi módok és hozzávetőleges rögzítési idők).<br>FER ( 8 kg )

![](_page_59_Picture_587.jpeg)

≥A hangminőség jobb, ha az "EP ( 6 óra )" lehetőséget használja az "EP ( 8 óra )" helyett.

#### **Felvételi képarány**

Beállítja a képarányt felvétel vagy másolás esetén.

[Automatikus] A rendszer a programot a felvétel elkezdésekor használt eredeti képarányban veszi fel (reklám közben elkezdett felvétel stb.).

[16:9] [4:3]

- ≥Ha merevlemezre vagy DVD-RAM lemezre úgy másol, hogy a "Felvétel nagyseb. másoláshoz" beállítása "Ki", a program felvétele az eredeti képarány szerint történik.
- ≥A következő esetekben, még ha a beállítás "Automatikus" vagy "16:9", a rendszer a felvételeket 4:3-as képarányban hozza létre vagy másolja.
	- **ER ETŐL ERW(V)** Ha a felvételi mód "EP" vagy "FR (5 órás vagy hosszabb felvételek)" mód.
- +R, +R DL és +RW lemezre történő másoláskor.

#### **Felvétel nagyseb. másoláshoz**

A merevlemezről lehet a felvett címeket DVD-R, DVD-R DL, DVD-RW (DVD-Video formátum), +R, +R DL és +RW lemezekre másolni nagy sebességű módban. nem működik. Azonban a képméret stb. korlátozott (➡ alul). Javasoljuk, hogy a beállítást állítsa "Ki" lehetőségre, ha a program felvételekor a DVD-R stb. lemezre a nagy sebességen történő másolás nem szükséges. A beállítás akkor hatékony, ha televízió programról vagy külső berendezésről (DV-berendezést is beleértve) készít felvételt, vagy ha lezárt DVD-Video lemezről másol. [Be] Nagy sebességgel másolhat DVD-R stb. lemezre. Nyomja meg a [◀, ▶] gombot az "Igen" kiválasztásához, és nyomja meg az [OK] gombot. ≥A felvett címekre a rendszer a következő korlátozásokat alkalmazza. – A felvételek a következő helyen megadott képarány alapján készülnek: "Felvételi képarány" (➡ fent). – Válassza ki előre az audiotípust innen:<br>"Kétnyelvű audió választás" (➡ 61). – A hangot nem kapcsolhatja át, ha programot a jelen egységhez csatlakoztatott TV-készülék bemeneti csatornáján keresztül tekinti meg (pl. AV1 stb.). [Ki] **DVD sebesség nagyseb.másoláshoz** Válassza ki a nagy sebességű másolás sebességét (Ha csak a

nagy sebességgel kompatibilis DVD-RAM 5X, DVD-R, +R 8X vagy +RW 4X lemezeket használ). [Maximum]

![](_page_59_Picture_588.jpeg)

## **Kép**

(Az összes gyári alapértelmezett beállítást aláhúzott szöveg jelzi.)

#### **Fésűs szűrő**

Felvételkészítéskor állítsa be a kép élességét. A beállítás a "Be" lehetőségen rögzül, ha a "TV-rendszer" beállítása "NTSC" (➡ 62).

[Be] A képek tisztává és élénkké válnak. Általában használja ezt az értéket.

[Ki] Válassza ezt a lehetőséget zajos képek felvételekor.

#### **Állókép üzemmód**

Válassza ki a lejátszás szüneteltetésekor megjelenített képet (➡ 78, Képkockák és mezők).

#### [Automatikus]

![](_page_60_Picture_618.jpeg)

[Képkocka] Válassza ezt a lehetőséget, ha a szöveg vagy a kis részek az "Automatikus" kiválasztása mellett nem láthatók tisztán. (A kép tisztább és lágyabb.)

#### **Folytonos lejátszás**

Válassza ki a lejátszási módot a lejátszási lista fejezetrészek és a részlegesen törölt címek közül.

- [Be] A lejátszási listákban található fejezeteket az egység zökkenőmentesen lejátssza. Ez nem működik, ha a lejátszási listában számos audio típus található, vagy ha a nézőkét (PLAY $\times$ 1.3) használja. Továbbá, a fejezetrészek elhelyezése kis mértékben módosulhat.
- [Ki] Az egység problémamentesen lejátssza azokat a pontokat, ahol a lejátszási listában új fejezet következik, a kép viszont egy pillanatra leállhat.

## **Hang**

(Az összes gyári alapértelmezett beállítást aláhúzott szöveg jelzi.)

## **Dinamikatartomány szűkítés**

[DVD-V] (csak Dolby Digital)

![](_page_60_Picture_619.jpeg)

#### **Kétnyelvű audió választás**

Válassza ki, hogy a fő vagy a másodlagos audio típust játssza-e le, ha:

- ≥DVD-R, DVD-R DL, DVD-RW (DVD-Video formátum), +R, +R DL és +RW lemezekre másol.
- ≥A "Felvétel nagyseb. másoláshoz" beállítása "Be".
- ≥Hang felvétele vagy másolása LPCM-formátumban (➡ jobbra, "Audió üzemmód XP felvételhez").

[M 1] [M 2]

- ≥Az egységen nem választhatja ki a hangot, ha külső forrásról készít felvételt, például amikor videomagnóról készít felvételt (kivéve ha a DV-berendezés ennek az egységnek a DV-bemeneti termináljához csatlakozik). Válassza ki a hangot a másik berendezésen.
- ≥Ha az egység DV-termináljáról készít felvételt, válassza ki a hangfelvétel típusát innen: "Audió üzemmód DV-bemenethez" (➡ jobbra).

#### **Digitális audió kimenet**

Módosítsa a beállításokat, ha a berendezést ennek az egységnek a DIGITAL AUDIO OUT terminálján keresztül végzi (➡ 66).

- ≥Nyomja meg az [OK] gombot következő beállítások
- megjelenítéséhez.

#### **PCM Down konverzió**

Válassza ki, hogyan kerüljön kibocsátásra a 96 kHz mintavételezési frekvenciával rendelkező audió.

- ≥A jeleket a rendszer az alábbi beállításoktól függetlenül 48 kHz-re konvertálja, ha a jelek mintavételezési frekvenciája 96 kHz feletti, vagy ha a lemez másolásvédett.
- [Be] A rendszer a jeleket 48 kHz-re konvertálja. (Válassza ezt a lehetőséget, ha a csatlakoztatott berendezés nem képes feldolgozni a 96 kHz-es mintavételezési frekvenciájú jeleket.)
- [Ki] A rendszer a jeleket 96 kHz-esként bocsátja ki. (Válassza ezt a lehetőséget, ha a csatlakoztatott berendezés fel képes dolgozni a 96 kHz-es mintavételezési frekvenciájú jeleket.)

## **Dolby Digital**

A jel kimeneti módjának kiválasztása. Válassza a "Bitstream" lehetőséget, ha a csatlakoztatott berendezés dekódolja a jelet. Válassza a "PCM" lehetőséget, ha az egység dekódolja a jelet, és 2 csatornaként küldi ki. ● A nem megfelelő beállítások zajhoz vezethetnek.

![](_page_60_Picture_620.jpeg)

#### **DTS**

A jel kimeneti módjának kiválasztása. Válassza a "Bitstream" lehetőséget, ha a csatlakoztatott berendezés dekódolja a jelet. Válassza a "PCM" lehetőséget, ha az egység dekódolja a jelet, és 2 csatornaként küldi ki. ● A nem megfelelő beállítások zajhoz vezethetnek

![](_page_60_Picture_43.jpeg)

![](_page_60_Picture_621.jpeg)

#### **MPEG**

![](_page_60_Picture_622.jpeg)

#### **Audió üzemmód XP felvételhez**

Válassza ki az audio típusát ha XP-módban készít felvételt vagy másol.

 $[Dolby Digital] (\rightarrow 78)$  [LPCM] ( $\rightarrow 78$ )

- ≥Az LPCM felvételek képminősége kisebb lehet, mint a szokásos XP-módú felvételeké.
- ≥Ha az XP-módtól eltérő módban rögzít, a hangfelvétel Dolby
- Digital lesz, még akkor is, ha az LPCM lehetőséget választotta. ≥Kétnyelvű közvetítés felvétele esetén válassza ki előre az audio
- típusát innen: "Kétnyelvű audió választás" (➡ bal).

#### **Audió üzemmód DV-bemenethez**

Kiválaszthatja az audio típusát, ha az egység DV-bemeneti termináljáról készít felvételt (➡ 24).

![](_page_60_Picture_623.jpeg)

- [Sztereó 2] Hozzáadott hangot vesz fel, mint például az eredeti felvételt kiegészítő kísérőszöveg (L2, R2).
- [Mix] Mind a Sztereó 1, mind pedig a Sztereó 2 hangot rögzíti.
- ≥Kétnyelvű közvetítés felvétele esetén válassza ki előre az audio típusát innen: "Kétnyelvű audió választás" (➡ bal).

## **Kijelzés**

(Az összes gyári alapértelmezett beállítást aláhúzott szöveg jelzi.)

#### **Nyelv**

![](_page_60_Picture_624.jpeg)

#### **Képernyő üzenetek**

![](_page_60_Picture_625.jpeg)

#### **Szürke háttér**

Válassza a "Ki" lehetőséget, hogy az egység ne jelenítsen meg szürke hátteret, ha a tuner által vett jel gyenge.  $[Be]$  [Ki]

## **FL kijelző**

Módosítja az egység kijelzőjének fényerejét.

Ez a beállítás az "Automatikus" lehetőségen rögzül, ha a "Takarékos üzemmód" beállítása "Be" (➡ 63).

[Világosabb] [Sötétebb]

[Automatikus] A lejátszás során a kijelző elsötétül, és az egység kikapcsolásakor kialszik. Egy gomb megnyomásával ideiglenesen ismét megjelenik. Ennek a módnak a használatakor csökkenthető a készenléti mód energiafogyasztása.

#### **Pause Live TV ikon**

 $[Be]$  [Ki]

Válassza az "Ki" opciót, ha nem szeretné, hogy az egység mutassa a képernyőikont a Pause Live TV funkció használata közben.

**DO DOLBY** 

## **Csatlakoztatás**

(Az összes gyári alapértelmezett beállítást aláhúzott szöveg jelzi.) A csatlakoztatott berendezéstől függően előfordulhat, hogy néhány elem szürkítve jelenik meg a kijelzőn és nem választható ki, illetve nem tudja módosítani a beállításokat.

#### **TV-képarány**

Állítsa be, hogy megfeleljen a csatlakoztatott televízió típusának.

[16:9] Ha 16:9-es széles képernyős televízióhoz csatlakozik.

![](_page_61_Picture_573.jpeg)

#### **Progresszív**

Progresszív videót tekinthet meg, ha az egység COMPONENT VIDEO OUT termináljait a progresszív pásztázással kompatibilis LCD/plazma televízióhoz vagy LCD-projektorhoz csatlakoztatja.

Ez a beállítás a "Ki" lehetőségen rögzül, ha az "AV1 kimenet" beállítása "RGB 1 ( nem komponens )" vagy "RGB 2 ( nem komponens )".  $[RA]$ 

#### Megjegyzés

- ≥Ha szokásos televízióhoz csatlakozik (CRT: katódsugárcső) vagy több rendszerű televízióhoz PAL-módban, mindannak ellenére, hogy az kompatibilis a progresszív pásztázással, a progresszív kimenet bizonyos szintű vibráláshoz vezet. Ha ez előfordul, kapcsolja ki a "Progresszív" funkciót (➡ 55).
- ≥A kép nem jelenik meg megfelelően, ha az egységet nem kompatibilis televízióhoz csatlakoztatja.

#### **TV-rendszer**

Módosítsa a beállítást, hogy megfeleljen annak a berendezésnek, amelyhez csatlakozik, vagy a címnek, ha a merevlemezen PAL és NTSC címek találhatók.

- [PAL] Válassza ki, ha PAL vagy többrendszerű televízióhoz csatlakozik. Az NTSC-szabvánnyal felvett címeket a rendszer PAL 60 rendszerként játssza le.
	- ≥Válassza ki televízió programok és egyéb
	- berendezésről származó PAL-bemenet felvételéhez. ≥[HDD] Válassza ki, ha merevlemezre felvett PAL-címet játszik le.
- [NTSC] ≥Válassza ki ha NTSC-televízióhoz csatlakozik. A televíziós programok nem vehetők fel megfelelően.
	- ≥Válassza ki egyéb berendezésről származó NTSCbemenet felvételéhez.
	- ≥[HDD] Válassza ki, ha merevlemezre felvett NTSCcímet játszik le.

#### **Megjegyzés**

- ≥Ez az egység nem tud NTSC jeleket rögzíteni olyan lemezre, amely PAL jellel készült felvételeket tartalmaz. (Azonban mindkét műsortípus rögzíthető a merevlemezen.)
- ≥Felvételkészítés, felvétel időzítés készenléti vagy EXT LINK készenléti állapotban ez az egység nem játszik le olyan lemezeket vagy címeket, amelyek nem felelnek meg a "TV-rendszer" beállításnak. Javasolt, hogy a "TV-rendszer" opciót a lemeznek vagy a címnek megfelelően állítsa be a lejátszás előtt.

## **Az összes beállítás módosításához (PAL**!#**NTSC)**

Leállított egység mellett tartsa nyomva egyszerre a [■] és [▲ OPEN/ CLOSE] gombot a fő egységen legalább 5 másodpercig.

#### **HDMI-beállítások**

≥Nyomja meg az [OK] gombot következő beállítások megjelenítéséhez.

#### **HDMI videó formátum**

Csak a csatlakoztatott berendezéssel kompatibilis elemeket választhat ki. Ezt a beállítást szokásos esetben nem kell módosítani. Azonban ha aggódik a kimeneti kép minősége miatt, javíthatja azt a beállítás módosításával.

≥A 1080p-re felfelé konvertált csúcsminőségű videó élvezetéhez az egységet közvetlenül egy 1080p kompatibilis HDTV-hez kell csatlakoztatni. Ha ezt az egységet a HDTV-hez egy másik berendezésen keresztül csatlakoztatja, akkor annak is 1080p kompatibilisnek kell lennie.

![](_page_61_Picture_574.jpeg)

#### **4:3 képarány**

4:3-as cím lejátszásához HDMI-kábellel történő csatlakozás esetén állítsa be a képek megjelenítési módját 16:9-es széles képernyős TV-készüléken.

[4:3] A képkimenet balra vagy jobbra tolódik.

![](_page_61_Picture_35.jpeg)

[16:9] A rendszer a képet eredeti méretében jeleníti meg, kétoldali sávval.

#### **Digitális audió kimenet**

[HDMI és optikai]

[Csak optikai] Ha ez egység optikai digitális audiokábellel erősítőhöz csatlakozik, és a TV-készülékhez HDMI-kábellel csatlakozik, és a legjobb minőségű hangot szeretné elérni (➡ 66).

#### **VIERA Link**

Állítsa be a "HDAVI Control" funkció használatát, ha HDMIkábellel csatlakozik olyan berendezéshez, amely támogatja a következőt: "HDAVI Control".

[Be]

- 
- [Ki] Válassza ezt, ha nem szeretné használni a "HDAVI Control" lehetőséget.

#### **AV1 kimenet**

Állítsa be a csatlakoztatott TV-készülék terminálja szerint. Válassza a "Videó ( komponens )" vagy az "S Videó ( komponens )" lehetőséget a komponens kimenethez (progresszív kimenet). Válassza ezt, ha nem szeretné használni a "RGB 1 ( nem komponens )" lehetőséget.

Ha az egység HDMI-kábellel csatlakozik, nem választhatja ki az "RGB 1 ( nem komponens )" vagy az "RGB 2 ( nem komponens )" lehetőséget.

#### [Videó ( komponens )]

Válassza akkor, ha composite jel vételére alkalmas TVkészülékhez csatlakozik.

[S Videó ( komponens )] Válassza ezt, ha S Video jel vételére alkalmas TV-készülékhez csatlakozik.

[RGB 1 ( nem komponens )] Válassza ezt, ha RGB-jel vételére alkalmas TV-készülékhez csatlakozik. Ha az egység képét mindig RGB-jelként szeretné megtekinteni, válassza ezt a módot. A TV-képernyő az egység bekapcsolásakor automatikusan átvált az egység képére.

[RGB 2 ( nem komponens )]

Válassza ezt, ha RGB-jel vételére alkalmas TV-készülékhez csatlakozik. Ha azt szeretné, hogy az egység képe csak lejátszáskor vagy menük megtekintésekor jelenjen meg, válassza ezt a módot.

#### **AV2 beállítások**

Állítsa be, hogy megfeleljen a csatlakoztatott berendezésnek. ≥Nyomja meg az [OK] gombot következő beállítások megjelenítéséhez.

#### **AV2 bemenet**

![](_page_61_Picture_575.jpeg)

Amikor az bekapcsol, a felvétel elindul. Amikor az kikapcsol, a felvétel leáll.

## **Egyéb funkciók**

(Az összes gyári alapértelmezett beállítást aláhúzott szöveg jelzi.)

#### **Távvezérlés**

Változtassa meg a távirányító kódját a fő egységen és a távirányítón (a két kódnak meg kell egyeznie), ha egyéb Panasonic termékeket közel helyez egymáshoz.

[DVD 1] [DVD 2] [DVD 3]

A "DVD 1" gyári beállítási kódot szokásos körülmények mellett használja.

#### 1 **Nyomja meg a [**3**,** 4**] gombot a kód kiválasztásához ("DVD 1", "DVD 2" vagy "DVD 3"), majd nyomja meg az [OK] gombot.**

![](_page_62_Picture_7.jpeg)

#### **A kód módosításához a távirányítón**

2 **Az [OK] gomb megnyomása közben nyomja meg és tartsa lenyomva a számgombot ([1], [2] vagy [3]) 5 másodpercnél hosszabb ideig.**

- 3 **Nyomja meg a [OK] gombot.**
- ∫ **Ha az egység képernyőjén a következő jelzés jelenik meg**

![](_page_62_Picture_12.jpeg)

Az egység távirányító-kódja

Módosítsa a távirányító kódját, hogy az megfeleljen a fő egységnek (➡ 2. lépés).

#### [Megjegyzés]

A "Gyári beállítások" végrehajtása a Beállítás menüben visszaállítja a fő egység kódját a "DVD 1" értékre. Módosítsa a távirányító kódját az 1. értékre (➡ 2. lépés)

#### **Óra**

Rendszerint az egység beállítási funkciója (➡ 10) automatikusan a pontos időhöz igazítja az órát. Bizonyos vételi feltételek mellett azonban előfordulhat, hogy az egység nem tudja automatikusan beállítani az órát.

Ebben az esetben kövesse az alábbiakban felsorolt lépéseket az óra manuális beállításához.

- ≥Áramszünet esetén az órabeállítás a memóriában marad körülbelül 60 percig.
- ≥Amikor a "Poccия" (Oroszország) van kiválasztva az Országbeállítás menüben, az "Automatikus" mező nem jelenik meg az Órabeállítás menüben. A 2 lépéstől kezdve állítsa be manuálisan az órát.
- 1 **Nyomja meg a [**3**,** 4**] gombot a "Ki" vagy az "Automatikus" kiválasztásához, majd nyomja meg az [OK] gombot.**

![](_page_62_Picture_23.jpeg)

2 **Nyomja meg a [**2**,** 1**] gombot a módosítani kívánt elem kiválasztásához.**

Az elemek a következőképpen változnak:<br>Óra←→Perc←→Másodperc←→Nap←→ →Perc←→Másodperc←→Nap←→Hónap←→Év

- ^-----------------------------------------------------------------------------------------------J 3 **Nyomja meg a [**3**,** 4**] gombot a beállítás módosításához.** A beállításhoz a számgombokat is használhatja.
- 4 **Ha befejezte a beállításokat, nyomja meg az [OK] gombot.** Ekkor elindul az óra.

#### Megjegyzés

Ha egy TV-állomás sugároz időbeállítási jelet, és amikor az "Automatikus" lehetőség az Órabeállítás menüben a "Be" értékre van állítva, az automatikus időkorrekciós funkció ellenőrzi az időt, ás szükség esetén naponta többször beállítja.

## **Takarékos üzemmód**

[Be] Ha az egységet készenléti állapotra kapcsolja, az energiafogyasztás minimálisra csökken (→ 77).

#### [Ki]

(Ha a "Gyorsindítás" beállítása "Be", a "Takarékos üzemmód" automatikusan a "Ki" lehetőségre kapcsol.)

- ≥Tekintse meg a következőket, ha a "Takarékos üzemmód" beállítása "Be".
- A "FL kijelző" automatikusan a "Automatikus" lehetőségre van állítva (➡ 61).
- A "Gyorsindítás" funkció nem működik. (Automatikusan a "Ki" beállításra kapcsol.)
- Amikor az egység ki van kapcsolva, a fizetős TV-programok nem nézhetők a TV-készüléken, mivel a csatlakoztatott dekóderről érkező jelek nincsenek áthurkolva. Ilyen programok nézéséhez kapcsolja be az egységet.

#### **Gyorsindítás**

A Quick Start funkció segítségével az egység a bekapcsolás után kb. 1 másodperccel<sup>®</sup> készen áll a felvételkészítésre. Így a felvételt kedve szerint azonnal elkezdheti.

§ Csak akkor, ha a felvétel merevlemezre vagy DVD-RAM lemezre készül.

#### [Be]

[Ki] Készenlét üzemmódban az energiafogyasztás kisebb, mint "Be" módban.

(Ha beállítása "Be", a "Takarékos üzemmód" automatikusan a következőre vált: "Ki".)

≥Az indítás akár egy percet is igénybe vehet a következő esetekben:

- Ha a DVD-RAM lemeztől eltérő lemezt játszik le vagy rögzít.
- Ha egyéb műveleteket szeretne végezni.
- Az óra nincs beállítva.

#### **DivX regisztráció**

Erre a regisztrációs kódra van szüksége DivX Video-on-Demand (VOD) tartalmak megvásárlásához vagy lejátszásához (➡ 31).

#### **Inicializálás**

Állítsa be, hogy megfeleljen a csatlakoztatott berendezésnek. ≥Nyomja meg az [OK] gombot következő beállítások megjelenítéséhez.

#### **Gyári beállítások**

A besorolási szinten, a besorolási jelszón és az órabeállításon kívül az összes időbeállítás a gyári beállításra áll vissza. A programok felvétel időzítése is visszavonásra kerül.

[Igen] [Nem]

#### **Alapértelmezett beállítások**

A hangolási beállításokon, az órabeállításon, az országbeállításokon, a nyelvi beállításokon, a lemez nyelvi beállításain, besorolási szinten, a besorolási jelszón, távirányító kódján kívül az összes beállítás a gyári beállításra áll vissza. [Igen] [Nem]

#### **A TV vételi csatornák listája**

![](_page_62_Picture_635.jpeg)

#### **Egyéb beállítások**

## **Televízió működtetése**

Beállíthatja a távirányító TV-t működtető gombjait, hogy azokkal be- /kikapcsolja a televíziót, módosítsa a televízió bemeneti módját, kiválassza a TV-csatornát és módosítsa a televízió hangerejét.

![](_page_63_Figure_3.jpeg)

## **1 Irányítsa a távvezérlőt a televízióra Miközben nyomja a [** $∪$  **TV] gombot**, **adja meg a kódot a számgombokkal.**<br>pl. 01: [0] = [1] 10: [1] = [0]

 $[0] \rightarrow [1]$ 

**Gyártó és kódszám**

![](_page_63_Picture_502.jpeg)

## **2 Ellenőrizze a működést a televízió bekapcsolásával és csatornák váltásával.**

- ≥Ismételje meg az eljárást, amíg meg nem találja a megfelelő működést lehetővé tevő kódot.
- ≥Ha a TV-készülék márkaneve nem szerepel a listán, vagy ha a TV-készülékhez tartozó kód nem teszi lehetővé a televízió vezérlését, akkor ez a távirányító nem kompatibilis a televízióval.

#### Megjegyzés

≥Ha a televízió márkanevéhez egynél több kód tartozik, válassza ki a megfelelő működést biztosító kódot.

## **Gyerekzár**

A Gyerekzár kikapcsolja az összes funkciót az egységen és a távirányítón. Használja ezt a funkciót, annak megakadályozására, hogy az egységet más személyek is használják.

## **Nyomja meg egyszerre és tartsa lenyomva az [OK] és [RETURN] gombot, amíg az "X HOLD" meg nem jelenik az egység kijelzőjén.**

![](_page_63_Picture_16.jpeg)

Ha megnyom egy gombot aktivált Gyerekzár mellett, az "X HOLD" megjelenik az egység kijelzőjén, és a művelet végrehajtása nem lehetséges.

#### **A Gyerekzár visszavonása**

Nyomja meg egyszerre és tartsa lenyomva az [OK] és [RETURN] gombot, amíg az "X HOLD" el nem tűnik.

§ Hagyja szabadon a "Sárgát".

## **Televízió csatlakoztatása, amely AUDIO/ VIDEO vagy S VIDEO terminálokkal rendelkezik**

Az S VIDEO OUT terminál sokkal élénkebb képet biztosít, mint a VIDEO OUT terminál. (A valódi eredmény a televíziótól függ.)

#### **A televízió hátulsó panele A televízió hátulsó panele**

![](_page_64_Figure_5.jpeg)

**Az egység hátulsó panele**

**Az egység hátulsó panele**

## **Videomagnó csatlakoztatása, amely AUDIO/VIDEO vagy S VIDEO terminálokkal rendelkezik**

Az S VIDEO terminál sokkal élénkebb képet biztosít, mint a VIDEO terminál. (A valódi eredmény a televíziótól függ.)

![](_page_64_Figure_10.jpeg)

## **COMPONENT VIDEO terminálokkal rendelkező televízió csatlakoztatása**

![](_page_64_Figure_12.jpeg)

**Az egység hátulsó panele**

A COMPONENT VIDEO terminálok soros fűzött vagy progresszív bemenetekhez használhatók (➡ 78), és tisztább képet kínálnak, mint az S VIDEO OUT terminál.

## ≥Azonos színű terminálokat csatlakoztasson.

Szükséges beállítás A "Progresszív" beállítás a Beállítás menüben. (➡ 62)

## **Ha szokásos televíziója van (CRT: katódsugárcső)**

Használjon komponens kimenetet progresszív "Ki" beállítással (Az alapértelmezett beállítás ➡ 62), még akkor is, ha progresszív kompatibilis, mert a progresszív kimenet villogó képet eredményez. Ez ugyanaz a többrendszerű, PAL-módot használó televíziók esetén.

![](_page_64_Figure_19.jpeg)

## **Erősítő csatlakoztatása a digitális bemeneti terminálhoz**

- ≥A többcsatornás DVD-Video élvezetéhez csatlakoztasson Dolby Digital, DTS és MPEG dekóderes erősítőt. Szükséges beállítás
- "Digitális audió kimenet" a Beállítás menüben (➡ 61) ≥Ha ez az egység optikai digitális audiokábellel erősítőhöz csatlakozik, és a TV-készülékhez HDMI-kábellel csatlakozik, a legjobb minőségű hangot érheti el, ha a Beállítás menüben a "Digitális audió kimenet" elemet "Csak optikai" lehetőségre állítja (➡ 62). Ebben az esetben a hang az erősítőből jön és nem a televízióból.
- ≥Mielőtt optikai digitális audio kábelt vásárolna (nem mellékelt tartozék), ellenőrizze a csatlakoztatott berendezés termináljának alakját.
- ≥Nem használhat a DVD-vel nem kompatibilis DTS Digital Surround dekódert.

![](_page_65_Picture_6.jpeg)

## **Sztereó erősítő csatlakoztatása**

**Az erősítő hátulsó panele**

![](_page_65_Figure_9.jpeg)

## **Csatlakozás HDMI-kompatibilis televízióhoz és vevőhöz**

HDMI-kompatibilis egységhez történő csatlakozáskor a rendszer tömörítetlen digitális audio és video jelet közvetít. Egyetlen kábel segítségével kiváló minőségű digitális videót és audiót élvezhet. HDMI-kompatibilis HDTV (High Definition Television) csatlakoztatásakor a kimenet a következőkre állítható: 1080p, 1080i vagy 720p HD video.

- ≥Az 1920k1080 felbontásra konvertált videoforrások, miközben kiváló minőségűek, némileg alacsonyabb szubjektív képfelbontást mutatnak, mint a valós, natív 1080p full-HD források. A részletekért forduljon a márkakereskedőhöz.
- ≥Kérjük, HDMI logóval ellátott HIGH SPEED HDMI kábeleket használjon (amint a borítón látható).

#### **A VIERA Link "HDAVI ControlTM" funkcióval kapcsolatosan.**

Panasonic TV-készülékhez (VIERA) vagy "HDAVI Control" funkcióval rendelkező vevőkészülékhez történő csatlakoztatáskor csatolt műveletek lehetségesek. [➡ 36, Csatolt műveletek a TV-készülékkel (VIERA Link "HDAVI ControlTM"/Q Link)]

- ≥**A nem HDMI-kompatibilis kábelek nem használhatók.**
- ≥**Javasolt Panasonic HDMI-kábel használata.**
- **Javasolt alkatrészszám:**

**RP-CDHG10 (1,0 m), RP-CDHG15 (1,5 m), RP-CDHG20 (2,0 m), RP-CDHG30 (3,0 m), RP-CDHG50 (5,0 m) stb.**

![](_page_65_Figure_20.jpeg)

#### **Az egység hátulsó panele**

#### Megjegyzés

- ≥Ha olyan TV-készülékhez csatlakozik, amely csak a 2 csatornás audiokimenettel kompatibilis, a rendszer lekeveri a 3 csatornával vagy többel rendelkező hangot (➡ 78), és 2 csatornaként viszi ki még akkor is, ha HDMI-kábellel csatlakozik. (Bizonyos lemezek nem keverhetők le.)
- ≥Az egységet nem csatlakoztathatja olyan DVI-eszközökhöz, amelyek nem kompatibilisek a HDCP-szabvánnyal. Olyan egységek, amelyek kompatibilisek a HDCP (High-Bandwidth Digital Content Protection) másolásvédelmi szabvánnyal, és digitális DVIbemeneti terminállal rendelkeznek (PC-monitorok stb.):

Az egységtől függően a képek nem jelennek meg megfelelően vagy egyáltalán nem jelennek meg, ha DVI/HDMI-kapcsolókábellel csatlakozik. (A hang nem vihető ki.)

## **Televízió és videomagnó csatlakoztatása**

![](_page_66_Figure_1.jpeg)

Szükséges beállítás

"AV2 bemenet" és "AV2 csatlakoztatás" beállítások a Beállítás menüben (➡ 62) **Csatlakoztassa az egységet közvetlenül a televízióhoz (**➡ **8,** [B] **)**

#### **Gyakran ismétlődő kérdések**

Ha az egység működésével kapcsolatosan kételyei támadnak, tekintse meg a következő elemeket.

![](_page_67_Picture_460.jpeg)

memóriára.

## **A televízión Oldalszám**

![](_page_68_Picture_790.jpeg)

T

![](_page_68_Picture_791.jpeg)

![](_page_68_Picture_792.jpeg)

## **Nyelvkódok listája** Adja meg a kódot a számgombokkal..

![](_page_68_Picture_793.jpeg)

## **Az egység kijelzőjén**

A következő üzenetek vagy szervizszámok megjelennek az egység kijelzőjén, ha szokatlan történik az indítás és a használat során.

**Oldalszám**

![](_page_69_Picture_371.jpeg)

§ Az üzenetek váltakozva jelennek meg.

#### **Hibakeresési útmutató**

Mielőtt a szervizhez fordulna, ellenőrizze a következőket. Ha kételyei vannak bizonyos ellenőrzésekkel kapcsolatban, vagy ha a táblázatban felsorolt megoldások nem oldják meg a problémát, segítségért forduljon a forgalmazóhoz.

![](_page_70_Picture_478.jpeg)

![](_page_70_Picture_479.jpeg)

![](_page_70_Picture_480.jpeg)

#### **TV-képernyő és videó (folytatás) Oldalszám**

![](_page_71_Picture_447.jpeg)
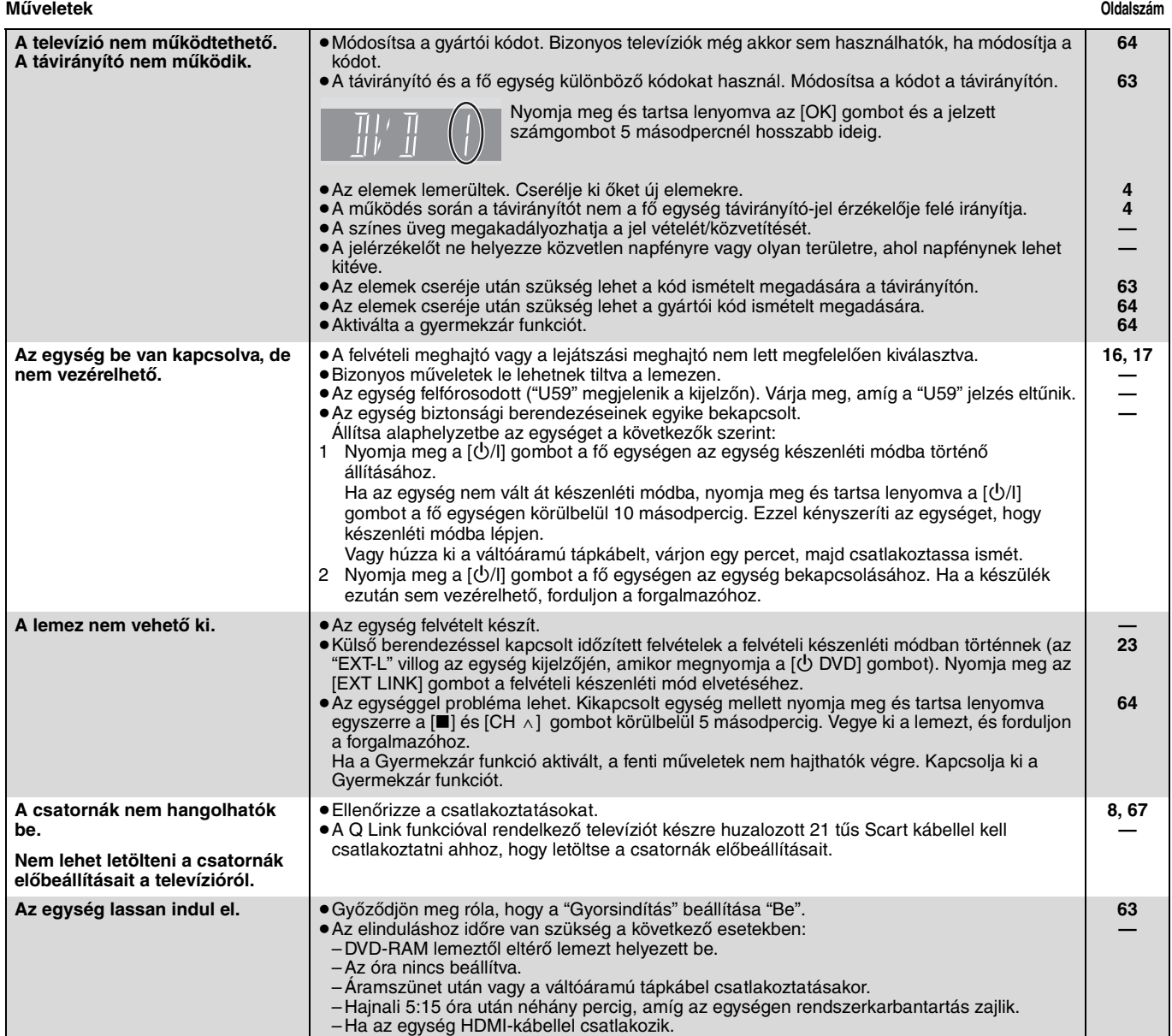

# **Felvétel, felvétel időzítés és másolás Oldalszám**

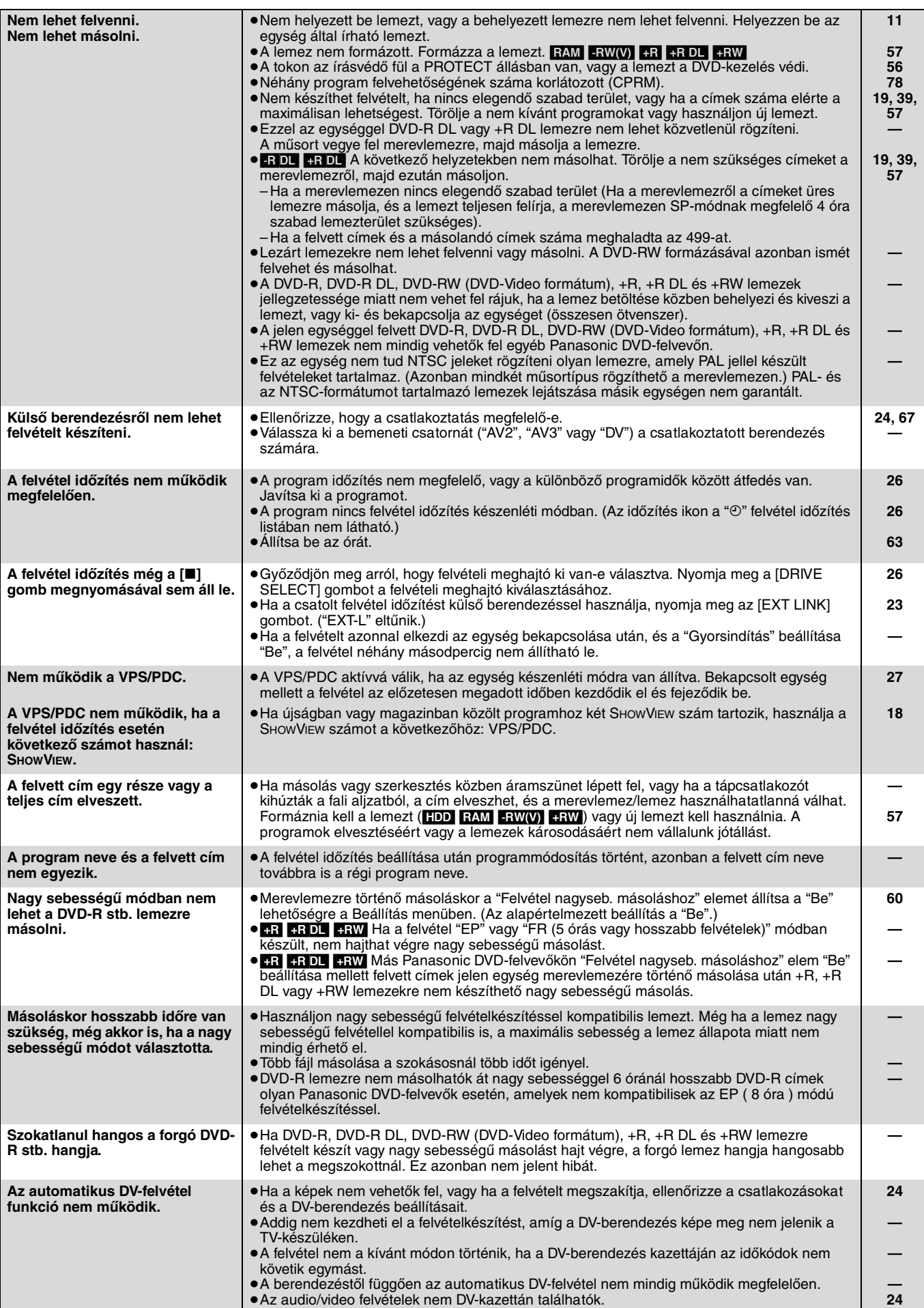

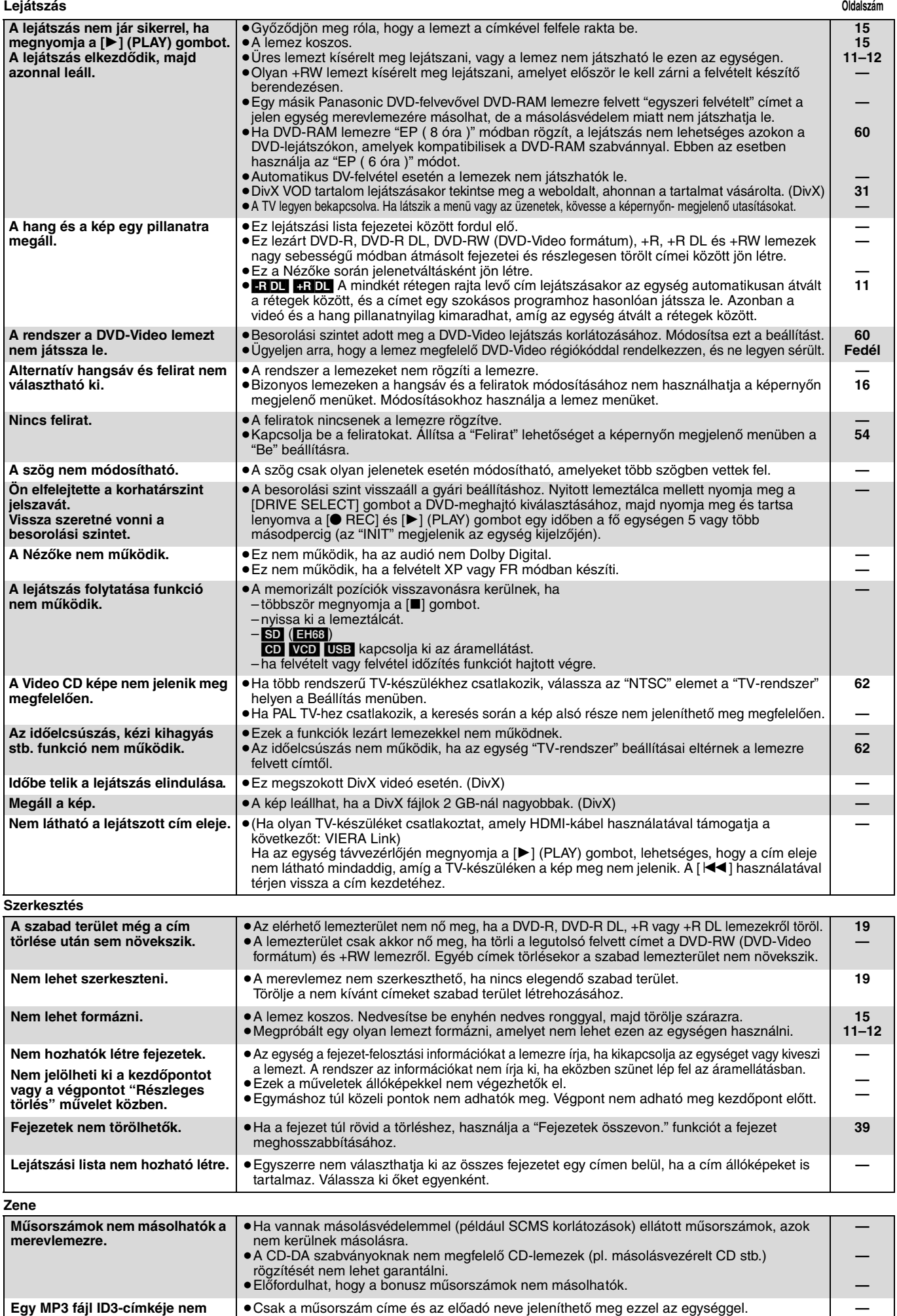

**teljesen jelenik meg.**

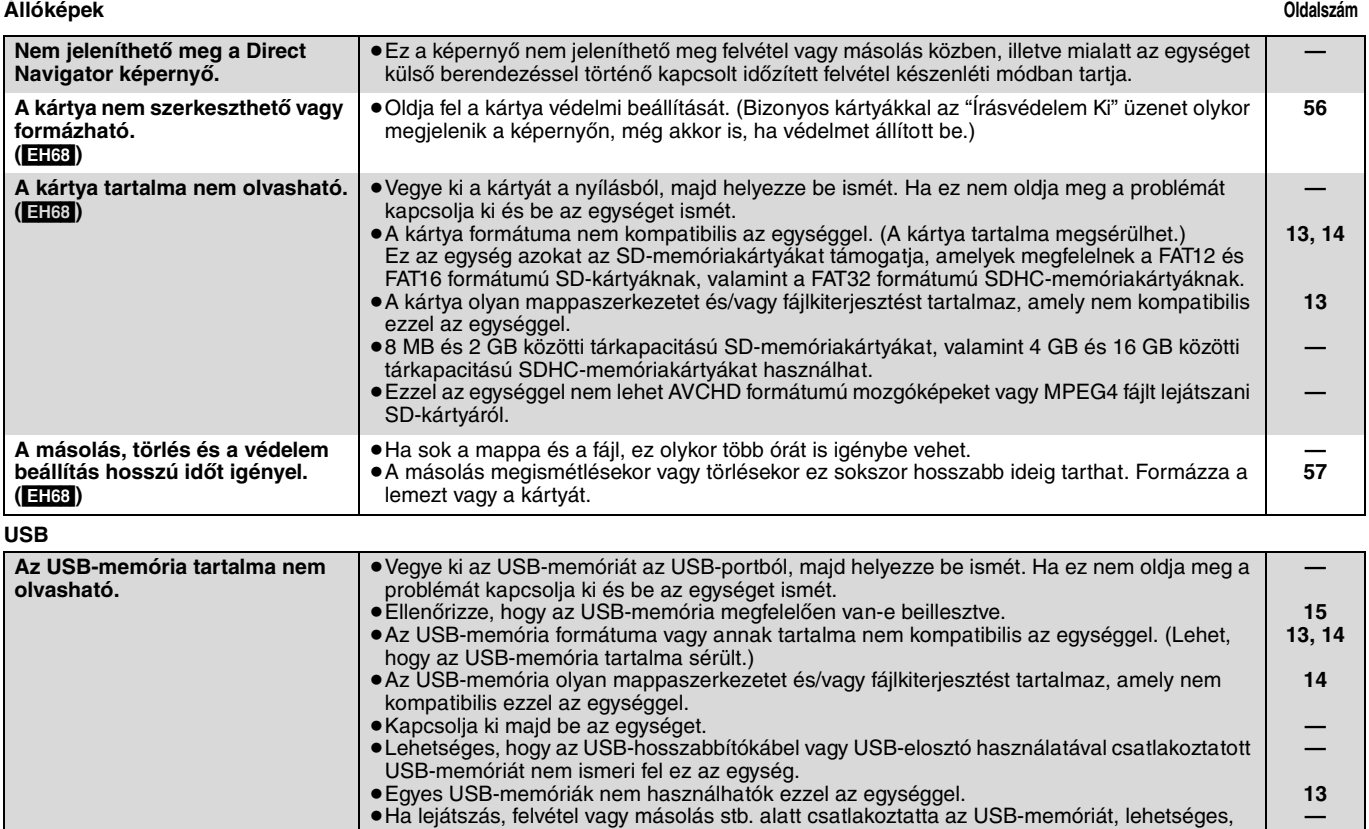

# **VIERA Link**

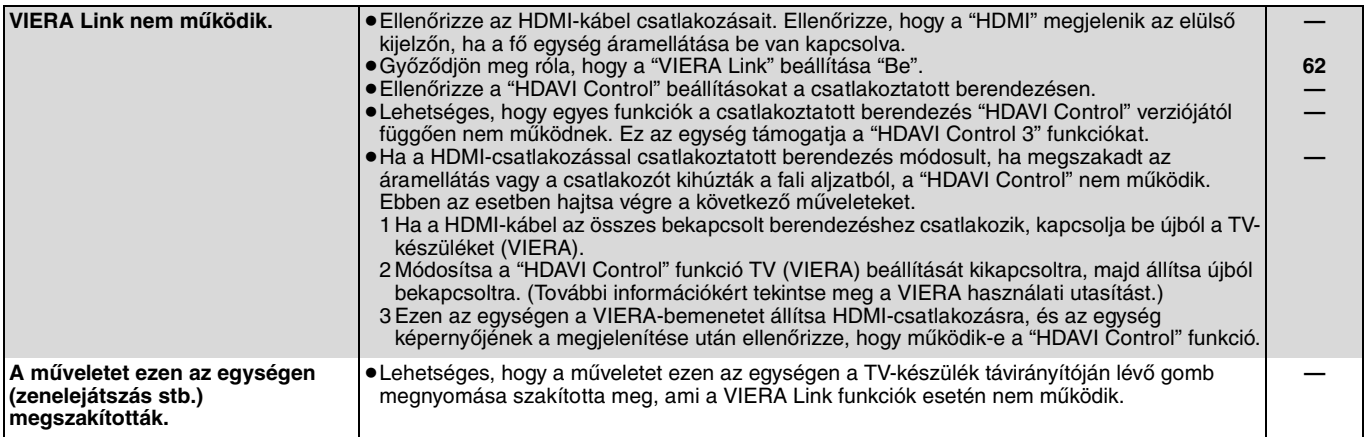

hogy nem ismeri fel ez az egység.

# **Az egység visszaállítása**

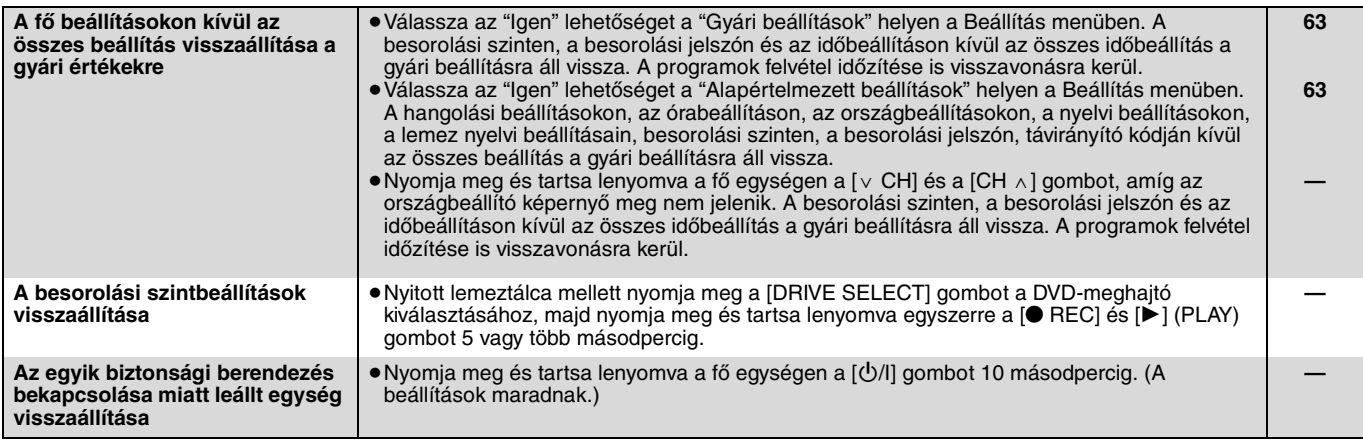

#### **Specifikációk**

# **Felvételi rendszer** DVD-RAM : DVD Video felvételi formátum DVD-R : DVD-Video formátum DVD-R DL (Kétrétegű) : DVD-Video formátum DVD-RW : DVD-Video formátum

+R

+R DL (Kettős rétegű)  $+\mathsf{RW}$ 

# **Írható lemezek**

2X SEBESSÉG (Ver. 2.0), 2-3X SEBESSÉG (Ver. 2.1), 2-5X SEBESSÉG (Ver. 2.2) DVD-R: 1X SEBESSÉG (Ver. 2.0), 1-4X SEBESSÉG (Ver. 2.0), 1-8X SEBESSÉG (Ver. 2.0), 1-16X SEBESSÉG (Ver. 2.1) DVD-R DL:

 2-4X SEBESSÉG (Ver. 3.0), 2-8X SEBESSÉG (Ver. 3.0) DVD-RW: 1X SEBESSÉG (Ver. 1.1), 1-2X SEBESSÉG (Ver. 1.1) 2-4X SEBESSÉG (Ver. 1.2), 2-6X SEBESSÉG (Ver. 1.2)

+R: 2.4X SEBESSÉG (Ver. 1.0), 2.4-4X SEBESSÉG (Ver. 1.1), 2.4-8X SEBESSÉG (Ver. 1.2), 2.4-16X SEBESSÉG (Ver. 1.3)

+R DL: 2.4X SEBESSÉG (Ver. 1.0), 2.4-8X SEBESSÉG (Ver. 1.1) 2.4X SEBESSÉG (Ver. 1.1), 2.4-4X SEBESSÉG (Ver. 1.2)

**Felvételi idő** Maximum 8 óra (4,7 GB-os lemez használata esetén) XP: Kb. 1 óra, SP: Kb. 2 óra LP: Kb. 4 óra, EP: Kb. 6 óra/8 óra

**EH58** 

Maximum kb. 441 óra 250 GB-os merevlemezzel (EP 8 órás mód) XP: Kb. 55 óra, SP: Kb. 110 óra LP: Kb. 221 óra, EP: Kb. 331 óra/441 óra EH68

Maximum kb. 567 óra 320 GB-os merevlemezzel (EP 8 órás mód) XP: Kb. 71 óra, SP: Kb. 142 óra LP: Kb. 284 óra, EP: Kb. 426 óra/567 óra

### **Lejátszható lemezek**

DVD-RAM : DVD Video felvételi formátum DVD-R : DVD-Video format, MP3<sup>\*1</sup>, JPEG<sup>\*1</sup>, DivX<sup>\*1</sup> DVD-R DL (kétrétegű) : DVD-Video formátum, MP3<sup>®1</sup>, JPEG<sup>®1</sup>, DivX<sup>®1</sup> DVD-RW : DVD-Video formátum, DVD Video felvételi formátum +R, +R DL (Kettős rétegű), +RW DVD-Video, CD-Audio (CD-DA), Video CD, SVCD<sup>\*2</sup> CD-R/CD-RW : CD-DA<sup>\*1</sup>, Video CD<sup>\*1</sup>, SVCD<sup>\*1\*2</sup>, MP3<sup>\*1</sup>, JPEG<sup>\*1</sup>, DivX<sup>\*1</sup>

# **Belső merevlemez kapacitása idealógi 1958** 250 GB

[EH68] 320 GB **Optikai beolvasás** 1 lencsés rendszer 2 integrációs egységgel (662 nm-es hullámhossz DVD esetén, 780 nm-es hullámhossz a CD esetén)

## **LÉZER specifikáció**

1. kategóriás LÉZER termék (lejátszólencse) Hullámhossz:

Lézer energia: A biztonsági védelemmel nincs veszélyes sugárzás CD 780 nm-es hullámhossz<br>DVD 780 nm-es hullámhossz 662 nm-es hullámhossz

#### **Audió**

Felvételi rendszer: Dolby Digital 2 csatorna, Lineáris PCM (XP mód) Audiobemenet: AV1/AV2 (21 tűs), AV3 (tűs csatlakozó) Szabvány: 0,5 Vrms, Teljes méret: 2,0 Vrms 1 kHz-en Bemeneti impedancia: Több mint 10 kΩ<br>Audiokimenet: AV1/AV2 (21 tűs), Audiokimenet (tűs csatlakozó) AV1/AV2 (21 tűs), Audiokimenet (tűs csatlakozó) Kimeneti szint:Szabvány: 0,5 Vrms, Teljes méret: 2,0 Vrms 1 kHz-en Kimeneti impedancia: Kevesebb mint 1 k $\Omega$ Digitális audiokimenet:Optikai terminál (PCM, Dolby Digital, DTS, MPEG) **HDMI-kimenet** 19 tűs, A típus: 1 db

≥Ez az egység támogatja a "HDAVI Control 3" funkciót.

# **Videó**

Videorendszer:

 SECAM (csak bemenet)/PAL színjel, 625 sor, 50 mező NTSC színjel, 525 sor, 60 mező Felvételi rendszer: MPEG2 (Hibrid VBR)

Videobemenet (SECAM/PAL/NTSC):

AV1/AV2 (21 tűs), AV3 (tűs csatlakozó) 1 Vp-p 75  $\Omega$ , végződés S-Video bemenet (SECAM/PAL/NTSC):

AV2 (21 tűs), AV3 (S terminál) 1 Vp-p 75 Ω, végződés<br>RGB bemenet (PAL): AV2 (21 tűs) 0,7 Vp-p (PAL) 75  $Ω$ , végződés AV2 (21 tűs) 0,7 Vp-p (PAL) 75  $\Omega$ , végződés Video kimenet (PAL/NTSC):

AV1/AV2 (21 tűs), Video Kimenet (tűs csatlakozó) 1 Vp-p 75 Ω, végződés S-Video kimenet (PAL/NTSC):

AV1 (21 tűs), S-Video kimenet (S-terminál) 1 Vp-p 75  $\Omega$ , végződés RGB-kimenet (PAL/NTSC):

AV1 (21 tűs) 0,7 Vp-p (PAL) 75 Ω, végződés

Component videokimenet (NTSC 480p/480i, PAL 576p/576i)

Y: 1,0 Vp-p  $75 \Omega$ , végződés  $P_B: 0,7$  Vp-p 75  $\Omega$ , végződés PR: 0,7 Vp-p 75  $\Omega$ , végződés

#### **Televíziós rendszer**

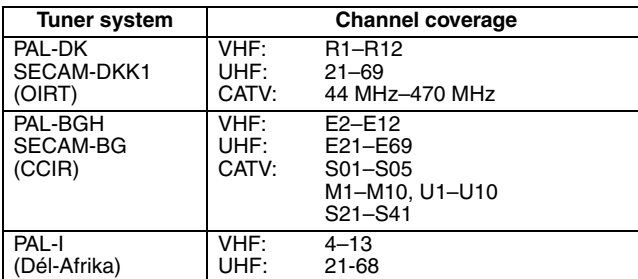

# RF konverterkimenet: Nincs biztosítva **SD-kártya (**[EH68]**)** SD-memóriakártya nyílás, 1 db Kompatibilis hordozók: SD-memóriakártya<sup>\*3</sup>, SDHC-memóriakártya, MultiMediaCard Formátum: Formátum: FAT12, FAT16<sup>\*4</sup> (SD-memóriakártya/MultiMediaCard esetén) FAT32§4 (SDHC-memóriakártya esetén) Állókép (JPEG) Kép fájlformátum: DCF-nek (Design rule for Camera File system) megfelelő JPEG, Képpontok száma:  $34 \times 34$  és 6144  $\times$  4096 között al-mintavétel; 4:2:2 vagy 4:2:0 Kioldási idő: Kb. 1,9 mp. (6 M képpont, JPEG) Video (SD Video)<sup>\*5</sup><br>Kodek: Kodek: MPEG 2 (SD-Video Entertainment Video Profile) SD-Video formátumnak megfelelő **DV-bemenet** IEEE 1394 Szabvány, 4-tűs: 1 db **USB-port** A típus: 1 db **EH68** USB 2.0 High Speed [EH58] USB 2.0 Full Speed Formátum: FAT16, FAT32 Video (SD Video)§<sup>5</sup> **(**[EH68]**)** Kodek: MPEG 2 (SD-Video Entertainment Video Profile) SD-Video formátumnak megfelelő **Egyebek** Régiókód: ' 2 Működési hőmérséklet:<br>Működési páratartalom: Működési páratartalom: 10% és 80% közötti relatív páratartalom (nincs páralecsapódás)<br>Áramellátás: 1200 Kjamman (között) között között között között között között között között között között közöt  $AC 220 - 240 V, 50 Hz$ Teljesítményfelvétel: Kb. 36 W<br>Méretek (Szé×Ma×Mé): Kertek (Szé×Ma×Mé): Kb. 36 Mm Méretek (Szé×Ma×Mé): 430 mm×59 mm×326 mm<br>Tömeg: Kb. 4,2 kg Kb. 4,2 kg

### **Energiafogyasztás készenléti üzemmódban: kb. 2 W (Energiatakarékos üzemmód) kb. 8 W ("Quick Start" üzemmód)**

Megjegyzés

- A műszaki adatok előzetes értesítés nélkül megváltozhatnak.
- §<sup>1</sup> A másik berendezésen való lejátszhatósághoz véglegesítés szükséges. §<sup>2</sup> IEC62107 szerinti
- Ez az egység nem kompatibilis a forgalomban kapható "Chaoji VCD" lemezzel, beleértve az IEC62107 szabványnak nem megfelelő CVD, DVCD és SVCD lemezeket.
- §<sup>3</sup> miniSD kártyákat tartalmaz. (Be kell helyezni a miniSD adaptert.) microSD kártyákat tartalmaz. (Behelyezéséhez a microSD-adapter szükséges.)
- §<sup>4</sup> A hosszú fájlnév nem támogatott.
- §<sup>5</sup> Lehetőség van arra, hogy kártyáról vagy HDD-vel, stb. ellátott Panasonic digitális videókameráról HDD-re vagy DVD-RAM- lemezre konvertáljon vagy írjon át videófelvételeket. A videófelvételek HDD-re vagy DVD-RAM lemezre történő konvertálása vagy átírása után lehetséges a lejátszás.
- ≥A hasznos memóriakapacitás kevesebb lesz. (SD-kártya)

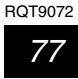

### **Szójegyzék**

# **Bitstream**

Többcsatornás audioadatok (pl. 5.1-es csatorna) digitális formája a különböző csatornákba történő kódolás előtt.

# **CPRM (Content Protection for Recordable Media)**

A CPRM egy olyan technológia, amelyet csak az egyszer felvehető műsorok védelmére használnak. Az ilyen műsorok csak CPRMkompatibilis felvevőkkel és lemezekkel vehetők fel.

# **Dekóder**

A dekóder a szokásosra állítja vissza a DVD-lemezeken található kódolt audiojeleket. Ennek a neve a dekódolás.

# **DivX**

A DivX népszerű médiatechnológia, amelyet a DivX, Inc. hozott létre. A DivX médiafájlok magas szinten tömörített, kiemelkedő képi minőségű videót tartalmaznak viszonylagosan kis fájlméret mellett.

# **Dolby Digital**

A digitális jelek kódolási technológiáját a Dolby Laboratories fejlesztette ki. A sztereó (2 csatornás) audió mellett ezek a jelek többcsatornás audiojelek is lehetnek. Ezzel a módszerrel nagy mennyiségű audioinformáció vehető fel egyetlen lemezre. Az egységgel történő felvételkészítéskor az alapértelmezett audió a Dolby Digital (2 csatornás).

# **Lekeverés**

Ez a folyamat újrakeveri az egyes lemezeken található több csatornás hangot két csatornára. Ez akkor hasznos, ha a DVD-re felvett 5.1-csatornás audiót a televízió hangszóróin szeretné meghallgatni. Bizonyos lemezek esetén a lekeverés nem engedélyezett, így az egység csak az elülső két csatornát viszi ki.

# **Meghajtó**

Az egység esetén ez a merevlemez (HDD), a lemez (DVD) és az SD-kártya (SD) ([EH68]). Ezek az adatok olvasását és írását hajtják végre.

# **DTS (Digital Theater Systems)**

Ezt a térhatású rendszert számos filmszínház használja. A csatornák jól elválnak egymástól, ezért valós hanghatások érhetők el.

## **Dinamikus tartomány**

A dinamikus tartomány a berendezés zajszintjén felül hallható legkisebb hangerő hang és a torzításmentes legmagasabb hangerő közötti különbség.

A dinamikus tartomány tömörítés a leghangosabb és a leghalkabb hangok közötti különbség csökkentése. Ez azt jelenti, hogy alacsony hangerőn is tisztán hallhatja a párbeszédet.

# **Film és videó**

A DVD-Video lemezek filmet vagy videót tartalmaznak. Az egység meghatározza a használt típust, majd a legjobb módszert használja a progresszív kimenethez.

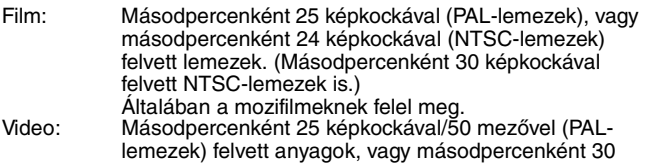

képkockával/60 mezővel (NTSC-lemezek) felvett anyagok. Általában TV-drámáknak vagy az animációknak felel meg.

### **Lezárás**

Olyan folyamat, amelynek során egy megírt CD-R, CD-RW, DVD-R stb. lemez lejátszhatóvá válik az ilyen adathordozót lejátszó berendezésen. Az egységen a következő lemezek zárhatók le: DVD-R, DVD-R DL, DVD-RW (DVD-Video formátum), +R, +R DL. A lezárás után a lemez csak lejátszhatóvá válik, és több adat nem vehető fel rá, és a rajta levő adatok nem szerkeszthetők. Azonban a lezárt DVD-RW lemezek a felvétel érdekében újra formázhatók.

### **Mappa**

Az a hely a merevlemezen, a lemezen vagy az SD-kártyán (**EH68**), ahol az adatcsoportok együtt tárolhatók. Ennek az egységnek az esetén azok a helyek, ahol a rendszer az állóképeket (JPEG) és az MPEG2 fájlokat (**EH68**) tárolja.

# **Formázás**

A formázás az a folyamat, amely az adathordozót, pl. a DVD-RAM lemezt a felvevő berendezésen írhatóvá teszi.

Az egységen a következők formázhatók: DVD-RAM, DVD-RW (csak DVD-Video formátum), +RW, SD-kártyák (**EH68**) és merevlemez, vagy még nem használt +R és +R DL lemez. A formázás véglegesen törli a lemez tartalmát.

# **Képkockák és mezők**

A képkockák azok az egyes képek, amelyek a televízión látható videókat alkotják. Minden képkocka két mezőből áll.

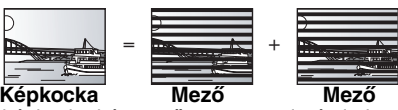

- ≥A képkocka két mezőt mutat, ami némi elmosódottságot okozhat, viszont a kép minősége általában jobb lesz.
- ≥A mező kevesebb képinformációt mutat, a kép durvább, de nincs elmosódás.

# **Merevlemez-meghajtó (HDD)**

A merevlemez számítógépekben stb. használható adathordozó. A merevlemez belsejében egy mágneses folyadékkal kezelt lemez pörög, amelynek a közelében egy mágneses fej található, amely nagy mennyiségű adatok nagy sebességen történő olvasását és írását teszi lehetővé.

# **HDMI (High-Definition Multimedia Interface)**

A hagyományos csatlakozásokkal ellentétben tömörítetlen digitális és audiojeleket közvetít egyetlen kábelen. Ez az egység nagy felbontású videokimenetet [720p (750p), 1080i (1125i), 1080p (1125p)] támogat a HDMI AV OUT terminálon. Nagy felbontású videó élvezetéhez nagy felbontással kompatibilis televízió szükséges.

# **JPEG (Joint Photographic Experts Group)**

Ez a színes állóképek tömörítésére/dekódolására használt rendszer. Ha digitális fényképezőgépeken stb. a JPEG formátumot választja mint tárolási rendszert, az adatok az eredeti méretük 1/10-e és 1/100-a között tömöríthetők. A JPEG előnye a kis mértékű képromlás a tömörítés mértékéhez képest.

# **LPCM (Linear PCM)**

Ezek tömörítetlen digitális jelek, a CD-lemezeken találhatókhoz hasonlóan.

# **MPEG2 (Moving Picture Experts Group)**

Színes videó hatékony tömörítési és kibontási módja. Az MPEG2 DVD-k és műhold alapú digitális közvetítések tömörítési szabványa. Az egység a programokat MPEG2 tömörítéssel veszi fel. A Panasonic SD videokamerával stb. készített SD Video fájlok merevlemezre vagy a DVD-RAM lemezre vehetők fel.

# **MP3 (MPEG Audio Layer 3)**

Audiotömörítési módszer, amely a hangot a méretének tizedére tömöríti a hangminőség jelentős romlása nélkül.

# **Pan&Scan/Letterbox**

Általában a DVD-Video széles képernyős TV-készüléken történő megtekintésre tervezett (16:9-es képarány), így a képek nem mindig férnek el a szokásos (4:3-as képarányú) televízión. Ezzel a problémával két képtípus, a "Pan & Scan" és "Letterbox" foglalkozik.

Pan & Scan: A rendszer levágja a kép oldalait, így a kép elfér a képernyőn.

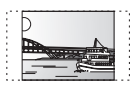

Letterbox: A kép felső és alsó részén fekete sáv jelenik meg, így a kép 16:9-es képarányként jelenik meg.

# **Lejátszás vezérlés (PBC)**

Ha egy Video CD lejátszás vezérléssel ellátott, a menükben jeleneteket és információkat választhat ki. (Ez az egység a 2.0 és 1.1 verzióval kompatibilis.)

### **Progresszív/Váltott soros**

A PAL videojel-szabvány 576 (vagy 625) váltott soros (i) pásztázási sorral rendelkezik, míg a progresszív pásztázás (576p (vagy 625p)) a pásztázási sorok kétszeresét használja. Az NTSC-szabvány esetén ezeknek a neve 480i (vagy 525i) illetve 480p (vagy 525p). A progresszív kimenet használatával például DVD-Video adathordozóra felvett nagy felbontású videókat tekinthet meg. A progresszív videó élvezetéhez a televíziónak kompatibilisnek kell lennie ezzel a szabvánnyal.

Az összes Panasonic televízió, amely 576 (625)/50i · 50p, 480 (525)/ 60i · 60p bemeneti terminállal rendelkezik, kompatibilis a progresszív szabvánnyal.

# **Védelem**

A véletlenszerű törlést az írási vagy a törlési védelem beállításával akadályozhatja meg.

### **RGB**

Ez a fény három alapvető színét jelöli, mint vörös (R), zöld (G) és kék (B), és a videó létrehozási módját ezeknek a színeknek az alapján. A videojel három közvetítési színre történő felbontásával a zaj csökkent, és még jobb minőségű képek érhetők el.

# **Mintavételezési frekvencia**

A mintavételezés a hanghullám-görbékből (analóg jel) adott időtartamokban vett minták számokká történő kódolását (digitális kódolás) jelenti. A mintavételezési frekvencia a másodpercenként vett minták száma, így minél nagyobb a szám, annál jobb az eredeti hang visszaadása.

# **Bélyegkép**

Egy kép miniatűrként történő megjelenítését jelenti, és a miniatűrök segítségével több kép listában jeleníthető meg.

# **1080i**

Egy nagy felbontású képben 1080 (1125) változó pásztázási sor fut végig a másodperc 1/50-ed részében, amely alapján létrejön a váltott soros kép. Mert

1080i (1125i) több mint a kétszeresét nyújtja az aktuális

# **Gracenote® cégbemutató**

**A zenefelismerő technológia és a kapcsolódó adatok szolgáltatója a Gracenote®. A zenefelismerő technológia és a kapcsolódó tartalomszolgáltatás terén a Gracenote jelenti az ágazati szabványt.**

**Bővebb információ itt: www.gracenote.com.**

# **Gracenote® jelmagyarázat**

**A CD és zenével kapcsolatos adatok szolgáltatója a Gracenote, Inc., copyright © 2007 Gracenote. Gracenote szoftver, copyright © 2007 Gracenote. Ez a termék és szolgáltatás az alábbi USA szabadalmak valamelyikét alkalmazhatja: #5,987,525; #6,061,680; #6,154,773, #6,161,132, #6,230,192, #6,230,207, #6,240,459, #6,330,593, és megadott vagy folyamatban levő egyéb szabadalmak. Egyes szolgáltatások alapja az Open Globe, Inc. USA szabadalma: #6,304,523.**

**A Gracenote és a CDDB a Gracenote bejegyzett védjegyei. A**  Gracenote logó és logótípus, valamint a "Powered by **Gracenote" logó a Gracenote védjegyei.**

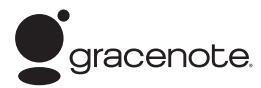

# **Gracenote® Végfelhasználói licencszerződés**

# **A TERMÉK HASZNÁLATA AZ ALÁBBIAK ELFOGADÁSÁT JELENTI.**

Ez az alkalmazás vagy eszköz a kaliforniai Emeryville székhelyű Gracenote, Inc. ("Gracenote") vállalattól származó szoftvert tartalmaz. A Gracenote-tól származó szoftver ("Gracenote szoftver") lehetővé teszi, hogy ez az alkalmazás lemezeket és/vagy fájlokat azonosítson, online kiszolgálóktól vagy beágyazott adatbázisokból (együttesen "Gracenote kiszolgálók") zenével kapcsolatos információkat szerezzen, beleértve a névre, művészre, zeneszámra és címre vonatkozó adatokat is ("Gracenote adatok"), és hogy egyéb funkciókat is ellásson. A Gracenote adatokat Ön csak a jelen alkalmazás vagy eszköz végfelhasználói funkcióinak megfelelően használhatja fel.

Ön vállalja, hogy a Gracenote adatokat, Gracenote szoftvert és Gracenote kiszolgálókat csak saját személyes, nem-kereskedelmi céljaira fogja felhasználni. Ön vállalja, hogy harmadik félnek nem ruházza át, nem sokszorosítja, nem adja át vagy nem küldi el a Gracenote szoftvert vagy Gracenote adatokat. ÖN VÁLLALJA, HOGY A GRACENOTE ADATOKAT, GRACENOTE SZOFTVERT ÉS

Készült a Dolby Laboratories licence alapján. A Dolby és a két D betű alkotta jel a Dolby Laboratories védjegye.

A "DTS" a DTS, Inc. bejegyzett márkaneve, a "DTS  $2.0 +$  Digital Out" a DTS, Inc. bejegyzett márkaneve.

Ez a termék másolásvédelmi technológiát foglal magába, melyet US szabadalmak és más szellemi termékekre vonatkozó jogok védenek. Ennek a másolásvédelmi technológiának a használatát a Macrovision Corporationnek kell hivatalosan jóváhagynia, és csak az otthoni illetve a korlátozott körű megtekintési használatra vonatkozik, hacsak a Macrovision Corporation másképp nem rendelkezik. A készülék tervezési célból történő lemásolása vagy szétszerelése tilos.

● Az SDHC Logo védjegy.

≥A termék részeit szerzői jogi törvény védi, és az ARIS/ SOLANA/4C licence alapján beépítettek.

480i (525i) televízió közvetítéseknek, így a kép sokkal tisztább, sokkal inkább élethű és gazdagabb lesz.

# **1080p**

Egy nagy felbontású képben 1080 (1125) változó pásztázási sor fut végig a másodperc 1/50-ed részében, amely alapján létrejön a progresszív kép. Mivel a progresszív videó esetén a pásztázási sorok nem a váltott soros módhoz hasonlóan változnak, a képen enyhe villogó hatás érvényesülhet.

# **720p**

Egy nagy felbontású képben 720 (750) változó pásztázási sor fut végig a másodperc 1/50-ed részében, amely alapján létrejön a progresszív kép. Mivel a progresszív videó esetén a pásztázási sorok nem a váltott soros módhoz hasonlóan változnak, a képen enyhe villogó hatás érvényesülhet.

GRACENOTE KISZOLGÁLÓKAT CSAK AZ ITT KIFEJEZETTEN MEGENGEDETT MÓDON FOGJA FELHASZNÁLNI.. Ön tudomásul veszi, hogy ezen korlátozások megszegésekor a Gracenote adatok, Gracenote szoftver és Gracenote kiszolgálók Ön általi használatát engedélyező nem kizárólagos licenc megszűnik. Licencének megszűnése esetén Ön vállalja, hogy azonnal megszünteti a Gracenote adatok, Gracenote szoftver és Gracenote kiszolgálók minden használatát. A Gracenote minden jogot fenntart a Gracenote adatokkal, Gracenote szoftverrel és Gracenote kiszolgálókkal kapcsolatban, az összes tulajdonjogot is beleértve. A Gracenote semmilyen körülmények között nem köteles Önnek semmilyen kifizetést eszközölni az Ön által adott információkért. Ön tudomásul veszi, hogy a Gracenote, Inc. a jelen szerződés szerinti jogait saját nevében, közvetlenül is érvényesítheti Önnel szemben.

A Gracenote szolgáltatás a kérések nyomon követésére statisztikai célból egyedi azonosítót használ. A véletlenszerűen hozzárendelt számazonosító célja az, hogy a Gracenote szolgáltatás anélkül számolhassa meg a kéréseket, hogy Önről bármit megtudna. További információért olvassa el a weblapon a Gracenote szolgáltatásra vonatkozó Gracenote titoktartási irányelveket.

Ön a Gracenote szoftverre és minden Gracenote adatra a "MEGTEKINTETT ALLAPOT" szerint kap engedélyt. A Gracenote nem ad semmilyen nyilatkozatot vagy – kifejezett vagy beleértett – garanciát a Gracenote kiszolgálókról származó bármely Gracenote adat pontosságára. A Gracenote fenntartja a jogot arra, hogy adatokat töröljön a Gracenote kiszolgálóról vagy hogy adatkategóriákat módosítson a Gracenote által indokoltnak tartott bármilyen ok miatt. Nincs garancia arra nézve, hogy a Gracenote szoftver vagy Gracenote kiszolgálók hibamentesek lesznek, vagy hogy a Gracenote szoftver vagy Gracenote kiszolgálók megszakítás nélkül fognak működni. A Gracenote nem köteles Önnek biztosítani azon új, javított vagy bővített adattípusokat vagy kategóriákat, amelyeket a Gracenote a jövőben biztosíthat, továbbá szolgáltatásait bármikor szabadon megszüntetheti.

A GRACENOTE MINDEN KIFEJEZETT VAGY BELEÉRTETT GARANCIÁT KIZÁR, BELEÉRTVE – KORLÁTOZÁS NÉLKÜL – AZ ÉRTÉKESÍTHETŐSÉG, AZ EGY ADOTT CÉLRA VALÓ ALKALMASSÁG, A TULAJDONJOG ÉS A JOGSÉRTÉSEKTŐL VALÓ MENTESSÉG GARANCIÁJÁT IS. A GRACENOTE NEM GARANTÁLJA A GRACENOTE SZOFTVER VAGY BÁRMELY GRACENOTE KISZOLGÁLÓ ÖN ÁLTALI HASZNÁLATÁBÓL SZÁRMAZÓ EREDMÉNYEKET. A GRACENOTE SOHA NEM VÁLLAL FELELŐSSÉGET SEMMILYEN KÖVETKEZMÉNYES VAGY ESETLEGES KÁRÉRT, ILLETVE SEMMILYEN ELMARADT HASZONÉRT VAGY KIESETT JÖVEDELEMÉRT.

Hivatalos DivX® engedéllyel rendelkező termék. Lejátssza a DivX® videó minden formátumát (beleértve a DivX®6 verziót), és lejátssza a DivX® médiafájlokat. DivX, A DivX Certified, és a kapcsolódó logók a DivX, Inc. védjegyei, és licenc-engedéllyel használjuk őket.

A HDMI, a HDMI logo és High-Definition Multimedia Interface a HDMI Licensing LLC védjegyei vagy bejegyzett védjegyei.

A HDAVI Control™ a Matsushita Electric Industrial Co., Ltd. védjegye.

SHOWVIEW a Gemstar Development Corporation bejegyzett védjegye.

A SHOWVIEW rendszer a következő vállalat licence alapján gyártott: Gemstar Development Corporation.

#### **Index**

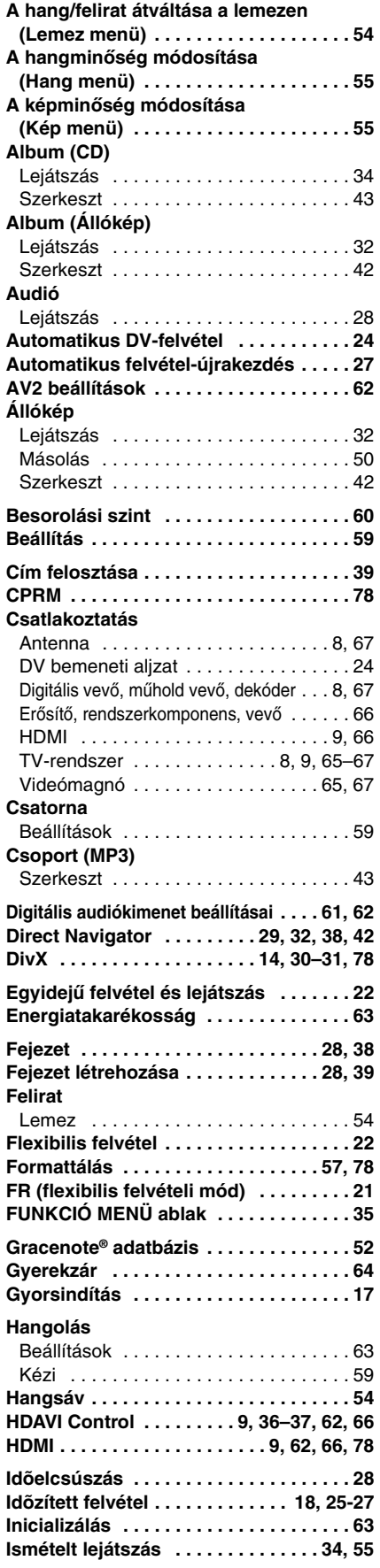

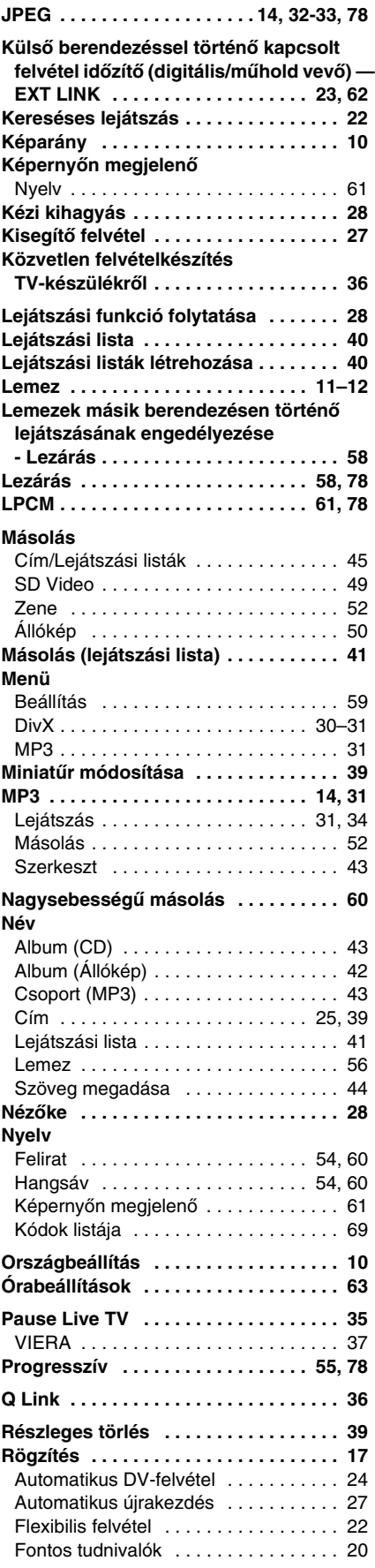

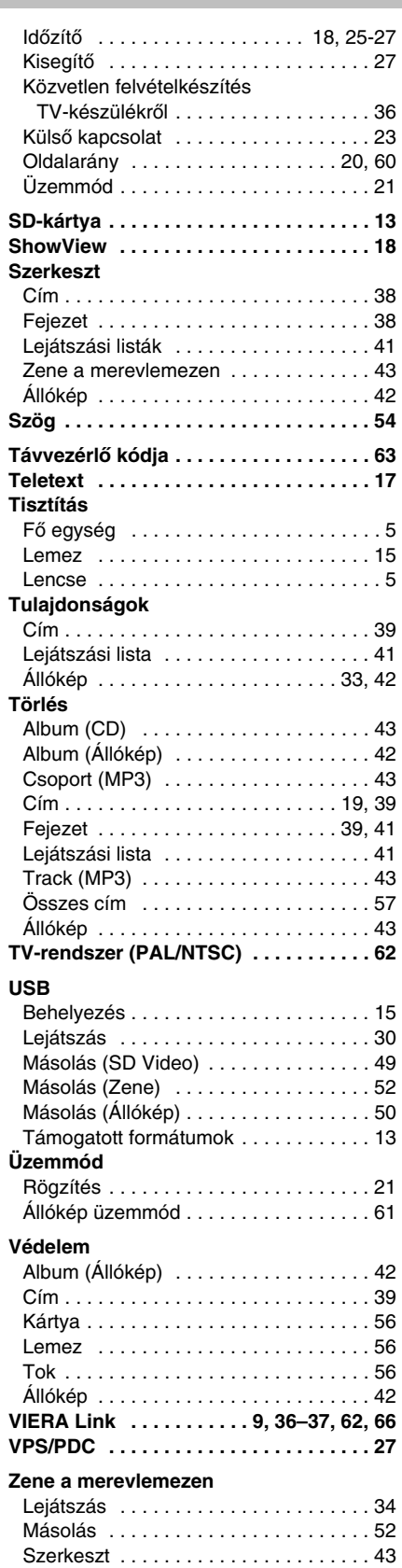

# **Matsushita Electric Industrial Co., Ltd. Web Site:** http://panasonic.net

Pursuant to at the directive 2004/108/EC, article 9(2) Panasonic Testing Centre Panasonic Marketing Europe GmbH Winsbergring 15, 22525 Hamburg, F.R. Germany

 $\textcircled{\tiny{H\!U}}$